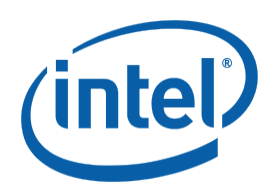

# **インテル® MPI ライブラリー for Linux\***

**リファレンス・マニュアル (5.1 Update 3)**

# 目次

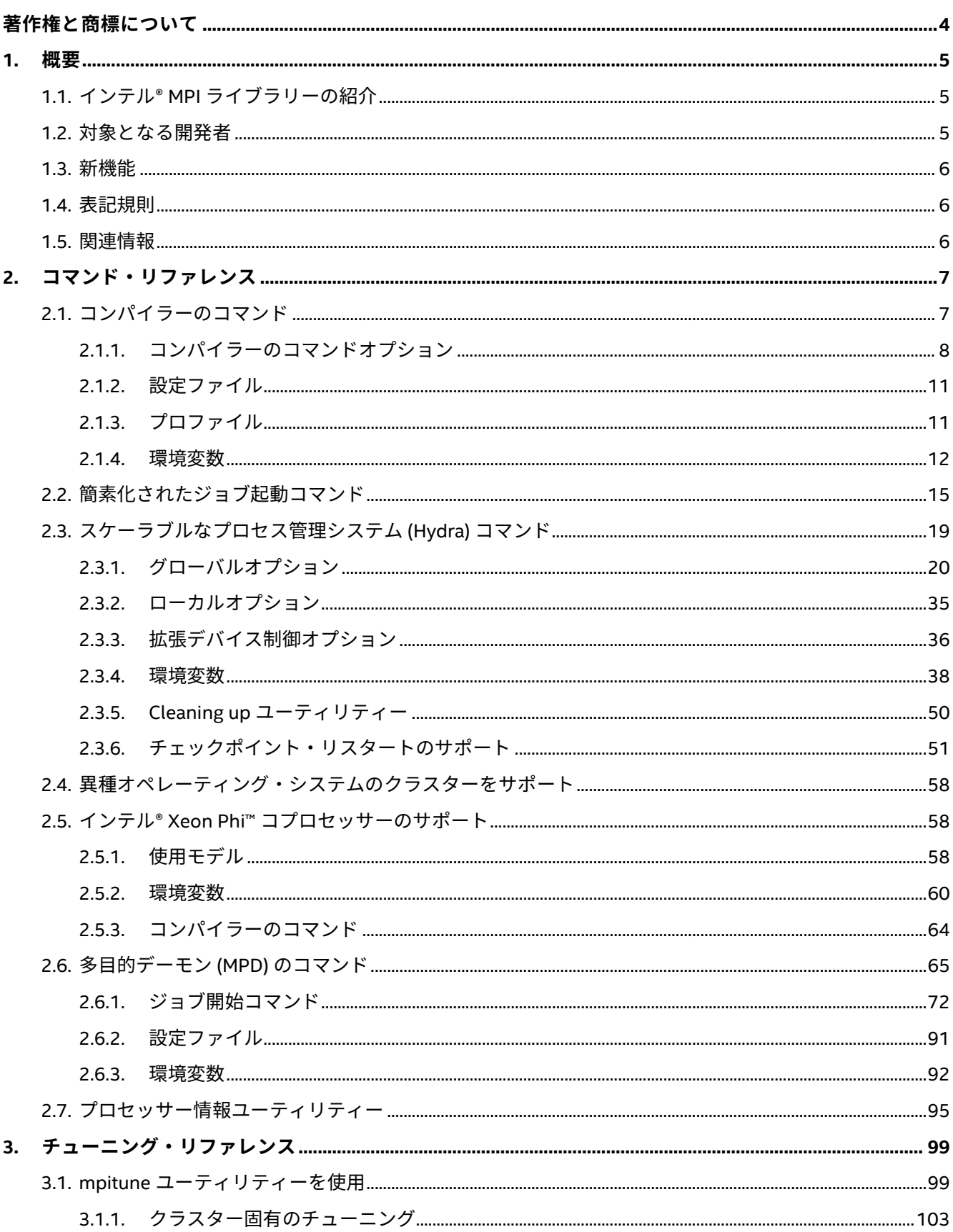

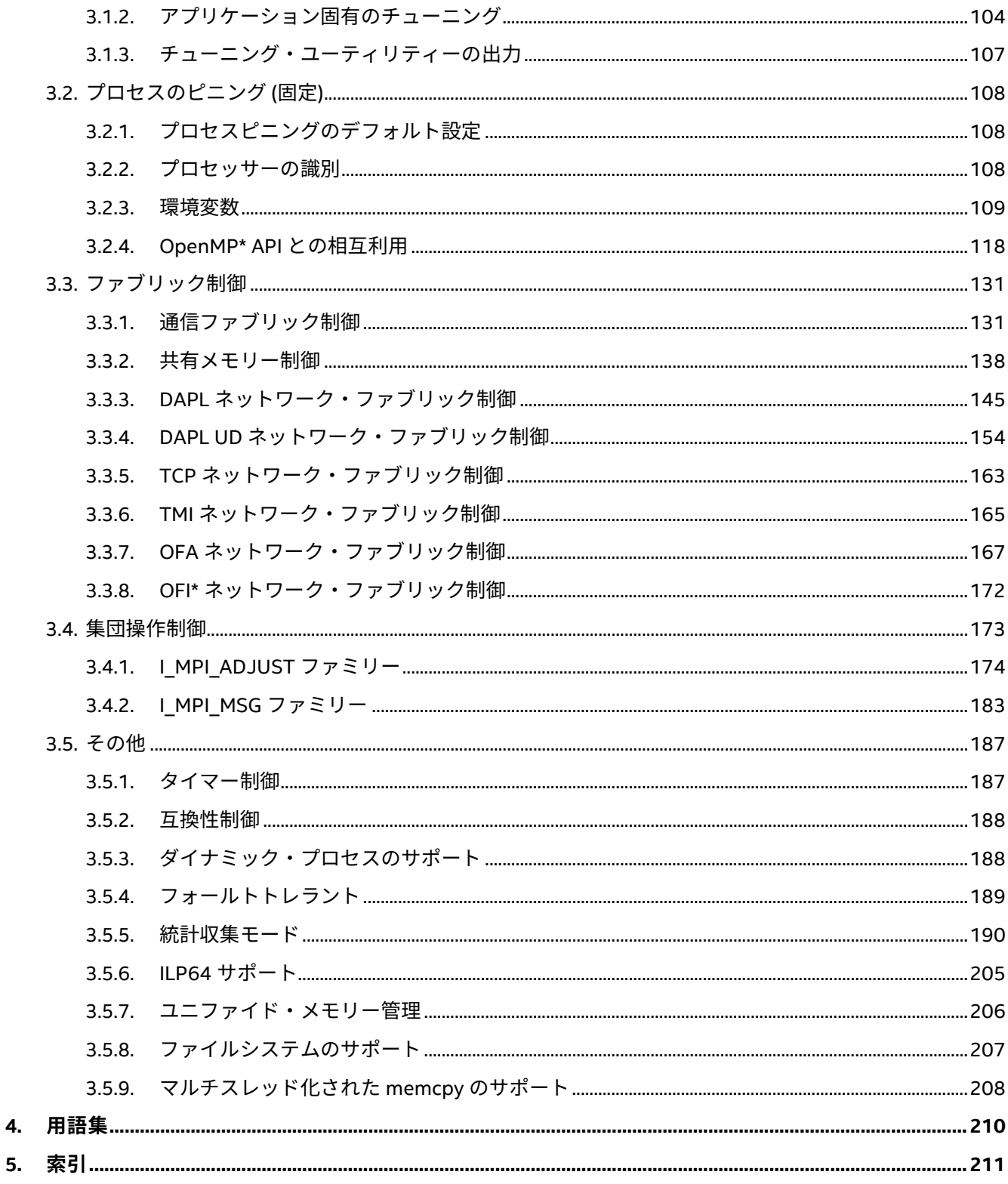

# <span id="page-3-0"></span>**著作権と商標について**

本資料は、明示されているか否かにかかわらず、また禁反言によるとよらずにかかわらず、いかなる知的財産 権のライセンスも許諾するものではありません。

インテルは、明示されているか否かにかかわらず、いかなる保証もいたしません。ここにいう保証には、商品 適格性、特定目的への適合性、知的財産権の非侵害性への保証、およびインテル製品の性能、取引、使用から 生じるいかなる保証を含みますが、これらに限定されるものではありません。

本資料には、開発の設計段階にある製品についての情報が含まれています。この情報は予告なく変更されるこ とがあります。最新の予測、スケジュール、仕様、ロードマップについては、インテルの担当者までお問い合 わせください。

本資料で説明されている製品およびサービスには、不具合が含まれている可能性があり、公表されている仕様 とは異なる動作をする場合があります。

MPEG-1、MPEG-2、MPEG-4、H.261、H.263、H.264、MP3、DV、VC-1、MJPEG、AC3、AAC、G.711、 G.722、G.722.1、G.722.2、AMRWB、Extended AMRWB (AMRWB+)、G.167、G.168、G.169、G.723.1、 G.726、G.728、G.729、G.729.1、GSM AMR、GSM FR は、ISO、IEC、ITU、ETSI、3GPP およびその他の機関 によって制定されている国際規格です。これらの規格の実装、または規格が有効になっているプラットフォー ムの利用には、Intel Corporation を含む、さまざまな機関からのライセンスが必要になる場合があります。

性能に関するテストに使用されるソフトウェアとワークロードは、性能がインテル® マイクロプロセッサー用に 最適化されていることがあります。SYSmark\* や MobileMark\* などの性能テストは、特定のコンピューター・ システム、コンポーネント、ソフトウェア、操作、機能に基づいて行ったものです。結果はこれらの要因に よって異なります。製品の購入を検討される場合は、他の製品と組み合わせた場合の本製品の性能など、ほか の情報や性能テストも参考にして、パフォーマンスを総合的に評価することをお勧めします。

Intel、インテル、Intel ロゴ、Intel Xeon Phi、Xeon は、アメリカ合衆国および / またはその他の国における Intel Corporation の商標です。

\* その他の社名、製品名などは、一般に各社の表示、商標または登録商標です。

Microsoft、Windows、Windows ロゴは、米国 Microsoft Corporation の、米国およびその他の国における登録 商標または商標です。

Java は、Oracle Corporation 及びその子会社、関連会社の米国及びその他の国における登録商標です。

Bluetooth は商標であり、インテルは権利者から許諾を得て使用しています。

インテルは、Palm, Inc. の許諾を得て Palm OS ready マークを使用しています。

OpenCL および OpenCL ロゴは、Apple Inc. の商標であり、Khronos の使用許諾を受けて使用しています。

© 2016 Intel Corporation. 一部 (PBS ライブラリー) は、Altair Engineering Inc. が著作権を保有し、承諾を得て 使用しています。無断での引用、転載を禁じます。

# **最適化に関する注意事項**

インテル® コンパイラーでは、インテル® マイクロプロセッサーに限定されない最適化に関して、他社製マイ クロプロセッサー用に同等の最適化を行えないことがあります。これには、インテル® ストリーミング SIMD 拡張命令 2、インテル® ストリーミング SIMD 拡張命令 3、インテル® ストリーミング SIMD 拡張命令 3 補足命 令などの最適化が該当します。インテルは、他社製マイクロプロセッサーに関して、いかなる最適化の利 用、機能、または効果も保証いたしません。本製品のマイクロプロセッサー依存の最適化は、インテル® マイ クロプロセッサーでの使用を前提としています。インテル® マイクロアーキテクチャーに限定されない最適化 のなかにも、インテル® マイクロプロセッサー用のものがあります。この注意事項で言及した命令セットの詳 細については、該当する製品のユーザー・リファレンス・ガイドを参照してください。

注意事項の改訂 #20110804

# <span id="page-4-0"></span>**1. 概要**

このリファレンス・マニュアルは、インテル® MPI ライブラリーのコマンドとチューニング向けのリファレンス を提供します。本書には、次の章が含まれます。

# **ドキュメント構成**

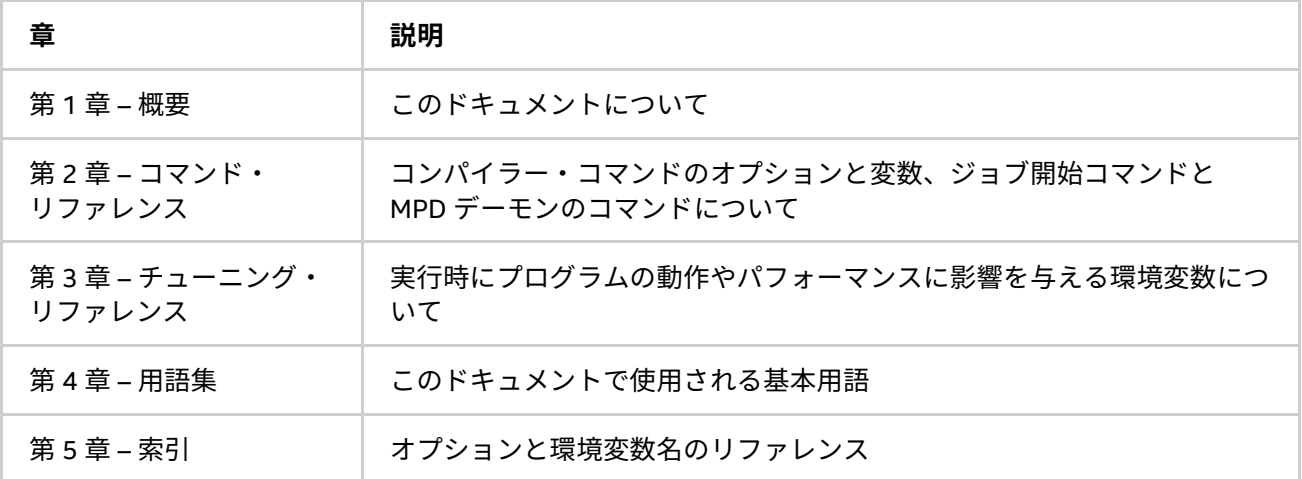

# <span id="page-4-1"></span>**1.1. インテル® MPI ライブラリーの紹介**

インテル® MPI ライブラリーは、メッセージ・パッシング・インターフェイス 3.0 (MPI-3.0) 仕様を実装する、 マルチファブリックをサポートするメッセージ・パッシング・ライブラリーです。開発者のニーズに応じて、 MPI-3.0 の機能を使用することを可能にする標準ライブラリーをインテル® プラットフォーム向けに提供します。

インテル® MPI ライブラリーは、開発者がソフトウェアや動作環境を変更することなく、プロセッサーを変更も しくはアップグレードしたり、新たな技術のインターコネクトが利用可能なった時点で導入することを可能に します。

このライブラリーは以下を含みます。

- インテル® MPI ライブラリー・ランタイム環境 (RTO) には、スケーラブルなプロセス管理システム (Hydra)、多目的デーモン (MPD)、サポート・ユーティリティーなどプログラムの実行に必要なツール、 共有 (.so) ライブラリー、ドキュメントなどが含まれています。
- インテル® MPI ライブラリー開発キット (SDK) には、すべてのランタイム環境コンポーネントに加え、 mpiicc などのコンパイラー・コマンド、インクルード・ファイルとモジュール、スタティック (.a) ライブラリー、デバッグ・ライブラリー、およびテストコードなどが含まれます。

# <span id="page-4-2"></span>**1.2. 対象となる開発者**

このリファレンス・マニュアルは、経験のある開発者がインテル® MPI ライブラリーのすべての機能を理解する のに役立ちます。

# <span id="page-5-0"></span>**1.3. 新機能**

このドキュメントは、インテル® MPI ライブラリー 5.1 Update 3 for Linux\* 向けのアップデートを反映していま す。このドキュメントには、次の項目に関する変更が行われています。

- I MPI ADJUST ファミリーの新しい環境変数 I MPI ADJUST BCAST SEGMENT の説明。
- [I\\_MPI\\_ADJUST](#page-173-0) ファミリーの新しい非ブロッキング集団アルゴリズムの説明。
- 非ブロッキング操作による I MPI STATS SCOPE のターゲット操作の拡張。[「ネイティブ統計形式」](#page-189-1) をご覧ください。
- [拡張デバイス制御オプションに](#page-35-0)新しいオプション -psm2 と -PSM2 を追加。

# <span id="page-5-1"></span>**1.4. 表記規則**

このドキュメントでは、以下のフォント規則を使用しています。

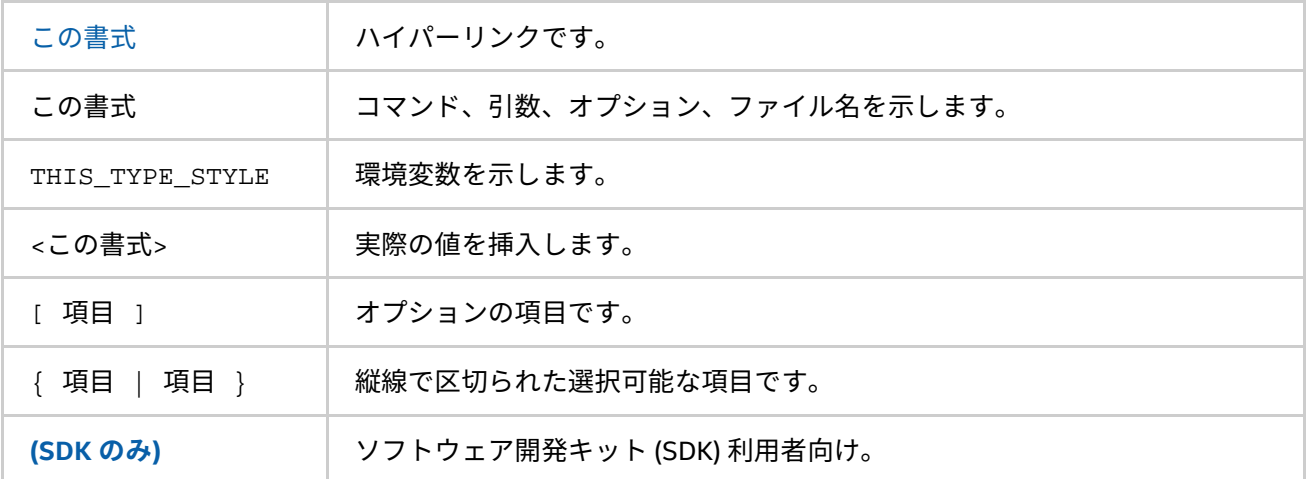

# <span id="page-5-2"></span>**1.5. 関連情報**

次の関連ドキュメントもご覧ください。 製品 Web [サイト](http://www.isus.jp/article/intel-software-dev-products/intel-mpi-library/) インテル® MPI [ライブラリーのサポート](http://www.isus.jp/article/intel-software-dev-products-support/intel-mpi-library-support/) インテル® [クラスターツール製品](http://www.isus.jp/article/intel-software-dev-products/intel-parallel-studio-xe/) インテル® [ソフトウェア開発製品](http://www.intel.co.jp/jp/software/products/)

# <span id="page-6-0"></span>**2. コマンド・リファレンス**

この章では、それぞれのコマンドとその使い方に関する情報を提供します。

- [コンパイラーのコマンド](#page-6-2)
- [簡素化されたジョブ起動コマンド](#page-14-0)
- [スケーラブルなプロセス管理システム](#page-18-0) (Hydra) のコマンド
- [異種オペレーティング・システムのクラスターをサポート](#page-57-0)
- インテル® Xeon Phi™ [コプロセッサーのサポート](#page-57-1)
- [多目的デーモン](#page-64-0) (MPD) のコマンド
- [プロセッサー情報ユーティリティー](#page-94-0)

# <span id="page-6-1"></span>**2.1. コンパイラーのコマンド**

# <span id="page-6-2"></span>**(SDK のみ)**

次の表は、MPI コンパイラー・コマンドと利用可能なコンパイラー、コンパイラー・ファミリー、言語、およ びアプリケーション・バイナリー・インターフェイス (ABI) を示します。

# **表 2.1-1 インテル® MPI ライブラリーのコンパイラー・ドライバー**

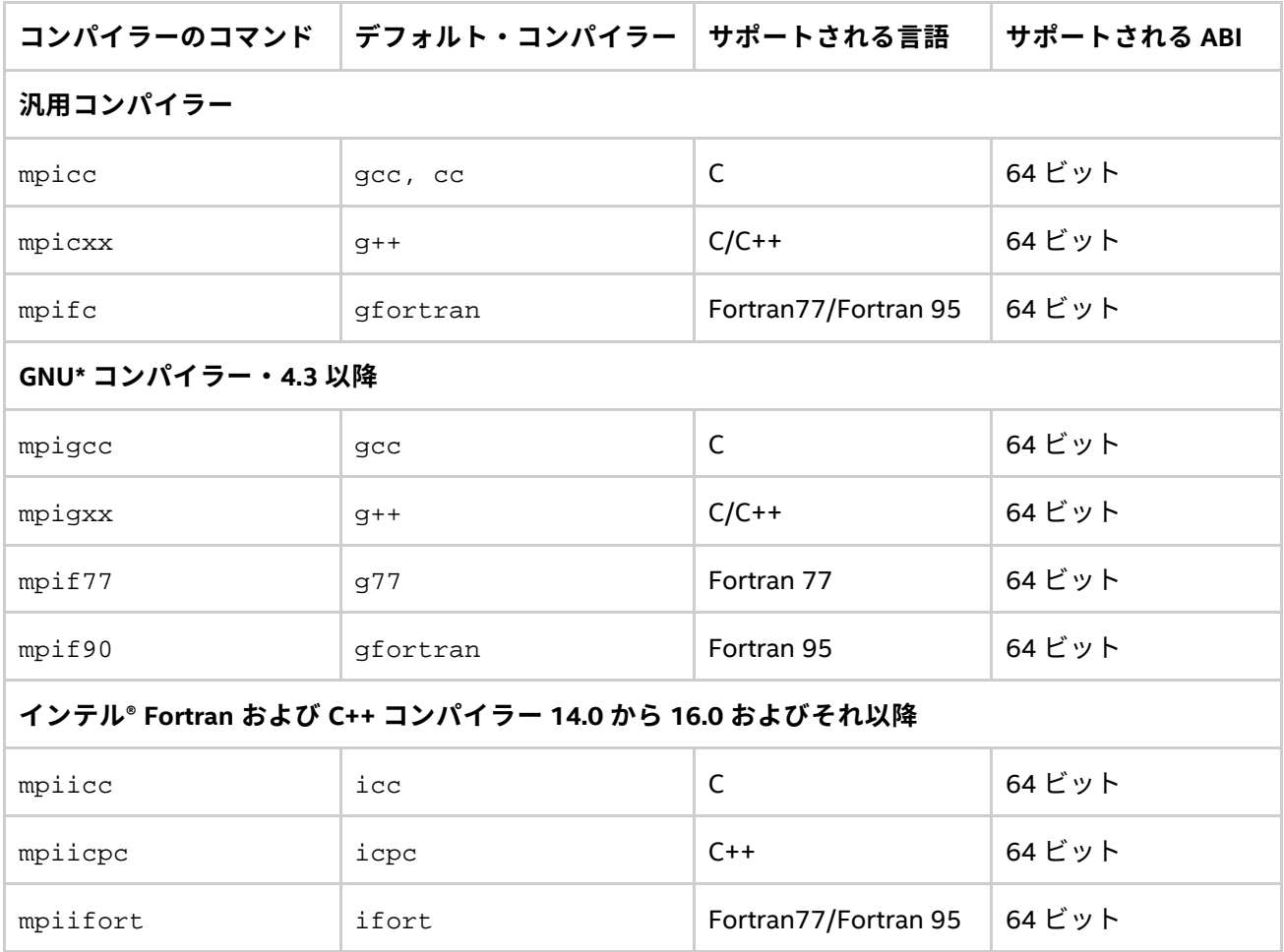

- コンパイラー・コマンドは、インテル® MPI ライブラリー開発キットでのみ利用できます。
- コンパイラー・コマンドは、<installdir>/<arch>/bin ディレクトリーに配置されます。ここで、 <installdir> はインテル® MPI ライブラリーのインストール・ディレクトリーで、<arch> は次の いずれかのアーキテクチャーです。
	- intel64 インテル® 64 アーキテクチャー
	- mic インテル® Xeon Phi™ コプロセッサーのアーキテクチャー
- PATH に対応するコンパイラー (64 ビットなど適切な) へのパスが設定されていることを確認してくだ さい。
- 既存の MPI アプリケーションをインテル® MPI ライブラリーへ移行する場合、すべてのソースを再コ ンパイルします。
- コンパイラー・コマンドのヘルプを表示するには、引数なしでコマンドを実行します。

# <span id="page-7-0"></span>**2.1.1. コンパイラーのコマンドオプション**

# **-static\_mpi**

インテル® MPI ライブラリーをスタティックにリンクするには、このオプションを使用します。このオプション は、ほかのライブラリーのデフォルトのリンク方法に影響しません。

#### **-static**

インテル® MPI ライブラリーをスタティックにリンクするには、このオプションを使用します。このオプション はコンパイラーへ渡されます。

#### **-nostrip**

このオプションは、インテル® MPI ライブラリーをスタティックにリンクする際に、デバッグ情報のストリップ を off にするために使用します。

#### **-config=<name>**

このオプションで、設定ファイルを指定します。詳細は、[「設定ファイル」](#page-10-0)をご覧ください。

#### **-profile=<profile\_name>**

MPI プロファイル・ライブラリーを使用するには、このオプションを指定します。プロファイル・ライブラ リーは、次のいずれかの方法で選択します。

- <installdir>/<arch>/etc にある設定ファイル <profile\_name>.conf を介して。詳細について は、[「プロファイル」](#page-10-1)をご覧ください。
- 設定ファイルが存在しない場合、インテル® MPI ライブラリーと同じディレクトリーに配置されるライ ブラリー lib<profile\_name>.so や lib<profile\_name>.a とリンクします。

# **-t または -trace**

-t または -trace オプションを使用してインテル® Trace Collector ライブラリーとのリンクを行います。これ は、mpiicc やほかのコンパイラー・スクリプトに -profile=vt オプションを指定するのと同じ効果があり ます。

#### **インテル® MPI ライブラリー for Linux\* リファレンス・マニュアル**

VT\_ROOT 環境変数に、インテル® Trace Collector のインストール先のパスを含める必要があります。ほかのプ ロファイル・ライブラリーを指定するには、I\_MPI\_TRACE\_PROFILE 環境変数に <profile\_name> を設定し ます。例えば、I MPI TRACE PROFILE に vtfs を設定すると、フェイルセーフ版のインテル® Trace Collector とリンクを行います。

#### **-check\_mpi**

このオプションを使用してインテル® Trace Collector の正当性チェック・ライブラリーとのリンクを行います。 これは、mpiicc やほかのコンパイラー・スクリプトに -profile=vtmc オプションを指定するのと同じ効果 があります。

VT\_ROOT 環境変数に、インテル® Trace Collector のインストール先のパスを含める必要があります。ほかのプ ロファイル・ライブラリーを指定するには、I\_MPI\_CHECK\_PROFILE 環境変数に <profile\_name> を設定し ます。

#### **-ilp64**

ILP64 をサポートする場合、このオプションを指定します。インテル® MPI ライブラリーのすべての整数引数が、 64 ビットとして扱われます。

#### **-no\_ilp64**

ILP64 サポートを無効にする場合、このオプションを指定します。このオプションは、インテル® Fortran コン パイラーの -i8 オプションと併用する必要があります。

# **注意**

インテル® Fortran コンパイラーの個別コンパイルに -i8 オプションを指定した場合、リンク時に -i8 または -ilp64 オプションを指定する必要があります。詳細ついては、「ILP64 [サポート」](#page-204-0)をご覧ください。

#### **-dynamic\_log**

このオプションは、インテル® Trace Collector ライブラリーとダイナミックにリンクする際に、-t オプション と併用して使用します。このオプションは、ほかのライブラリーのデフォルトのリンク方法に影響しません。 リンクしたプログラムを実行するには、環境変数 LD\_LIBRARY\_PATH に \$VT\_ROOT/slib を含めます。

### **-g**

デバッグモードでプログラムをコンパイルし、デバッグバージョンのインテル® MPI ライブラリーとリンクする ため、これらのオプションを指定します。-g のデバッグビルドで追加されるデバッグ情報の使い方については、 環境変数「[I\\_MPI\\_DEBUG](#page-80-0)」をご覧ください。

# **注意**

最適化されたライブラリーは、デフォルトで -g オプションとリンクされます。

# **注意**

実行時に特定の libmpi.so 設定をロードするには、mpivars, {sh | csh} [debug | debug mt] コマン ドを使用します。

# **-link\_mpi=<arg>**

常にインテル® MPI ライブラリーの指定するバージョンとリンクする場合、このオプションを指定します。引数 の詳しい説明は、「[I\\_MPI\\_LINK](#page-14-1)」環境変数をご覧ください。このオプションは、特定のライブラリーを選択す るほかのオプションをすべてオーバーライドします。

# **注意**

実行時に特定の libmpi.so 設定をロードするには、mpivars,{sh | csh} [debug | debug\_mt] コマン ドを使用します。

#### **-O**

コンパイラーの最適化を有効にする場合、このオプションを指定します。

# **-fast**

このオプションは、プログラム全体の速度を最大限にします。このオプションは、スタティック・リンクを強 制します。

インテル製プロセッサー以外でこのオプションを使用するには、「[xHost](http://software.intel.com/en-us/articles/intel-software-documentation-library-search/)」をご覧ください。

# **注意**

このオプションは、mpiicc、mpiicpc および mpiifort のインテル® コンパイラー向けのドライバーでサ ポートされます。

#### **-echo**

コマンドスクリプトの動作をすべて表示するには、このオプションを指定します。

#### **-show**

実際にコンパイルすることなく、コンパイラーが呼び出される時のオプションを表示します。コンパイラー・ フラグとオプションを確認するには、次のコマンドを指定します。

\$ mpiicc -show -c test.c

リンクフラグ、オプションおよびライブラリーを確認するには、次のコマンドを指定します。

\$ mpiicc -show -o a.out test.o

このオプションは、サポートされるコンパイラーを使用して、複雑なビルドを行う際にコマンドラインを確認 するのに役立ちます。

#### **-show\_env**

サポートされるコンパイラーが起動されるときに影響する環境変数を確認するには、このオプションを使用し ます。

# **-{cc,cxx,fc,f77,f90}=<compiler>**

サポートされるコンパイラーを選択します。

インテル® C++ コンパイラーを選択する場合、次のコマンドを使用します。

\$ mpicc -cc=icc -c test.c

icc へのパスが設定されていることを確認してください。別の方法として、フルパスでコンパイラーを指定 することができます。

#### **-gcc-version=<nnn>**

特定の GNU\* C++ 環境で実行できるように、mpicxx コンパイラー・ドライバーおよび mpiicpc コンパイ ラー・ドライバーにこのオプションを使用して、アプリケーションをリンクしてください。<nnn> に設定可能 な値は以下のとおりです。

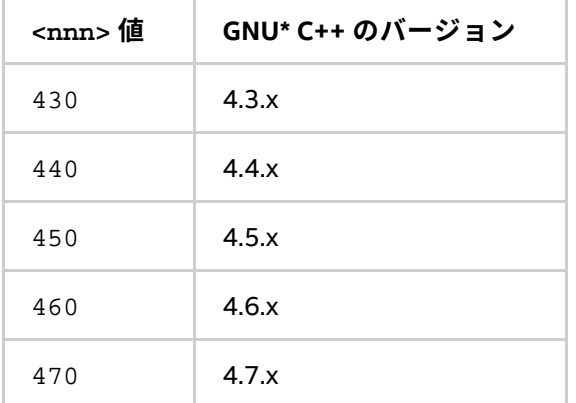

認識された GNU\* C++ コンパイラー・バージョンと互換性のあるライブラリーがデフォルトで使用されます。 GNU\* C++ のバージョンが 4.0.04.1.0 よりも古い場合は、このオプションを使用しないでください。

## **-compchk**

コンパイラーの設定チェックを有効にする場合、このオプションを指定します。このオプションが指定される と、各コンパイラーのドライバーは、基礎となるコンパイラーが適切に設定されているかチェックを行います。

**-v**

コンパイラー・ドライバーのバージョンとネイティブ・コンパイラーのバージョンを表示します。

# <span id="page-10-0"></span>**2.1.2. 設定ファイル**

次の命名規則に従って、インテル® MPI ライブラリーのコンパイラー設定ファイルを作成できます。

<installdir>/<arch>/etc/mpi<compiler>-<name>.conf

ここで以下を指定します。

<arch>= {intel64[em64t],mic} は、インテル® 64 アーキテクチャーとインテル® Xeon Phi™ コプロセッ サー・アーキテクチャーに相当します。

<compiler>={cc,cxx,f77,f90} は、コンパイルする言語に依存します。

<name> = ハイフン (-) でスペースを置き換えるベースとなるコンパイラーの名前を指定します。例えば、cc -64 の <name> 値は、cc--64。

コンパイラー・コマンドに影響する環境の変更を有効にするには、コンパイルとリンク前に環境設定スクリプ トを実行するが、コンパイルやリンクに –config オプションを使用する必要があります。

# <span id="page-10-1"></span>**2.1.3. プロファイル**

インテル® MPI ライブラリーのコンパイラー・ドライバーの -profile オプションを使用して、プロファイ ル・ライブラリーを選択することができます。プロファイル・ファイルは、<installdir>/<arch>/etc ディレクトリーに配置されます。インテル® MPI ライブラリーは、インテル® Trace Collector 向けの事前定義プ ロファイルを用意しています。

<installdir>/etc/vt.conf - 通常のインテル® Trace Collector ライブラリー <installdir>/etc/vtfs.conf - フェイスセーフ版のインテル® Trace Collector ライブラリー <installdir>/etc/vtmc.conf - 正当性をチェックするインテル® Trace Collector ライブラリー。

また、<profile\_name>.conf という名称で独自のプロファイルを作成できます。

#### 次の環境変数を定義できます。

PROFILE PRELIB - インテル® MPI ライブラリーの前にインクルードするライブラリー (とパス) PROFILE\_POSTLIB - インテル® MPI ライブラリーの後にインクルードするライブラリー (とパス) PROFILE\_INCPATHS - 任意のインクルード・ファイル向けの C プリプロセッサーの引数

例えば、次の内容で /myprof.conf ファイルを作成します。

PROFILE PRELIB="-L<path to myprof>/lib -lmyprof" PROFILE\_INCPATHS="-I<paths\_to\_myprof>/include"

この新しいプロファイルを選択するには、関連するコンパイラー・ドライバーのコマンドライン引数に -profile=myprof を指定します。

# <span id="page-11-0"></span>**2.1.4. 環境変数**

# **I\_MPI\_{CC,CXX,FC,F77,F90}\_PROFILE (MPI{CC,CXX,FC,F77,F90}\_PROFILE)**

デフォルトのプロファイル・ライブラリーを指定します。

# **構文**

I\_MPI\_{CC,CXX,FC,F77,F90}\_PROFILE=<profile\_name>

# **廃止された構文**

MPI{CC,CXX,FC,F77,F90}\_PROFILE=<profile\_name>

# **引数**

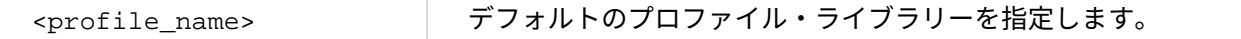

#### **説明**

デフォルトで使用する特定の MPI プロファイル・ライブラリーを選択するため、この環境変数を設定します。 これは、mpiicc やほかのインテル® MPI ライブラリーのコンパイラー・ドライバーの引数として、 -profile=<profile\_name> を指定するのと同じです。

#### **I\_MPI\_TRACE\_PROFILE**

-trace オプションのデフォルト・プロファイルを指定します。

## **構文**

I\_MPI\_TRACE\_PROFILE=<profile\_name>

# **引数**

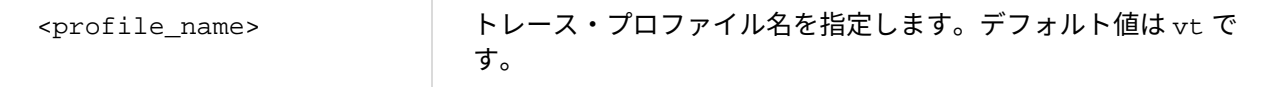

### **説明**

mpicc やほかのインテル® MPI コンパイラー・ドライバーに -trace オプションを指定した時に使用する特定 の MPI プロファイル・ライブラリーを選択するため、この環境変数を設定します。

I MPI {CC,CXX,F77,F90} PROFILE 環境変数は I MPI TRACE\_PROFILE をオーバーライドします。

# **I\_MPI\_CHECK\_PROFILE**

-check mpi オプションのデフォルト・プロファイルを指定します。

# **構文**

I\_MPI\_CHECK\_PROFILE=<profile\_name>

#### **引数**

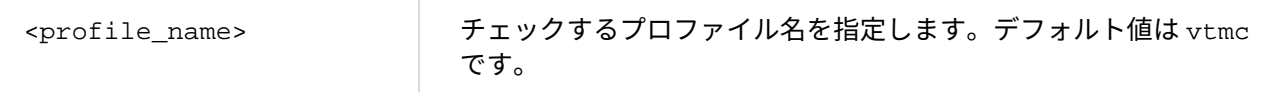

# **説明**

mpicc やほかのインテル® MPI コンパイラー・ドライバーに -check\_mpi オプションを指定した時に使用する 特定の MPI チェックライブラリーを選択するため、この環境変数を設定します。

I\_MPI\_{CC,CXX,F77,F90}\_PROFILE 環境変数は I\_MPI\_CHECK\_PROFILE をオーバーライドします。

#### **I\_MPI\_CHECK\_COMPILER**

コンパイラーの互換性チェックを on/off します。

# **構文**

I\_MPI\_CHECK\_COMPILER=<arg>

#### **引数**

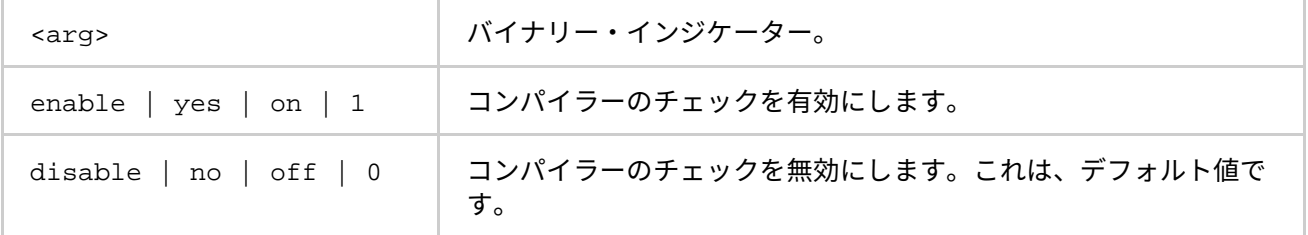

# **説明**

I MPI CHECK COMPILER が enable に設定されている場合、インテル® MPI のコンパイラー・ドライバーは コンパイラーの互換性をチェックします。通常のコンパイルでは、ベースとなるコンパイラーの既知のバー ジョンを使用する必要があります。

# **I\_MPI\_{CC,CXX,FC,F77,F90} (MPICH\_{CC,CXX,FC,F77,F90})**

使用するコンパイラーのパス/名前を設定します。

# **構文**

I\_MPI\_{CC,CXX,FC,F77,F90}=<compiler>

# **廃止された構文**

MPICH  ${CC,CXX,FC,F77,F90}$ =<compiler>

# **引数**

<compiler> 使用するコンパイラーのフルパス/名前を設定します。

# **説明**

デフォルトで使用する特定のコンパイラーを選択するため、この環境変数を設定します。検索パスに含まれて いない場合、フルパスでコンパイラーを指定します。

# **注意**

一部のコンパイラーは、追加のコマンドライン・オプションを必要とします。

# **注意**

指定するコンパイラーが存在する場合、設定ファイルが source されます。詳細は、[「設定ファイル」](#page-10-0)をご覧 ください。

# **I\_MPI\_ROOT**

インテル® MPI ライブラリーのインストール先のディレクトリーを設定します。

# **構文**

I\_MPI\_ROOT=<path>

# **引数**

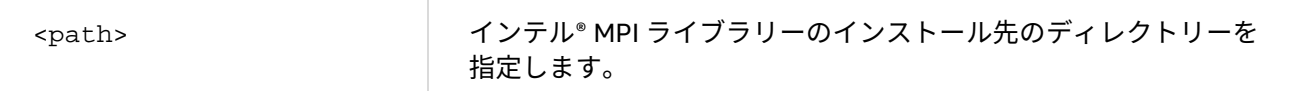

# **説明**

インテル® MPI ライブラリーのインストール先のディレクトリーを指定するには、この環境変数を設定します。

# **VT\_ROOT**

インテル® Trace Collector のインストール先のディレクトリーを設定します。

# **構文**

VT\_ROOT=<path>

# **引数**

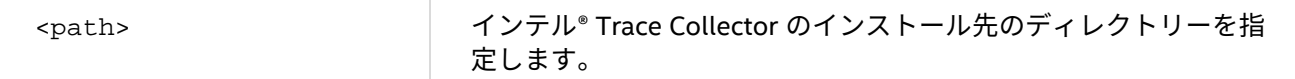

**説明**

インテル® Trace Collector のインストール先のディレクトリーを指定するには、この環境変数を設定します。

# **I\_MPI\_COMPILER\_CONFIG\_DIR**

コンパイラーの設定ファイルの場所を設定します。

# **構文**

I\_MPI\_COMPILER\_CONFIG\_DIR=<path>

# **引数**

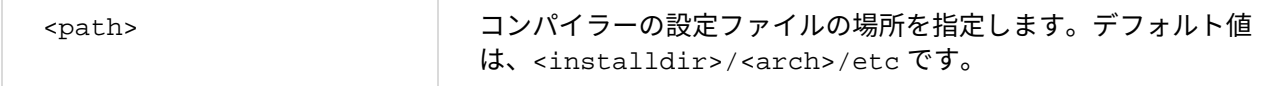

# **説明**

コンパイラーの設定ファイルのデフォルトの場所を変更するには、この環境変数を設定します。

# <span id="page-14-1"></span>**I\_MPI\_LINK**

リンクするインテル® MPI ライブラリーの特定のバージョンを選択します。

# **構文**

I\_MPI\_LINK=<arg>

# **引数**

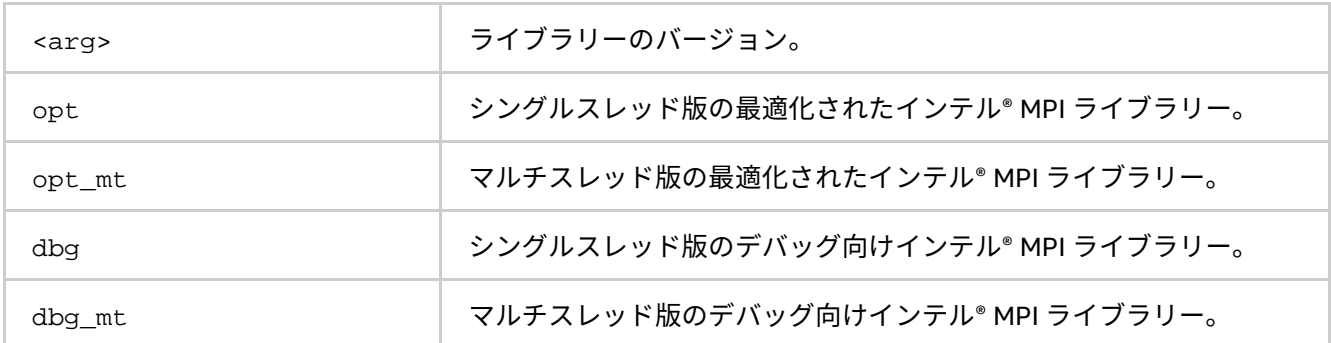

# **説明**

指定するインテル® MPI ライブラリーのバージョンと常にリンクする場合、このオプションを指定します。

# **I\_MPI\_DEBUG\_INFO\_STRIP**

アプリケーションをスタティック・リンクする際にデバッグ情報のストリップを on/off します。

# **構文**

I\_MPI\_DEBUG\_INFO\_STRIP=<arg>

# **引数**

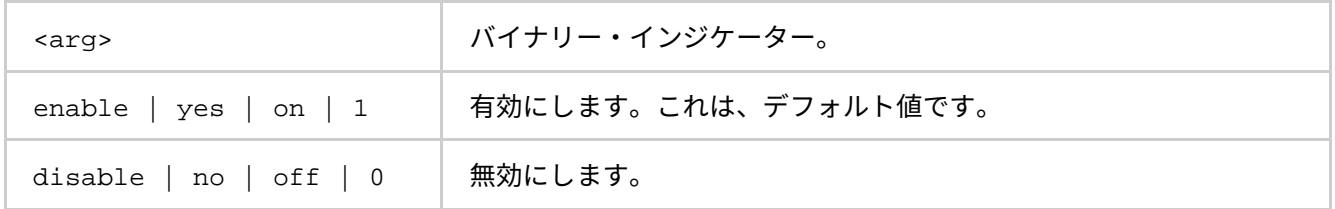

# **説明**

このオプションは、インテル® MPI ライブラリーをスタティックにリンクする際に、デバッグ情報のストリップ を on/off します。デフォルトでデバッグ情報はストリップされます。

# <span id="page-14-0"></span>**2.2. 簡素化されたジョブ起動コマンド**

# **mpirun**

# **構文**

mpirun <options>

ここで、<options>:= <mpiexec.hydra options> |[ <mpdboot options> ] <mpiexec options> です。

**引数**

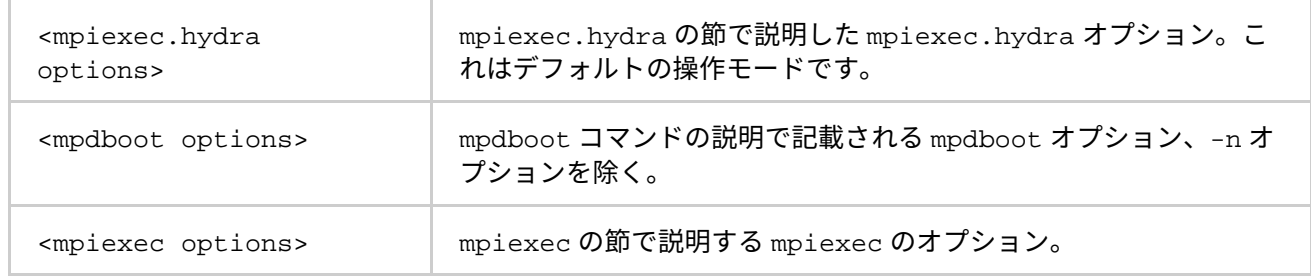

# **説明**

次のコマンドを使用して MPI ジョブを送信します。mpirun コマンドは、基盤となるプロセス管理として Hydra や MPD を使用しています。Hydra は、デフォルトのプロセス管理です。デフォルトを変更するには、 I MPI PROCESS MANAGER 環境変数を設定します。

mpirun コマンドは、Torque\*、PBS Pro\*、LSF\*、Parallelnavi\* NQS\*、SLURM\*、Univa\* Grid Engine\*、 LoadLeveler\* などのジョブ・スケジューラーを使用して割り当てられたセッションから送信された MPI ジョブ を検出します。mpirun コマンドは、それぞれの環境からホストリストを抽出し、上記の方式に従ってこれら のノードを使用します。

この場合、mpd.hosts ファイルを作成する必要はありません。システムにインストールされているジョブ・ス ケジューラーでセッションを配置し、MPI ジョブを実行するため内部で mpirun コマンドを使用します。

# **例**

\$ mpirun -n <# of processes> ./myprog

このコマンドは、デフォルトで Hydra プロセス管理を使用するため mpiexec.hydra コマンドを起動します。

# **Hydra の仕様**

アクティブなプロセス管理として Hydra を選択した場合、mpirun コマンドは互換性を保持するため暗黙的に MPD 固有のオプションを無視します。次の表は、暗黙的に無視され、サポートされない MPD オプションのリ ストです。Hydra プロセス管理を使用する場合、これらサポートされないオプションの使用を避けてください。

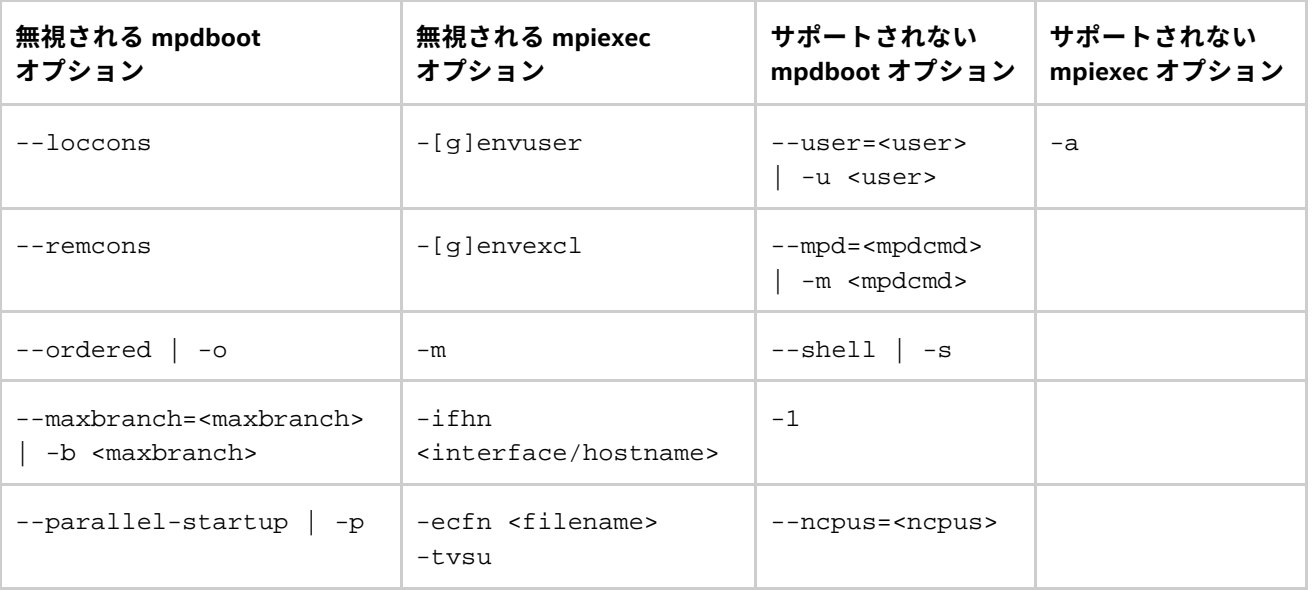

# **MPD の仕様**

プロセス管理に MPD を選択した場合、mpirun コマンドは自動的に mpd デーモンの独立したリングを開始し、 MPI ジョブを起動、そしてジョブの終了時に mpd リングをシャットダウンします。

最初の非 mpdboot オプション (-n や -np を含む) は、mpdboot と mpiexec オプションを区分します。この時 点までの区切りオプションを除くすべてのオプションは、mpdboot コマンドに渡されます。これ以降は、区切 りオプションを含むすべてのオプションが mpiexec コマンドに渡されます。

mpdboot と mpiexec コマンドに適用されるすべての設定ファイルと環境変数も、mpirun コマンドに適用さ れます。

次の規則で定義されるホストのセットは、この順番で実行されます。

- 1. mpdboot ホストファイルからのすべてのホスト名 ( mpd.hosts もしくは –f オプションで指定される どちらか一方)。
- 2. mpd リングが実行されている場合、mpdtrace コマンドから返されるすべてのホスト名。
- 3. ローカルホスト (この場合警告が発せられます)。

#### **I\_MPI\_MPIRUN\_CLEANUP**

mpirun コマンド実行後の環境のクリーンアップを制御します。

# **構文**

I MPI MPIRUN CLEANUP=<value>

#### **引数**

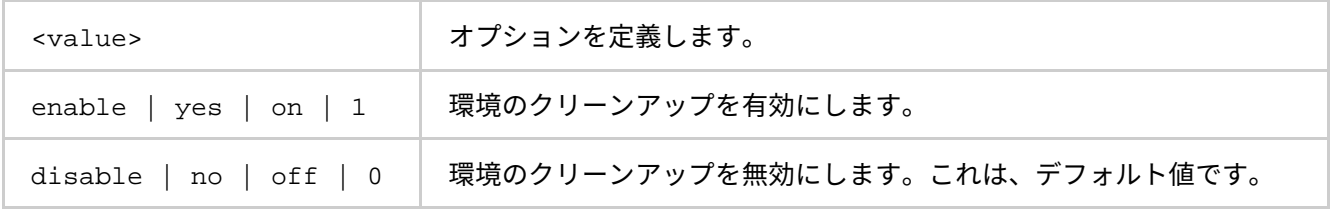

# **説明**

mpirun の完了後に環境をクリーアップする場合、この環境変数を使用します。クリーンアップには、終了し ないサービスプロセスや一時ファイルの削除などが含まれます。

#### **I\_MPI\_PROCESS\_MANAGER**

mpirun コマンドで使用されるプロセス管理を選択します。

# **構文**

I\_MPI\_PROCESS\_MANAGER=<value>

# **引数**

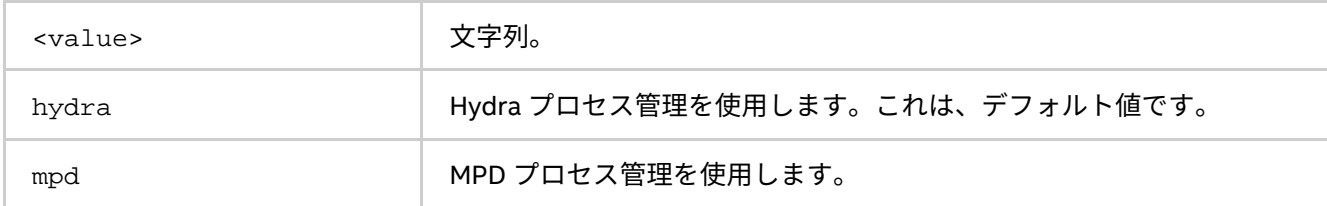

# **説明**

mpirun コマンドで使用されるプロセス管理を選択するため、この環境変数を設定します。

# **注意**

mpiexec コマンド (MPD 向け) と mpiexec.hydra コマンド (Hydra 向け) を起動して、直接プロセス管理を実 行することもできます。

#### **I\_MPI\_YARN**

YARN\* で管理されたクラスター上で実行するには、この変数を設定します。

**引数**

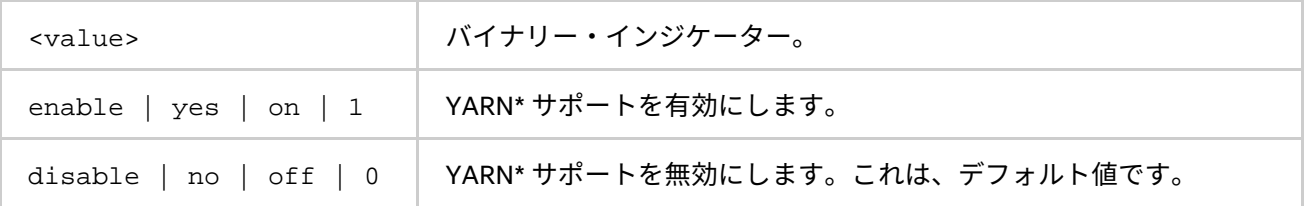

# **説明**

MPI ジョブを実行する前に、YARN\* クラスター管理から Hydra 要求リソースを作成するには、この環境変数を 設定します。この機能は、Llama\* がインストールされ YARN で管理されるクラスター上で MPI プロセスを起動 する場合にのみ利用できます (例えば、Hadoop\* 向けの Cloudera\* ディストリビューションのクラスター)。

#### **使用例**

クラスター上で YARN\* が Llama\* と適切に動作するように設定され (設定の詳細は Llama\* [のドキュメントを](http://cloudera.github.io/llama/RunningLlama.html)ご 覧ください)、Apache\* Thrift\* がインストールされていることを確認します。

1. YARN\* が実行されているホストで Llama\* が起動されていることを確認します。起動していない場合、 llama ユーザーで次のコマンドを実行して開始します。

\$ llama [--verbose &]

- 2. クラスターでパスワードなしの ssh が設定されていることを確認してください。
- 3. I\_MPI\_YARN 環境変数を設定します。
	- $$$  export I MPI YARN=1
- 4. Thrift's Python\* モジュールを指すように I\_MPI\_THRIFT\_PYTHON\_LIB 環境変数を設定するか、 PYTHONPATH 環境変数にこれらのモジュールを追加します。
- 5. Llama\* サーバーホスト/ポートを指すように I\_MPI\_LLAMA\_HOST/I\_MPI\_LLAMA\_PORT を設定しま す (Llama\* サービスが実行されているホストから MPI を起動する場合、デフォルトで localhost:15000 に設定されており、この手順はスキップできます)。
- 6. 通常と同じように MPI を起動します (リソースは自動的に YARN\* で割り当てられるため、ホストやマ シンファイルを指定する必要はありません)。

\$ mpirun –n 16 –ppn 2 [other IMPI options] <application>

# **注意**

この機能は、Hydra プロセス管理でのみ利用できます。

**インテル® MPI ライブラリー for Linux\* リファレンス・マニュアル**

# <span id="page-18-0"></span>**2.3. スケーラブルなプロセス管理システム (Hydra) コマンド**

# **mpiexec.hydra**

mpiexec.hydra は、MPD プロセス管理よりスケーラブルな代替手段です。

# **構文**

mpiexec.hydra <g-options> <l-options> <executable>

#### または

```
mpiexec.hydra <q-options> <l-options> <executable1> : \setminus<l-options> <executable2>
```
# **引数**

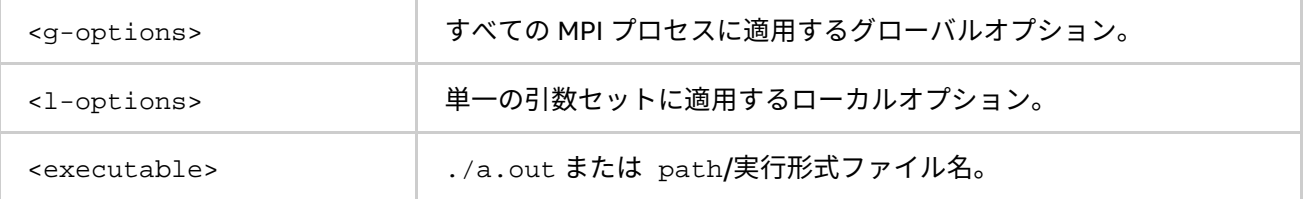

#### **説明**

MPD リングで MPI アプリケーションを実行するには、mpiexec.hydra ユーティリティーを使用します。

最初のコマンドラインの構文を使用して、単一の引数セットで <executable> のすべての MPI プロセスを開 始できます。例えば、次のコマンドは指定したプロセス数とホストで a.out を実行します。

\$ mpiexec.hydra -f <hostsfile> -n <# of processes> ./a.out

ここで以下を指定します。

- <# of processes> には、a.out を実行するプロセス数を指定します。
- <hostsfile> には、a.out を実行するホストのリストを指定します。

異なる MPI プログラムを異なる引数セットで実行するには、長いコマンドラインを使用します。例えば、次の コマンドは 2 つの異なる実行形式を異なる引数セットで実行します。

 $$$  mpiexec.hydra -f <hostsfile> -env <VAR1> <VAL1> -n 2./a.out : \ -env <VAR2> <VAL2> -n 2 ./b.out

# **注意**

クラスターのすべてのノード上で PATH 環境変数に「.」が設定されていない場合、a.out の代わり に ./a.out を指定してください。

# **注意**

グローバルオプションとローカルオプションを区別する必要があります。コマンドラインで、ローカルオプ ションはグローバルオプションの後に指定してください。

# <span id="page-19-0"></span>**2.3.1. グローバルオプション**

**-hostfile <hostfile> または -f <hostfile>**

アプリケーションを実行するホスト名を指定します。ホスト名が重複されると 1 つだけ適用されます。 詳細は、「[I\\_MPI\\_HYDRA\\_HOST\\_FILE](#page-37-1)」環境変数をご覧ください。

# **注意**

- クラスターノード上のプロセスの配置を変更するには、[-perhost](#page-20-0)、[-ppn](#page-20-0)、[-grr](#page-20-0) および [-rr](#page-20-1) オプションを使用します。
	- ラウンドロビン・スケジュールを使用して、各ホスト上で MPI プロセスを連続して配置するには、 [perhost](#page-20-0)、[-ppn](#page-20-0)、および [-grr](#page-20-0) オプションを指定します。
	- [-rr](#page-20-1) オプションは、ラウンドロビン・スケジューリングにより、異なるホスト上で連続した MPI プロセ スを配置します。

# **-machinefile <machine file> または -machine <machine file>**

このオプションは、<machine file> を介してプロセスの配置を制御する際に使用します。開始する総プロセ ス数は、-n オプションで制御されます。

マシン内にピニングする場合、マシンファイルの各行で -binding=map オプションを使用できます。次に例を 示します。

```
$ cat ./machinefile 
node0:2 binding=map=0,3 
node1:2 binding=map=[2,8] 
node0:1 binding=map=8
$ mpiexec.hydra -machinefile ./machinefile -n 5 -l numactl --show 
[4] policy: default
[4] preferred node: current [4] physcpubind: 8
[4] cpubind: 0
[4] nodebind: 0
[4] membind: 0 1
[0] policy: default
[0] preferred node: current [0] physcpubind: 0
[0] cpubind: 0
[0] nodebind: 0
[0] membind: 0 1
[1] policy: default
[1] preferred node: current [1] physcpubind: 3
[1] cpubind: 1
[1] nodebind: 1
[1] membind: 0 1
[3] policy: default
[3] preferred node: current [3] physcpubind: 3
[3] cpubind: 1
[3] nodebind: 1
[3] membind: 0 1
[2] policy: default
[2] preferred node: current [2] physcpubind: 1
[2] cpubind: 1
[2] nodebind: 1
[2] membind: 0 1
```
#### **-genv <ENVVAR> <value>**

すべての MPI プロセス向けに、<ENVVAR> に指定された <value> を設定します。

#### **-genvall**

すべての環境変数をすべての MPI プロセスに伝搬するのを有効にします。

#### **-genvnone**

任意の環境変数を任意の MPI プロセスに伝搬するのを抑制します。

#### **-genvlist <list of genv var names>**

引数リストと現在の値を渡します。<list of genv var names> は、すべての MPI プロセスに送るカンマ で区切られた環境変数のリストです。

#### **-pmi-connect <mode>**

プロセス管理インターフェイス (PMI) のメッセージキャッシュのモードを選択します。利用可能な <mode> は 以下です。

- nocache PMI メッセージをキャッシュしません。
- cache PMI への要求を最小限に抑えるため、ローカル pmi\_proxy 管理プロセスで PMI メッセージ をキャッシュします。
- キャッシュされた情報は、子の管理プロセスへ伝搬されます。
- lazy-cache PMI 情報の伝搬要求でのキャッシュモード。
- alltoall 任意の取得要求が完了する前に、情報はすべての pmi\_proxy 間で自動的に交換されます。

lazy-cache がデフォルトモードです。

詳細は、「[I\\_MPI\\_HYDRA\\_PMI\\_CONNECT](#page-42-0)」環境変数をご覧ください。

# <span id="page-20-0"></span>**-perhost <# of processes>、-ppn <# of processes>、または -grr <# of processes>**

グループ内のすべてのホスト上で、ラウンドロビン・スケジューリングにより連続した数の MPI プロセスを配 置します。詳細は、「[I\\_MPI\\_PERHOST](#page-43-0)」環境変数をご覧ください。

#### <span id="page-20-1"></span>**-rr**

ラウンドロビン・スケジューリングにより、異なるホスト上で連続した MPI プロセスを配置します。このオプ ションは、-perhost 1 と等価です。詳細は、「[I\\_MPI\\_PERHOST](#page-43-0)」環境変数をご覧ください。

#### **(SDK のみ) -trace [<profiling\_library>] または -t [<profiling\_library>]**

指定された <profiling library> を使用して MPI アプリケーションのプロファイルを行うには、このオプ ションを指定します。<profiling\_library> が省略された場合、デフォルトのプロファイル・ライブラリー は、libVT.so です。

デフォルトのプロファイル・ライブラリーを変更するには、「[I\\_MPI\\_JOB\\_TRACE\\_LIBS](#page-43-1)」環境変数を設定しま す。

# **(SDK のみ) -mps**

内部的なインテル® MPI 統計情報と追加のコレクターを使用して、MPI アプリケーションのハードウェア・カウ ンター、メモリー消費量、MPI 内部のインバランス、および OpenMP\* インバランス (アプリケーションが OpenMP\* を使用する場合) などの統計情報を収集するには、このオプションを使用します。このオプションを 使用すると、2 つのテキストファイルが作成されます: stats.txt と app\_stat.txt。stats.txt ファイル はインテル® MPI ライブラリーのネイティブ統計情報を含み、app\_stat.txt ファイルは MPI Performance Snapshot によるアプリケーションの統計情報を含みます。これらのファイルは、mps ユーティリティーで解析 できます。mps ユーティリティーを使用してインテル® MPI 統計を簡単に解析できます。

例えば、統計を収集するには、次のコマンドを使用します。

\$ mpirun -mps –n 2 ./myApp

詳細は、[「ネイティブ統計形式」](#page-189-1)をご覧ください。

## **注意**

- 1. このオプションを使用してアプリケーションを実行する前に、インテル® Trace Analyzer & Collector のインストール・ディレクトリーにある mpsvars.sh[csh] スクリプトを使用して環境を設定します。
- 2. 詳しい情報は、インテル® Parallel Studio XE Cluster Edition のインストール先にある、 <installdir>/itac\_latest/doc/MPI\_Perf\_Snapshot\_User\_Guide.pdf (MPI Performance Snapshot for Linux\* Guide) をご覧ください。
- 3. コマンドラインに -traceor または -check\_mpi オプションを指定すると、-mps オプションは無視 されます。

# **(SDK のみ) -check\_mpi [<checking\_library>]**

指定された <checking\_library> を使用して MPI アプリケーションをチェックするには、このオプションを 指定します。<checking\_library> が省略された場合、デフォルトのチェック・ライブラリーは、 libVTmc.so です。

デフォルトのチェック・ライブラリーを変更するには、「[I\\_MPI\\_JOB\\_TRACE\\_LIBS](#page-43-1)」環境変数を設定します。

# **(SDK のみ) -trace-pt2pt**

ポイントツーポイント操作に関する情報を収集します。

# **(SDK のみ) -trace-collectives**

集合操作に関する情報を収集します。

# **注意**

トレースファイルのサイズやメッセージチェッカーのレポート数を減らすには、-trace-pt2pt と -trace-collectives オプションを使用します。このオプションは、スタティックおよびダイナミック・リ ンクされたアプリケーションの両方で利用できます。

# **-configfile <filename>**

このオプションは、コマンドライン・オプションを含むファイルを <filename> に指定します。空白行と先頭 文字が '#' の行は無視されます。

# **インテル® MPI ライブラリー for Linux\* リファレンス・マニュアル**

#### **-branch-count <num>**

mpiexec.hydra コマンドまたは、pmi\_proxy 管理プロセスで起動される子管理プロセスの数を制限します。 詳細は、「[I\\_MPI\\_HYDRA\\_BRANCH\\_COUNT](#page-44-0)」環境変数をご覧ください。

# **-pmi-aggregate または -pmi-noaggregate**

PMI リクエストの集約を On または Off に切り替えます。デフォルトは、集約が有効となる -pmi-aggregate です。

詳細は、「[I\\_MPI\\_HYDRA\\_PMI\\_AGGREGATE](#page-44-1)」環境変数をご覧ください。

#### **-tv**

TotalView\* デバッガー環境下で <executable> を実行するには、このオプションを使用します。次に例を示 します。

\$ mpiexec.hydra -tv -n <# of processes> <executable>

TotalView\* 実行形式ファイルを選択する方法は、[「環境変数」](#page-80-1)をご覧ください。

# **注意**

TotalView\* は、デフォルトで rsh を使用します。ssh を使用する場合、TVDSVRLAUNCHCMD 環境変数に ssh を設定します。

# **注意**

TotalView\* デバッガーは、MPI プログラムのメッセージキューの状態を表示できます。この機能を有効にする には、次の手順に従ってください。

1. <executable> を –tv オプションで実行します。

\$ mpiexec.hydra -tv -n <# of processes> <executable>

2. mpiexec.hydra ジョブの停止に関する問い合わせには、「YES」を選択します。

MPI ライブラリーの内部状態をテキストで表示するには、**[Tools] > [Message Queue]** コマンドを選択します。 **[Process Window Tools] > [Message Queue Graph]** コマンドを選択すると、TotalView\* 環境変数は現在の メッセージキューの状態をグラフ形式でウィンドウに表示します。詳細は、「[TOTALVIEW](#page-88-0)」環境変数をご覧く ださい。

#### **-tva <pid>**

TotalView\* デバッガーに実行中のインテル® MPI ライブラリーのジョブをアタッチするには、このオプション を使用します。

<pid> として、mpiexec.hydra プロセス ID を使用します。次のコマンドを使用できます。

\$ mpiexec.hydra -tva <pid>

# **-gdb**

GNU\* デバッガー環境下で <executable> を実行するには、このオプションを使用します。次のコマンドを使 用できます。

\$ mpiexe.hydra -gdb -n <# of processes> <executable>

# **-gdba <pid>**

GNU\* デバッガーに実行中のインテル® MPI ライブラリーのジョブをアタッチするには、このオプションを使用 します。次のコマンドを使用できます。

\$ mpiexec.hydra -gdba <pid>

#### **-gtool**

mpiexec.hydra コマンドで指定されたランク上でインテル® VTune™ Amplifier XE、Valgrind\*、GNU\* デバッ ガーなどのツールを起動するには、このオプションを使用します。

# **注意**

-gtool オプションでデバッガーを起動することを指定していない場合を除いて、–gdb オプションと –gtool オプションを同時に指定してはいけません。

# **構文**

-gtool "<command line for a tool 1>:<ranks set 1>[=lanuch mode 1][@arch 1]; <command line for a tool 2>:<ranks set 2>[=exclusive][@arch 2]; … ;<command line for a tool n>:<ranks set n>[=exclusive][@arch n]" <executable>

#### または

\$ mpiexec.hydra -n <# of processes> -gtool "<command line for a tool 1>:<ranks set 1>[=launch mode 1][@arch 1]" -gtool "<command line for a tool 2>:<ranks set 2>[=launch mode 2][@arch 2]" … -gtool "<command line for a tool n>:<ranks set n>[=launch mode 3][@arch n]" <executable>

# **注意**

構文では、セパレーター「;」と -gtool オプションはどちらも使用できます。

# **引数**

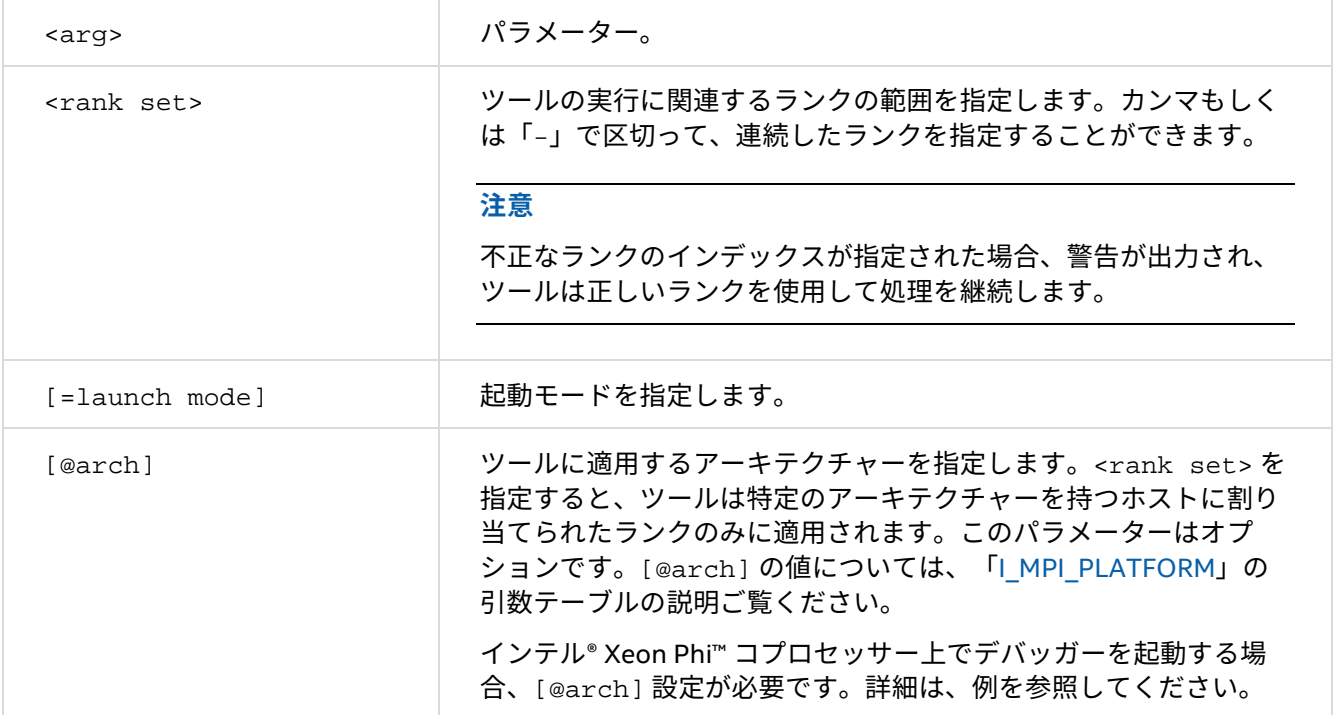

# **注意**

ランクのセットは交差することはできません。例えば、-gtool オプションにパラメーターがない、または [@arch] と同じパラメーターがある。しかし、2 つのセットが交差しないように明確に異なる [@arch] パラ メーターで同じランクを指定することはできます。単一の mpiexec.hydra 起動内で適用するツールを指定す る必要があります。いくつかのツールは同時に動作しないか、誤った結果につながる可能性があります。

次の表に [=launch mode] に指定できるパラメーターの一覧を示します。

#### **引数**

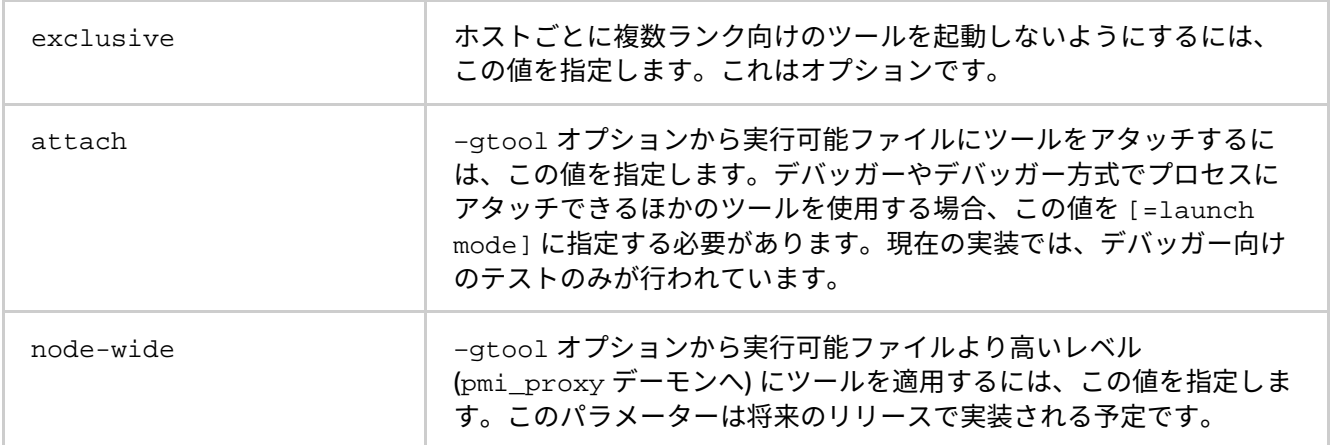

各ツールに複数の値を指定することができます。この場合、カンマでツールを区切ります。次に例を示します。

\$ mpiexec.hydra -gtool "gdb-ia:all=attach,exclusive; /usr/bin/gdb:all=exclusive, attach@knc" -host <hostname> -n 2 <app> : -host <hostname-mic0> -n 2 <mic-app>

この場合、インテルバージョンの GNU\* GDB (gdb-ia) とインテル® Xeon Phi™ コプロセッサー向けのネイティ ブ GNU\* GDB が、ホスト上のランクとコプロセッサー上のランク向けにそれぞれ起動されます。

#### **例**

次のコマンドは、–gtool オプションを使用したもう 1 つの例です。

1. mpiexec.hydra コマンドを経由して、インテル® VTune™ Amplifier XE と Valgrind\* を起動します。

\$ mpiexec.hydra -n 16 -gtool "amplxe-cl -collect advanced-hotspots -analyze-system -r result1:5,3,7-9=exclusive@nhm;valgrind -log-file=log\_%p :0,1,10-12@wsm" a.out

指定したランクセットからインテル® マイクロアーキテクチャー (開発コード名 Nehalem) のホスト上 に割り当てられた最小のインデックスを持つランクで amplxe-cl を実行するには、このコマンドを 使用します。同時に、指定したランクセットからインテル® マイクロアーキテクチャー (開発コード名 Westmere) のホスト上のすべてのランクで Valgrind\* を実行します。Valgrind の結果は、ファイル名 log\_<process ID> に出力されます。

2. mpiexec.hydra コマンドを経由して、GNU\* デバッガー (GDB) を起動します。

\$ mpiexec.hydra -n 16 -gtool "gdb:3,5,7-9=attach" a.out

このコマンドは、指定したランクセットに gdb を適用します。

3. 特定のランクセット向けに環境変数を設定します。

\$ mpiexec.hydra -n 16 -gtool "env VARIABLE1=value1 VARIABLE2=value2:3,5,7-9; env VARIABLE3=value3:0,11" a.out

ランクセット 3、5、7、8、9 向けに VARIABLE1 と VARIABLE2 を設定し、ランク 0 と 11 に VARIABLE3 を設定するには、このコマンドを使用します。

4. mpiexec.hydra コマンドを経由して、指定したホストでアプリケーションをデバッグします。

mpiexec.hydra コマンドを介してデバッガーを設定する場合、対応するデバッガーに次のオプショ ンを使用できます。–gtool オプションを使用して、その他のデバッガーも起動できます。

- 標準 GNU\* デバッガー (GDB): qdb
- インテルバージョンの GNU\* デバッガー: gdb-ia
- インテル® Xeon Phi™ コプロセッサー向けネイティブ GNU\* デバッガー: gdb

–gtool オプションは、ホストとインテル® Xeon Phi™ コプロセッサー向けデバッガーを同時にサポー トできます。この場合、インテル® Xeon Phi™ コプロセッサー・マシンに割り当てられるランクに @arch パラメーターを指定します。インテル® Xeon Phi™ コプロセッサー (開発コード名 Knights Corner) アーキテクチャー向けにコマンドで設定するには、@arch=knc を使用します。

#### **注意**

インテル® Xeon Phi™ コプロセッサーを搭載するホストや異種クラスターでデバッグを行う際、 I MPI MIC 環境変数を設定してインテル® Xeon Phi™ コプロセッサーの認識を有効にする必要があり ます。環境変数の指定方法は、「[I\\_MPI\\_MIC](#page-59-1)」をご覧ください。

@arch を指定すると、交差してランクセットを指定できます。

バイナリー互換クラスター上でデバッグセッションが起動する場合、@arch パラメーターは省略でき ます。generic 値は、インテル® Xeon Phi™ コプロセッサーを搭載するプラットフォームを除くすべ てのプラットフォームをカバーします。

デバッガーが異種クラスター上で起動され、インテル® Xeon Phi™ コプロセッサー向けのデバッガーが 指定されていない場合、デフォルトでコプロセッサー上の /usr/bin/gdb が起動されます。

次に例を示します。

- a. \$ mpiexec.hydra -n 16 -gtool "gdb:3,5=attach;gdb-ia:7-9=attach" a.out この場合、ランク番号 3、5、7、8、9 向けに標準 GNU\* デバッガー (gdb が起動されます)。
- b. \$ mpiexec.hydra -gtool "gdb-ia:all=attach@generic; /tmp/gdb:all=attach@knc" -host <hostname> -n 8 <host-app> : -host <hostname-mic0> -n 8 <mic-app>

この場合、すべての hostname のランク向けにインテルバージョンの GNU\* デバッガー(gdb-ia) が起動されます。インテル® Xeon Phi™ コプロセッサー向けのネイティブ GNU\* GDB は、コプロ セッサー上に割り当てられたすべてのランクに適用されます。次のコマンドは、ランクセットで 異なるアーキテクチャーを指定した場合、ランクセットを交差できる例を示します。

c. \$ mpiexec.hydra -gtool "gdb-ia:3,5,7-9" -host <hostname> -n 8 <hostapp>: -host <hostname-mic0> -n 8 <mic-app>

コマンドを入力すると、hostname マシン上に割り当てられたランクセットのすべてのランク向 けにインテルバージョンの GNU\* GDB (gdb-ia) が起動されます。コプロセッサーに割り当てられ ているランクセットの任意のランクが、自動的にインテル® Xeon Phi™ コプロセッサー対応のネイ ティブ GNU\* GDB (/usr/bin/gdb) を使用します。

5. <machine file> オプションを使用して、特定のランクにツールを適用します。この例では、 m\_file ファイルが次の内容を保持していると仮定します。

hostname\_1:2 hostname\_2:3 hostname\_3:1

次のコマンドラインは、–machinefile オプションを使用してツールに適用する例を示します。

\$ mpiexec.hydra -n 6 -machinefile m\_file -gtool "amplxe-cl -collect advanced-hotspots -analyze-system -r result1:5,3=exclusive@nhm;valgrind:0,1@wsm" a.out

ここで、–machinefie オプションは、hostname\_1 マシンにランク・インデックス 0 と 1 が、 hostname\_2 マシンにランク・インデックス 3 が、そして hostname\_3 マシンにランク・インデッ クス 5 が配置されることを意味します。その後、hostname\_2 と hostname\_3 マシンは、インテル® マイクロアーキテクチャー (開発コード名 Nehalem) であるため、ランク 3 と 5 のみで amplxe-cl が 実行されます (これらのランクは異なるマシンに属しているため、排他的にオプションが適用されま す)。同時に、Valgrind\* ツールがインテル® マイクロアーキテクチャー (開発コード名 Westmere) であ る hostname\_1 に割り当てられるランク (0 と 1) に適用されます。

6. ランクがクラスターノード間に分散される様子を表示します。-gtool オプションと z show map コ マンドを使用します。コマンドの詳しい説明を見ることができます。

\$ mpiexec.hydra -gtool "gdb-ia:0,2,3,9,10=attach;/tmp/gdb:5,6=attach@knc" -host <hostname\_1> -n 4 <host-app> : -host <hostname\_1-mic0> -n 4 <micapp> : -host <hostname  $2$ > -n 4 <host-app> [0,2,3,5,6,9,10] (mpigdb) z show map  $[0, 2, 3]$ : hostname\_1 [5,6]: hostname\_1-mic0 [9,10]: hostname\_2 [0,2,3,5,6,9,10] (mpigdb) z help z <positive number(s) up to 11 or all> - Sets ranks for debugging z show map - Shows ranks distribution across the cluster nodes z help - Shows help information [0,2,3,5,6,9,10] (mpigdb)

# **-gtoolfile <gtool\_config\_file>**

mpiexec.hydra コマンドで指定されたランク上でインテル® VTune™ Amplifier XE、Valgrind\*、GNU\* デバッ ガーなどのツールを起動するには、このオプションを使用します。

**例**

gtool\_config\_file に次の設定が含まれている場合:

env VARIABLE1=value1 VARIABLE2=value2:3,5,7-9; env VARIABLE3=value3:0,11 env VARIABLE4=value4:1,12

次のコマンドで、ランクセット 3、5、7、8、9 向けに VARIABLE1 と VARIABLE2 を設定し、ランク 0 と 11 に VARIABLE3 を、VARIABLE4 を最初のランクと 12 番目のランクに設定します。

\$ mpiexec.hydra -n 16 -gtoolfile gtool\_config\_file a.out

# **注意**

オプション -gtool、-gtoolfile と環境変数 I MPI GTOOL は、互いに排他的です。オプション -gtool と –gtoolfile の優先順位は同じレベルです。コマンドラインでは最初に指定されたオプションが有効で、2 番 目のオプションは無視されます。–gtool と -gtoolfile オプションは、I\_MPI\_GTOOL 環境変数よりも高い 優先順位を持ちます。そのため、mpiexec.hydra のコマンドラインで –gtool や –gtoolfile オプションを 指定していないときに、I\_MPI\_GTOOL 環境変数を使用します。

#### **-nolocal**

mpiexec.hydra が起動されたホスト上で <executable> の実行を避けるには、このオプションを使用しま す。MPI ジョブを開始する専用のマスターノードと、実際の MPI プロセスと実行する専用の計算ノードを配備 するクラスター上でこのオプションを使用できます。

# **-hosts <nodelist>**

MPI プロセスを実行する特定の <nodelist> を指定します。例えば、次のコマンドラインは、host1 と host2 で実行形式 a.out を実行します。

\$ mpiexec.hydra -n 2 -ppn 1 -hosts host1,host2 ./a.out

## **注意**

<nodelist> が 1 つのノードのみを含む場合、このオプションはローカルオプションとして解釈されます。詳 細は、[「ローカルオプション」](#page-34-0)をご覧ください。

#### **-iface <interface>**

適切なネットワーク・インターフェイスを選択します。例えば、InfiniBand\* ネットワークの IP エミュレーショ ンが ib0 に設定されている場合、次のコマンドを使用できます。

\$ mpiexec.hydra -n 2 -iface ib0 ./a.out

詳細は、「[I\\_MPI\\_HYDRA\\_IFACE](#page-45-0)」環境変数をご覧ください。

#### **-demux <mode>**

複数の I/O 向けのポーリングモデルを設定するには、このオプションを使用します。デフォルト値は poll で す。

#### **引数**

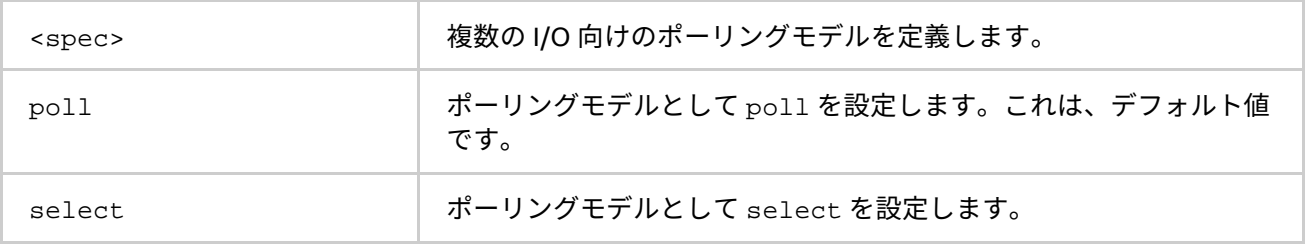

詳細は、「[I\\_MPI\\_HYDRA\\_DEMUX](#page-45-1)」環境変数をご覧ください。

# **-enable-x または -disable-x**

Xlib\* のトラフィック・フォワードを制御するには、このオプションを使用します。デフォルトは、Xlib\* トラ フィックはフォワードされない -disable-x です。

#### **-l**

このオプションは、標準出力に書き込まれたすべての行の先頭に、MPI プロセスのランクを挿入します。

# **-tune [<arg >]**

ここで以下を指定します。

<arg>= {<dir\_name>, <configuration\_file>}

**インテル® MPI ライブラリー for Linux\* リファレンス・マニュアル**

mpitune ユーティリティーで収集されたデータを使用して、インテル® MPI ライブラリーのパフォーマンスを 最適化するには、このオプションを使用します。

# **注意**

このオプションを使用する前に、パフォーマンス・チューニング・データを収集するため mpitune ユーティリ ティーを使用します。

<arg> が指定されていない場合、指定された設定向けに最適なチューニング・オプションが適用されます。設 定ファイルのデフォルトの位置は、<installdir>/<arch>/etc ディレクトリーです。

異なる場所にある設定ファイルを指定するには、<arg>=<dir\_name> を設定します。異なる設定ファイルを指 定するには、<arg>=<configuration\_file> 設定します。

# **-ilp64**

ILP64 インターフェイスを使用するには以下のオプションを使用します。詳細ついては、「ILP64 [サポート」](#page-204-0)を ご覧ください。

#### **-s <spec>**

指定された MPI プロセスへの標準入力をリダイレクトします。

#### **引数**

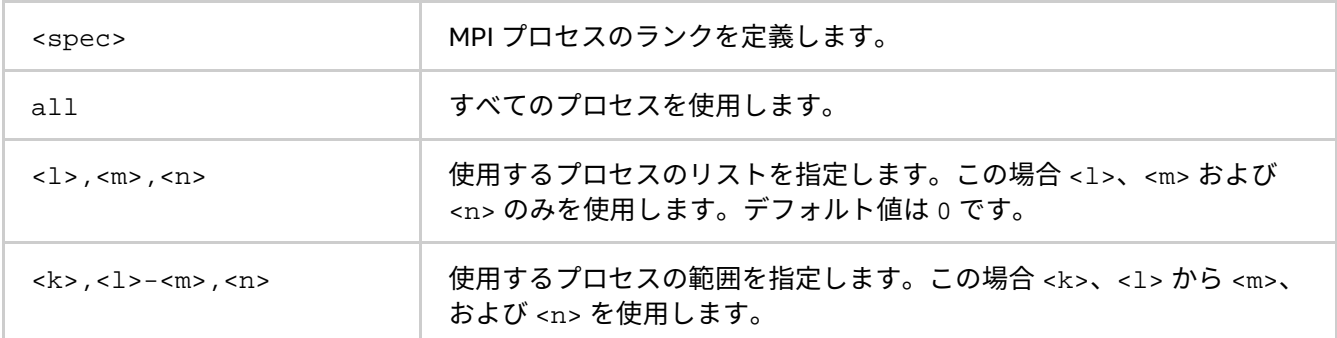

#### **-noconf**

「設定ファイル」に記載される mpiexec.hydra [設定ファイルの処理を無効にします。](#page-80-2)

# **-ordered-output**

MPI プロセスから出力されるデータの混在を避けるには、このオプションを使用します。このオプションは、 標準出力と標準エラー出力に影響します。

#### **注意**

このオプションを使用する場合、各プロセスの最後の行の出力を改行 (\n) で終了します。そうしないと、アプ リケーションが応答を停止することがあります。

# **-path <directory>**

実行する <executable> ファイルへのパスを指定します。

# **-cleanup**

起動されたプロセスの情報を含む一時ファイルを作成するには、このオプションを使用します。ファイル名は、 mpiexec\_\${username}\_\$PPID.log です。PPID は親プロセスの PID です。このファイルは、[-tmpdir](#page-29-0) オプ ションで指定された一時ディレクトリーに作成されます。このファイルは、mpicleanup ユーティリティーで 使用されます。ジョブが正常に終了すると、mpiexec.hydra コマンドは自動的にこのファイルを削除します。

詳細は、「[I\\_MPI\\_HYDRA\\_CLEANUP](#page-46-0)」環境変数をご覧ください。

#### <span id="page-29-0"></span>**-tmpdir**

一時ファイルのディレクトリーを設定します。 詳細は、「[I\\_MPI\\_TMPDIR](#page-46-1)」環境変数をご覧ください。

# **-version または -V**

インテル® MPI ライブラリーのバージョンを表示します。

# **-info**

インテル® MPI ライブラリーのビルド情報を表示します。このオプションが指定されると、その他のコマンドラ イン引数は無視されます。

#### **-use-app-topology <value>**

統計ファイルまたはクラスタートポロジーから転送されたデータを基に、ランクを再配置するにはこのオプ ションを使用します。次のコマンドを使用できます。

\$ mpiexec.hydra –use-app-topology ./stats.txt <…> ./my\_app

#### **引数**

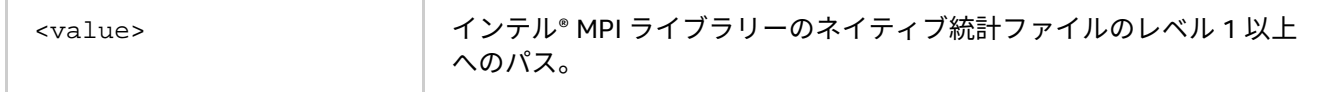

# **注意**

Hydra PM は、スタティック・メソッドの mpitune\_rank\_placement と同様の方法で libmpitune.so の API を使用し、ランク割り当てにホストリストの結果を使用します。

詳細は、「[I\\_MPI\\_HYDRA\\_USE\\_APP\\_TOPOLOGY](#page-48-0)」と[「トポロジーを考慮したアプリケーションのチューニン](#page-104-0) [グ」](#page-104-0)をご覧ください。

# **-localhost**

起動ノードのローカルホスト名を明示的に指定します。

# 例:

\$ mpiexec.hydra -localhost <localhost\_ip> -machinefile <file> -n 2 ./a.out

# **ブートオプション**

### **-bootstrap <bootstrap server>**

使用するブートストラップ・サーバーを選択します。ブートストラップ・サーバーは、システムで提供される 基本的なリモートノードへのアクセスメカニズムです。Hydra は、MPI プロセスを起動するため、ssh、rsh、 pdsh、fork、persist、slurm、ll、lsf、sge、または jmi などの複数のランタイム・ブートストラッ プ・サーバーをサポートします。デフォルトのブートストラップ・サーバーは ssh です。slurm、ll、lsf、 または sge を選択すると、対応する srun、llspawn、stdio、blaunch、または qrsh ジョブ・スケジュ ラー・ユーティリティーを使用して、それぞれ選択されたジョブ・スケジューラーの下で (SLURM\*、 LoadLeveler\*、LSF\*、および SGE\*) サービスプロセスを起動します。

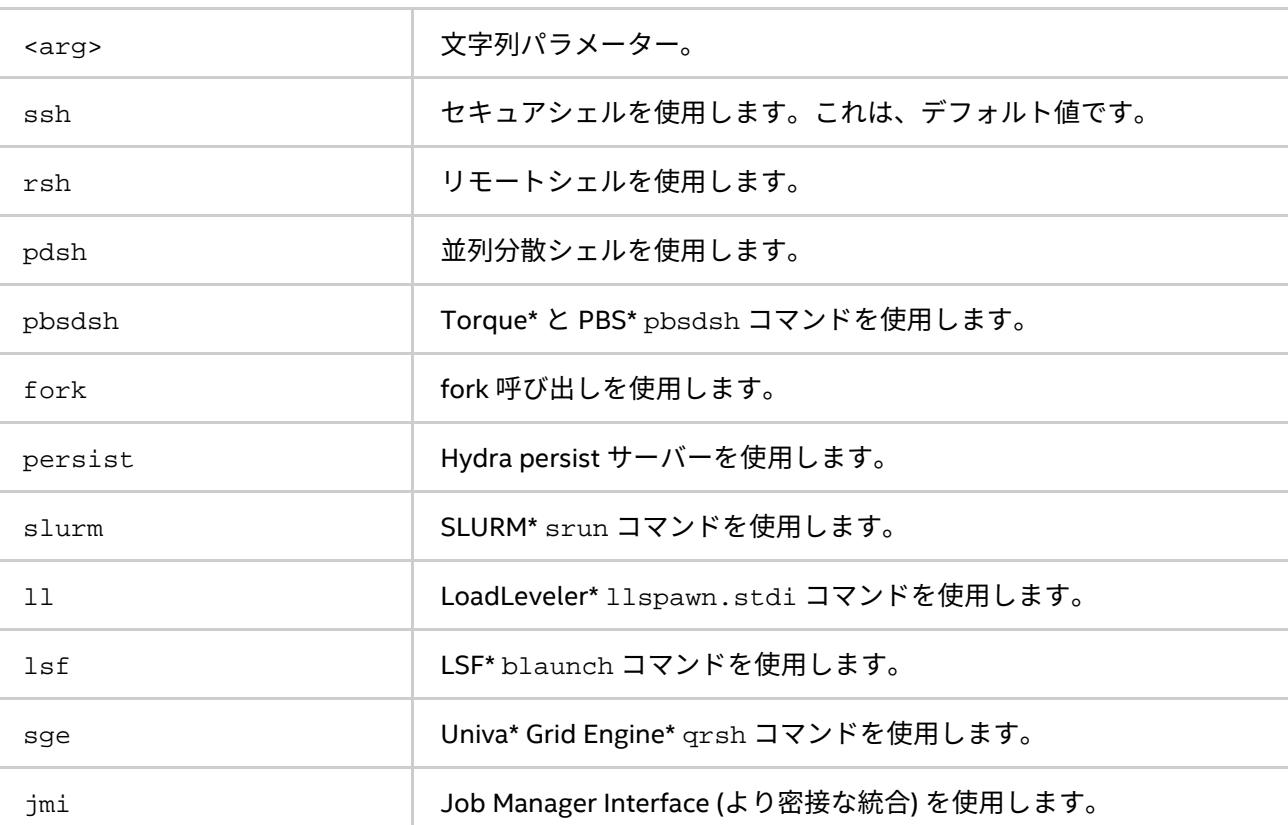

**引数**

SLURM\* または PBS Pro\* ジョブ管理との密接な統合を有効にするには、jmi ブートストラップ・サーバーを使 用します。密接な統合には、対応するジョブ管理によるプロセス識別子の登録も含まれます。この設定では、 ジョブ終了時に対応するジョブ管理による効率良いリソース管理とノードのクリーンアップが可能になります。

# **注意**

リモートプロセスの並列起動に使用する一部のブートストラップ・サーバー (slurm と pdsh) では、異種環境 で動作しない可能性があります (例えば、I\_MPI\_MIC が有効に設定されている場合など)。

詳細は、「[-bootstrap jmi](#page-31-0)」の説明と「[I\\_MPI\\_HYDRA\\_BOOTSTRAP](#page-40-0)」環境変数をご覧ください。

#### **-bootstrap-exec <bootstrap server>**

ブートストラップ・サーバーとして使用する実行ファイルを設定します。デフォルトのブートストラップ・ サーバーは ssh です。次に例を示します。

\$ mpiexec.hydra -bootstrap-exec <bootstrap\_server\_executable> \ -f hosts.file -env <VAR1> <VAL1> -n 2 ./a.out

詳細は、「[I\\_MPI\\_HYDRA\\_BOOTSTRAP](#page-40-0)」環境変数をご覧ください。

#### **-bootstrap-exec-args <args>**

ブートストラップ・サーバーの実行形式へ追加パラメーターを提供するには、このオプションを使用します。

\$ mpiexec.hydra -bootstrap-exec-args <arguments> -n 2 ./a.out

詳細は、「[I\\_MPI\\_HYDRA\\_BOOTSTRAP\\_EXEC\\_EXTRA\\_ARGS](#page-41-0)」環境変数をご覧ください。

# **-bootstrap persist**

Hydra persist サーバーを使用して MPI プロセスを起動するには、このオプションを使用します。ジョブを実行 する前に、各ホスト上でサーバーを開始してください。

\$ hydra\_persist&

# **注意**

root アカウントでサービスを開始しないでください。サーバーは、Linux\* シェルから kill コマンドを使用して シャットダウンできます。

#### <span id="page-31-0"></span>**-bootstrap jmi**

SLURM\* または PBS Pro\* ジョブ管理との密接な統合を有効にするには、このオプションを使用します。密接な 統合は、それぞれのジョブ・スケジューラーの API (アプリケーション・プログラミング・インターフェイス) やユーティリティーを使用して実装されます。このオプションを指定すると、デフォルトの libjmi.so ライ ブラリーがロードされます。デフォルトのライブラリー名は、I\_MPI\_HYDRA\_JMI\_LIBRARY 環境変数で変更 できます。

詳細は、「[I\\_MPI\\_HYDRA\\_JMI\\_LIBRARY](#page-45-2)」環境変数をご覧ください。

# **バインディング・オプション**

# **-binding**

MPI プロセスを特定のプロセッサーにピニングまたはバインドし、望ましくないプロセスのマイグレーション を避けるため、このオプションを使用します。次の構文で記述します。引用符で 1 つのメンバーリストを囲み ます。各パラメーターは、単一のピニング・プロパティーに対応します。

このオプションは、インテル製マイクロプロセッサーおよび互換マイクロプロセッサーで利用可能ですが、 インテル製マイクロプロセッサーにおいてより多くの最適化が行われる場合があります。

# **構文**

-binding"<parameter>=<value>[;<parameter>=<value> ...]"

**パラメーター**

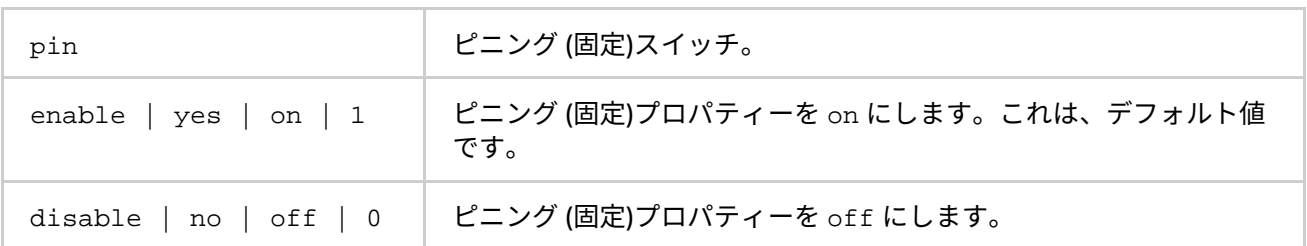

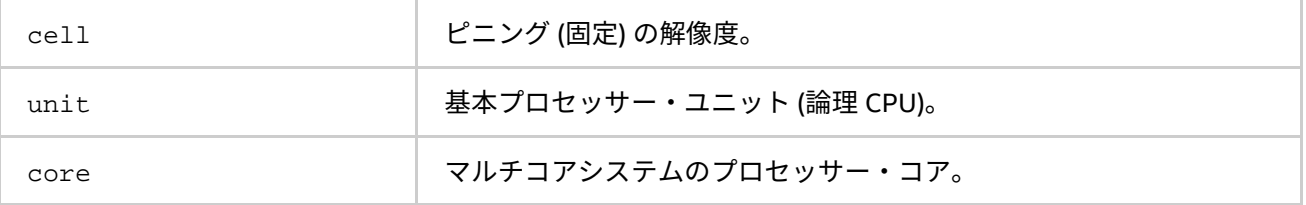

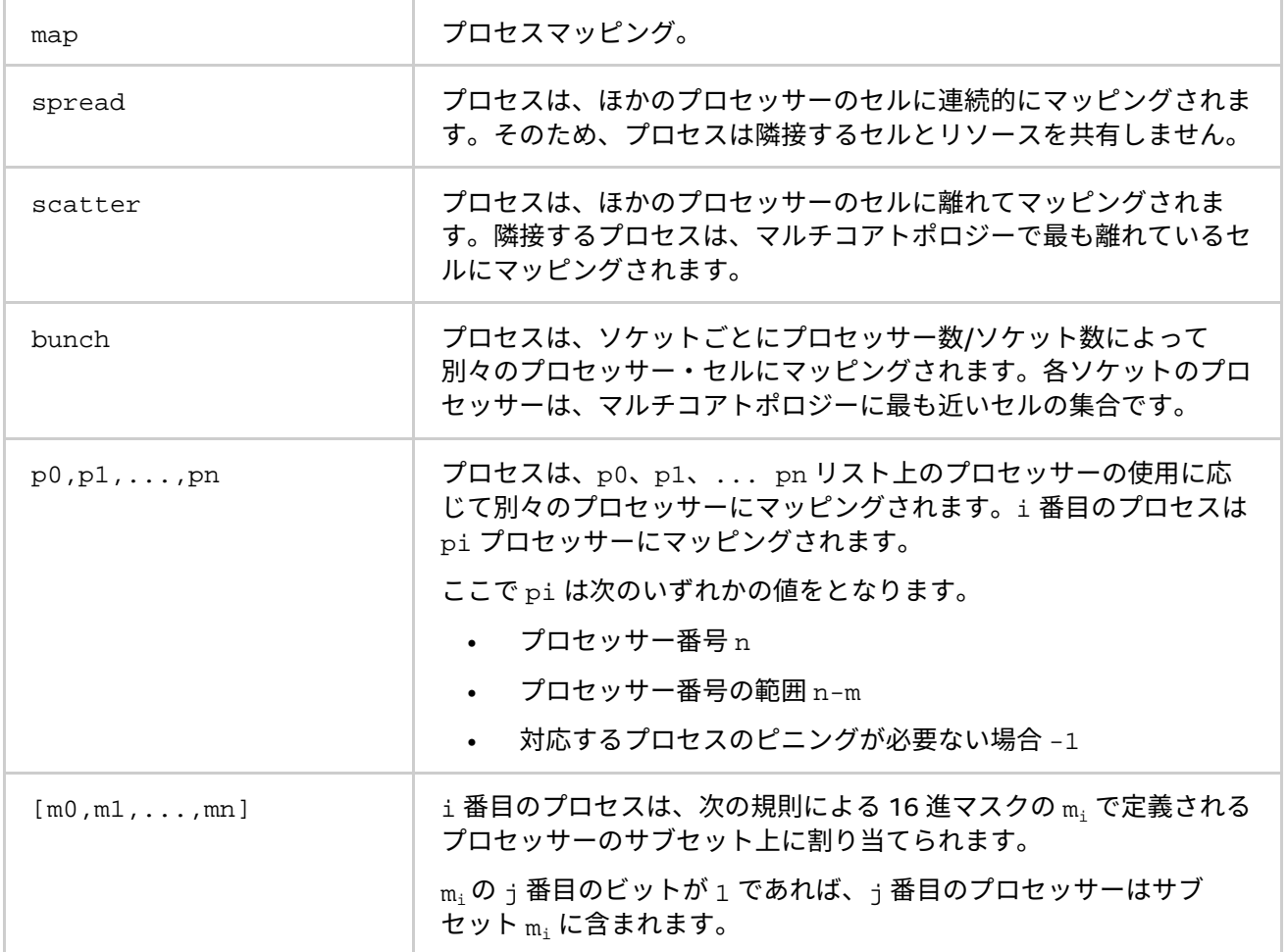

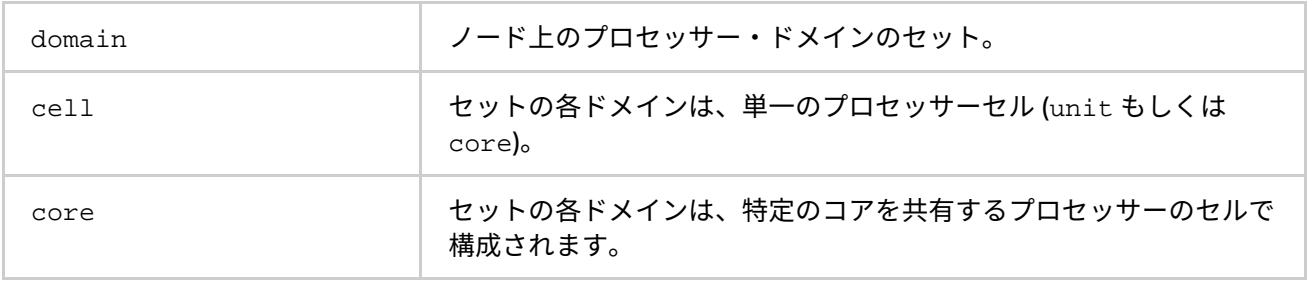

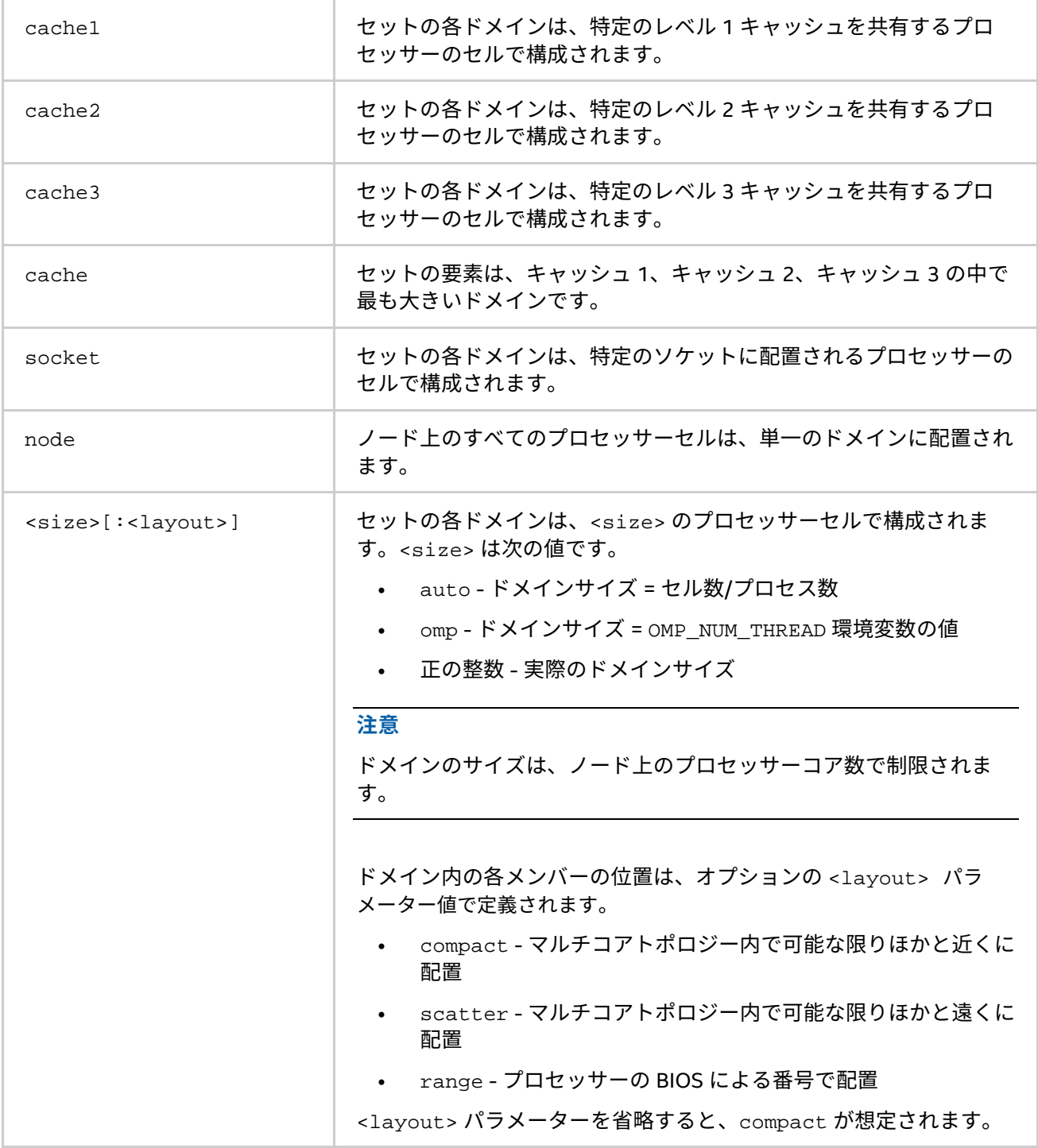

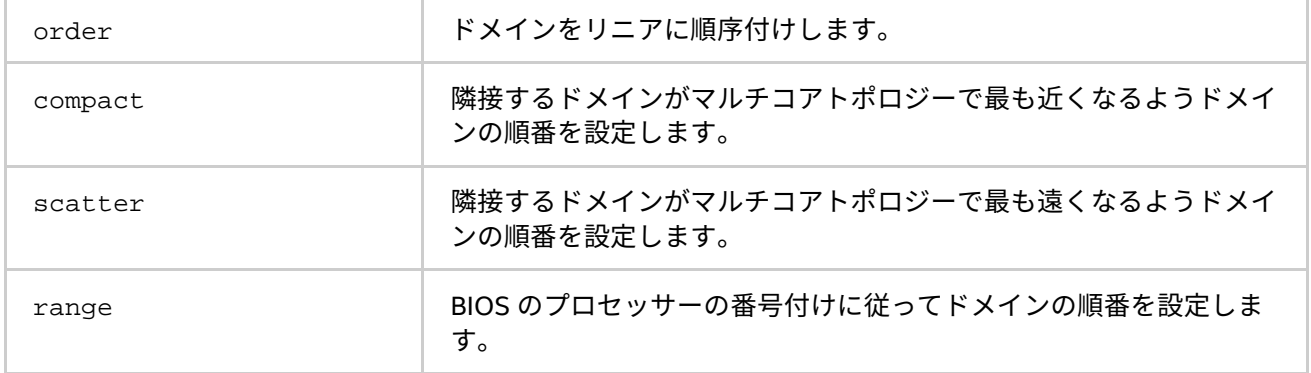

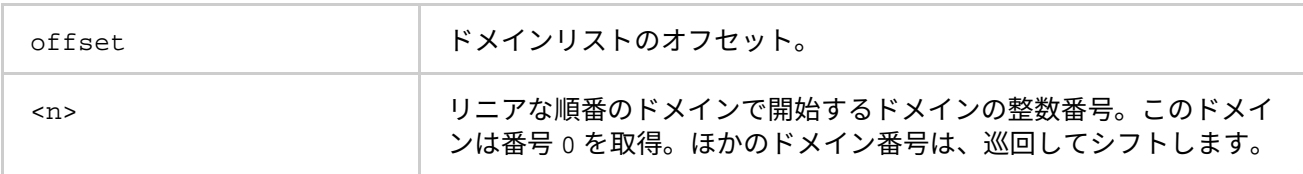

# **通信サブシステムのオプション**

# **-rmk <RMK>**

使用されるリソース管理カーネルを選択するには、このオプションを使用します。インテル® MPI ライブラリー は、pbs のみをサポートします。詳細は、「[I\\_MPI\\_HYDRA\\_RMK](#page-42-1)」環境変数をご覧ください。

# **その他のオプション**

# **-verbose または -v**

mpiexec.hydra から提供される次のようなデバッグ情報を表示します。

- サービスプロセスの引数
- 開始時にアプリケーションに渡される環境変数と引数
- ジョブが起動中の PMI リクエストとレスポンス

詳細は、「[I\\_MPI\\_HYDRA\\_DEBUG](#page-38-0)」環境変数をご覧ください。

#### **-print-rank-map**

MPI ランクのマッピングを表示します。

**-print-all-exitcodes**

すべてのプロセスが終了した際に終了コードを表示します。

# <span id="page-34-0"></span>**2.3.2. ローカルオプション**

**-n <# of processes> または -np <# of processes>** 現在の引数セットで実行する MPI プロセス数を指定します。

# **-env <ENVVAR> <value>**

現在の引数セットですべての MPI プロセスに、指定された値 <value> の環境変数 <ENVVAR> を設定します。

#### **-envall**

現在の引数セットですべての環境変数を伝搬します。詳細は、「[I\\_MPI\\_HYDRA\\_ENV](#page-38-1)」環境変数をご覧ください。

# **-envnone**

現在の引数セットで MPI プロセスに任意の環境変数の伝搬を抑制します。

## **-envlist <list of env var names>**

引数リストと現在の値を渡します。<list of env var names> は、MPI プロセスに送るカンマで区切られ た環境変数のリストです。

## **-host <nodename>**

MPI プロセスを実行する特定の <nodename> を指定します。例えば、次のコマンドラインは、host1 と host2 で実行形式 a.out を実行します。

\$ mpiexec.hydra -n 2 -host host1 ./a.out : -n 2 -host host2 ./a.out

#### **-path <directory>**

現在の引数セットで実行する <executable> ファイルへのパスを指定します。

#### **-wdir <directory>**

現在の引数セットで実行する <executable> ファイルが使用するワーキング・ディレクトリーを指定します。

#### **-umask <umask>**

リモートの <executable> ファイルに umask <umask> コマンドを実行します。

#### -hostos <host 0S>

特定のホストにインストールされているオペレーティング・システムを指定します。MPI プロセスは、このオ プションの指示に従って各ホスト上で起動されます。デフォルト値は linux です。

#### **引数**

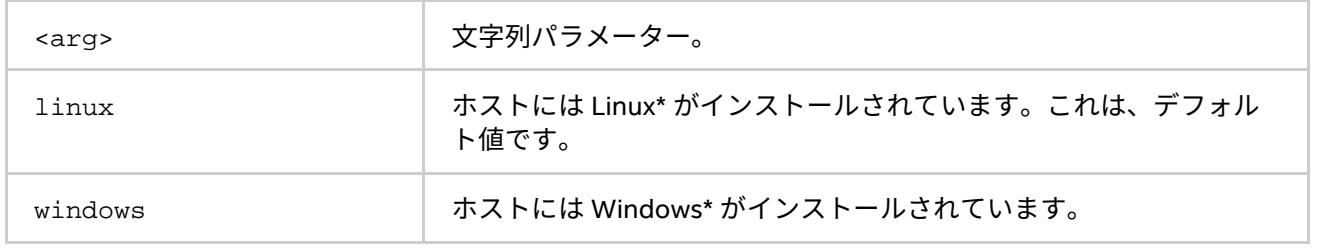

# **注意**

このオプションは、–host オプションと組み合わせて使用されます。例えば、次のコマンドラインは、host1 で a.exe を実行し、host2 で b.out を実行します。

 $$$  mpiexec.hydra -n 1 -host host1 -hostos windows a.exe : -n 1 -host host2 \ hostos linux ./a.out

# <span id="page-35-0"></span>**2.3.3. 拡張デバイス制御オプション**

### **-rdma**

RDMA ネットワーク・ファブリックを選択します。アプリケーションは、最初に dapl,ofa リストから利用可 能な RDMA ネットワーク・ファブリックの使用を試みます。利用できない場合、tcp,tmi,ofi リストのほか のファブリックが使用されます。このオプションは、-genv I MPI FABRICS LIST dapl,ofa,tcp,tmi,ofi -genv I\_MPI\_FALLBACK 1 オプションを指定するのと等価です。
#### **-RDMA**

RDMA ネットワーク・ファブリックを選択します。アプリケーションは、最初に dapl,ofa リストから利用可 能な RDMA ネットワーク・ファブリックの使用を試みます。指定されたファブリックが存在しない場合、アプ リケーションは失敗します。このオプションは、-genv I\_MPI\_FABRICS\_LIST dapl,ofa -genv I MPI FALLBACK 1 オプションを指定するのと等価です。

#### **-dapl**

DAPL ネットワーク・ファブリックを選択します。アプリケーションは、DAPL ネットワーク・ファブリックの 使用を試みます。利用できない場合 tcp,tmi,ofa,ofi リストのほかのファブリックが使用されます。このオ プションは、-genv I\_MPI\_FABRICS\_LIST dapl,tcp,tmi,ofa,ofi -genv I\_MPI\_FALLBACK 1 オプ ションを指定するのと等価です。

#### **-DAPL**

DAPL ネットワーク・ファブリックを選択します。指定されたファブリックが存在しない場合、アプリケー ションは失敗します。このオプションは、-genv I\_MPI\_FABRICS\_LIST dapl -genv I\_MPI\_FALLBACK 0 オプションを指定するのと等価です。

#### **-ib**

OFA ネットワーク・ファブリックを選択します。アプリケーションは、OFA ネットワーク・ファブリックの使 用を試みます。利用できない場合、dapl,tcp,tmi,ofi リストのほかのファブリックが使用されます。この オプションは、-genv I\_MPI\_FABRICS\_LIST ofa,dapl,tcp,tmi,ofi -genv I\_MPI\_FALLBACK 1 オ プションを指定するのと等価です。

#### **-IB**

OFA ネットワーク・ファブリックを選択します。指定されたファブリックが存在しない場合、アプリケーショ ンは失敗します。このオプションは、-genv I MPI\_FABRICS LIST ofa -genv I MPI\_FALLBACK 0 オ プションを指定するのと等価です。

#### **-tmi**

TMI ネットワーク・ファブリックを選択します。アプリケーションは、TMI ネットワーク・ファブリックの使 用を試みます。利用できない場合、dapl,tcp,ofa,ofi リストのほかのファブリックが使用されます。この オプションは、-genv I\_MPI\_FABRICS\_LIST tmi,dapl,tcp,ofa,ofi -genv I\_MPI\_FALLBACK 1 オ プションを指定するのと等価です。

#### **-TMI**

TMI ネットワーク・ファブリックを選択します。指定されたファブリックが存在しない場合、アプリケーショ ンは失敗します。このオプションは、-genv I\_MPI\_FABRICS\_LIST tmi -genv I\_MPI\_FALLBACK 0 オ プションを指定するのと等価です。

#### **-mx**

Myrinet MX\* ネットワーク・ファブリックを選択します。アプリケーションは、Myrinet MX\* ネットワーク・ ファブリックの使用を試みます。利用できない場合、dapl,tcp,ofa,ofi リストのほかのファブリックが使 用されます。このオプションは、-genv I\_MPI\_FABRICS\_LIST tmi,dapl,tcp,ofa,ofi -genv I MPI TMI PROVIDER mx -genv I MPI DAPL PROVIDER mx -genv I MPI FALLBACK 1 オプション を指定するのと等価です。

#### **-MX**

Myrinet MX\* ネットワーク・ファブリックを選択します。指定されたファブリックが存在しない場合、アプリ ケーションは失敗します。このオプションは、-genv I\_MPI\_FABRICS\_LIST tmi -genv I MPI TMI PROVIDER mx - genv I MPI FALLBACK 0 オプションを指定するのと等価です。

#### **-psm**

PSM ネットワーク・ファブリックを選択します: PSM 互換モードのインテル® True Scale ファブリックまたは インテル® Omni-Path ファブリック。アプリケーションは、PSM ネットワーク・ファブリックの使用を試みま す。利用できない場合、dapl,tcp,ofa,ofi リストのほかのファブリックが使用されます。このオプション は、-genv I\_MPI\_FABRICS\_LIST tmi,dapl,tcp,ofa,ofi -genv I\_MPI\_TMI\_PROVIDER psm -genv I\_MPI\_FALLBACK 1 オプションを指定するのと等価です。

#### **-PSM**

PSM ネットワーク・ファブリックを選択します: PSM 互換モードのインテル® True Scale ファブリックまたは インテル® Omni-Path ファブリック。指定されたファブリックが存在しない場合、アプリケーションは失敗し ます。このオプションは、-genv I MPI FABRICS LIST tmi -genv I MPI TMI PROVIDER psm -genv I MPI FALLBACK 0 オプションを指定するのと等価です。

#### **-psm2**

インテル® Omni-Path ファブリックを選択します。アプリケーションは、インテル® Omni-Path ファブリックの 使用を試みます。利用できない場合、dapl,tcp,ofa,ofi リストのほかのファブリックが使用されます。この オプションは、-genv I\_MPI\_FABRICS\_LIST tmi,dapl,tcp,ofa,ofi -genv I\_MPI\_TMI\_PROVIDER psm2 -genv I\_MPI\_FALLBACK 1 オプションを指定するのと等価です。

#### **-PSM2**

インテル® Omni-Path ファブリックを選択します。指定されたファブリックが存在しない場合、アプリケーショ ンは失敗します。このオプションは、-genv I\_MPI\_FABRICS\_LIST\_tmi\_-genv I\_MPI\_TMI\_PROVIDER psm2 -genv I\_MPI\_FALLBACK 0 オプションを指定するのと等価です。

#### **-ofi**

OpenFabrics Interfaces\* (OFI\*) ネットワーク・ファブリックを選択します。アプリケーションは、OFA ネット ワーク・ファブリックの使用を試みます。利用できない場合、tmi,dapl,tcp,ofa リストのほかのファブ リックが使用されます。このオプションは、-genv I\_MPI\_FABRICS\_LIST ofi,tmi,dapl,tcp,ofa -genv I\_MPI\_FALLBACK 1 オプションを指定するのと等価です。

#### **-OFI**

OFI ネットワーク・ファブリックを選択します。指定されたファブリックが存在しない場合、アプリケーショ ンは失敗します。このオプションは、-genv I\_MPI\_FABRICS\_LIST ofi -genv I\_MPI\_FALLBACK 0 オ プションを指定するのと等価です。

# **2.3.4. 環境変数**

#### **I\_MPI\_HYDRA\_HOST\_FILE**

アプリケーションが実行するホストファイルを設定します。

#### **構文**

I\_MPI\_HYDRA\_HOST\_FILE=<arg>

# **廃止された構文**

HYDRA\_HOST\_FILE=<arg>

### **引数**

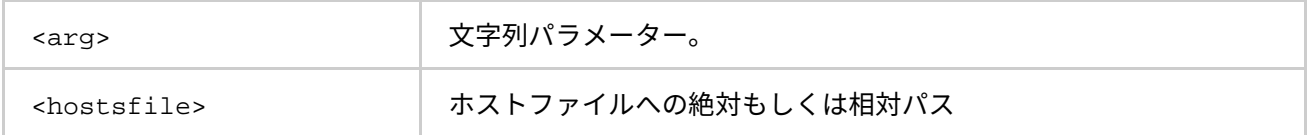

# **説明**

この環境変数にはホストファイルを設定します。

# **I\_MPI\_HYDRA\_DEBUG**

デバッグ情報を表示します。

#### **構文**

I\_MPI\_HYDRA\_DEBUG=<arg>

#### **引数**

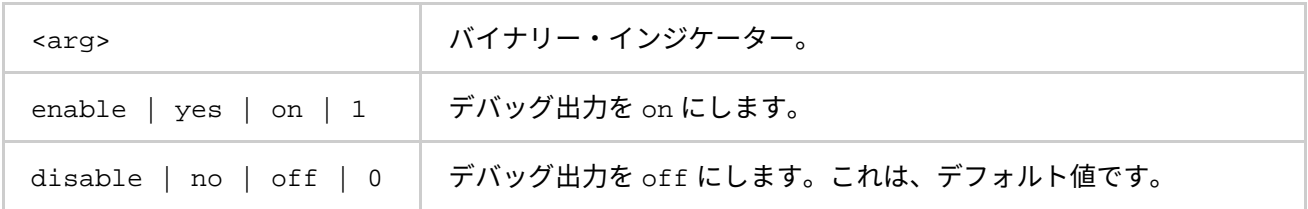

#### **説明**

デバッグモードを有効にするには、この環境変数を設定します。

# **I\_MPI\_HYDRA\_ENV**

環境変数の伝搬を制御します。

#### **構文**

I\_MPI\_HYDRA\_ENV=<arg>

# **引数**

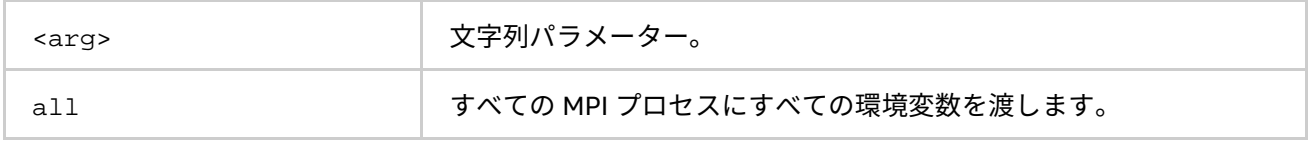

# **説明**

MPI プロセスへの環境の伝搬を制御するには、この環境変数を設定します。デフォルトでは、起動ノードの環 境全体が MPI プロセスへ渡されます。この環境変数を設定すると、リモートシェルによって環境変数をオー バーライドします。

#### **I\_MPI\_JOB\_TIMEOUT、I\_MPI\_MPIEXEC\_TIMEOUT (MPIEXEC\_TIMEOUT)**

mpiexec.hydra のタイムアウト時間を設定します。

# **構文**

I\_MPI\_JOB\_TIMEOUT=<timeout>

I\_MPI\_MPIEXEC\_TIMEOUT=<timeout>

# **廃止された構文**

MPIEXEC\_TIMEOUT=<timeout>

#### **引数**

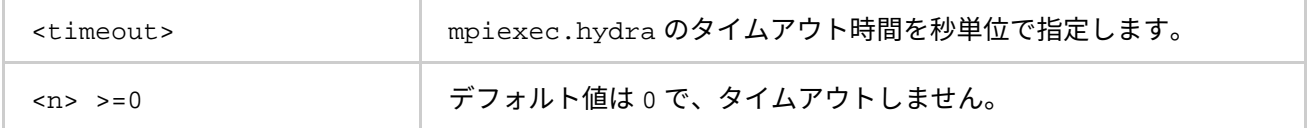

# **説明**

この環境変数は、mpiexec.hydra がジョブの起動後 <timeout> 秒でジョブを強制終了する時間を設定しま す。<timeout> 値は、ゼロよりも大きくなければいけません。不正な値は無視されます。

#### **注意**

mpiexec.hydra コマンドを実行する前に、シェル環境で I\_MPI\_JOB\_TIMEOUT 環境変数を設定します。 <timeout> 値を設定するのに、-genv や -env オプションを使ってはいけません。これらのオプションは、 MPI プロセス環境に環境変数の値を渡すときにのみ使用します。

# **I\_MPI\_JOB\_TIMEOUT\_SIGNAL (MPIEXEC\_TIMEOUT\_SIGNAL)**

タイムアウトでジョブが終了した際に送信するシグナルを定義します。

**構文**

I MPI JOB TIMEOUT SIGNAL=<number>

# **廃止された構文**

MPIEXEC\_TIMEOUT\_SIGNAL=<number>

#### **引数**

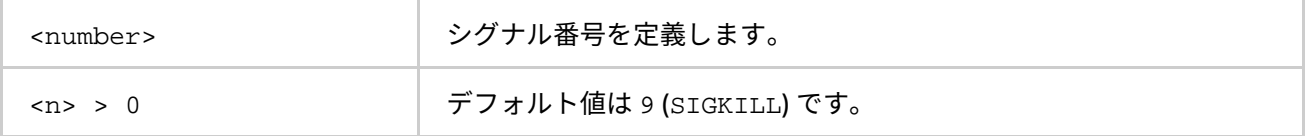

#### **説明**

I MPI JOB TIMEOUT 環境変数で指定されたタイムアウト時間が経過した際に、MPI ジョブを停止するために 送信するシグナルを定義します。システムがサポートしないシグナル番号を設定した場合、mpiexec.hydra は警告メッセージを表示し、デフォルトのシグナル番号 9 (SIGKILL) でタスクを終了します。

#### **I\_MPI\_JOB\_ABORT\_SIGNAL**

ジョブが予期せずに終了した場合に、すべてのプロセスに送信するシグナルを定義します。

**構文**

I\_MPI\_JOB\_ABORT\_SIGNAL=<number>

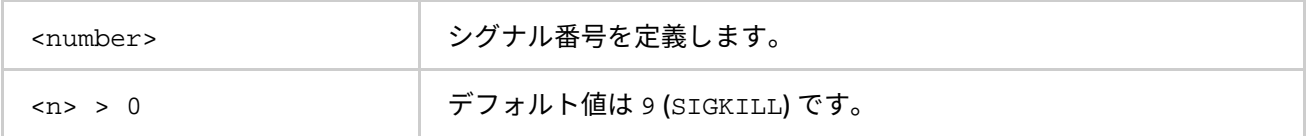

**インテル® MPI ライブラリー for Linux\* リファレンス・マニュアル**

#### **説明**

この環境変数を設定して、タスクを強制終了するシグナルを定義します。サポートされないシグナル番号を設 定した場合、mpiexec.hydra は警告メッセージを表示し、デフォルトのシグナル番号 9 (SIGKILL) でタスク を終了します。

**I\_MPI\_JOB\_SIGNAL\_PROPAGATION (MPIEXEC\_SIGNAL\_PROPAGATION)**

シグナルの伝搬を制御します。

### **構文**

I MPI JOB SIGNAL PROPAGATION=<arg>

### **廃止された構文**

MPIEXEC\_SIGNAL\_PROPAGATION=<arg>

#### **引数**

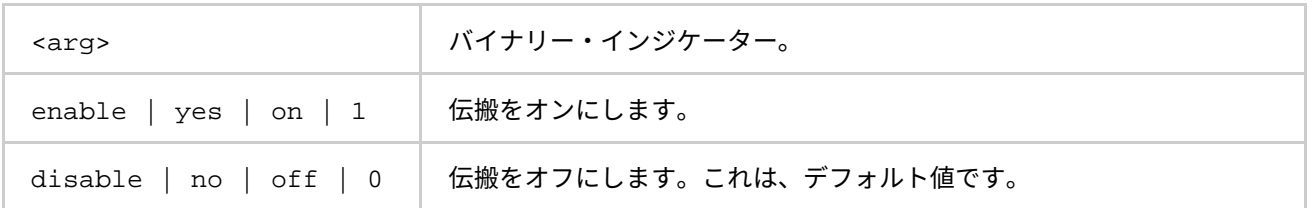

### **説明**

この環境変数を設定して、シグナル (SIGINT、SIGALRM、SIGTERM) の伝搬を制御します。シグナルの伝搬を 有効にすると、受信したシグナルはすべての MPI ジョブを実行するプロセスへ送信されます。シグナルの伝搬 を無効にすると、MPI ジョブを実行するすべてのプロセスは、デフォルトのシグナル 9 (SIGKILL) で停止され ます。

#### **I\_MPI\_HYDRA\_BOOTSTRAP**

ブートストラップ・サーバーを設定します。

# **構文**

I\_MPI\_HYDRA\_BOOTSTRAP=<arg>

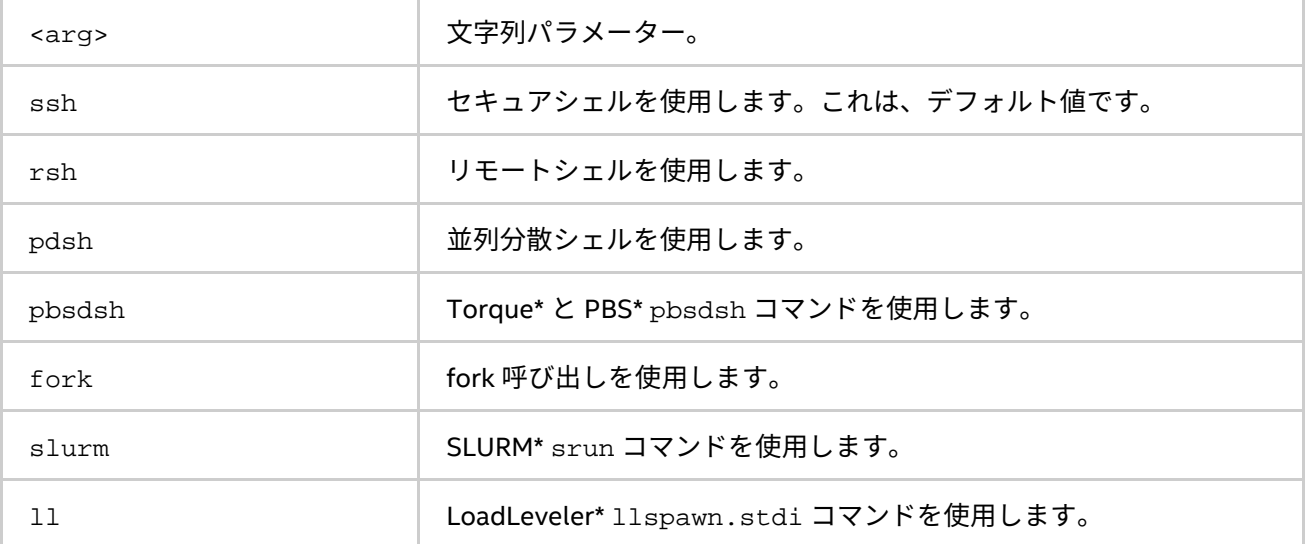

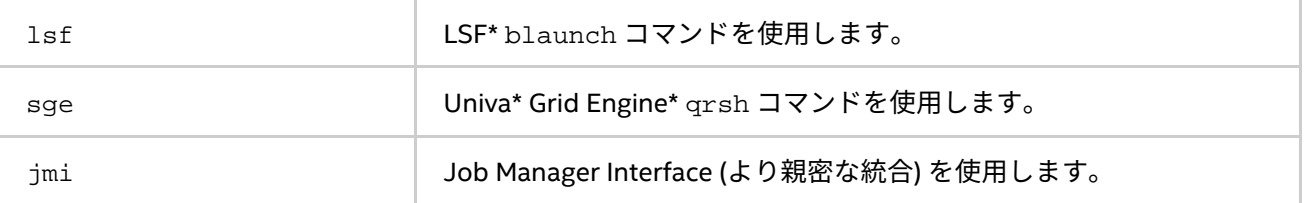

この環境変数は、ブートストラップ・サーバーを設定します。

#### **注意**

mpiexec.hydra コマンドを実行する前に、シェル環境で I\_MPI\_HYDRA\_BOOTSTRAP 環境変数を設定します。 <arg> 値を設定するのに、-env オプションを使ってはいけません。これらのオプションは、MPI プロセス環 境に環境変数の値を渡すときに使用します。

#### **I\_MPI\_HYDRA\_BOOTSTRAP\_EXEC**

ブートストラップ・サーバーとして使用する実行ファイルを設定します。

# **構文**

I\_MPI\_HYDRA\_BOOTSTRAP\_EXEC=<arg>

#### **引数**

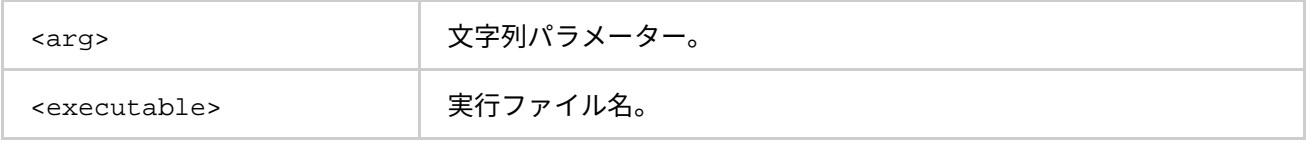

**説明**

この環境変数は、ブートストラップ・サーバーとして使用する実行ファイルを設定します。

#### **I\_MPI\_HYDRA\_BOOTSTRAP\_EXEC\_EXTRA\_ARGS**

ブートストラップ・サーバーへの追加の引数を設定します。

# **構文**

I\_MPI\_HYDRA\_BOOTSTRAP\_EXEC\_EXTRA\_ARGS=<arg>

#### **引数**

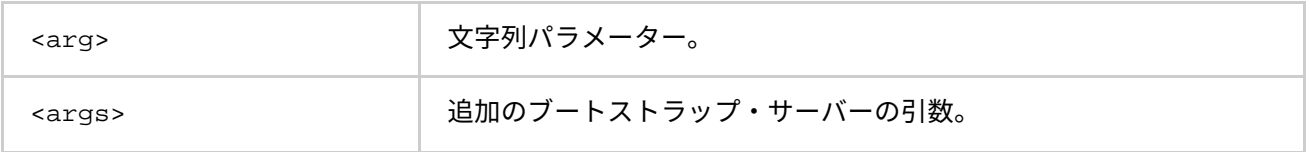

#### **説明**

この環境変数は、ブートストラップ・サーバーに追加の引数を設定します。

#### **I\_MPI\_HYDRA\_BOOTSTRAP\_AUTOFORK**

ローカルプロセス向けの fork 呼び出しの使い方を制御します。

### **構文**

I\_MPI\_HYDRA\_BOOTSTRAP\_AUTOFORK = <arg>

**引数**

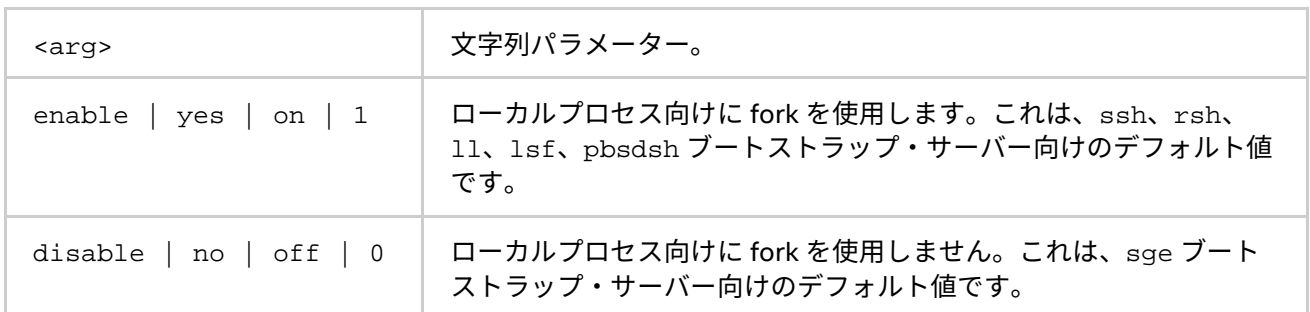

# **説明**

ローカルプロセス向けの fork 呼び出しの使い方を制御するには、この環境変数を設定します。

# **注意**

このオプションは、slurm、pdsh、persist、jmi ブートストラップ・サーバーには適用されません。

#### **I\_MPI\_HYDRA\_RMK**

リソース管理カーネルを使用します。

# **構文**

I\_MPI\_HYDRA\_RMK=<arg>

#### **引数**

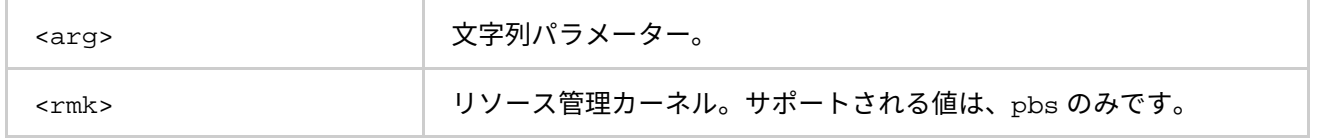

#### **説明**

pbs リソース管理カーネルを使用するには、この環境変数を設定します。インテル® MPI ライブラリーは、pbs のみをサポートします。

#### **I\_MPI\_HYDRA\_PMI\_CONNECT**

PMI メッセージの処理方式を定義します。

# **構文**

I\_MPI\_HYDRA\_PMI\_CONNECT=<value>

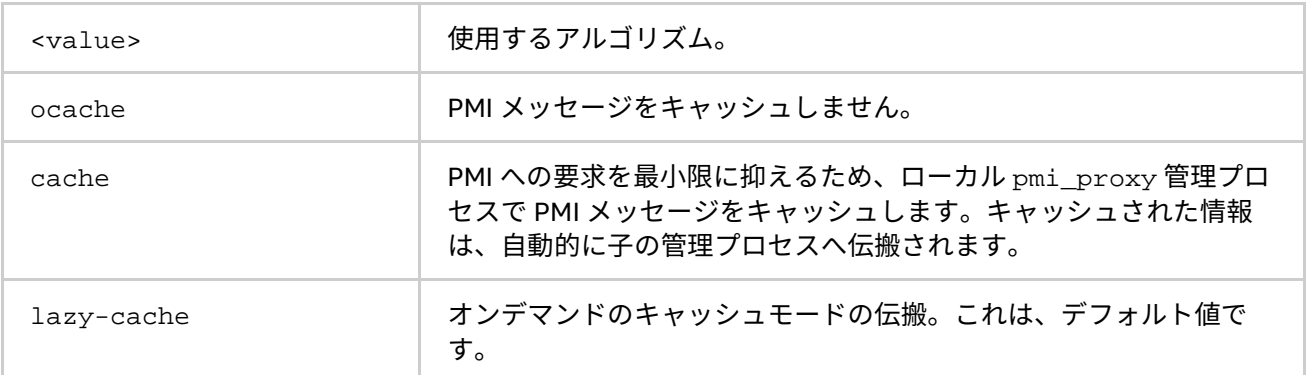

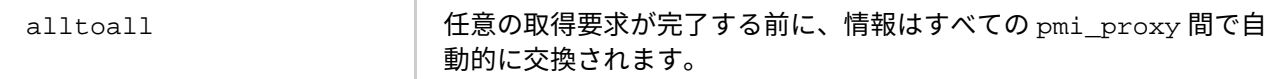

この環境変数を設定して、PMI メッセージの処理方式を選択します。

#### **I\_MPI\_PERHOST**

mpiexec.hydra コマンドの -perhost オプションのデフォルトを設定します。

#### **構文**

I\_MPI\_PERHOST=<value>

#### **引数**

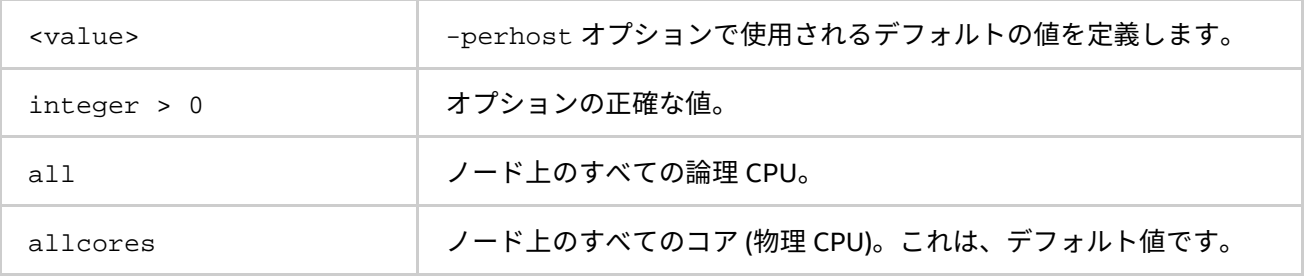

#### **説明**

この環境変数を設定して、-perhost オプションに適用されるデフォルトの値を定義します。

I\_MPI\_PERHOST 環境変数が定義されている場合、-perhost オプションは指定されている値を意味します。

#### **I\_MPI\_JOB\_TRACE\_LIBS**

–trace オプションを介して事前ロードするライブラリーを選択します。

# **構文**

I\_MPI\_JOB\_TRACE\_LIBS=<arg>

#### **廃止された構文**

MPIEXEC\_TRACE\_LIBS=<arg>

### **引数**

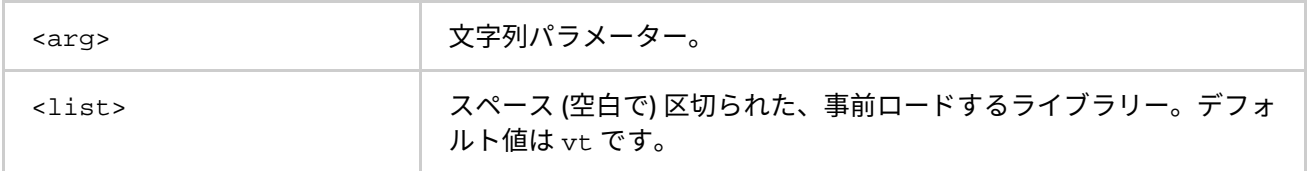

#### **説明**

–trace オプションを介して事前ロードする代替ライブラリーを選択するには、この環境変数を設定します。

#### **I\_MPI\_JOB\_CHECK\_LIBS**

-check\_mpi オプションを介して事前ロードするライブラリーを選択します。

# **構文**

I MPI JOB CHECK LIBS=<arg>

**引数**

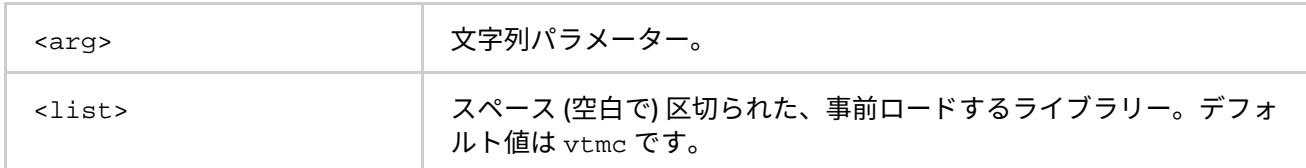

#### **説明**

-check\_mpi オプションを介して事前ロードする代替ライブラリーを選択するには、この環境変数を設定しま す。

#### **I\_MPI\_HYDRA\_BRANCH\_COUNT**

階層的な分岐数を設定します。

#### **構文**

I\_MPI\_HYDRA\_BRANCH\_COUNT =<num>

# **引数**

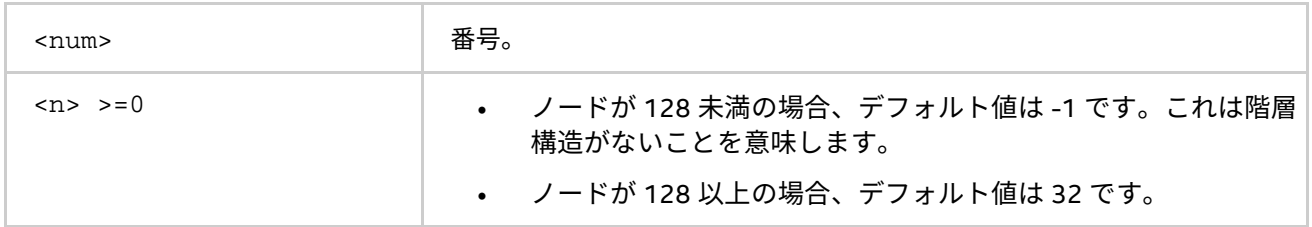

# **説明**

mpiexec.hydra コマンドまたは、pmi\_proxy 管理プロセスで起動される子管理プロセスの数を制限するには、 この環境変数を設定します。

# **I\_MPI\_HYDRA\_PMI\_AGGREGATE**

PMI メッセージの集約を on/off にします。

# **構文**

I\_MPI\_HYDRA\_PMI\_AGGREGATE=<arg>

# **引数**

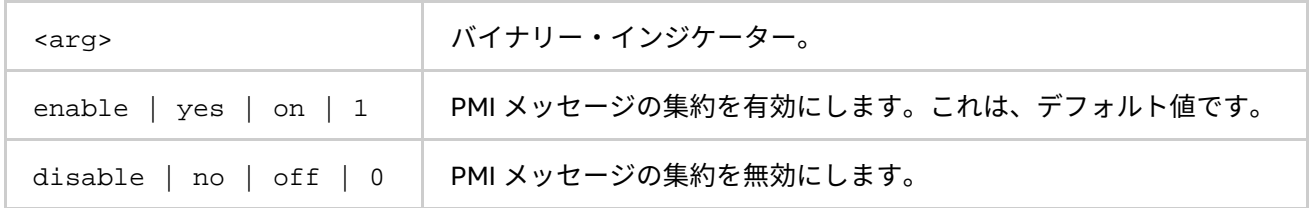

## **説明**

この環境変数を設定して、PMI メッセージの集約を有効/無効にします。

#### **I\_MPI\_HYDRA\_GDB\_REMOTE\_SHELL**

GNU\* デバッガーを実行するリモートシェル・コマンドを設定します。

# **構文**

I\_MPI\_HYDRA\_GDB\_REMOTE\_SHELL=<arg>

#### **引数**

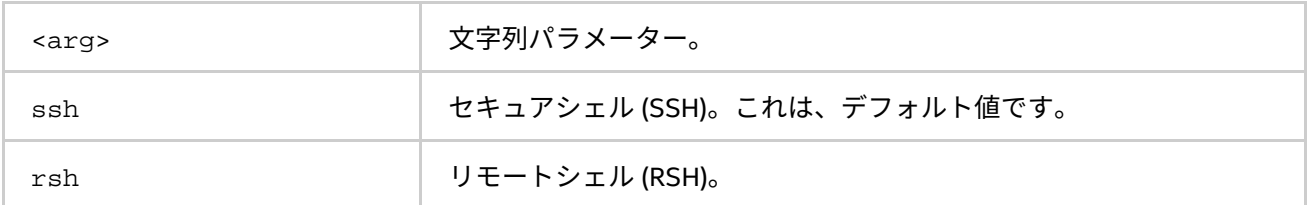

# **説明**

リモートマシン上で GNU\* デバッガーを実行するリモートシェル・コマンドを設定するには、この環境変数を 設定します。SSH や RSH と同じ形式でリモートシェル・コマンドを指定するため、この環境変数を設定を使用 できます。

#### **I\_MPI\_ HYDRA\_JMI\_LIBRARY**

JMI ライブラリーのデフォルト設定を定義します。

# **構文**

I\_MPI\_HYDRA\_JMI\_LIBRARY=<value>

#### **引数**

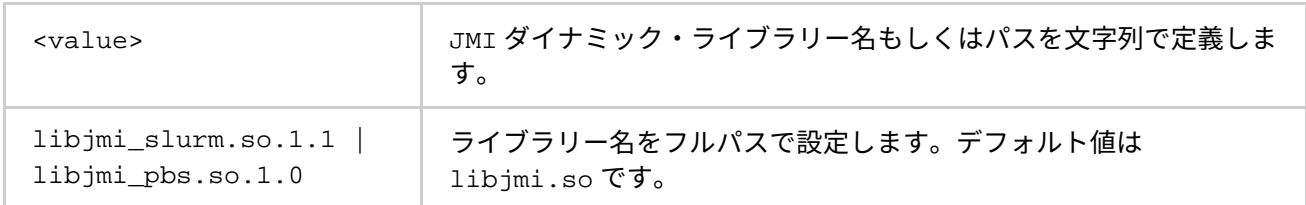

# **説明**

Hydra プロセス管理によってロードされる JMI ライブラリーを定義するには、この環境変数を設定します。 LD\_LIBRARY\_PATH 環境変数にパスが登録されていない場合、ライブラリーへのフルパスを設定します。 mpirun コマンドを使用している場合、この環境変数を設定する必要はありません。JMI ライブラリーは、自動 検知されて設定されます。

# **I\_MPI\_HYDRA\_IFACE**

ネットワーク・インターフェイスを設定します。

# **構文**

I\_MPI\_HYDRA\_IFACE=<arg>

**引数**

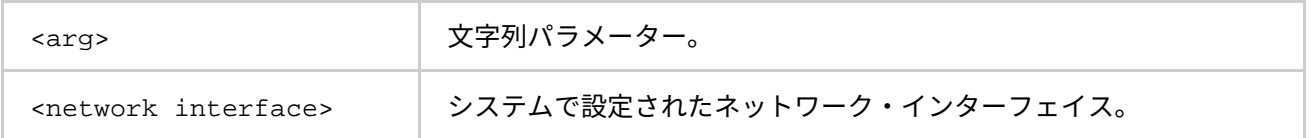

#### **説明**

この環境変数は、使用するネットワーク・インターフェイスを設定します。例えば、InfiniBand\* ネットワーク の IP エミュレーションが ib0 に設定されている場合、-iface ib0 を使用します。

# **I\_MPI\_HYDRA\_DEMUX**

demultiplexer (demux) モードを設定します。

# **構文**

I\_MPI\_HYDRA\_DEMUX=<arg>

# **引数**

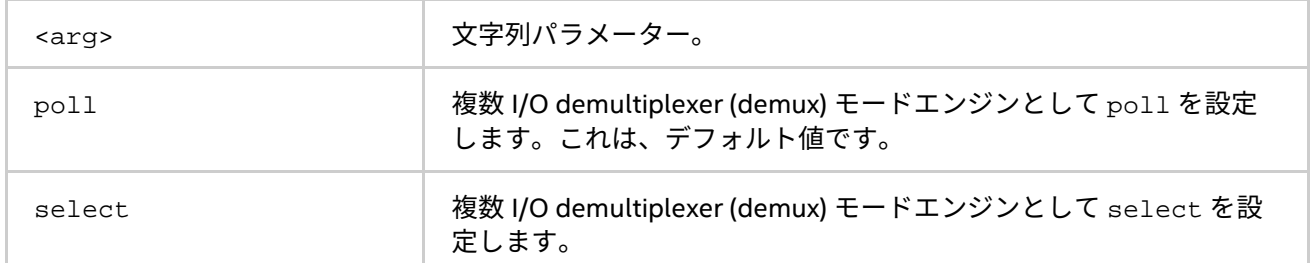

# **説明**

複数 I/O demux モードエンジンを指定するには、この環境変数にを設定します。デフォルト値は poll です。

# **I\_MPI\_HYDRA\_CLEANUP**

デフォルトの mpicleanup 入力ファイルの作成を制御します。

# **構文**

I\_MPI\_HYDRA\_CLEANUP=<value>

# **引数**

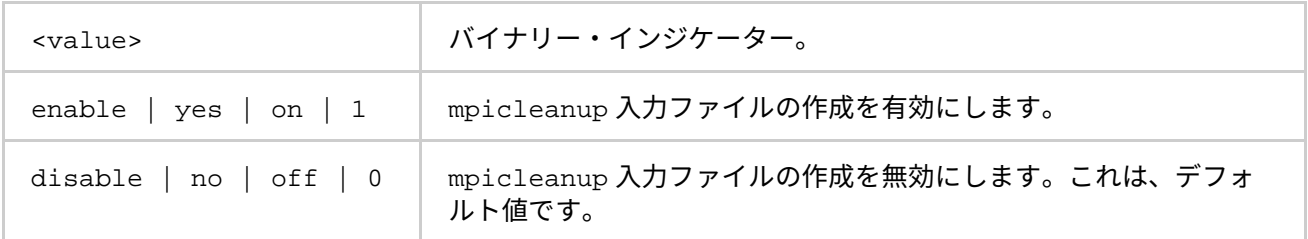

# **説明**

mpicleanup ユーティリティーの入力ファイルを作成するには、I\_MPI\_HYDRA\_CLEANUP 環境変数を設定し ます。

# **I\_MPI\_TMPDIR (TMPDIR)**

一時ディレクトリーを設定します。

# **構文**

I\_MPI\_TMPDIR=<arg>

**引数**

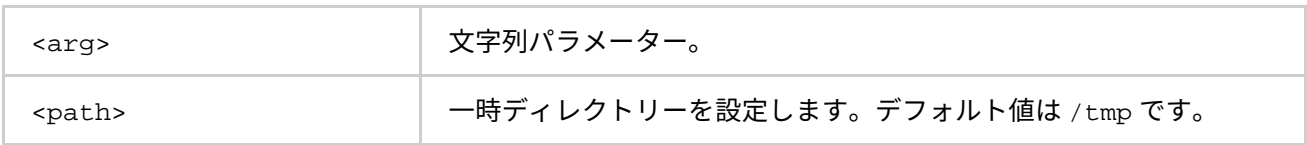

#### **説明**

この環境変数を設定して、mpicleanup の入力ファイルを保存する一時ディレクトリーを指定します。

# **I\_MPI\_JOB\_RESPECT\_PROCESS\_PLACEMENT**

ジョブ・スケジューラーが提供するプロセスノードごとのパラメーターを使用するかどうか指定します。

# **構文**

I\_MPI\_JOB\_RESPECT\_PROCESS\_PLACEMENT=<arg>

**引数**

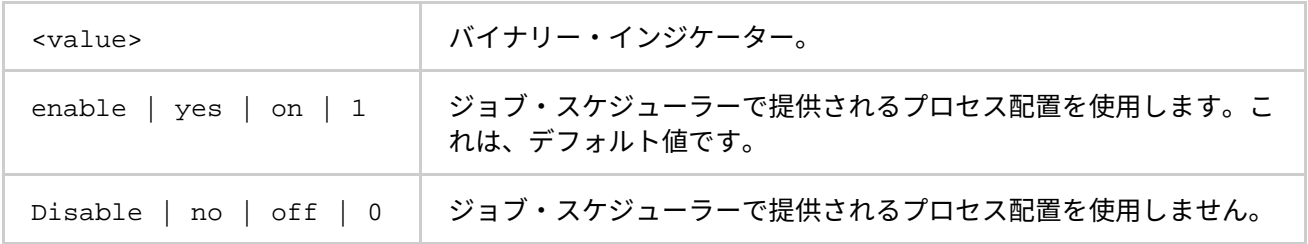

#### **説明**

I\_MPI\_JOB\_RESPECT\_PROCESS\_PLACEMENT=enable に設定すると、Hydra プロセス管理はジョブ・スケ ジューラーで提供される PPN を使用します。

I\_MPI\_JOB\_RESPECT\_PROCESS\_PLACEMENT=disable に設定すると、Hydra プロセス管理はコマンドライ ン・オプション、または I\_MPI\_PERHOST 環境変数に指定される PPN を使用します。

# **I\_MPI\_GTOOL**

選択されたランク向けに起動されるツールを指定します。

# **構文**

I\_MPI\_GTOOL="<command line for a tool 1>:<ranks set 1>[=exclusive][@arch 1]; <command line for a tool 2>:<ranks set 2>[=exclusive][@arch 2]; … ;<command line for a tool n>:<ranks set n>[=exclusive][@arch n]"

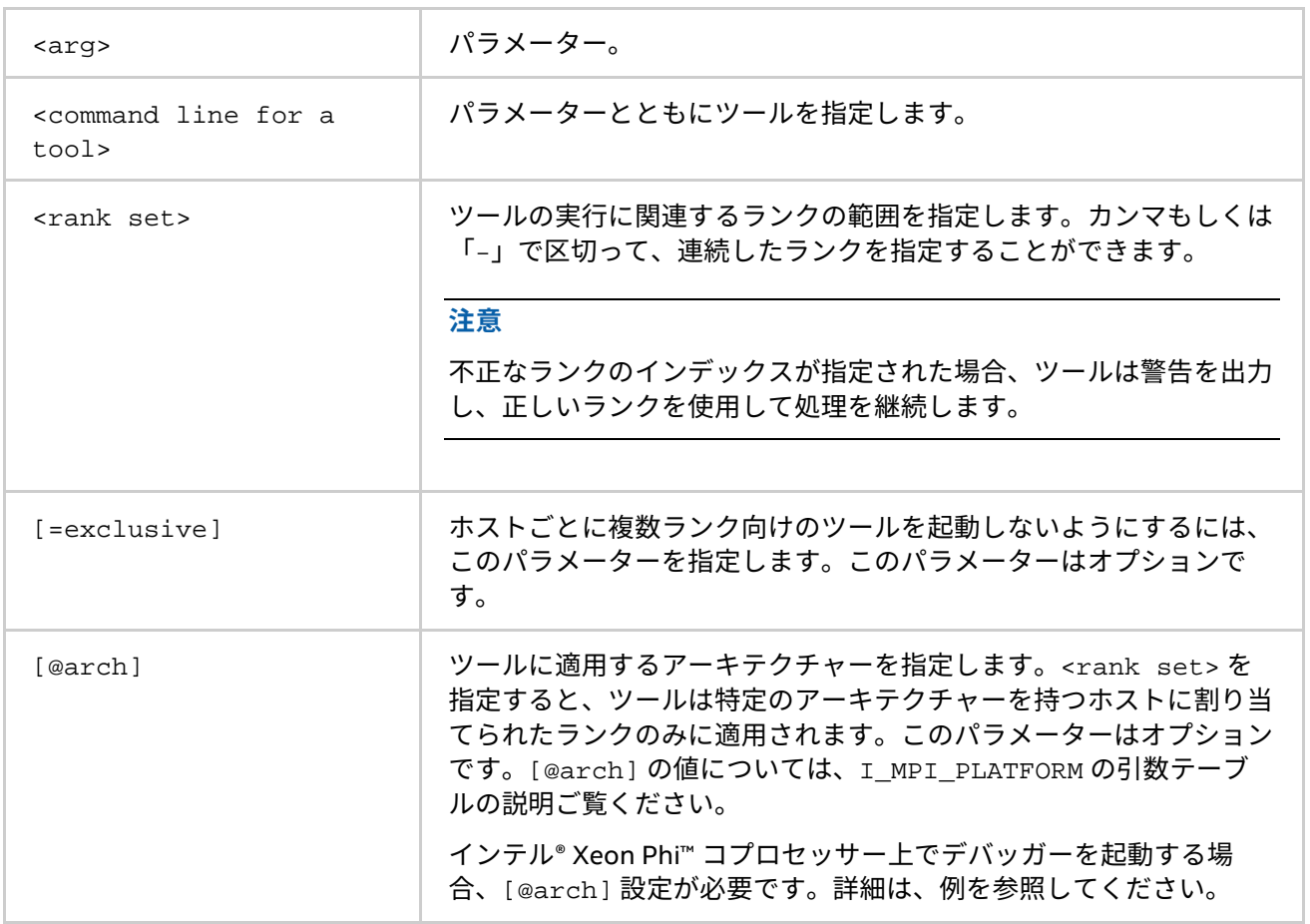

インテル® VTune™ Amplifier XE、Valgrind\*、GNU\* デバッガーなどのツールを特定のランク上で起動するには、 このオプションを使用します。

# **例**

次のコマンドは、異なる状況で I\_MPI\_GTOOL 環境変数をを使用する例です。

1. I\_MPI GTOOL 環境変数を設定して、インテル® VTune™ Amplifier XE と Valgrind\* を起動します。

\$ export I MPI GTOOL="amplxe-cl -collect advanced-hotspots -analyze-system -r result1:5,3,7-9=exclusive@nhm;valgrind -log-file=log\_%p :0,1,10-12@wsm" \$ mpiexec.hydra -n 16 a.out

指定したランクセットからインテル® マイクロアーキテクチャー (開発コード名 Nehalem) のホスト上 に割り当てられた最小のインデックスを持つランクで amplxe-cl を実行するには、このコマンドを 使用します。同時に、指定したランクセットからインテル® マイクロアーキテクチャー (開発コード名 Westmere) のホスト上のすべてのランクで Valgrind\* を実行します。Valgrind\* の結果は、ファイル名 log\_<process ID> に出力されます。

2. I\_MPI\_GTOOL 環境変数を設定して、GNU\* デバッガー (GDB) を起動します。

\$ mpiexec.hydra -n 16 -genv I\_MPI\_GTOOL="gdb:3,5,7-9" a.out

このコマンドは、指定したランクセットに gdb を適用します。

# **注意**

オプション -gtool、-gtoolfile と環境変数 I MPI GTOOL は、互いに排他的です。オプション -gtool と –gtoolfile の優先順位は同じレベルです。コマンドラインでは最初に指定されたオプションが有効で、2 番 目のオプションは無視されます。–gtool と -gtoolfile オプションは、I\_MPI\_GTOOL 環境変数よりも高い 優先順位を持ちます。そのため、mpiexec.hydra のコマンドラインで –gtool や –gtoolfile オプションを 指定していないときに、I\_MPI\_GTOOL 環境変数を使用します。

#### **I\_MPI\_HYDRA\_USE\_APP\_TOPOLOGY**

#### **構文**

I\_MPI\_HYDRA\_USE\_APP\_TOPOLOGY=<value>

#### **引数**

<value> インテル® MPI ライブラリーのネイティブ統計ファイルのレベル 1 以 上へのパス。

#### **説明**

I\_MPI\_HYDRA\_USE\_APP\_TOPOLOGY が設定されていると、Hydra プロセス管理 (PM) は、統計ファイルまたは クラスタートポロジーから転送されたデータを基に、ランクを再配置します。

\$ mpiexec.hydra –use-app-topology ./stats.txt <…> ./my\_app

# **注意**

Hydra PM は、スタティック・メソッドの mpitune\_rank\_placement と同様の方法で libmpitune.so の API を使用し、ランク割り当てにホストリストの結果を使用します。

詳細は、「[-use-app-topology](#page-29-0)」と[「トポロジーを考慮したアプリケーションのチューニング」](#page-104-0)をご覧ください。

# **2.3.5. Cleaning up ユーティリティー**

#### **mpicleanup**

mpiexec.hydra プロセス管理の下で、MPI 実行が異常終了した後、環境をクリーンアップします。

# **構文**

```
mpicleanup [ -i <input_file> | -t -f <hostsfile> ] [ -r <rshcmd> ] \setminus[-b \; <branch_count> ] [-p] [-s \; -d] [-h] [-V]
```
#### または

```
mpicleanup [ --input <input_file> | --total --file <hostsfile> ] \setminus[--rsh \; \text{crshcmd}> ] [--\text{branch} \; \text{branch} \; \text{count}> ] [--\text{parallel} ] \; \backslash[ --silent | --verbose ] [ --help ] [ --version ]
```
# **引数**

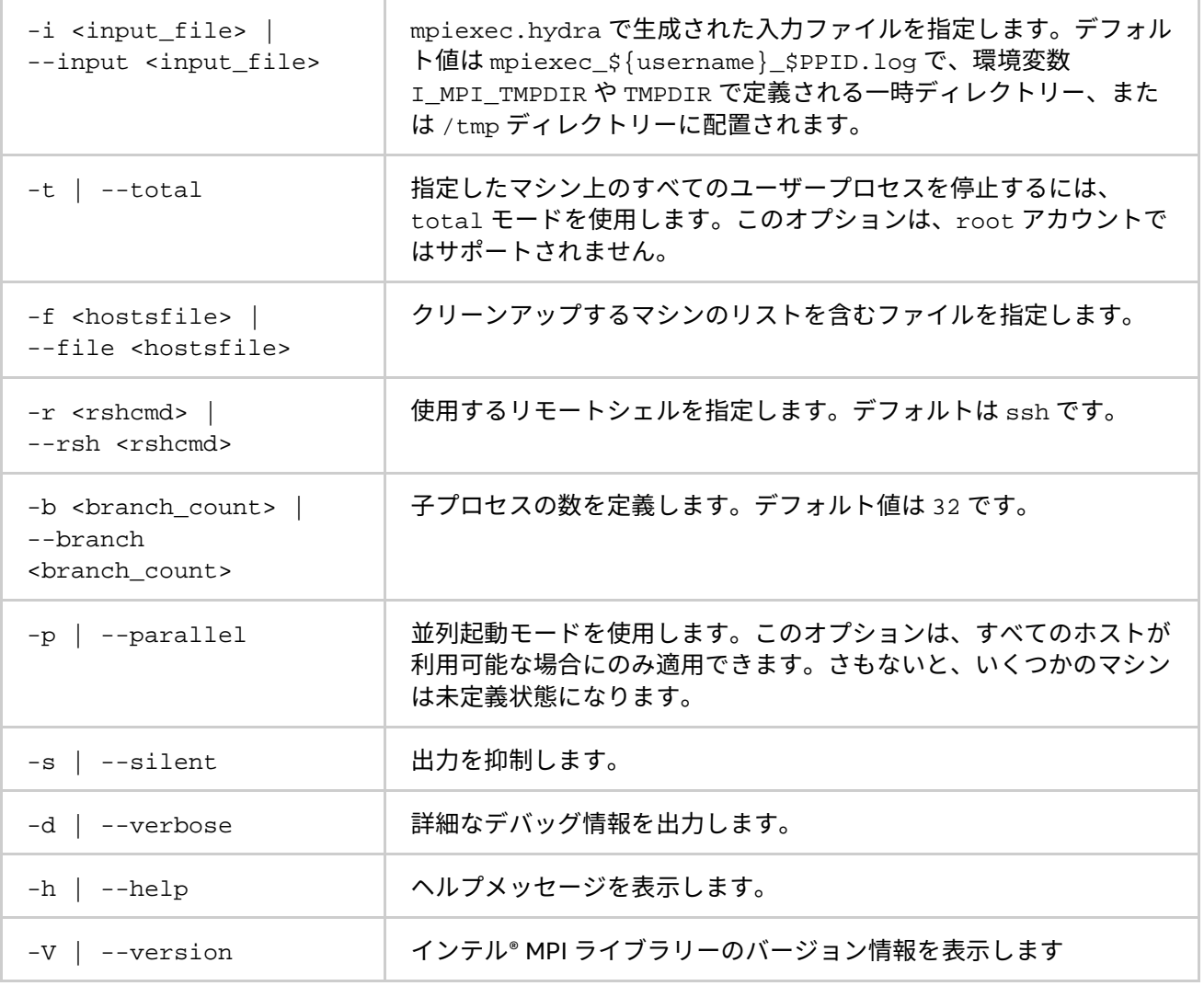

#### **説明**

MPI ジョブが異常終了した後に、環境をクリーンアップするためこのコマンドを使用します。

例えば、事前の mpiexec.hydra の起動によって作成された入力ファイルに記載されたプロセスを停止するに は、次のコマンドを使用します。

\$ mpicleanup

#### または

\$ mpicleanup --input /path/to/input.file

hostsfile ファイルで指定されているマシン上のすべてのプロセスを停止するには、次のコマンドを使用しま す。

\$ mpicleanup --file hostsfile --total

# **2.3.6. チェックポイント・リスタートのサポート**

インテル® MPI ライブラリーのチェックポイント・リスタート機能は、アプリケーションから透過に設定されて います。MPI プロセス管理インターフェイスを経由して、チェックポイント・リスタート機能にアクセスできま す。チェックポイント・リスタートのオプションと環境変数は、Hydra プロセス管理でのみ適用されます。デ フォルトのプロセス管理を変更して Hydra プロセス管理を使用するには、I\_MPI\_PROCESS\_MANAGER=hydra を設定します。

# **注意**

チェックポイント・リスタート機能を使用するには、OFA\* ネットワーク・モジュールが必要です。 I MPI FABRICS 環境変数に ofa を設定するか、-ib オプションを指定することで、OFA ネットワーク・モ ジュールを選択できます。

#### **注意**

チェックポイント・リスタート機能を有効にするには、次の設定を行います。

- I MPI OFA DYNAMIC OPS 環境変数に 1 を設定
- I\_MPI\_OFA\_NUM\_RDMA\_CONNECTIONS 環境変数に 0 を設定

#### **注意**

チェックポイント・リスタート機能を使用するため、Berkeley Lab Checkpoint/Restart\* (BLCR) ソフトウェアを インストールします。

# **グローバルオプション**

# **-ckpoint <switch>**

**引数**

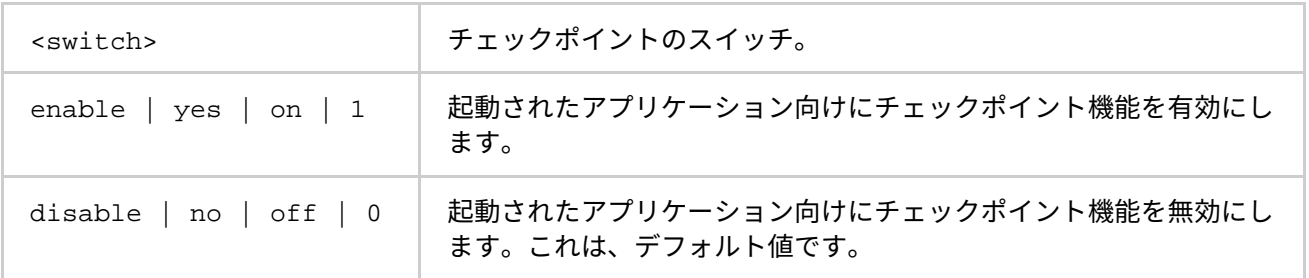

チェックポイント機能を 有効/無効 にする場合、このオプションを指定します。無効に設定された場合、ほか のチェックポイントのオプションは無視されます。

#### **-ckpoint-interval <sec>**

#### **引数**

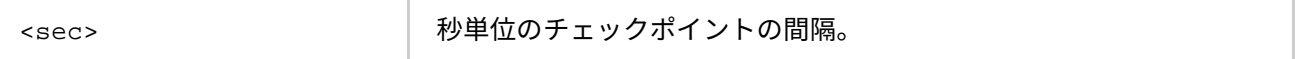

タイマー駆動型チェックポイントの機能を有効にするには、このオプションを使用します。[「タイマー駆動型](#page-55-0) [チェックポイント」](#page-55-0)をご覧ください。<sec> 秒ごとにチェックポイントが作成されます。このオプションが省 略されると、シグナル駆動のチェックポイント機能が使用されます。詳細は、[「明示的なシグナル駆動型](#page-55-1) [チェックポイント」](#page-55-1)をご覧ください。

#### **-ckpoint-preserve <N>**

#### **引数**

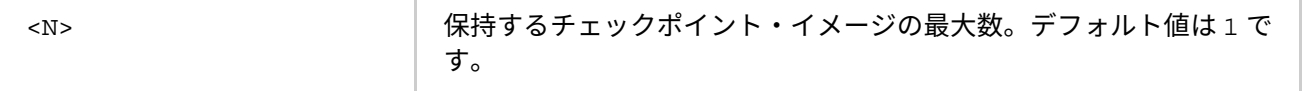

チェックポイントのイメージを減らすため、実行中のチェックポイントの最後の <N> チェックポイントを保持 するには、このオプションを使用します。デフォルトでは、最後のチェックポイントのみが保持されます。

#### **-restart**

保存されたチェックポイントの 1 つからアプリケーションを再開するには、このオプションを使用します。 -ckpointlib、-ckpoint-prefix および -ckpoint-num オプションが再開に影響します。実行形式のファ イル名はプロセス管理から提供されますが、無視されます。チェックポイントを取得するには再起動したアプ リケーションに許されているため、-restart オプションは -chkpoint やほかのチェックポイントオプショ ンを伴うことはできません。

#### **-ckpoint-num <N>**

#### **引数**

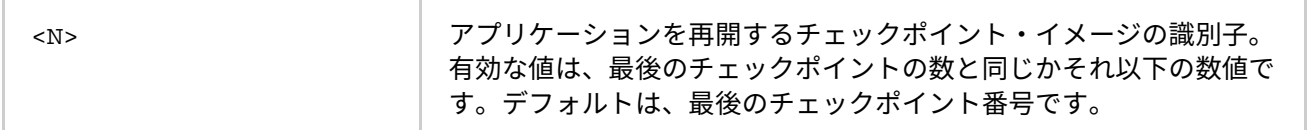

このオプションは、アプリケーションを再開中に使用します。チェックポイント番号 <N> (0 からカウント) が、 再開ポイントとして使用されます。最適値を求めるには、-ckpoint-prefix オプションを指定してチェック ポイント・ストレージ・ディレクトリーの設定を調査します。

#### **注意**

-ckpoint-preserve オプションで決定されるイメージ数が最大数として保持されます。

チェックポイントが存在しない場合、アプリケーションは起動時にエラーメッセージを出力して中断されます。 デフォルトでは、最後のチェックポイントが選択されます。

# **ローカルオプション**

# **-ckpointlib <lib>**

#### **引数**

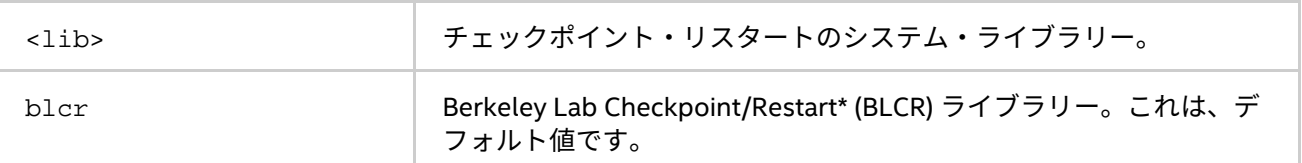

チェックポイント・リスタート・システムのライブラリーを選択するには、このオプションを使用します。 Berkeley Lab Checkpoint/Restart\* (BLCR) ライブラリーのみがサポートされます。

# **注意**

チェックポイント関数を使用したり、アプリケーションを再開するときに、同じオプションを指定する必要が あります。

# **-ckpoint-prefix <dir>**

#### **引数**

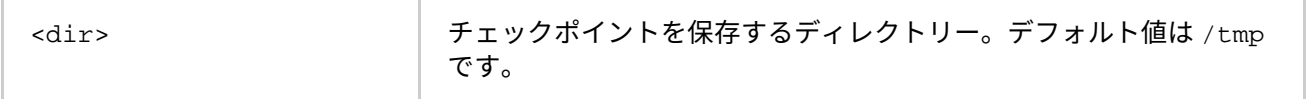

チェックポイントを保存するディレクトリーを設定します。デフォルトで、/tmp が使用されます。ディレクト リー <dir> は書き込み可能でなければいけません。さもないと、プロセス起動中にエラーが発生し、アプリ ケーションはアボートします。

# **注意**

チェックポイント関数を使用したり、アプリケーションを再開するときに、同じオプションを指定する必要が あります。

# **-ckpoint-tmp-prefix <dir>**

#### **引数**

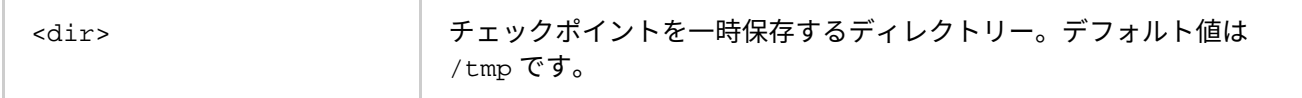

一時チェックポイントを保存するディレクトリーを設定します。チェックポイントは、-ckpoint-tmp-prefix から -ckpoint-prefix で指定されたディレクトリーへ移行します。ディレクトリー <dir> は書き込み可能で なければいけません。さもないと、アプリケーション起動中にアボートします。オプションが設定されていない と、一時ストレージは使用されません。

# **-ckpoint-logfile <file>**

チェックポイントのアクティビティーをモニターするには、このオプションを使用します。トレース結果は、 <file> へ出力されます。<file> は書き込み可能でなければいけません。さもないと、アプリケーション起動 中にアボートします。これは、オプション機能です。

# **環境変数**

#### **I\_MPI\_CKPOINT**

## **構文**

I\_MPI\_CKPOINT=<switch>

# **引数**

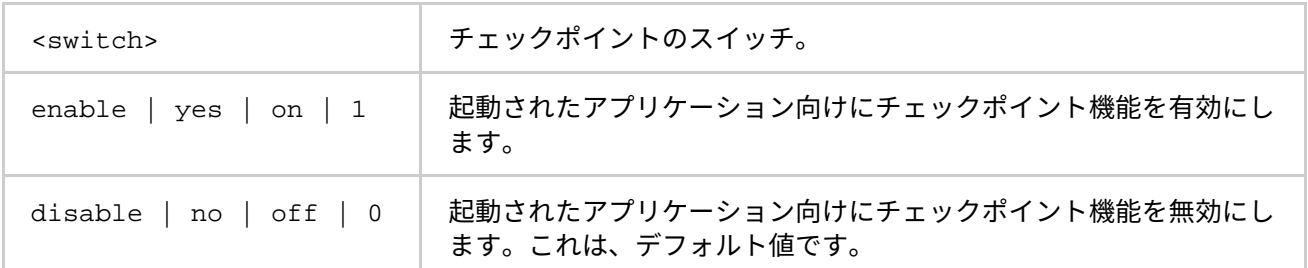

# **説明**

チェックポイントの機能を切り替えるには、この環境変数を使用します。このオプションは、-ckpoint オプ ションと同じ効果があります。–ckpoint オプションを指定すると、Hydra プロセス管理は I\_MPI\_CKPOINT 環境変数を設定します (もし設定されていなければ)。

#### **I\_MPI\_CKPOINTLIB**

#### **構文**

I\_MPI\_CKPOINTLIB=<lib>

# **引数**

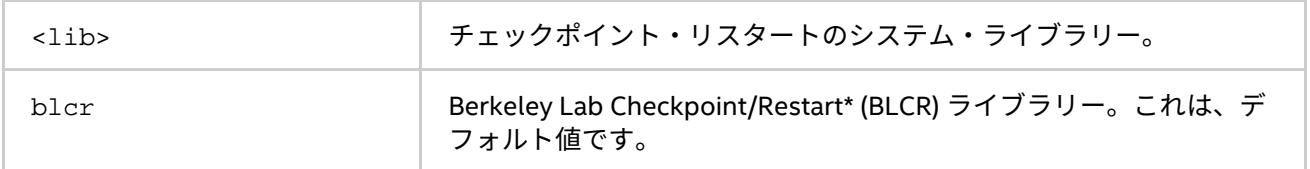

### **説明**

チェックポイント・リスタート・システムのライブラリーを選択するには、この環境変数を使用します。この オプションは、-ckpointlib オプションと同じ効果があります。

#### **I\_MPI\_CKPOINT\_PREFIX**

#### **構文**

I\_MPI\_CKPOINT\_PREFIX=<dir>

# **引数**

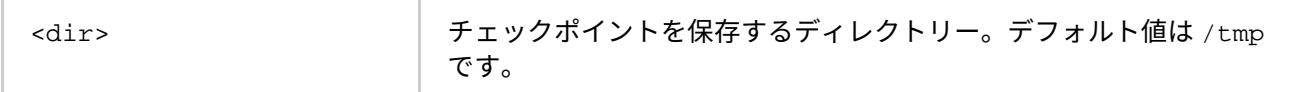

#### **説明**

チェックポイントを保存するディレクトリーを設定します。このオプションは、-ckpoint-prefix オプショ ンと同じ効果があります。

#### **I\_MPI\_CKPOINT\_TMP\_PREFIX**

#### **構文**

I\_MPI\_CKPOINT\_TMP\_PREFIX=<dir>

# **引数**

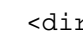

r> オエックポイントを一時保存するディレクトリー。

### **説明**

-ckpoint-prefix が永続的なストレージを示し、この環境変数を使用して一時的なチェックポイントのスト レージを示します。このオプションは、-ckpoint-tmp-prefix オプションと同じ効果があります。

#### **I\_MPI\_CKPOINT\_INTERVAL**

#### **構文**

I\_MPI\_CKPOINT\_INTERVAL=<sec>

#### **引数**

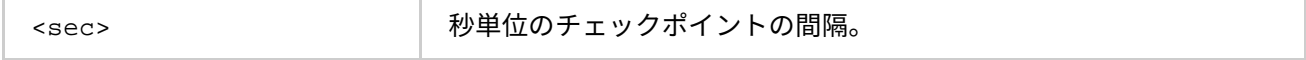

# **説明**

タイマー駆動型チェックポイントの機能を切り替えるには、この環境変数を使用します。このオプションは、 -ckpoint-interval オプションと同じ効果があります。

#### **I\_MPI\_CKPOINT\_PRESERVE**

#### **構文**

I\_MPI\_CKPOINT\_PRESERVE=<N>

#### **引数**

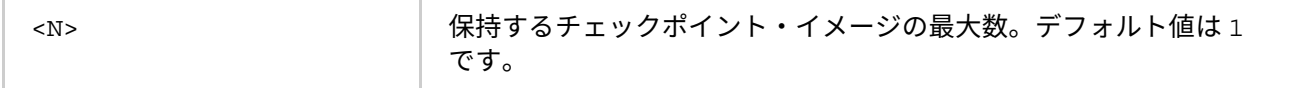

#### **説明**

チェックポイントのイメージを減らすため、実行中のチェックポイントの最後の <N> チェックポイントを保持 するには、このオプションを使用します。このオプションは、-ckpoint-preserve オプションと同じ効果が あります。

#### **I\_MPI\_CKPOINT\_LOGFILE**

# **構文**

I\_MPI\_CKPOINT\_LOGFILE=<file>

#### **引数**

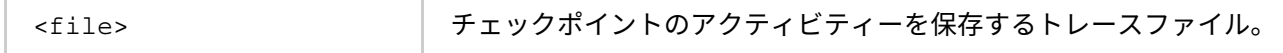

# **説明**

チェックポイントのアクティビティーを監視するには、このオプションを使用します。トレース結果は、 <file> へ出力されます。このオプションは、-ckpoint-logfile オプションと同じ効果があります。

#### **I\_MPI\_CKPOINT\_NUM**

# **構文**

I\_MPI\_CKPOINT\_NUM=<N>

# **引数**

<N> アプリケーションを再開するチェックポイントのイメージ数。

#### **説明**

このオプションは、アプリケーションを再開中に使用します。このオプションは、-ckpoint-num オプション と同じ効果があります。

#### **I\_MPI\_RESTART**

#### **構文**

I\_MPI\_RESTART=<switch>

### **引数**

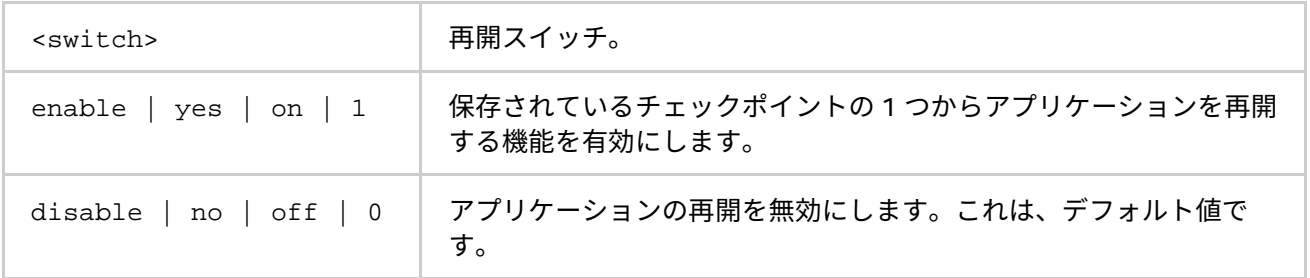

#### **説明**

保存されたチェックポイントの 1 つからアプリケーションを再開するには、この環境変数を使用します。この オプションは、–restart オプションと同じ効果があります。

# **MPI アプリケーションの実行**

チェックポイント・リスタートの機能は、Hydra プロセスランチャー (mpiexec.hydra) で利用できます。ラ ンチャーは、チェックポイントを取得するため 2 つの互いに排他的な方式を提供します。

- 時間で
- 明示的なシグナルで

チェックポイントを一時的または永続的に保存するディレクトリーのパスを指定できます。

# <span id="page-55-0"></span>**タイマー駆動型チェックポイント**

次の例では、3600 秒 (=1 時間) ごとにチェックポイントが取得されます。チェックポイントは、ckptdir と呼 ばれるディレクトリーに保存されます。各ノードは、ノード番号とチェックポイント番号からなる 1 つの チェックポイントを生成します。

user@head \$ mpiexec.hydra -ckpoint on -ckpoint-prefix /home/user/ckptdir ckpoint-interval 3600 -ckpointlib blcr -n 32 -f hosts /home/user/myapp

# <span id="page-55-1"></span>**明示的なシグナル駆動型チェックポイント**

次の例では、アプリケーションが起動されチェックポイントを取得するためアプリケーションに明示的なシグ ナル (SIGUSR1) が送信されます。チェックポイントは、ckptdir と呼ばれるディレクトリーに保存されます。

user@head \$ mpiexec.hydra -ckpoint on -ckpoint-prefix /home/user/ckptdir ckpointlib blcr -n 32 -f hosts /home/user/myapp

user@head \$ kill -s SIGUSR1 <PID of mpiexec.hydra> ヘッドノードで mpiexec.hydra にシグナルを送るだけで済みます。

#### **ローカル・ストレージを使用する**

...

次の例は、チェックポイントを保存する 2 つの場所を示します。

- 一時的な場所: -ckpoint-tmp-prefix への引数で指定
- 永続的な場所: -ckpoint--prefix への引数で指定

user@head \$ mpiexec.hydra -ckpoint on -ckpoint-tmp-prefix /ssd/user/ckptdir -ckpoint-prefix /home/user/ckptdir -ckpointlib blcr –n 32 -f hosts /home/user/myapp

# **MPI アプリケーションの再起動**

次のコマンドは、チェックポイント番号 <N> からアプリケーションを再開する例です。

user@head \$ mpiexec.hydra -restart -ckpoint-prefix /home/user/ckptdir - ckpointlib blcr -ckpoint-num <N> -n 32 -f hosts

再起動後、壊れたまたは利用できないノードを「hosts」ファイルから削除する必要があります。チェックポ イント・イメージの中に保存されているため、再開時に実行ファイル名を指定する必要はありません。

# **ログファイルのチェックポイント・アクティビティーを表示する**

次の例では、チェックポイントのアクティビティーを監視できるように MPI ジョブを起動して、チェックポイ ントのログファイルを指定します。

user@head \$ mpiexec.hydra -ckpoint on -ckpoint-logfile /home/user/ckpt.log -ckpoint-tmp-prefix /ssd/user/ckptdir -ckpoint-prefix /home/user/ckptdir -ckpointlib blcr -n 32 -f hosts /home/user/myapp

次はサンプルのログです。

[Mon Dec 19 13:31:36 2011] cst-linux Checkpoint log initialized (master mpiexec pid 10687, 48 processes, 6 nodes) [Mon Dec 19 13:31:36 2011] cst-linux Permanent checkpoint storage: /mnt/lustre/user [Mon Dec 19 13:31:36 2011] cst-linux Temporary checkpoint storage: /tmp [Mon Dec 19 13:32:06 2011] cst-linux Started checkpoint number 0 ... [Mon Dec 19 13:33:00 2011] cst-linux Finished checkpoint number 0. [Mon Dec 19 13:33:00 2011] cst-linux Moving checkpoint 0 from /tmp to /mnt/lustre/user ... [Mon Dec 19 13:38:00 2011] cst-linux Moved checkpoint 0 from /tmp to /mnt/lustre/user

# **以前のチェックポイントの自動クリーンアップ**

チェックポイントのイメージは大容量です。インテル® MPI ライブラリーは、デフォルトでは最後に使用した チェックポイントのみを保持します。以前のチェックポイントを <N> 個保持するには次のオプションを使用し ます。-ckpoint-preserve <N>-ckpoint-preserve のデフォルト値は 1 です (最後のチェックポイントの みを保持)。

user@head \$ mpiexec.hydra -ckpoint on -ckpoint-preserve <N> -ckpoint-tmp-prefix /ssd/user/ckptdir -ckpoint-prefix /home/user/ckptdir -ckpointlib blcr -n 32 -f hosts /home/user/myapp

# **2.4. 異種オペレーティング・システムのクラスターをサポート**

インテル® MPI ライブラリーは、Windows\* と Linux\* の異種環境をサポートします。Windows\* と Linux\* 上で 利用可能な Hydra プロセス管理は、インテル® MPI ライブラリーが 1 つのジョブを Linux\* と Windows\* 上で協 調して処理すること可能にします。Hydra プロセス管理の詳細については、[「スケーラブルなプロセス管理シ](#page-18-0) [ステムのコマンド」](#page-18-0)をご覧ください。

Linux\* と Windows\* オペレーティング・システム上でジョブを混在して実行するには、次の操作を行います。

- ジョブを実行するそれぞれのノードにインテル® MPI ライブラリーがインストールされ、利用可能であ ることを確認します。
- -demux=select と I\_MPI\_FABRICS=shm:tcp は、オペレーティング・システムが混在した実行を サポートします。
- -bootstrap オプションを設定します。オペレーティング・システム混在実行モードのデフォルトは、 bootstrap service です。この設定を有効にするには、MPI ジョブを実行する各ノードの Windows\* 上で hydra サービスが起動されている必要があります。-bootstrap ssh を使用するため、 Linux\* と Windows\* 間の ssh 接続を確立します。
- -hostos オプションを使用して、特定のホストにインストールされているオペレーティング・システ ムを指定します。
- 隣接するオペレーティング・システム環境の継承により不適切な設定が行われるのを避けるため、 I MPI ROOT と LD LIBRARY PATH ローカル環境変数を使用します。

例えば、Windows\* と Linux\* の異種環境で IMB-MPI1 ジョブを実行するには次のコマンドを使用します。

\$ mpirun -demux select -qenv I MPI FABRICS shm:tcp -env I MPI ROOT  $\setminus$ <windows\_installdir> -env PATH <windows\_installdir>\\<arch>\\bin -hostos \ windows -host <win\_host> -n 2 <windows\_installdir>\\<arch>\\bin\\IMB-MPI1 : \ -host <lin host> -n 3 <linux installdir>/<arch>/bin/IMB-MPI1

# **2.5. インテル® Xeon Phi™ コプロセッサーのサポート**

ここでは、インテル® メニー・インテグレーテッド・コア (インテル® MIC アーキテクチャー) ベースのインテル® Xeon Phi™ コプロセッサー (開発コード名 Knights Corner) に関連するインテル® MPI ライブラリーのトピックに ついて説明します。

# **2.5.1. 使用モデル**

インテル® Xeon Phi™ コプロセッサー (開発コード名 Knights Corner) ベースのシステムでインテル® MPI ライブ ラリーを使用するには、次の条件を満たす必要があります。

- それぞれのホストとインテル® Xeon Phi™ コプロセッサーは、ユニークな IP アドレスやシンボル名を 持つ必要があります (通常のクラスターと同様)。
- ホストとインテル® Xeon Phi™ コプロセッサー間は、パスワードなしの SSH が確立します。

接続に失敗する場合、次の原因を調査してください。

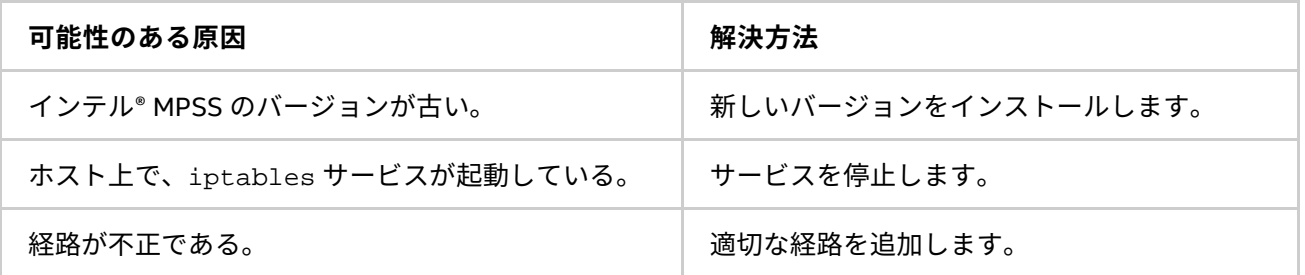

IP 接続の構成を設定するには、システム管理者に尋ねるかインテル® MIC ソフトウェア・スタックの readme をご覧ください。

インテル® Xeon Phi™ コプロセッサー上で MPI ライブラリーを使用する場合、インテル® Xeon Phi™ コプロセッ サー・カードは、異なるインテル® アーキテクチャーの別のクラスターであることに留意してください。インテル® Xeon Phi™ コプロセッサーで MPI の機能を使用する方法は、インテル® Xeon® プロセッサーの方法と類似していま す。

例えば、MPI ライブラリーは、インテル® Xeon® プロセッサー・ホストとインテル® Xeon Phi™ コプロセッサー で同じパスを持つ NFS 共有を介して、インテル® Xeon® プロセッサーおよびインテル® Xeon Phi™ コプロセッ サーの両方で利用できます。MPI タスクは、インテル® Xeon® プロセッサー・ホストまたはインテル® Xeon Phi™ コプロセッサーで実行を開始することができます。

インテル® Xeon Phi™ コプロセッサーとホストノードで実行するアプリケーションをビルドするには、次の手順 に従ってください。

- 1. コンパイラーとインテル® MPI ライブラリー向けの環境設定を行います。 (host)\$ .<compiler\_installdir>/bin/compilervars.sh intel64em64t (host)\$ .<mpi\_installdir>/intel64em64t/bin/mpivars.sh
- 2. インテル® MIC アーキテクチャー向けにアプリケーションをビルドします。

(host)\$ mpiicc -mmic test.c -o test\_hello.mic

3. インテル® 64 アーキテクチャー向けにアプリケーションをビルドします。

(host)\$ mpiicc test.c -o test\_hello

インテル® Xeon Phi™ コプロセッサーとホストノードでアプリケーションを実行するには、次の手順に従ってく ださい。

1. ホストとインテル® Xeon Phi™ コプロセッサー間で NFS が正しく設定されていることを確認してくだ さい。これは、インテル® MIC アーキテクチャー上でインテル® MPI ライブラリーを利用する際の推奨 方法です。

インテル® Xeon Phi™ コプロセッサー上で NFS を設定する方法は、 <http://software.intel.com/en-us/articles/intel-mpi-library-for-linux-kb/all/> (英語) と <http://www.isus.jp/article/idz/mic-developer/> をご覧ください。

2. インテル® MPI ライブラリー向けに環境設定を確立します。

(host)\$ .<mpi\_installdir>/intel64em64t/bin/mpivars.sh

3. ホストから実行形式ファイルを起動します。

(host)\$ export I\_MPI\_MIC=1

(host)\$ mpirun -n 2 -host <host ID> ./test\_hello : -n 2 -host <coprocessor ID> ./test\_hello.mic

#### **注意**

-configfile、-hostfile および –machinefile オプションも使用できます。各オプションの使用方法は、 それぞれの説明をご覧ください。

インテル® Xeon Phi™ コプロセッサー上でのみアプリケーションを実行するには、インテル® 64 アーキテク チャー向けにアプリケーションを構築する方法を除いて上記の手順に従ってください。また、ホストファイル がインテル® Xeon Phi™ コプロセッサー名のみを含むことを確認します。

詳細については、<http://software.intel.com/en-us/articles/intel-mpi-library-for-linux-kb/all/> (英語) と <http://www.isus.jp/article/idz/mic-developer/> をご覧ください。

# **2.5.2. 環境変数**

#### **I\_MPI\_MIC**

# **構文**

I MPI MIC=<value>

#### **引数**

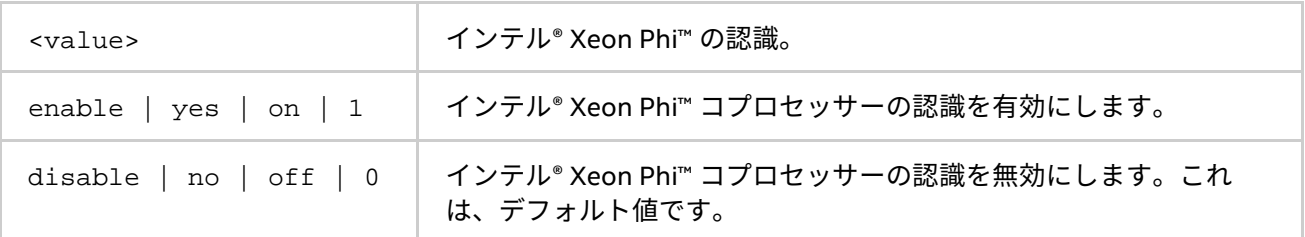

#### **説明**

インテル® MPI ライブラリーがインテル® Xeon Phi™ コプロセッサーを検出し、インテル® MIC アーキテク チャーのコンポーネントを動作させるかどうかを制御するには、この環境変数を設定します。

環境変数 I\_MPI\_MIC が enable である場合、環境変数 I\_MPI\_SSHM のデフォルトは enable です。

# **注意**

これは暫定的な変数であり、アーキテクチャー検出と関連事項が明確に定義されるまで、一時的に導入されま す。

#### **I\_MPI\_MIC\_PREFIX**

#### **構文**

I\_MPI\_MIC\_PREFIX=<value>

**引数**

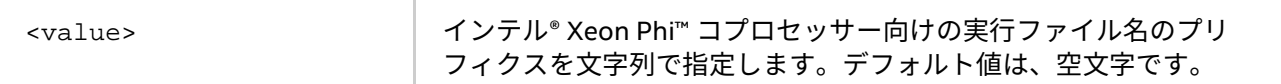

#### **説明**

ホストの実行ファイル名にプリフィクスを追加し、対応するインテル® Xeon Phi™ コプロセッサーの実行ファイ ル名にするには、この環境変数を設定します。

例えば、インテル® MIC アーキテクチャーとインテル® 64 アーキテクチャーの実行形式ファイルを区別するた め、I MPI MIC PREFIX 環境変数に異なる場所を設定します。

(host)\$ mpiicc test.c -o test\_hello (host)\$ mpiicc -mmic test.c -o ./MIC/test hello (host)\$ export I MPI MIC=1 (host)\$ export I\_MPI\_MIC\_PREFIX=./MIC/ (host)\$ mpirun -n 4 -hostfile <hostfile> test\_hello

この例では、./test\_hello バイナリーがインテル® 64 アーキテクチャーのノードで起動され、 ./MIC/test\_hello バイナリーがインテル® Xeon Phi™ コプロセッサー上で起動されます。

#### **I\_MPI\_MIC\_POSTFIX**

# **構文**

I\_MPI\_MIC\_POSTFIX=<value>

#### **引数**

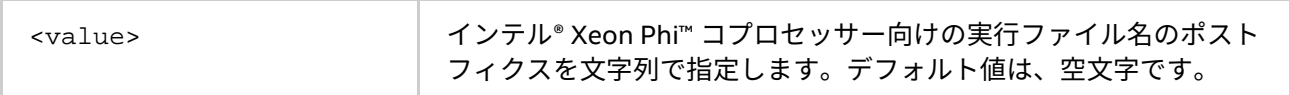

#### **説明**

ホストの実行ファイル名にポストフィクスを追加し、対応するインテル® Xeon Phi™ コプロセッサーの実行ファ イル名にするには、この環境変数を設定します。

例えば、インテル® MIC アーキテクチャーとインテル® 64 アーキテクチャーの実行形式ファイルを区別するた め、I MPI MIC POSTFIX 環境変数に異なる名前を設定します。

(host)\$ mpiicc test.c -o test\_hello (host)\$ mpiicc -mmic test.c -o test hello.mic (host)\$ export I MPI MIC=1 (host)\$ export I\_MPI\_MIC\_POSTFIX=.mic (host)\$ mpirun -n 4 -hostfile <hostfile> test\_hello

この例では、./test\_hello バイナリーがインテル® 64 アーキテクチャーのノードで起動され、 test\_hello.mic バイナリーがインテル® Xeon Phi™ コプロセッサー上で起動されます。

#### <span id="page-60-0"></span>**I\_MPI\_DAPL\_PROVIDER\_LIST**

#### **構文**

I\_MPI\_DAPL\_PROVIDER\_LIST=<primary provider>[,<local secondary provider> [,<remote secondary provider>]]

# **引数**

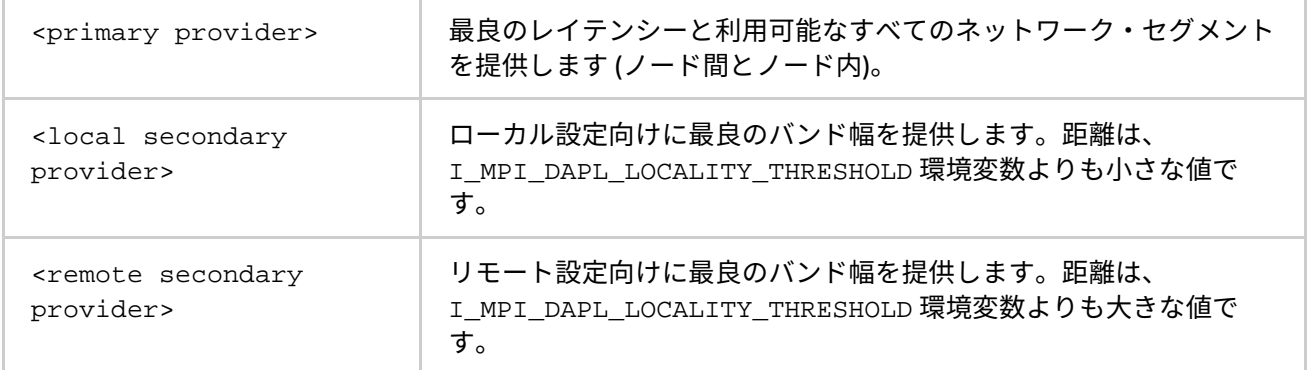

#### **説明**

ロードする DAPL プロバイダーを定義するには、この環境変数を設定します。

インテル® メニーコア・プラットフォーム・ソフトウェア・スタック (Intel® MPSS) で、 I\_MPI\_DAPL\_PROVIDER\_LIST は次のように設定されます。

- <primary provider>-CCL-direct
- <local secondary provider>-IBSCIF
- <remote secondary provider>-CCL-proxy

I\_MPI\_DAPL\_PROVIDER\_LIST=<CCL-direct>[,<IBSCIF>[,<CCL-proxy>]] を設定します。以下は、 インテル® MPSS で提供されるデフォルトの dat.conf の例です。

I\_MPI\_DAPL\_PROVIDER\_LIST=ofa-v2-mlx4\_0-1u,ofa-v2-scif0,ofa-v2-mcm-1

2 次プロバイダーのしきい値を次のように調整できます。

I MPI DAPL DIRECT COPY THRESHOLD 環境変数 (<2 次プロバイダーのしきい値>):

I MPI DAPL DIRECT COPY THRESHOLD=<主なプロバイダーの直接コピーしきい値>[,<2 次プロバイダー のしきい値>]

<主なプロバイダーの直接コピーしきい値> は、<2 次プロバイダーのしきい値> よりも小さな値でなければい けません。

環境変数 I MPI DAPL PROVIDER LIST が値のリストを含んでいる場合、次の環境変数の構文は、対応する プロバイダーに関連する値で拡張されます。

- I MPI DAPL DIRECT COPY THRESHOLD
- I MPI DAPL TRANSLATION CACHE
- I\_MPI\_DAPL\_TRANSLATION\_CACHE\_AVL\_TREE
- I\_MPI\_DAPL\_CONN\_EVD\_SIZE
- I MPI DAPL RDMA RNDV WRITE

単一の値を設定すると、すべてのプロバイダーに適用されます。また、一致しないもしくは誤った値を設定す ると、すべてのプロバイダーにデフォルト値が適用されます。

## 次に例を示します。

export I\_MPI\_DAPL\_PROVIDER\_LIST=ofa-v2-mlx4\_0-1,ofa-v2-scif0 export I\_MPI\_DAPL\_TRANSLATION\_CACHE=enable,disable

この I MPI DAPL TRANSLATION CACHE の設定は、最初のプロバイダー向けにメモリー登録キャッシュを有 効にしますが、2 次プロバイダーでは有効になりません。

#### **I\_MPI\_DAPL\_LOCALITY\_THRESHOLD**

ローカルの 2 次プロバイダーからリモートの 2 次プロバイダーへ切り替えるしきい値を定義します。

#### **構文**

I\_MPI\_DAPL\_LOCALITY\_THRESHOLD=<value>

#### **引数**

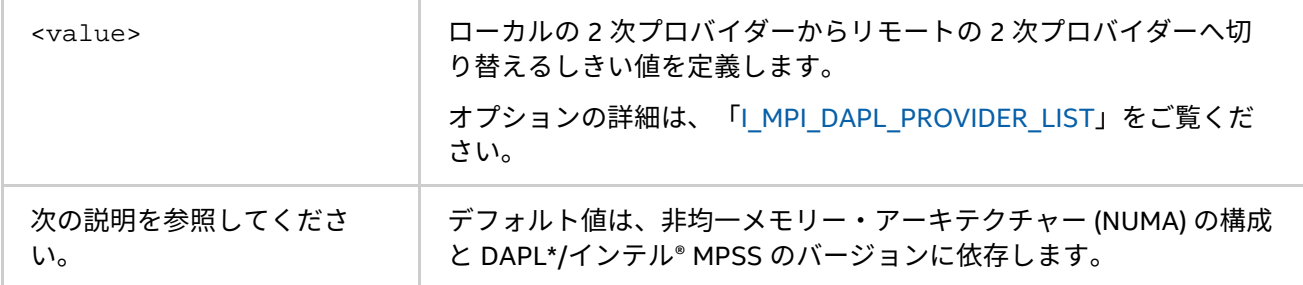

#### **説明**

この値の範囲 [10: 255] は、ホスト内の NUMA と装着されるインテル® Xeon Phi™ コプロセッサーの距離に 関連します。デフォルト値はクラスターとジョブに関連して、次のように決定されます。

DAPL\* 2.1.3 から開始して、式を使った自動調整するロジックあります: 255 - dmax + dmin。次の表は、 I MPI DAPL LOCALITY THRESHOLD のデフォルト値を状況に応じて使用する場合の数式を示します。

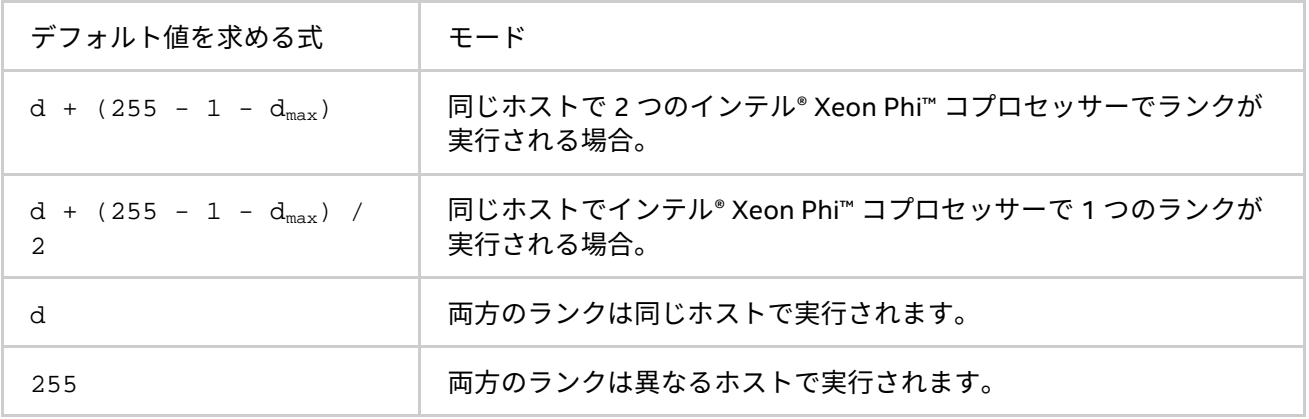

#### 上記の式で、

- d は、ホストシステムの NUMA の距離を示します。
- dmin は、ホストシステムの NUMA の最小距離を示します。
- dmay は、ホストシステムの NUMA の最大距離を示します。

DAPL 2.1.3 以前に、I\_MPI\_DAPL\_LOCALITY\_THRESHOLD は、ノード内で実行されるすべてのランクが選択 され、ローカルの 2 次プロバイダーに準拠し、デフォルトで 255 と等価です。そうでない場合、リモートの 2 次プロバイダーが選択されます。

#### **I\_MPI\_ENV\_PREFIX\_LIST**

特定のプラットフォーム向けの環境変数のプリフィクスを定義します。

### **構文**

I MPI ENV PREFIX LIST=[platform:prefix][,...]

#### **引数**

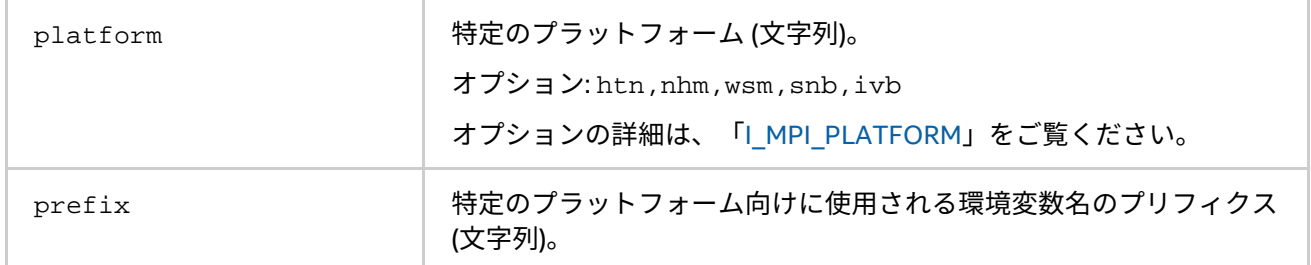

#### **説明**

特定のプラットフォーム向けに使用される環境変数名のプリフィクスを定義するには、この環境変数を設定し ます。

環境変数のプリフィクスを I MPI ENV PREFIX LIST で指定する場合、プリフィクスの対象となる環境変数 は、特定のプラットフォーム上でそれぞれの非プリフィクス環境変数を上書きします。

I MPI ENV PREFIX LISTを指定しない場合、環境変数はすべてのプラットフォームに適用されます。

# **注意**

プラットフォーム名を指定する場合、小文字を使用します。

- **例**
- 1. I MPI ENV PREFIX LIST=platform: prefix

<NAME>=valueis はすべてのシステムに適用されます。

<prefix>\_<NAME>=value は、すべての <platform> システム向けに、<NAME>=value を定義し ます。

2. 何台かのマシンが、インテル® マイクロアーキテクチャー (開発コード名 Sandy Brigge) ベースのプ ラットフォームで、残りのマシンはその他のアーキテクチャー・ベースのプラットフォームであると 仮定します。環境変数 OMP\_NUM\_THREADS の値は、すべてのプラットフォーム上で 3 です。

インテル® マイクロアーキテクチャー (開発コード名 Sandy Brigge) ベースのプラットフォーム上のラ ンク向けに OMP\_NUM\_THREADS=5 に設定するには、次のように OMP\_NUM\_THREADS 向けに I MPI ENV PREFIX LIST でプリフィクスを指定します。

I MPI ENV PREFIX LIST=snb:<prefix> OMP\_NUM\_THREADS=3 <prefix>\_OMP\_NUM\_THREADS=5

# **2.5.3. コンパイラーのコマンド**

次の表は、MPI コンパイラー・コマンドと利用可能なコンパイラー、コンパイラー・ファミリー、言語、およ びアプリケーション・バイナリー・インターフェイス (ABI) を示します。

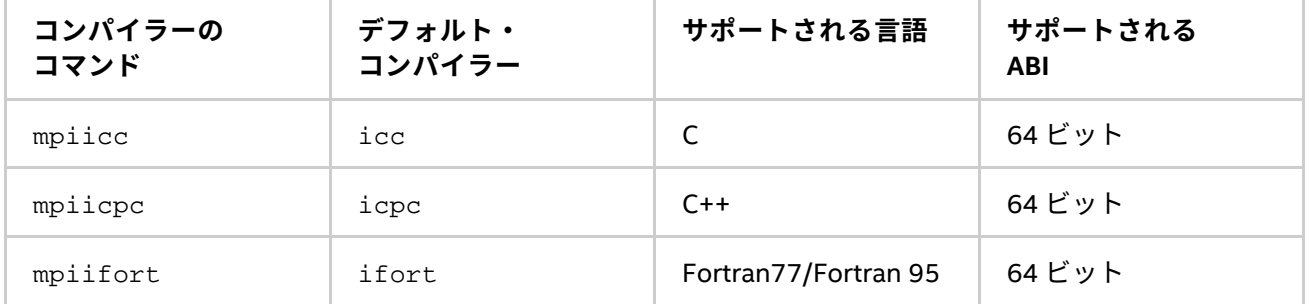

コンパイラー・コマンドは次のような共通の機能を持ちます。

- コンパイラー・コマンドは、<installdir>/intel64em64t/bin ディレクトリーに配置されます。
- 環境の設定は、<installdir>/intel64em64t/bin/mpivars.sh スクリプトを実行することで行 うことができます。異なるライブラリー向けの環境設定が必要な場合、対応する環境に切り替えるた め、次の引数を mpivars.sh スクリプトに渡すことができます。
	- debug
	- release
	- o debug mt
	- o release mt

マルチスレッド版の最適化されたライブラリーが、デフォルトで選択されます。

- 異種 MPI アプリケーションをコンパイルするには、インテル® 64 アーキテクチャー向けとインテル® MIC アーキテクチャー向けに、2 回コンパイルを行います。
- ターゲット・アーキテクチャーを区別するため、スクリプトはコンパイラー・オプションを解析し ます。ターゲットをインテル® MIC アーキテクチャーとするオプションを (-mmic など) 検出すると、 インテル® Parallel Studio XE 2016 for Linux\* (インテル® MIC アーキテクチャー向け) のコンパイ ラーを使用して、インテル® MIC アーキテクチャー向けの実行形式ファイルが作成されます。そうで ない場合、インテル® Xeon® プロセッサー向けの実行形式ファイルが生成されます。

• -cc/-cxx/-fc/-f77/-f90 オプションか、リファレンス・マニュアルに記載される環境変数によっ て GNU\* コンパイラーによるコンパイルを要求できます。

次に例を示します。

(host)\$ mpicc -cc=/usr/linux-k1om-4.7/bin/x86\_64-k1om-linux-gcc -mmic test.c -o test\_hello.mic

# **注意**

インテル® MIC アーキテクチャーとインテル® 64 アーキテクチャーの実行形式ファイルを区別するため、異な る格納場所やファイル名を使用してください。

# **2.6. 多目的デーモン (MPD) のコマンド**

#### **mpd**

多目的デーモン (MPD)。

# **構文**

```
mpd[ --help] [-V] [ --version ] [ --host=<host> --port=<portnum> ] \setminus[- -n \infty] | [- -\frac{1}{n} \cdot \frac{1}{n}] | [- -\frac{1}{n} \cdot \frac{1}{n}] | [- -\frac{1}{n} \cdot \frac{1}{n}] | [- -\frac{1}{n} \cdot \frac{1}{n}][ --i fhn <interface/hostname>] [ --listenport <listenport> ]
```
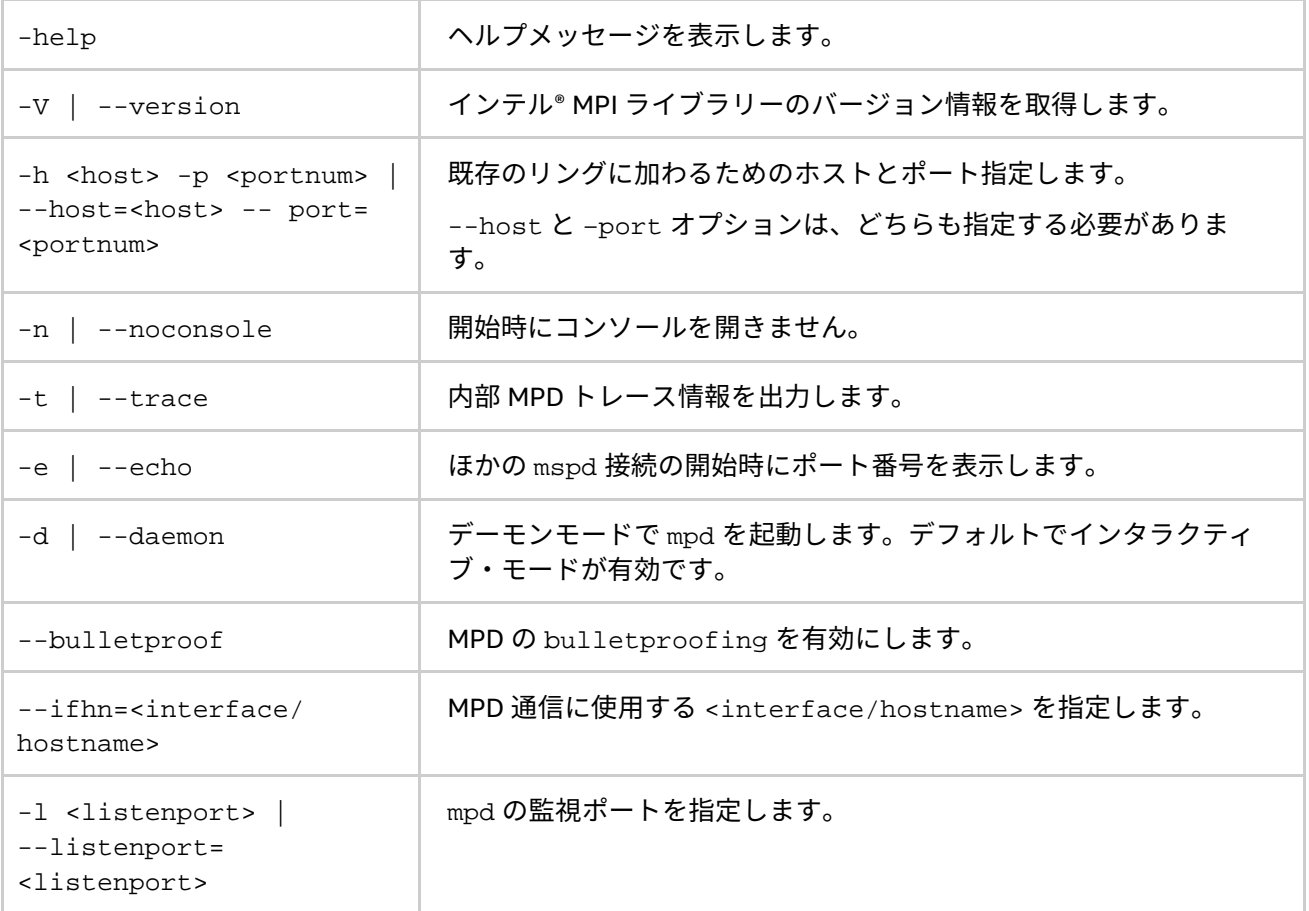

多目的デーモン (MPD: Multipurpose Daemon) は、インテル® MPI ライブラリーの並列ジョブを開始するプロセ ス管理システムです。ジョブを実行する前に、各ホスト上で mpd デーモンを開始しリングに接続します。長い パラメーター名は、先頭文字にハイフン (等号なし) 記号を使用して省略することができます。

#### 例:

\$ mpd -h masterhost -p 4268 -n

上記のコードは次のコードと等価です。

\$ mpd --host=masterhost --port=4268 -noconsole

ホーム・ディレクトリーに .mpd.conf という名前のファイルが存在する場合、ユーザーだけが読み書きでき ます。ファイルは、secretword=<secretword> を含んでいる必要があります。MPD を root 権限で実行す る場合、mpd を root 権限で実行するアカウントのホーム・ディレクトリーの .mpd.conf ファイルの代わりに、 /etc ディレクトリーに mod.conf ファイルを作成します。root アカウントでの MPD リングの開始を避けてく ださい。

# **注意**

多目的デーモン (MPD) は、インテル® MPI ライブラリー 5.0 では使用されなくなりました。並列ジョブを起動 する代わりに、スケーラブルなプロセス管理システム (Hydra) を使用します。

#### **mpdboot**

mpd リングを開始します。

#### **構文**

```
mpdboot[ -h] [ -V ] [ -n <#nodes> ] [ -f <hostsfile> ] [ -r <rshcmd> ] \setminus[ -u \text{ s} + v] [ -m \text{ s} + m \text{ s} ] [ -10 \text{ c} - m \text{ s} ] [ -10 \text{ s} + m \text{ s} + m \text{ s} ][-s] [-d] [-v] [-1] [-ncpus=\nemph{c} [-o] [-b \mbox{c} [-b \mbox{c} [-b \mbox{c}
```
#### または

```
mpdboot[--help] [ --version ] [ --totalnum=<\#nodes> ] \
[ --file=<hostsfile> ] [ --rsh=<rshcmd> ] [ --user=<user> ] \ \backslash[ --mpd=<mpdcmd> ] [ --loccons ] [ --remcons ] [ --shell ] \setminus[ --debug ] [ --verbose] [ -1 ] [ --ncpus=<ncpus> ] [ --ordered ] 
[ --maxbranch=<maxbranch> ] [ --parallel-startup ]
```
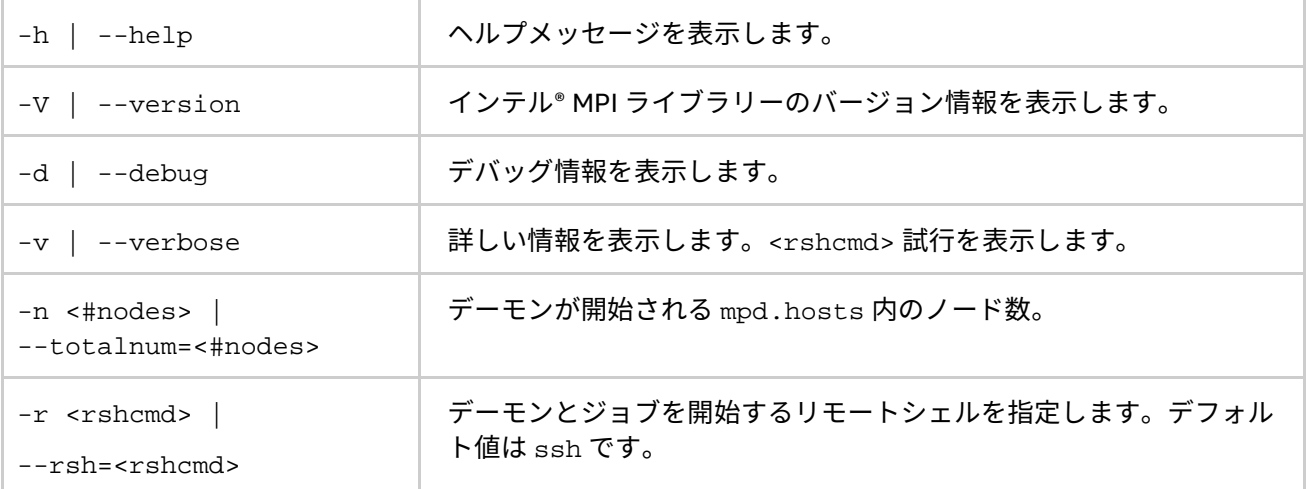

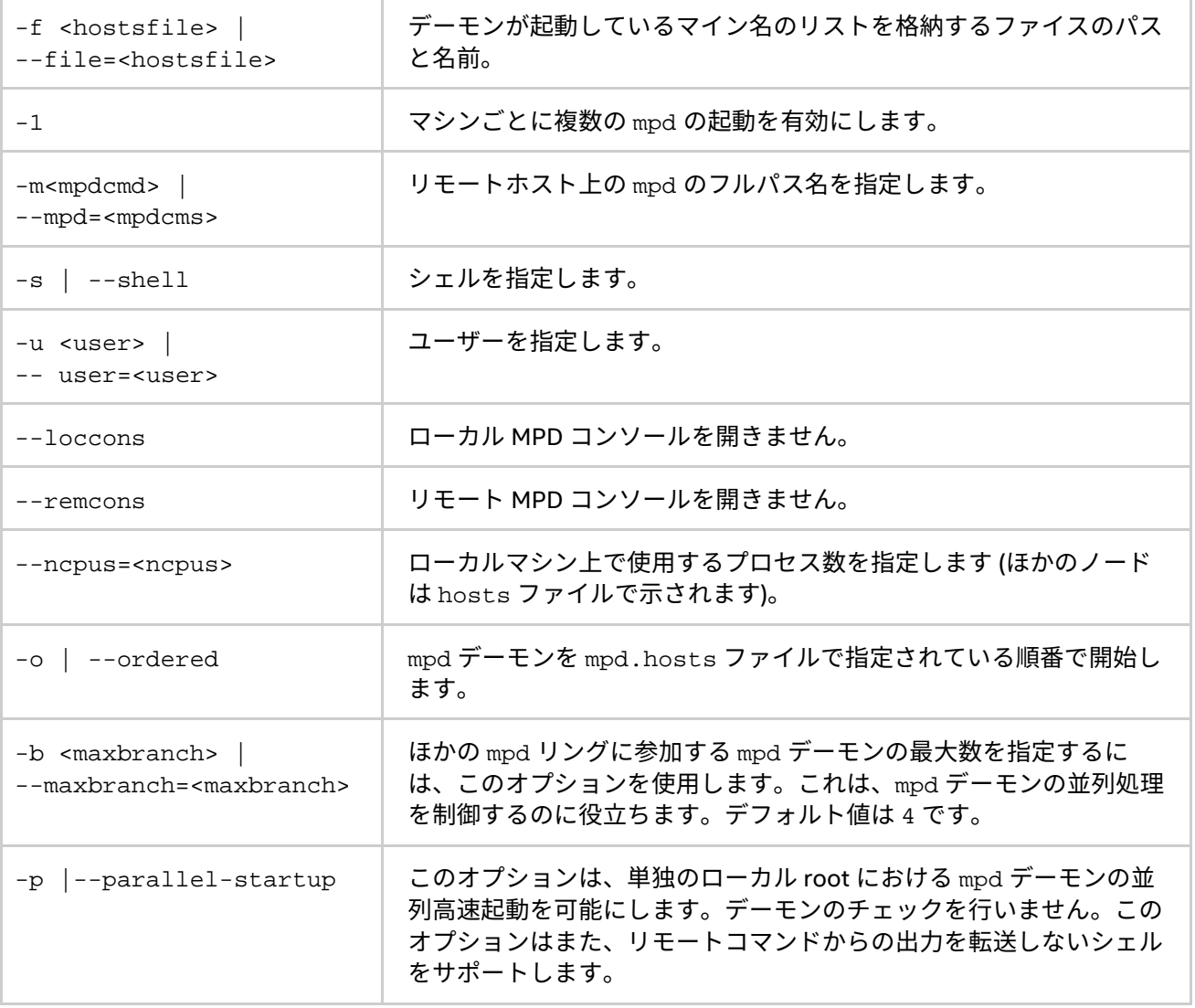

<mpd.hosts> にノード名のリストを記述することで、指定した数のノード上で mpd デーモンを起動します。 mpd デーモンは、デフォルトで ssh コマンドを使用して起動されます。ssh 接続が確立されていない場合、 -r rsh オプションを使用して rsh に切り替えます。クラスター上のすべてのノードが、パスワードなしの ssh コマンドによる接続が互いに可能であるか、-r rsh オプションを使用してパスワードなしの rsh コマ ンドを使用します。

# **注意**

mpdboot コマンドは、mpd.hosts ファイルにマシン名が記述されていない場合でも、ホストマシン上で MPD デーモンを起動します。

#### **mpdexit**

単一の mpd デーモンをシャットダウンします。

#### **構文**

mpdexit [ --help][ -V ] [--version ] <mpdid>

### **引数**

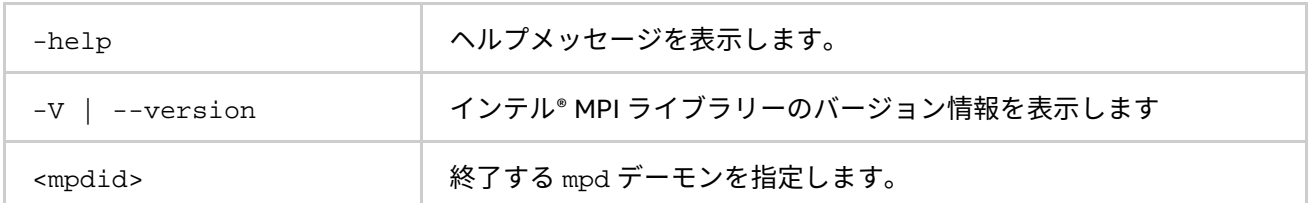

# **説明**

このコマンドは、シグナルを送信して mpd デーモンを終了させます。mpdtrace -l コマンドで、 <hostname>\_<port number> の形式で取得した <mpdid> を使用します。

#### **mpdallexit**

すべてのノード上のすべての mpd デーモンをシャットダウンします。

# **構文**

mpdallexit [ --help] [ -V ] [ --version ]

#### **引数**

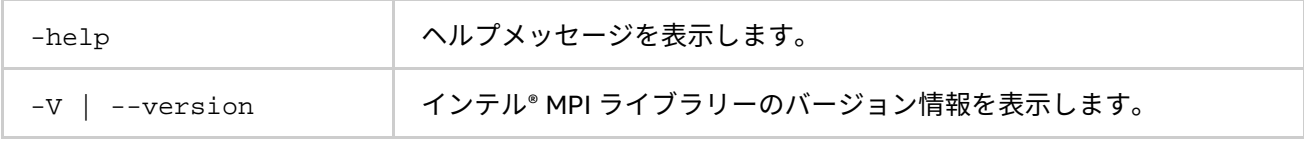

# **説明**

すべての MPD リングをシャットダウンします。

#### **mpdcleanup**

mpd がクラッシュした場合に、環境をクリーンアップします。

# **構文**

```
mpdcleanup [-h] [-V] [-f <hostsfile> ] [-r <rshcmd> ] [-u <user> ]\setminus[-c \text{ <cleancmd}> ] [-a]
```
#### または

```
mpdcleanup [--help] [ --version ] [ --file=chostsfile> ] \
[-\text{-rsh}=\text{-rsh}]\ [ -\text{-user}=\text{-user}] [ -\text{-clean}=\text{-clean}] \
[--all]
```
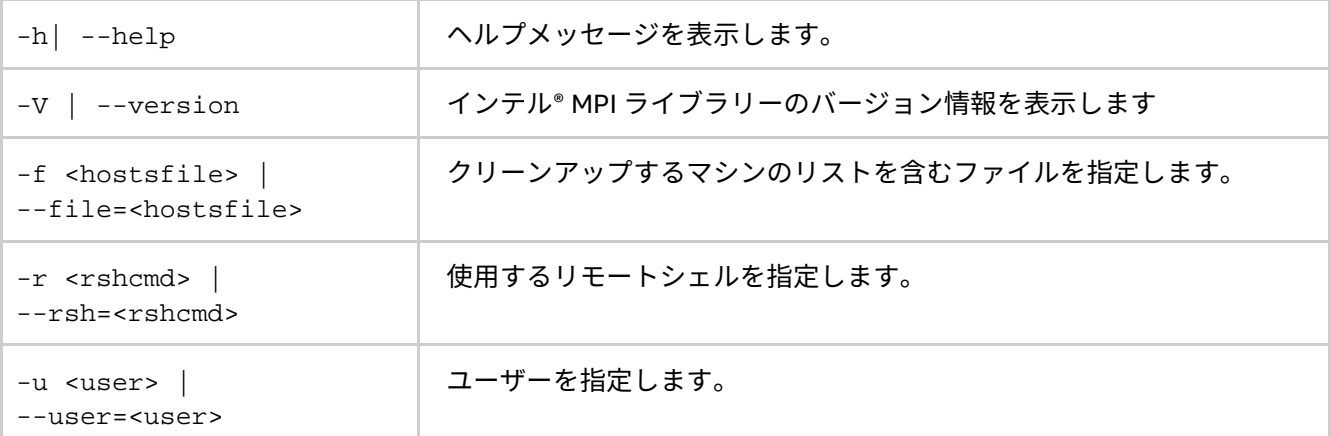

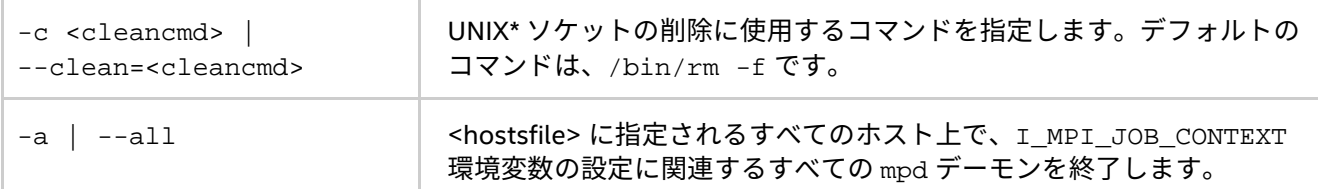

mpd がクラッシュした場合に、環境をクリーンアップするには、このコマンドを使用します。これは、ローカ ルマシンとリモートマシン上の UNIX\* ソケットを削除するか、I\_MPI\_JOB\_CONTEXT 環境変数の設定に関連す るすべての mpd デーモンを終了します。

例えば、次のコマンドは hostsfile ファイルに指定されるマシン上の UNIX\* ソケットを削除します。

\$ mpdcleanup --file=hostsfile

hostsfile ファイルで指定されているマシン上の mpd デーモンを kill するには、次のコマンドを使用しま す。

\$ mpdcleanup --file=hostsfile --all

#### **mpdtrace**

mpd が起動しているか確認します。

#### **構文**

```
mpdallexit [ --help] [ -V ] [ --version ]
```
#### **引数**

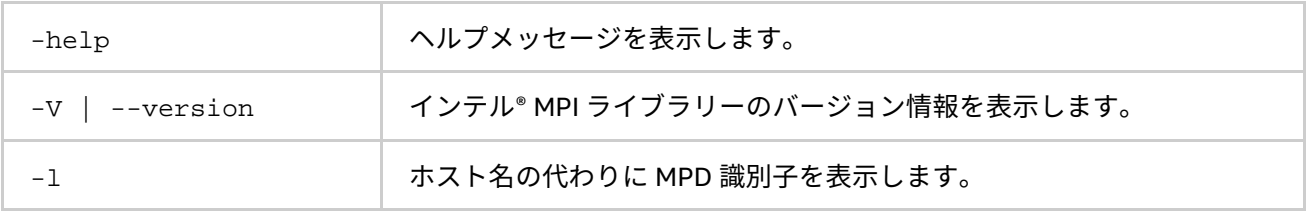

# **説明**

リング中のすべての mpd のホスト名もしくは識別子をリストするには、このコマンドを使用します。出力され る識別子は、<hostname>\_<port number> の形式です。

#### **mpdcheck**

ホスト上の設定の問題をチェックして、設定情報を表示します。

#### **構文**

mpdcheck [ -v] [ -l] [ -h ] [ --help ] [ -V ] [ --version ] mpdcheck -pc [ -v ] [ -l] mpdcheck  $-f$  <host file>  $[-sh]$   $[-v]$   $[-l]$  mpdcheck  $-s$   $[-v]$   $[-l]$ 

mpdcheck  $-c$  < server host> <server port>  $[-v]$  [ -l]

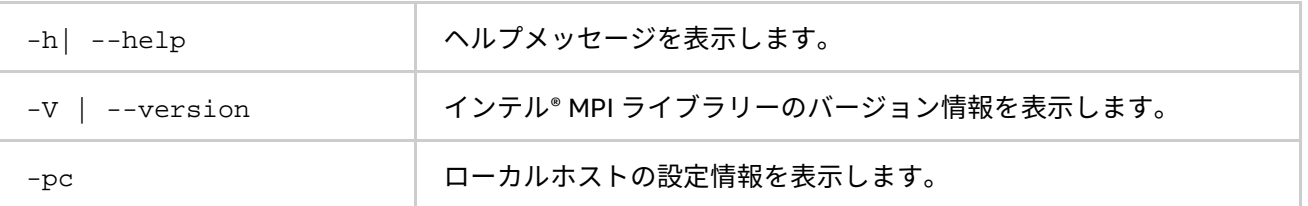

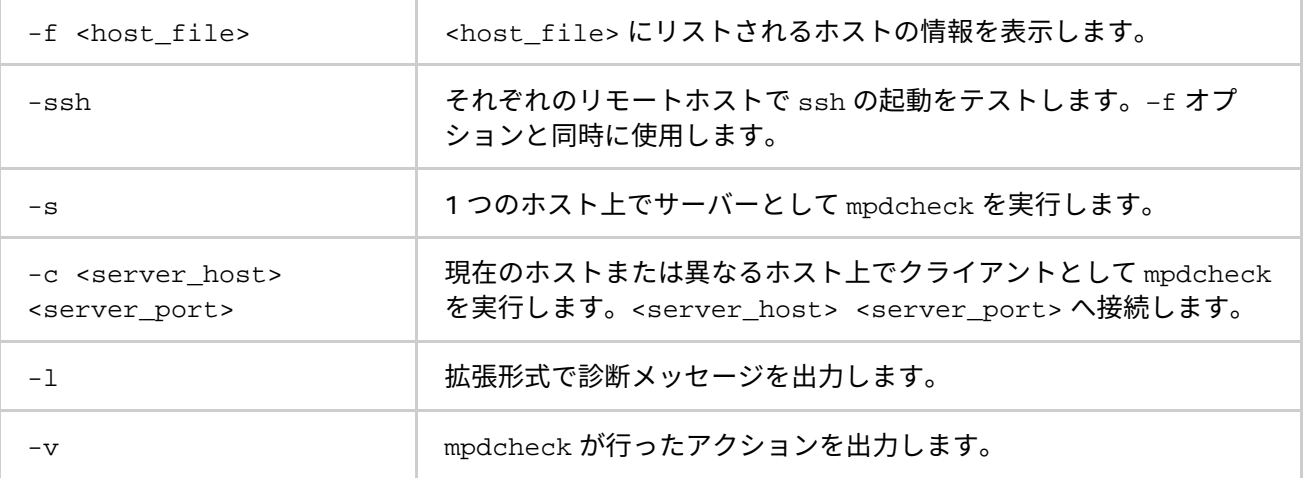

クラスターノード上の設定に関する問題をチェックするには、このコマンドを使用します。出力の \*\*\* で始まる 行は、何らかの問題を明示します。

1 つ以上のホストで mpd を介して並列ジョブの実行に問題が生じた場合、それぞれのノードで一度だけスクリ プトを実行してみてください。

# **mpdringtest**

MPD リングをテストします。

# **構文**

mpdringtest [ --help ] [ -V ] [ --version ] <number of loops>

# **引数**

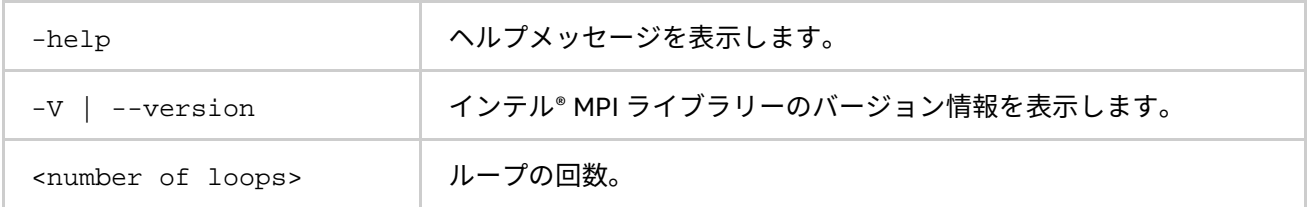

#### **説明**

このコマンドは、メッセージが mpd リングを一週するのにかかる時間をテストします。

#### **mpdlistjobs**

#### **構文**

```
mpdlistjobs [ -h] [ -V ] [-u <username> ] [ -a <jobalias> ] [ -j <jobid> ]
または
```

```
mpdlistjobs [ --help] [ --version ] [ --user=<username> ] \ 
[ --alias=<jobalias> ] [ --jobid=<jobid> ]
```
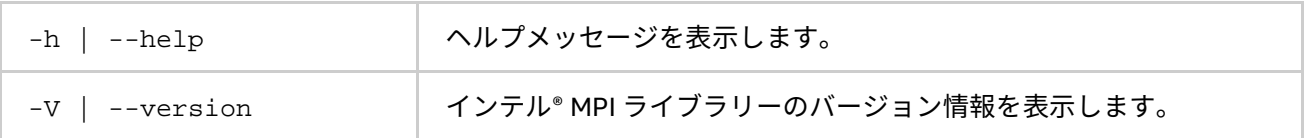

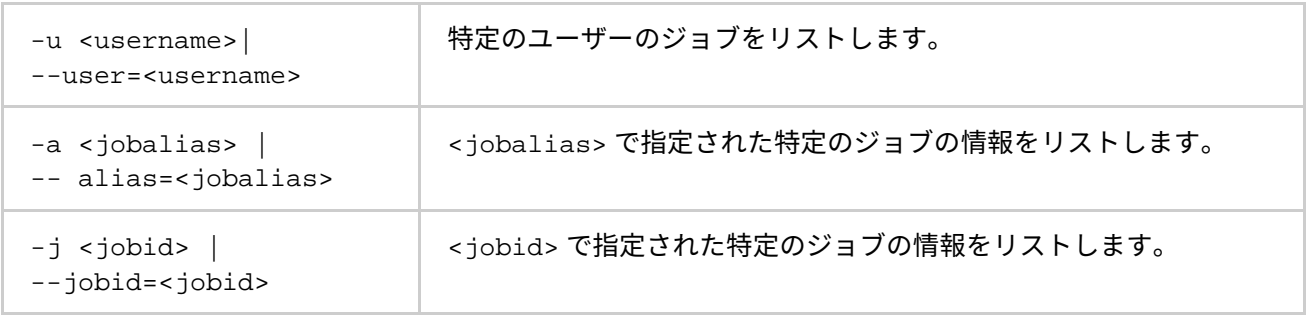

MPI ジョブを実行する実行中のプロセスをリストするには、このコマンドを使用します。現在のマシン上のす べてのジョブがデフォルトで表示されます。

### **mpdsigjob**

アプリケーションを実行するプロセスへシグナルを送ります。

# **構文**

mpdsigjob [ --help] [ -V ] [ --version ] <sigtype> \  $[-j \text{ sjobid}> ] -a \text{ sjobalias>} ] [-s ] -g ]$ 

# **引数**

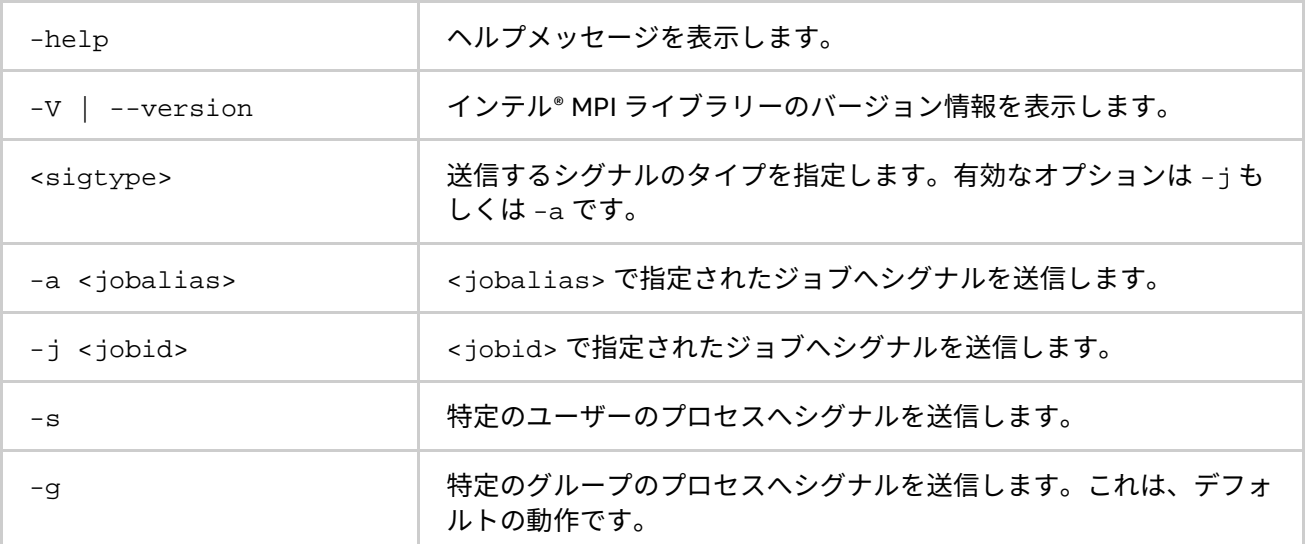

#### **説明**

ジョブを実行するプロセスへシグナルを送信するには、このコマンドを使用します。必要なシグナルは最初の 引数です。1 つまたは 2 つのオプション (-j または -a) を指定します。

#### **mpdkilljob**

ジョブを強制終了します。

# **構文**

mpdkilljob [ --help ] [ -V ] [ --version ] [ <jobnum> ] [ -a <jobalias> ]

#### **引数**

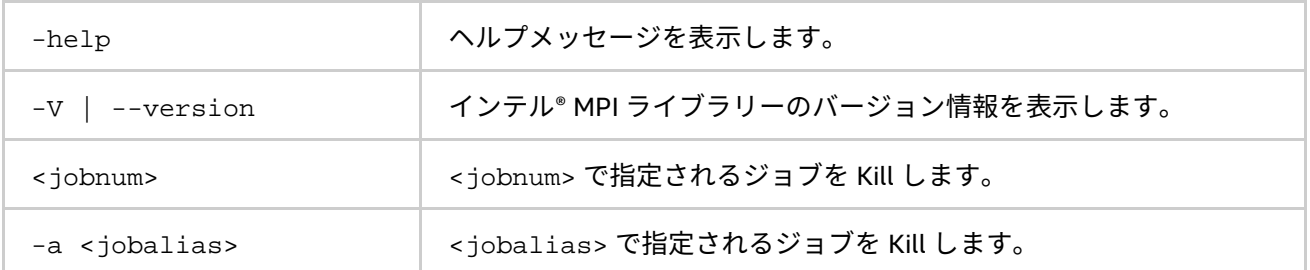

# **説明**

<jobnum> または <jobalias> で指定されたジョブを kill するには、このコマンドを使用します。

mpdlistjobs コマンドから <jobnum> と <jobalias> を取得します。<jobid> フィールドは、次の形式で す: <jobnum>@<mpdid>。

# **mpdhelp**

MPD コマンドに関する簡単なヘルプを表示します。

# **構文**

mpdhelp [ -V ] [ --version ]

# **引数**

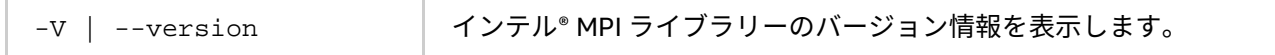

# **説明**

MPD コマンドに関する簡単なヘルプ・メッセージを表示するには、このコマンドを使用します。

# **2.6.1. ジョブ開始コマンド**

# **mpiexec**

# **構文**

```
mpiexec <g-options> <l-options> <executable>
```
#### または

```
mpiexec <g-options> <l-options> <executable1> : \
<l-options> <executable2>
```
#### または

```
mpiexec.smpd -configfile <file>
```
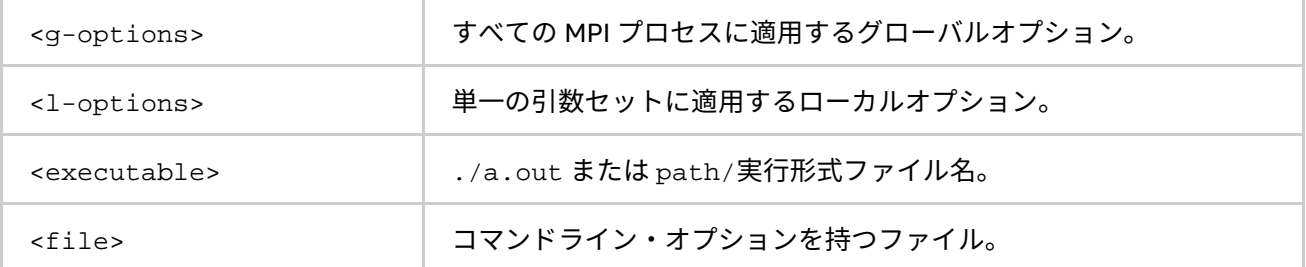
最初のコマンドラインの構文を使用して、単一の引数セットで <executable> のすべての MPI プロセスを開 始できます。例えば、次のコマンドは指定した <# of processes> の a.out を実行します。

\$ mpiexec -n <# of processes> ./a.out

2 番目のコマンドラインの構文は、複数の MPI プログラムを開始したり、同じ MPI プログラムを異なる引数 セットで開始できます。例えば、次のコマンドは指定された実行形式ファイルを異なるホスト上で実行します。

\$ mpiexec -n 2 -host host1 ./a.out : \ -n 2 -host host2 ./b.out

3 番目のコマンドライン構文では、コマンドラインを指定された <file> から読み込みます。単一の引数セッ トを持つコマンドの場合、コマンド全体は <file> 内の単一行に指定される必要があります。

複数の引数セットを持つコマンドの場合、各コマンドはそれぞれ <file> 内の単一行に指定される必要があり ます。グローバルオプションは、常に <file> の先頭行になければいけません。

mpiexec が成功するには、事前に MPD デーモンが起動されている必要があります。

#### **注意**

クラスターのすべてのノード上で PATH 環境変数に「.」が設定されていない場合、a.out の代わり に ./a.out を指定してください。

## **拡張デバイス制御オプション**

特定のファブリックを選択するため、この環境変数を設定します。

ファブリックの実際の組み合わせは、ノードごとに開始されたプロセス数によって異なります。

単一のノード上ですべてのプロセスが開始されると、インテル® MPI ライブラリーはオプションに関係なく shm ノード内通信を使用します。

開始されたプロセス数が利用可能なノード数以下の場合、ライブラリーは、ノード間通信にファブリック・リ ストから利用可能な最初のファブリックを選択します。

例えば、ライブラリーは、ノード内通信に shm を使用し、ノード間通信にファブリック・リストの最初の利用 可能なファブリックを使用します。詳細は、「[I\\_MPI\\_FABRICS](#page-130-0)」と「[I\\_MPI\\_FABRICS\\_LIST](#page-132-0)」をご覧ください。

shm ファブリックは、インテル製マイクロプロセッサーおよび互換マイクロプロセッサーで利用可能ですが、 インテル製マイクロプロセッサーにおいてより多くの最適化が行われる場合があります。

#### **-rdma**

ノード間通信に RDMA ネットワーク・ファブリックを選択します。アプリケーションは、最初に dapl もしく は ofa リストから利用可能な RDMA ネットワーク・ファブリックの使用を試みます。利用できない場合、tcp または tmi リストのほかのファブリックが使用されます。このオプションは、-genv I\_MPI\_FABRICS\_LIST dapl,ofa,tcp,tmi -genv I\_MPI\_FALLBACK 1 オプションを指定するのと等価です。

#### **-RDMA**

ノード間通信に RDMA ネットワーク・ファブリックを選択します。アプリケーションは、最初に dapl もしく は ofa リストから利用可能な RDMA ネットワーク・ファブリックの使用を試みます。指定されたファブリック が存在しない場合、アプリケーションは失敗します。このオプションは、-genv I\_MPI\_FABRICS\_LIST dapl, of a -genv I MPI FALLBACK 1 オプションを指定するのと等価です。

#### **-dapl**

ノード間通信に DAPL ネットワーク・ファブリックを選択します。アプリケーションは、DAPL ネットワーク・ ファブリックの使用を試みます。利用できない場合、tcp、tmi または ofa リストのほかのファブリックが使 用されます。このオプションは、-genv I MPI FABRICS LIST dapl,ofa -genv I\_MPI\_FALLBACK 1 オプションを指定するのと等価です。

#### **-DAPL**

ノード間通信に DAPL ネットワーク・ファブリックを選択します。指定されたファブリックが存在しない場合、 アプリケーションは失敗します。このオプションは、-genv I MPI FABRICS LIST dapl -genv I MPI FALLBACK 0 オプションを指定するのと等価です。

#### **-ib**

ノード間通信に OFA ネットワーク・ファブリックを選択します。アプリケーションは、OFA ネットワーク・ ファブリックの使用を試みます。利用できない場合、dapl、tcp または tmi リストのほかのファブリックが 使用されます。このオプションは、-genv I\_MPI\_FABRICS\_LIST ofa,dapl,tcp,tmi -genv I MPI FALLBACK 1 オプションを指定するのと等価です。

#### **-IB**

ノード間通信に OFA ネットワーク・ファブリックを選択します。指定されたファブリックが存在しない場合、 アプリケーションは失敗します。このオプションは、-genv I\_MPI\_FABRICS\_LIST ofa -genv I MPI FALLBACK 0 オプションを指定するのと等価です。

#### **-tmi**

ノード間通信に TMI ネットワーク・ファブリックを選択します。アプリケーションは、TMI ネットワーク・ ファブリックの使用を試みます。利用できない場合、dapl、tcp または ofa リストのほかのファブリックが 使用されます。このオプションは、-genv I MPI FABRICS LIST tmi,dapl,tcp,ofa -genv I MPI FALLBACK 1 オプションを指定するのと等価です。

#### **-TMI**

ノード間通信に TMI ネットワーク・ファブリックを選択します。指定されたファブリックが存在しない場合、 アプリケーションは失敗します。このオプションは、-genv I\_MPI\_FABRICS\_LIST tmi -genv I MPI FALLBACK 0 オプションを指定するのと等価です。

#### **-mx**

ノード間通信に Myrinet MX\* ネットワーク・ファブリックを選択します。アプリケーションは、Myrinet MX\* ネットワーク・ファブリックの使用を試みます。利用できない場合、dapl、tcp または ofa リストのほかの ファブリックが使用されます。このオプションは、-genv I\_MPI\_FABRICS\_LIST tmi,dapl,tcp,ofa -genv I\_MPI\_TMI\_PROVIDER mx -genv I\_MPI\_DAPL\_PROVIDER mx -genv I\_MPI\_FALLBACK 1 オプ ションを指定するのと等価です。

#### **-MX**

ノード間通信に Myrinet MX\* ネットワーク・ファブリックを選択します。指定されたファブリックが存在しな い場合、アプリケーションは失敗します。このオプションは、-genv I\_MPI\_FABRICS\_LIST tmi -genv I MPI TMI PROVIDER mx - genv I MPI FALLBACK 0 オプションを指定するのと等価です。

#### **-psm**

ノード間通信にインテル® True Scale ネットワーク・ファブリックを選択します。アプリケーションは、インテル® True Scale ネットワーク・ファブリックの使用を試みます。利用できない場合、dapl、tcp または ofa リストの ほかのファブリックが使用されます。このオプションは、-genv I MPI\_FABRICS\_LIST tmi,dapl,tcp,ofa -genv I MPI TMI PROVIDER psm -genv I MPI FALLBACK 1オプションを指定するのと等価です。

#### **-PSM**

ノード間通信にインテル® True Scale ネットワーク・ファブリックを選択します。指定されたファブリックが 存在しない場合、アプリケーションは失敗します。このオプションは、-genv I\_MPI\_FABRICS\_LIST\_tmi -genv I\_MPI\_TMI\_PROVIDER psm -genv I\_MPI\_FALLBACK 0 オプションを指定するのと等価です。

# **グローバルオプション**

#### **-version または -V**

インテル® MPI ライブラリーのバージョン情報を表示します。

## **-h、-help または --help**

mpiexec のヘルプ・メッセージを表示します。

#### **-tune [<arg >]**

ここで以下を指定します。

<arg>= {<dir\_name>, <configuration\_file>}

mpitune ユーティリティーで収集されたデータを使用して、インテル® MPI ライブラリーのパフォーマンスを 最適化するには、このオプションを使用します。

<arg> が指定されていない場合、指定された設定向けに最適なチューニング・オプションが適用されます。設 定ファイルのデフォルトの位置は、<installdir>/<arch>/etc ディレクトリーです。次のように指定する ことで、このデフォルトの位置を変更できます: <arg>=<dir\_name>。<arg>=<configuration\_file> を 設定した場合に限り、提供される設定が適用されます。

詳細は、[「自動チューニング・ユーティリティー」](#page-98-0)をご覧ください。

## **注意**

<arg> が設定ファイルの位置を指していない場合、I\_MPI\_FABRICS 環境変数を設定します。

I MPI FABRICS が設定されていない場合、パフォーマンス・データは提供されず警告が表示されます。

#### **-nolocal**

mpiexec が起動されたホスト上で <executable> の実行を避けるには、このオプションを使用します。MPI ジョブを開始する専用のマスターノードと、実際の MPI プロセスと実行する専用の計算ノードを配備するクラ スター上でこのオプションは有用です。

#### **-perhost <# of processes>**

グループ内のすべてのホスト上で、ラウンドロビン・スケジューリングにより連続した数の MPI プロセスを配 置します。開始時の総プロセス数は、-n オプションで制御されます。

mpiexec コマンドは、プロセスのランクがクラスターのノードにどのように割り当てられるかを制御します。 デフォルトで、mpiexec はノードへラウンドロビン方式でランクを配置し、すべてのプロセッサーコア上で連 続した MPI プロセスを実行します。

このデフォルトの動作を変更するには、-perhost オプションを使用してホストごとのプロセス数を設定し、 -n オプションで総プロセス数を設定します。詳細は、[「ローカルオプション」](#page-79-0)をご覧ください。-perhost オ プションで指定された最初の <#of processes> は、最初のホストで実行され、次の <#of processes> は 2 番目のホストで実行されます。

詳細は、「[I\\_MPI\\_PERHOST](#page-82-0)」環境変数をご覧ください。

#### **-rr**

ラウンドロビン・スケジューリングにより、異なるホスト上で連続した MPI プロセスを配置します。このオプ ションは、-perhost 1 と等価です。

#### **-grr <# of processes>**

グループ内のすべてのホスト上で、ラウンドロビン・スケジューリングにより連続した数の MPI プロセスを配 置します。このオプションは、-perhost <#of processes> と等価です。

#### **-ppn <# of processes>**

グループ内のすべてのホスト上で、ラウンドロビン・スケジューリングにより連続した数の MPI プロセスを配 置します。このオプションは、-perhost <#of processes> と等価です。

#### **-machinefile <machine file>**

このオプションは、<machine file> を介してプロセスの配置を制御する際に使用します。開始時の総プロセ ス数は、-n オプションで制御されます。

マシンファイルは、完全に修飾された、もしくは短いホスト名のリストを 1 行に 1 つ持ちます。空白行と先頭 文字が '#' の行は無視されます。

ホスト名を繰り返すことで、ホスト上に追加のプロセスを配置します。同じホスト名の重複を避けるため、次 の形式で記述できます: <host name>:<number of processes>。以下に例を示します。

host1 host1

host2

host2

host3

上記のマシンファイルは次と等価です。

host1:2 host2:2 host3

また、各ノードで使用するネットワーク・インターフェイスを指定することもできます。

<host name>:<number of processes>[ifhn=<interface\_host\_name>]

## **注意**

-machinefile、-ppn、-rr、および –perhost オプションは、プロセスの分散を目的とします。同時に使用 した場合、-machinefile が優先されます。

#### **-configfile <filename>**

このオプションは、コマンドライン・オプションを含むファイルを <filename> に指定します。空白行と先頭 文字が '#' の行は無視されます。例えば、実行形式 a.out と b.out を shm:dapl ファブリックを使用して host1 と host2 で実行するには、次のコマンドラインを含む設定ファイルを作成します。

-host host1 -env I MPI DEBUG 2 -env I MPI FABRICS shm:dapl -n 2 ./a.out -host host2 -env I\_MPI\_DEBUG 2 -env I\_MPI\_FABRICS shm:dapl -n 2 ./b.out

上記の設定ファイルを使用して MPI アプリケーションを起動するには、次のコマンドを使用します。

\$ mpiexec -configfile <filename>

#### **注意**

このオプションは、mpiexec コマンドラインの解析を中断させてしまうため、単独で使用します。

#### **-g<l-option>**

ローカルオプション <l-option> をグローバルに適用するには、このオプションを使用します。すべてのロー カルオプションについては、[「ローカルオプション」](#page-79-0)をご覧ください。アプリケーション起動時のデフォルト 値は、-genvuser オプションです。

#### **注意**

ローカルオプションは、グローバルオプションよりも優先順位が上です。

- -genv オプションは最も優先順位が高い
- -genvlist と -genvexcl は -genv よりも優先順位が低い
- そして -genvnone、-genvuser、および -genvall は、最も優先順位が低い

#### **-genv <ENVVAR> <value>**

すべての MPI プロセス向けに、<ENVVAR> に指定された <value> を設定します。

#### **-genvuser**

次の環境変数を除き、すべてのユーザー環境変数の値をすべての MPI プロセスに渡します: \$HOSTNAME、 \$HOST、\$HOSTTYPE、\$MACHTYPE、\$OSTYPE。これは、デフォルトの設定です。

#### **-genvall**

すべての環境変数をすべての MPI プロセスに伝搬するのを有効にします。

#### **-genvnone**

任意の環境変数を任意の MPI プロセスに伝搬するのを抑制します。

### **(SDK のみ) -trace [<profiling\_library>] または -t [<profiling\_library>]**

指定された <profiling library> を使用して MPI アプリケーションのプロファイルを行うには、このオプ ションを指定します。

<profiling\_library> が省略された場合、デフォルトのプロファイル・ライブラリーは libVT.so です。

デフォルトのプロファイル・ライブラリーを変更するには、I MPI JOB TRACE LIBS 環境変数を設定します。

### **注意**

実行前にアプリケーションをプロファイル・ライブラリーとリンクする必要はありません。

#### **(SDK のみ) -check\_mpi [<checking\_library>]**

指定された <checking\_library> を使用して MPI アプリケーションをチェックするには、このオプションを 指定します。

<checking\_library> が省略された場合、デフォルトのチェックライブラリーは libVTmc.so です。

デフォルトのチェック・ライブラリーを変更するには、I MPI JOB CHECK LIBS 環境変数を設定します。

#### **注意**

実行前にアプリケーションをチェックライブラリーとリンクする必要はありません。

#### **-tv**

TotalView\* デバッガー環境下で <executable> を実行するには、このオプションを使用します。次に例を示 します。

\$ mpiexec -tv -n <# of processes> <executable>

TotalView\* 実行形式ファイルを選択する方法は、[「環境変数」](#page-80-0)をご覧ください。

#### **注意**

TotalView\* がデフォルトで rsh を使用するため、環境変数 TVDSVRLAUNCHCMD=ssh に設定されていることを 確認してください。

## **注意**

TotalView\* デバッガーは、MPI プログラムのメッセージキューの状態を表示できます。この機能を有効にする には、次の手順に従ってください。

1. <executable> を –tv オプションで実行します。

\$ mpiexec -tv -n <# of processes> <executable>

2. Python\* ジョブの停止に関する問い合わせには、「**YES**」を選択します。

MPI ライブラリーの内部状態をテキストで表示するには、**[Tools] > [Message Queue]** コマンドを選択します。 **[Process Window Tools] > [Message Queue Graph]** コマンドを選択すると、TotalView\* は現在のメッセージ キューの状態をグラフ形式でウィンドウに表示します。詳細は、「[TOTALVIEW](#page-88-0)」をご覧ください。

#### **-tva <jobid>**

TotalView\* デバッガーに実行中の <jobid> をアタッチするには、このオプションを使用します。次に例を示 します。

\$ mpiexec -tva <jobid>

**インテル® MPI ライブラリー for Linux\* リファレンス・マニュアル**

#### **-tvsu**

TotalView\* デバッガー環境下で <executable> を実行するには、このオプションを使用します。次に例を示 します。

\$ mpiexec -tvsu -n<# of processes> <executable>

# **注意**

実行中のインテル® MPI ジョブをデバッグするには、mpiexec スクリプトを実行する Python\* のインスタンス に TotalView\* をアタッチします。

#### **-gdb**

GNU\* デバッガー環境下で <executable> を実行するには、このオプションを使用します。次に例を示します。 \$ mpiexec -gdb -n <# of processes> <executable>

#### **-gdba <jobid>**

GNU\* デバッガーに実行中の <jobid> をアタッチするには、このオプションを使用します。次に例を示します。 \$ mpiexec -gdba <jobid>

#### **-a <alias>**

ジョブに <alias> を割り当てます。

#### **-ordered-output**

MPI プロセスから出力されるデータの混在を避けるには、このオプションを使用します。このオプションは、 標準出力と標準エラー出力に影響します。

## **注意**

このオプションを適切に動作させるには、各プロセスが出力する最後の行は \n 文字で終了する必要があります。 そうしないと、アプリケーションが応答を停止することがあります。

#### **-m**

出力情報の行をマージするにはこのオプションを使用します。

#### **-l**

このオプションは、標準出力に書き込まれたすべての行の先頭に、MPI プロセスのランクを挿入します。

#### **-s <spec>**

指定された MPI プロセスへの標準入力をリダイレクトします。

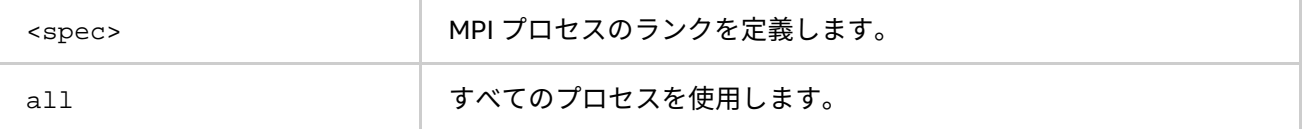

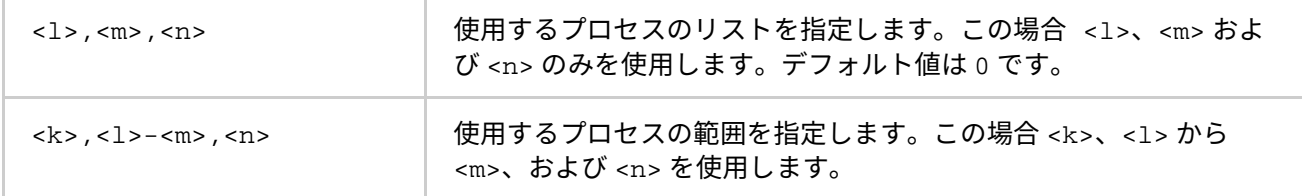

#### **-noconf**

[「設定ファイル」](#page-80-1)に記載される mpiexec.hydra 設定ファイルの処理を無効にします。

#### **-ifhn <interface/hostname>**

ローカル MPD デーモンとの通信のネットワーク・インターフェイスを指定するには、このオプションを使用し ます。ここで、<interface/hostname> は、代替ネットワーク・インターフェイスに関連付けられた IP アド レスもしくはホスト名です。

#### **-ecfn <filename>**

このオプションは、<filename> に XML exit コードのリストを出力します。

# <span id="page-79-0"></span>**ローカルオプション**

## **-n <# of processes> または -np <# of processes>**

現在の引数セットで実行する MPI プロセス数を指定します。

#### **-env <ENVVAR> <value>**

現在の引数セットですべての MPI プロセスに、指定された <value> の <ENVVAR> を設定します。

#### **-envuser**

次の環境変数を除き、すべてのユーザー環境変数の値をすべての MPI プロセスに渡します: \$HOSTNAME、 \$HOST、\$HOSTTYPE、\$MACHTYPE、\$OSTYPE。これは、デフォルトの設定です。

#### **-envall**

現在の引数セットですべての環境変数を伝搬します。

#### **-envnone**

現在の引数セットで MPI プロセスに任意の環境変数の伝搬を抑制します。

#### **-envlist <list of env var names>**

引数リストと現在の値を渡します。<list of env var names> は、MPI プロセスに送るカンマで区切られ た環境変数のリストです。このオプションがコマンドラインで複数回使用された場合、引数で指定されるすべ ての変数は 1 つのリストにまとめられます。

## **-envexcl <list of env var names>**

現在の引数セットで MPI プロセスに指定された環境変数の伝搬を抑制します。

#### **-host <nodename>**

現在の引数セットで MPI プロセスを実行する特定の <nodename> を指定します。例えば、次のコマンドライン は、host1 上でのみ実行形式 a.out を実行します。

\$ mpiexec -n 2 -host host1 ./a.out

#### **-path <directory>**

実行する <executable> へのパスを指定します。

#### **-wdir <directory>**

現在の引数セットで実行する <executable> が使用するワーキング・ディレクトリーを指定します。

#### **-umask <umask>**

リモートプロセス向け umask <umask> コマンドを実行するには、このオプションを使用します。

# <span id="page-80-1"></span>**設定ファイル**

mpiexec 設定ファイルでは、すべての mpiexec コマンドに適用するデフォルトのオプションを指定します。

これらのファイルのいずれかが存在する場合、その内容は次の順番で mpiexec コマンドラインのオプションの 先頭に追加されます。

システム全体 <installdir>/etc/mpiexec.conf 設定ファイルのデフォルトの位置は、 <installdir>/<arch>/etc ディレクトリーです。

ユーザー固有: \$HOME/.mpiexec.conf

セッション固有: \$PWD/mpiexec.conf

環境変数を定義するかコマンドライン・オプションを指定してこれらのファイルを上書きできます。mpiexec –noconf オプションで、これらの設定ファイルの使用をスキップできます。

これらのファイルを作成または変更できます。それらは、mpiexec コマンドラインのオプションを含みます。 空白行と先頭文字が '#' の行は無視されます。例えば、デフォルトのファブリックを指定するには、 mpiexec.con ファイルに次の行を追加します。

-genv I\_MPI\_FABRICS <fabric>

#### <span id="page-80-0"></span>**環境変数**

#### **I\_MPI\_DEBUG**

MPI プログラムが実行を開始するとデバッグ情報を出力します。

#### **構文**

I\_MPI\_DEBUG=<level>[,<flags>]

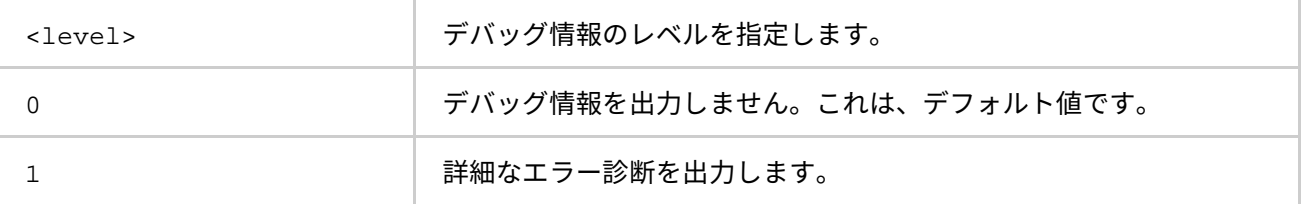

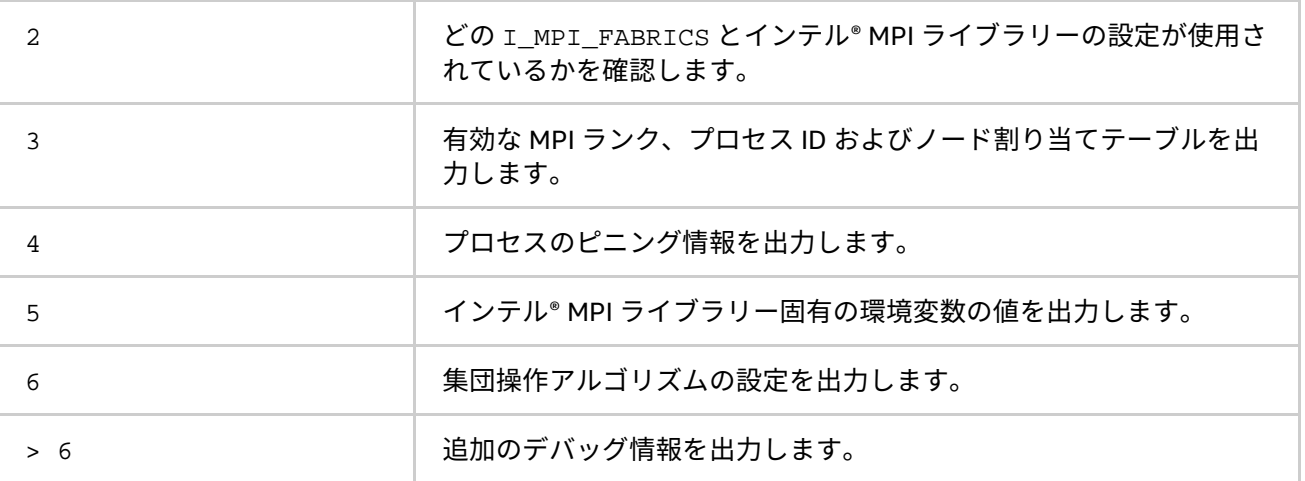

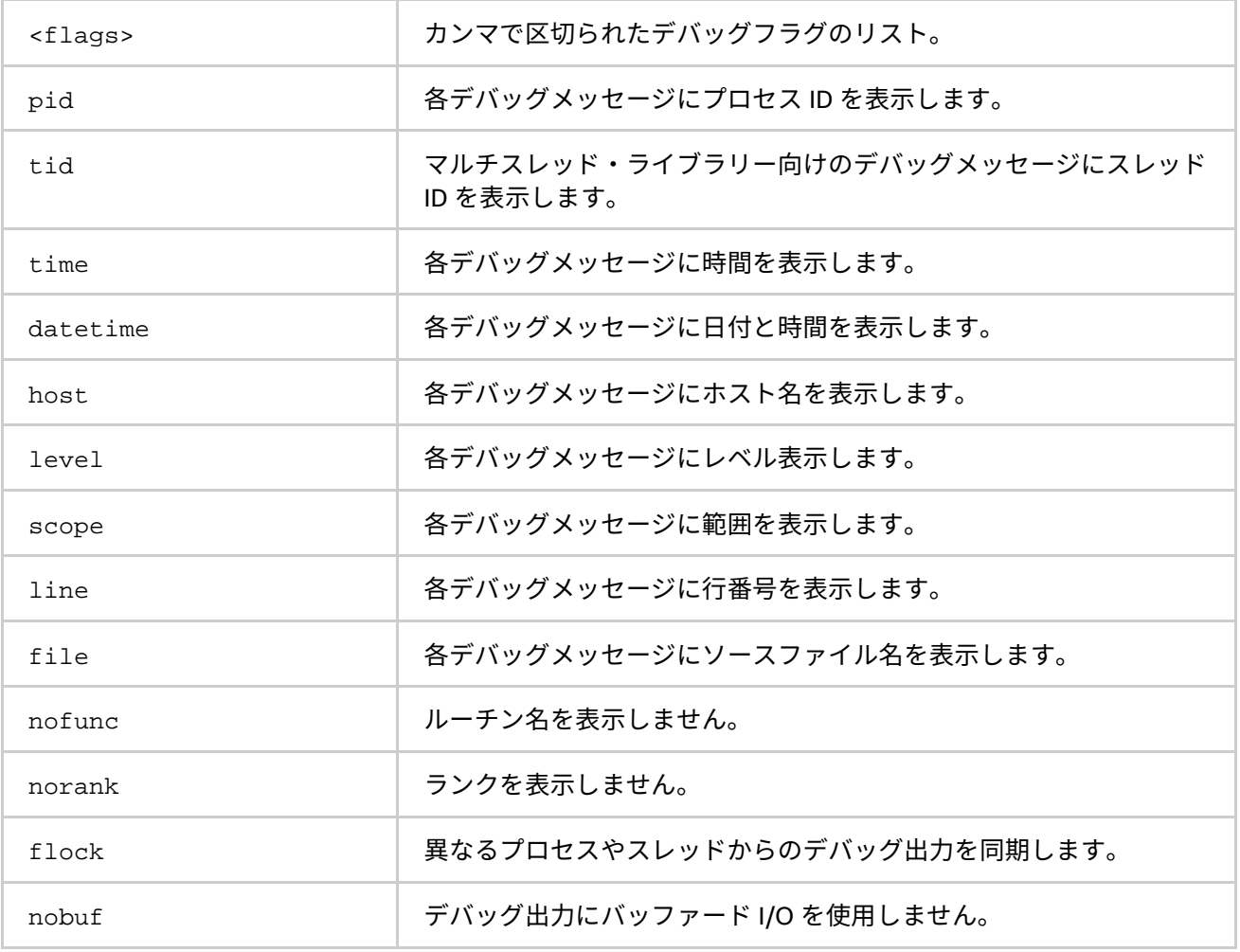

デバッグ情報の出力を制御するには、この環境変数を設定します。

**注意**

すべてのランクに同じ <level> 値を設定します。

I\_MPI\_DEBUG\_OUTPUT 環境変数にデバッグ情報の出力ファイル名を指定できます。

#### **インテル® MPI ライブラリー for Linux\* リファレンス・マニュアル**

#### 出力は次の形式です。

[<identifier>] <message>

ここで、

- <identifier> は、メッセージを生成する MPI プロセスを識別します。<level> が符号なしの番号 であれば、<identifier> は MPI プロセスのランクです。'+' 記号を <level> 番号の前に追加すると、 <identifier> は rank#pid@hostname タプルを含みます。ここで、rank は MPI プロセスのラン クで、pid は UNIX\* プロセスの id で、hostname はプロセス起動時に定義されたホスト名です。
- <message> は、デバッグ出力を含みます。

#### 次に例を示します。

\$ mpiexec -n 1 -env I\_MPI\_DEBUG 2 ./a.out

出力は次のようになります。

[0] MPI startup(): shared memory data transfer mode

コマンドは次のようになります。

\$ mpiexec -n 1 -env I\_MPI\_DEBUG +2 ./a.out

または

\$ mpiexec -n 1 -env I\_MPI\_DEBUG 2,pid,host ./a.out

出力は次のようになります。

[0#1986@mpicluster001] MPI startup(): shared memory data transfer mode

#### **注意**

mpicc -g オプションでコンパイルすると、かなりの量のデバッグ情報が出力されます。

#### **I\_MPI\_DEBUG\_OUTPUT**

デバッグ情報の出力先のファイル名を設定します。

#### **構文**

I MPI DEBUG OUTPUT=<引数>

#### **引数**

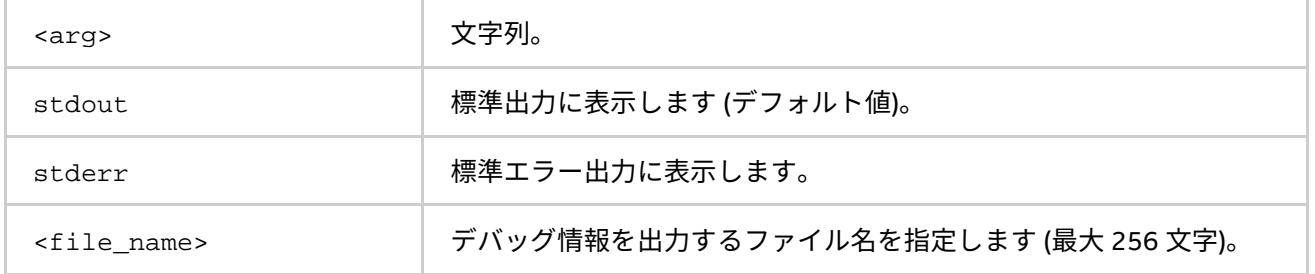

#### **説明**

アプリケーションが生成する出力から、デバッグ情報を分離したい場合にこの環境変数を設定します。%r、%p または %h フォーマットを使用して、ランク、プロセス ID または、ホスト名をファイル名に追加できます。

#### <span id="page-82-0"></span>**I\_MPI\_PERHOST**

mpiexec コマンドの -perhost オプションのデフォルトを設定します。

## **構文**

I\_MPI\_PERHOST=<value>

#### **引数**

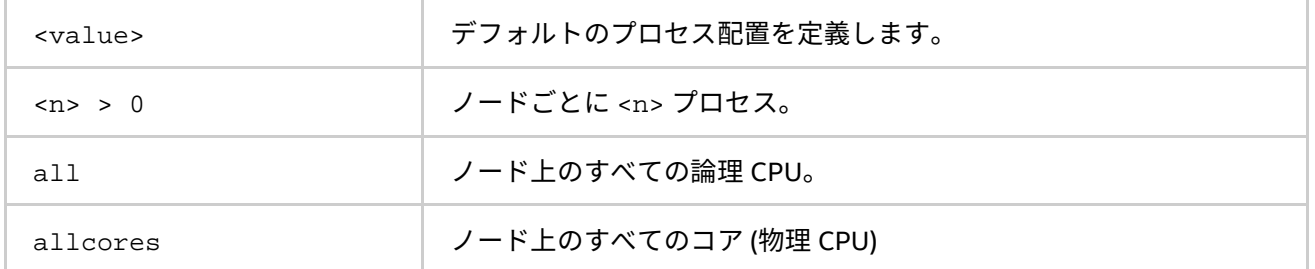

## **説明**

この環境変数を設定して、-perhost オプションに適用されるデフォルトの値を定義します。コマンドライン で -perhost オプションが指定されると、I\_MPI\_PERHOST 環境変数は無視されます。この環境変数が定義さ れていない場合、-perhost オプションは I\_MPI\_PERHOST 環境変数に値を反映します。

#### **注意**

I MPI PERHOST が定義され、mpiexec -host オプションが指定されると、I\_MPI\_PERHOST は無視されま す。

#### **I\_MPI\_PRINT\_VERSION**

ライブラリーのバージョンを表示します。

# **構文**

I\_MPI\_PRINT\_VERSION=<引数>

**引数**

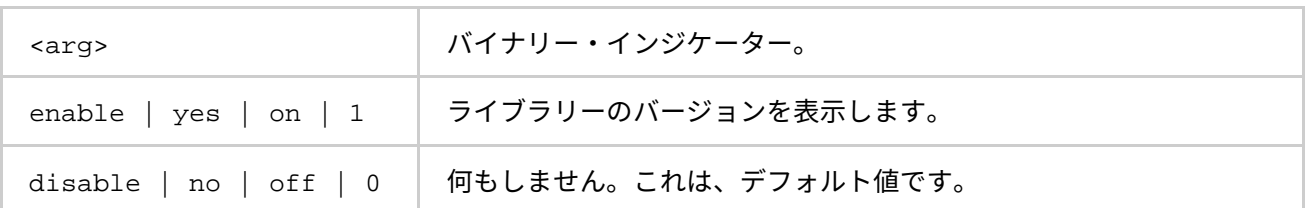

#### **説明**

MPI アプリケーションが実行を開始するときに、インテル® MPI ライブラリーのバージョン情報の表示を enable (有効)/disable (無効) にするには環境変数を設定します。

# **(SDK のみ) I\_MPI\_JOB\_TRACE\_LIBS (MPIEXEC\_TRACE\_LIBS)**

–trace オプションを介して事前ロードするライブラリーを選択します。

# **構文**

I MPI JOB TRACE LIBS=<arg>

## **廃止された構文**

MPIEXEC\_TRACE\_LIBS=<arg>

#### **引数**

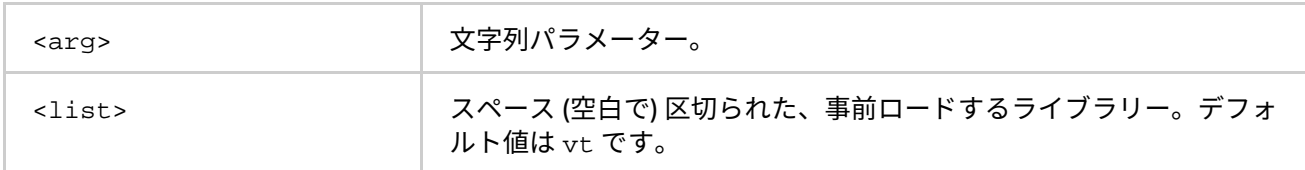

#### **説明**

–trace オプションを介して事前ロードする代替ライブラリーを選択するには、この環境変数を設定します。

## **(SDK のみ) I\_MPI\_JOB\_CHECK\_LIBS**

-check\_mpi オプションを介して事前ロードするライブラリーを選択します。

#### **構文**

I\_MPI\_JOB\_CHECK\_LIBS=<arg>

#### **引数**

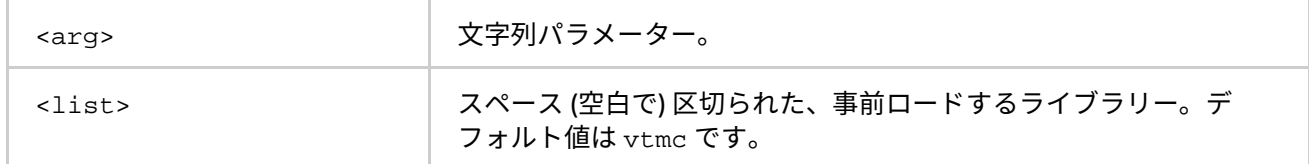

#### **説明**

-check\_mpi オプションを介して事前ロードする代替ライブラリーを選択するには、この環境変数を設定しま す。

#### **I\_MPI\_JOB\_STARTUP\_TIMEOUT**

mpiexec のジョブ開始のタイムアウト時間を設定します。

## **構文**

I\_MPI\_JOB\_STARTUP\_TIMEOUT=<timeout>

## **引数**

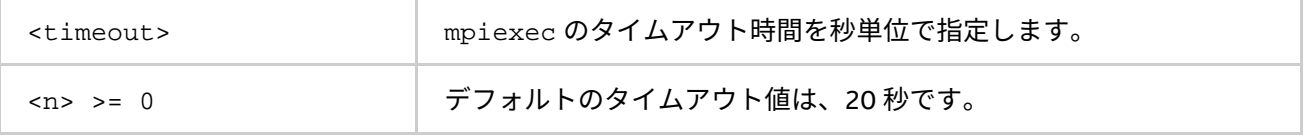

#### **説明**

この環境変数は、mpiexec がジョブの起動後 <timeout> 秒でジョブを強制終了する時間を設定します。 <timeout> 値は、ゼロよりも大きくなければいけません。そうでない場合、環境変数の設定は無視され、警告 が発せられます。ノード数の多い大規模なクラスター上でジョブの起動時間がデフォルトを越えるような場合、 この環境変数を設定します。

## **注意**

mpiexec コマンドを実行する前に、シェル環境で I\_MPI\_JOB\_STARTUP\_TIMEOUT 環境変数を設定します。 <timeout> 値を設定するのに、-genv や -env オプションを使ってはいけません。これらのオプションは、 MPI プロセス環境に環境変数の値を渡すときにのみ使用します。

### **I\_MPI\_JOB\_TIMEOUT (MPIEXEC\_TIMEOUT)**

mpiexec のタイムアウト時間を設定します。

## **構文**

I\_MPI\_JOB\_TIMEOUT=<timeout>

## **廃止された構文**

MPIEXEC\_TIMEOUT=<timeout>

#### **引数**

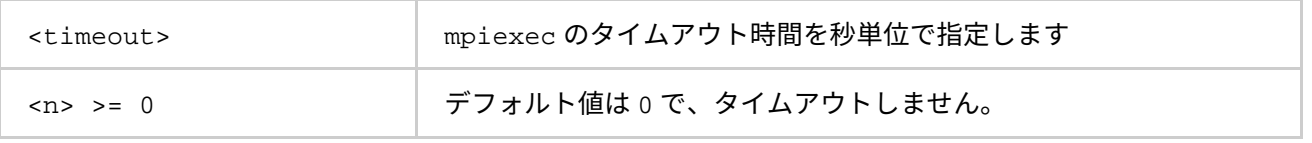

**説明**

この環境変数は、mpiexec がジョブの起動後 <timeout> 秒でジョブを強制終了する時間を設定します。 <timeout> 値は、ゼロよりも大きくなければいけません。不正な値は無視されます。

## **注意**

mpiexec コマンドを実行する前に、シェル環境で I MPI JOB TIMEOUT 環境変数を設定します。<timeout> 値を設定するのに、-genv や -env オプションを使ってはいけません。これらのオプションは、MPI プロセス 環境に環境変数の値を渡すときにのみ使用します。

## **I\_MPI\_JOB\_TIMEOUT\_SIGNAL (MPIEXEC\_TIMEOUT\_SIGNAL)**

タイムアウトでジョブが終了した際に送信するシグナルを定義します。

## **構文**

I MPI JOB TIMEOUT SIGNAL=<number>

## **廃止された構文**

MPIEXEC\_TIMEOUT\_SIGNAL=<number>

## **引数**

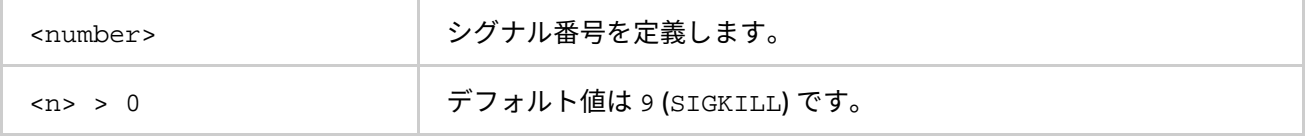

#### **説明**

環境変数 I MPI JOB TIMEOUT で指定されるタイムアウト時間に応じて、タスクの終了に使用するシグナルを 定義します。システムがサポートしないシグナル番号を設定した場合、mpiexec は警告メッセージを表示し、 デフォルトのシグナル番号 9 (SIGKILL) でタスクを終了します。

# **I\_MPI\_JOB\_ABORT\_SIGNAL**

ジョブが予期せずに終了した場合に、すべてのプロセスに送信するシグナルを定義します。

## **構文**

I\_MPI\_JOB\_ABORT\_SIGNAL=<number>

**引数**

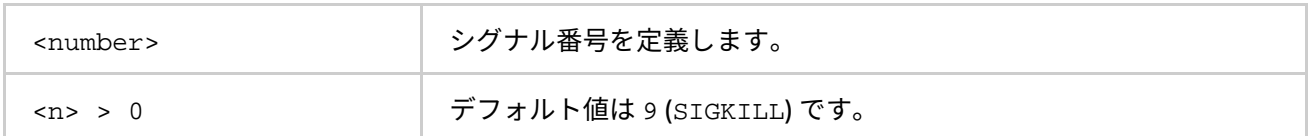

**説明**

この環境変数を設定して、タスクを強制終了するシグナルを定義します。サポートされないシグナル番号を設 定した場合、mpiexec は警告メッセージを表示し、デフォルトのシグナル番号 9 (SIGKILL) でタスクを終了し ます。

**I\_MPI\_JOB\_SIGNAL\_PROPAGATION (MPIEXEC\_SIGNAL\_PROPAGATION)**

シグナルの伝搬を制御します。

**構文**

I\_MPI\_JOB\_SIGNAL\_PROPAGATION=<arg>

## **廃止された構文**

MPIEXEC\_SIGNAL\_PROPAGATION=<arg>

#### **引数**

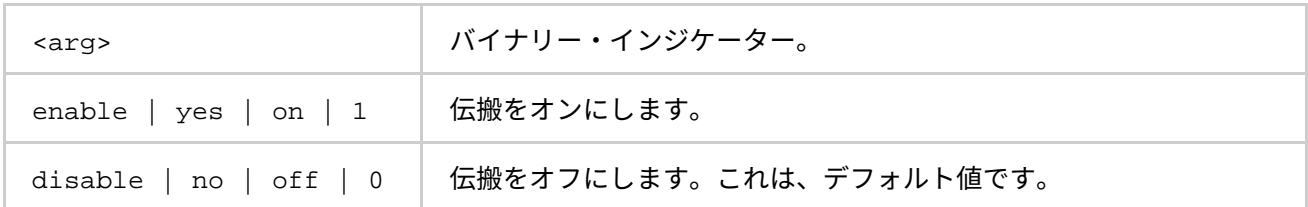

#### **説明**

この環境変数を設定して、MPD デーモンが受信するシグナル (SIGINT、SIGALRM、SIGTERM) の伝搬を制御し ます。シグナルの伝搬を有効にすると、受信したシグナルはすべての MPI ジョブを実行するプロセスへ送信さ れます。シグナルの伝搬を無効にすると、MPI ジョブを実行するすべてのプロセスは、デフォルトのシグナル 9 (SIGKILL) で停止されます。

#### **I\_MPI\_OUTPUT\_CHUNK\_SIZE**

stdout/stderr 出力バッファーのサイズを設定します。

## **構文**

I\_MPI\_OUTPUT\_CHUNK\_SIZE=<size>

## **引数**

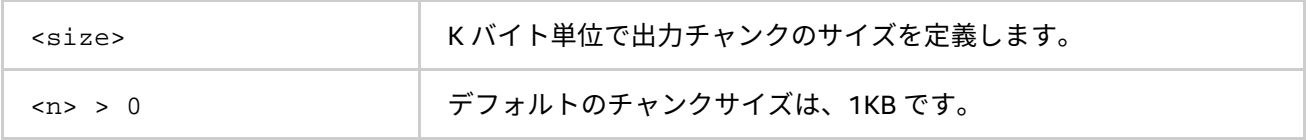

#### **説明**

プロセスからの標準出力と標準エラー出力を受け取るためのバッファーサイズを大きくするには、この環境変 数を設定します。<size> がゼロ以下の場合、環境変数の値は無視され警告が発せられます。

異なるプロセスから大量の出力を行うアプリケーションでは、この設定を使用します。mpiexec に -ordered-output オプションを追加すると、文字化けを防止するのに役立ちます。

# **注意**

mpiexec コマンドを実行する前に、シェル環境で I\_MPI\_OUTPUT\_CHUNK\_SIZE 環境変数を設定します。 <size> 値を設定するのに、-genv や -env オプションを使ってはいけません。これらのオプションは、MPI プロセス環境に環境変数の値を渡すときにのみ使用します。

#### **I\_MPI\_PMI\_EXTENSIONS**

インテル® MPI ライブラリーのプロセス管理インターフェイス (PMI) 拡張の使用を on/off にします。

#### **構文**

I\_MPI\_PMI\_EXTENSIONS=<arg>

#### **引数**

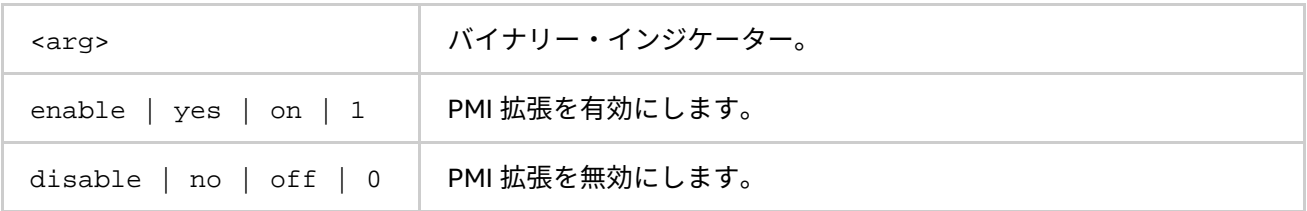

#### **説明**

インテル® MPI ライブラリーは、プロセス管理が PMI 拡張をサポートするかどうかを自動認識します。サポー トされている場合、PMI 拡張によりタスクの起動時間が短縮されます。プロセス管理がこの拡張をサポートし ていない場合、環境変数 I\_MPI\_PMI\_EXTENSIONS を disable に設定します。

#### **I\_MPI\_PMI\_LIBRARY**

サードパーティーによる実装の PMI ライブラリーの名称を指定します。

#### **構文**

I\_MPI\_PMI\_LIBRARY=<name>

## **引数**

<name> サードパーティ PMI ライブラリーへのフルパス名。

#### **説明**

環境変数 I\_MPI\_PMI\_LIBRARY に、サードパーティー PMI ライブラリー名を設定します。この環境変数には、 フルパスでライブラリー名を指定してください。

#### **I\_MPI\_JOB\_FAST\_STARTUP (I\_MPI\_PMI\_FAST\_STARTUP)**

インテル® MPI ライブラリーの高速プロセス起動アルゴリズムを on/off にします。

### **構文**

I\_MPI\_JOB\_FAST\_STARTUP=<arg>

## **廃止された構文**

I\_MPI\_PMI\_FAST\_STARTUP=<arg>

**引数**

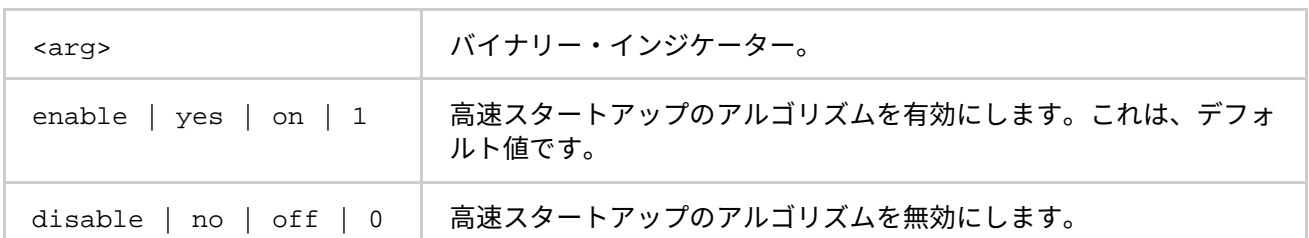

## **説明**

新しいアルゴリズムは、アプリケーションの起動時間を大幅に短縮します。一部の DAPL プロバイダーは、大 量のプロセスの起動時 (512 プロセスを超える場合) に過負荷状態になります。この問題を避けるため、 I\_MPI\_JOB\_FAST\_STARTUP 環境変数を disable に設定してこのアルゴリズムを無効にします。

#### <span id="page-88-0"></span>**TOTALVIEW**

使用する特定の TotalView\* 実行ファイルを選択します。

# **構文**

TOTALVIEW=<path>

#### **引数**

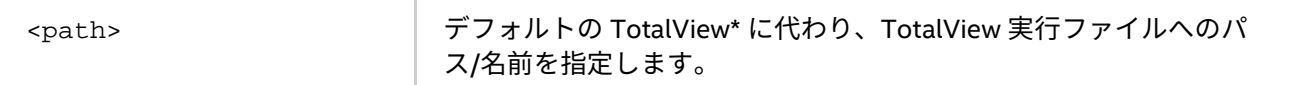

## **説明**

特定の TotalView\* 実行ファイルを選択するため、この環境変数を設定します。

## **I\_MPI\_PLATFORM**

最適化するプラットフォームを選択します。

## **構文**

I\_MPI\_PLATFORM=<platform>

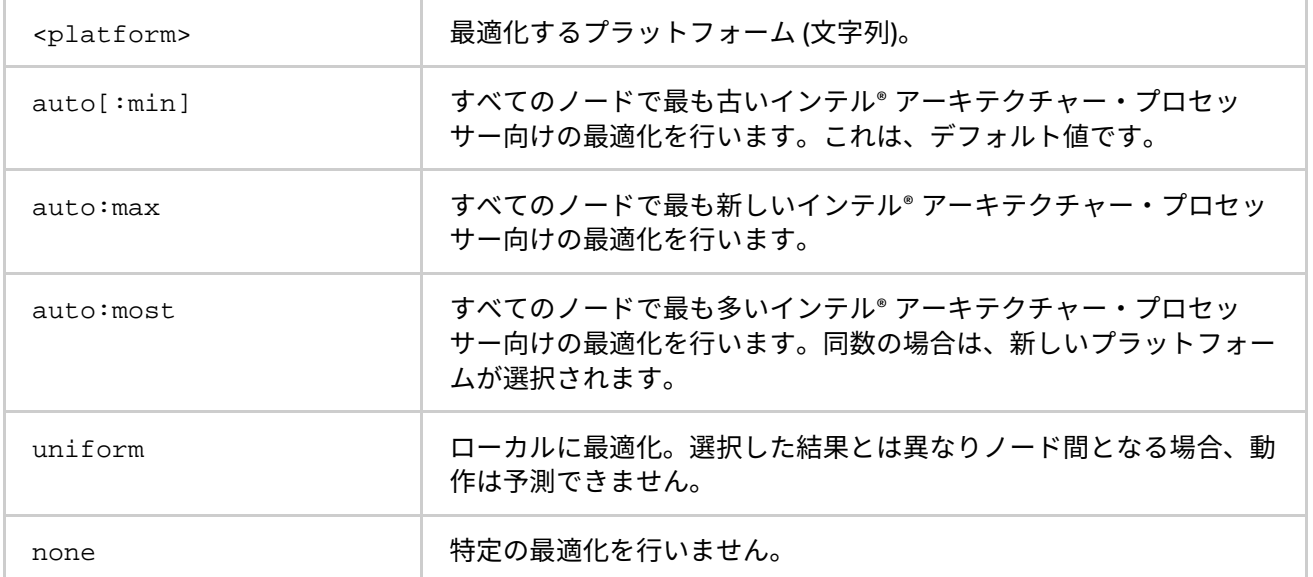

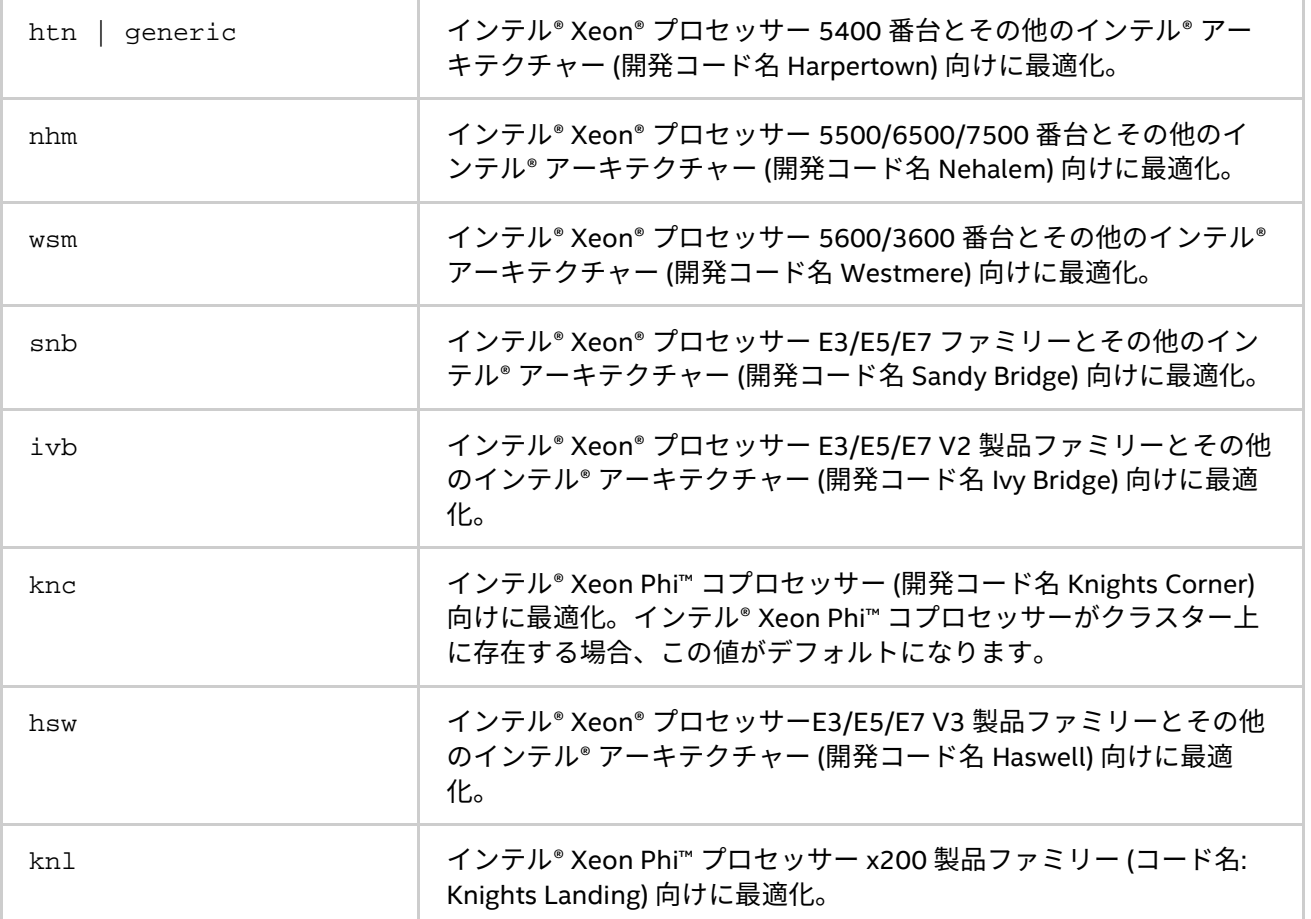

事前定義されたプラットフォーム設定を使用するには、この環境変数を設定します。この環境変数はインテル 製マイクロプロセッサーおよび互換マイクロプロセッサーで利用可能ですが、インテル製マイクロプロセッ サーにおいてより多くの最適化が行われる場合があります。

# **注意**

auto:min、auto:max および auto:most を設定すると、MPI ジョブ開始時の時間が長くなることがあります。

## **I\_MPI\_PLATFORM\_CHECK**

類似性チェックの最適化を on/off にします。

#### **構文**

I\_MPI\_PLATFORM\_CHECK=<引数>

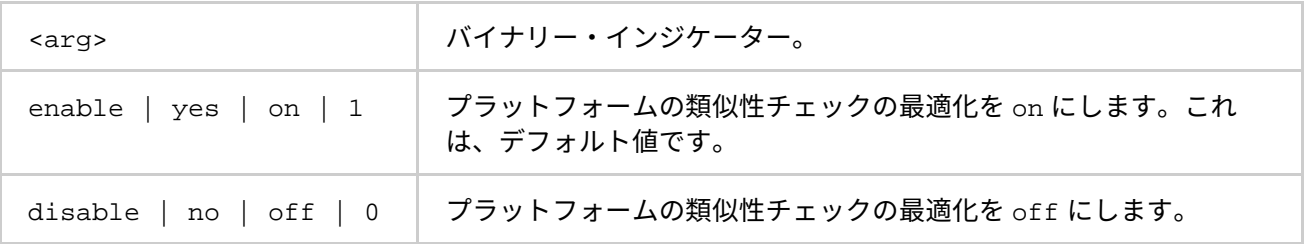

すべての最適化プラットフォームの設定の類似性を確認する際に、この環境変数を設定します。すべてのラン ク上の設定が同一でない場合、インテル® MPI ライブラリーはプログラムを強制終了します。この設定を disable (無効) にすることで、MPI プログラムの起動時間を短縮できます。

#### **I\_MPI\_THREAD\_LEVEL\_DEFAULT**

MPI\_Init() を初期化に使用する場合、マルチスレッド・ライブラリーの MPI スレッド環境を初期化するため この環境変数を設定します。

#### **構文**

I\_MPI\_THREAD\_LEVEL\_DEFAULT=<threadlevel>

#### **引数**

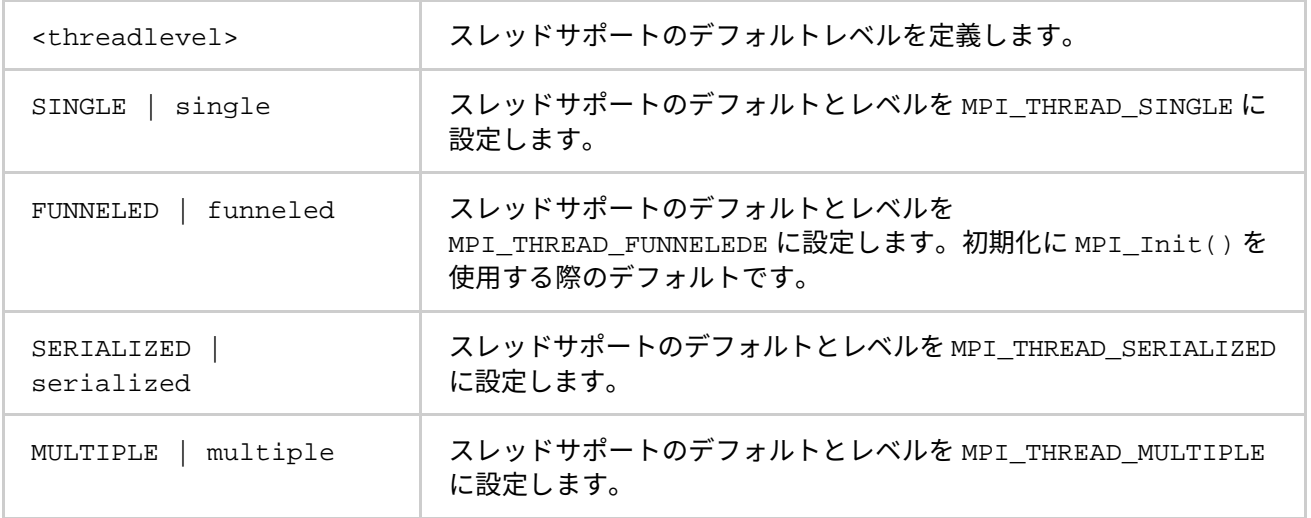

### **説明**

初期化のために MPI\_Init() を使用している場合に、マルチスレッド・ライブラリーのスレッドサポートのデ フォルトレベルを定義するため、I\_MPI\_THREAD\_LEVEL\_DEFAULT を設定します。

## **注意**

I MPI THREAD LEVEL DEFAULT 環境変数は、MPICH THREADLEVEL DEFAULT 環境変数と等価です。

# **2.6.2. 設定ファイル**

#### **\$HOME/.mpd.conf**

このオプションの設定ファイルは、mpd デーモンのパスワードを含んでいます。mpd デーモンを起動する前に 作成してください。これにより、さまざまなインテル® MPI ライブラリーのユーザーからデーモンを制御できる ようになります。

## **構文**

このファイルは 1 行で次のいずれかの形式です。

secretword=<mpd password>

## または

MPD\_SECRETWORD=<mpd password>

任意の <mpd password> 文字列を使用して、さまざまなクラスターユーザーによる MPD デーモンへのアクセ スを制御します。ここでは、Linux\* のログインパスワードを使用しないでください。

\$HOME/.mpd.conf ファイルをマウントされたネットワーク・ファイル・システムに配置するか、クラスター のすべてのノード上で \$HOME/.mpd.conf としてアクセスできるようにします。

mpdboot が root 権限を持たない <user> によって実行される場合、このファイルは対応するユーザー <user> と <<user>'s group> の所有権を持っている必要があります。

アクセス権限は 600 (ユーザーの読み書き可能) に設定される必要があります。

## **注意**

MPD SECRETWORD は、secretword と同義です。

#### **mpd.hosts**

このファイルには、mpdboot コマンドが mpd デーモンを起動する際に使用するノード名のリストを記述しま す。このファイルは、mpdboot コマンドを実際に起動するノード上で、mpdboot を実行するユーザーがアク セス可能であることを確認してください。

## **構文**

mpd.hosts ファイルの形式は、ノード名のリストを 1 行に 1 つ定義します。空白行と # に続く行は無視され ます。

# **2.6.3. 環境変数**

#### **I\_MPI\_JOB\_CONFIG\_FILE (I\_MPI\_MPD\_CONF)**

mpd 設定ファイルのパス/名前を設定します。

## **構文**

I\_MPI\_JOB\_CONFIG\_FILE=<path/name>

#### **廃止された構文**

I MPI MPD CONF=<path/name>

#### **引数**

<path/name> MPD 設定ファイルへの絶対パス。

#### **説明**

この環境変数には、デフォルトの \${HOME}/.mpd.conf に代わって、mpdboot スクリプトが使用するファイ ルのフルパスを定義します。

#### **I\_MPI\_JOB\_CONTEXT (MPD\_CON\_EXT)**

mpd コンソールファイルの一意な名前を設定します。これにより、同じユーザーアカウントで、複数の mpd リ ングを実行することが可能になります。

## **構文**

I\_MPI\_JOB\_CONTEXT=<tag>

**インテル® MPI ライブラリー for Linux\* リファレンス・マニュアル**

## **廃止された構文**

MPD\_CON\_EXT=<tag>

#### **引数**

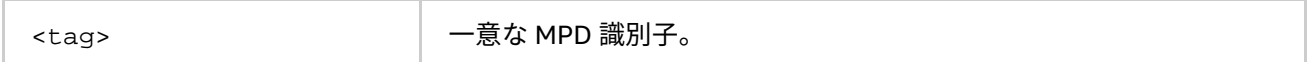

## **説明**

複数の mpd リングが共存できるよう、異なる固有値にこの環境変数を設定します。それぞれの MPD リングは、 異なる I\_MPI\_JOB\_CONTEXT 値に関連付けられます。この環境変数が一度設定されると、1 つの MPD リング を開始でき、その他の MPD リングの影響を受けずに動作します。特定の MPD リングで動作するよう、 I\_MPI\_JOB\_CONTEXT に適切な値を設定します。複数のインテル® MPI ライブラリーのジョブを一度に起動す る方法は、[「簡素化されたジョブ起動コマンド」](#page-14-0)をご覧ください。

#### **I\_MPI\_JOB\_TAGGED\_PORT\_OUTPUT**

タグ付きの mpd ポート出力を on/off にします。

## **構文**

I\_MPI\_JOB\_TAGGED\_PORT\_OUTPUT=<arg>

#### **引数**

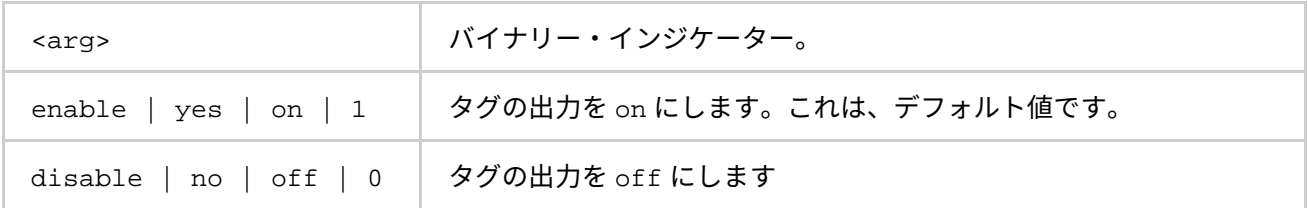

#### **説明**

出力形式のタグ付けは mpdbot ステージで動作し、起動時に ssh などのリモートシェルからの予期しない出力 を分かりやすくできます。mpdboot は、この環境変数を自動的に 1 に設定します。この機能を必要としない場 合、I\_MPI\_JOB\_TAGGED\_PORT\_OUTPUT に disable を設定します。

## **I\_MPI\_MPD\_CHECK\_PYTHON**

MPD リング開始時に Python\* のバージョン・チェックを on/off します。

## **構文**

I\_MPI\_MPD\_CHECK\_PYTHON=<arg>

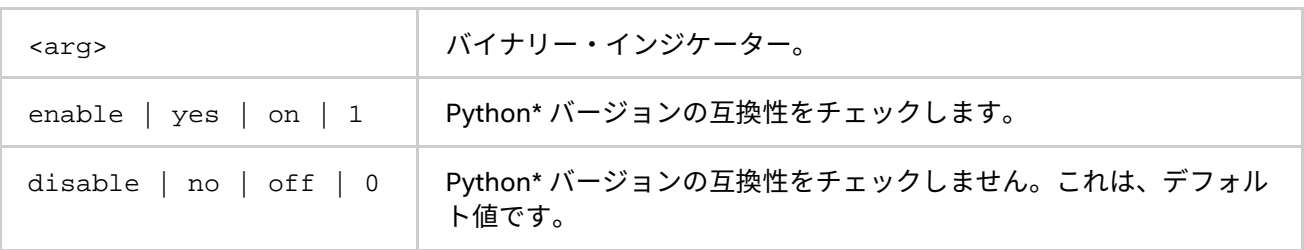

クラスターのノードにインストールされている Python\* のバージョン互換性チェックを有効にするには、この 環境変数を設定します。これにより、MPD リングの起動時間が長くなります。互換性のないバージョンの Python\* がクラスターにインストールされている場合、MPD の動作は未定義です。

I MPI MPD CHECK PYTHON が、enable に設定され、互換性チェックに失敗すると、mpdboot は異常終了 して診断メッセージを出力します。MPD リングは開始されません。

#### **I\_MPI\_MPD\_RSH**

mpd デーモンを起動するリモートシェルを設定します。

#### **構文**

I MPI MPD RSH =<arg>

#### **引数**

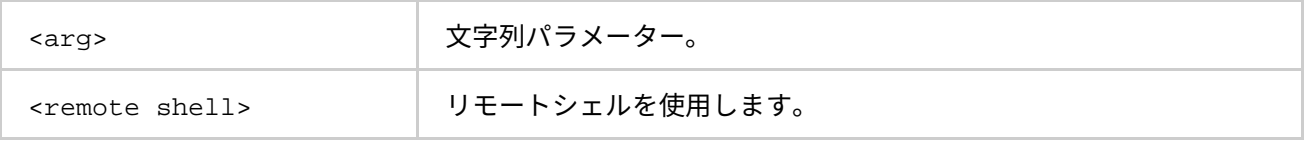

#### **説明**

この環境変数を設定して、–rshmpdboot オプションに適用されるデフォルトの値を定義します。コマンドラ インで -rsh オプションが指定されると、I\_MPI\_MPD\_RSH 環境変数は無視されます。-rsh オプションが指定 されない場合、I\_MPI\_MPD\_RSH 環境変数の値が想定されます。

#### **I\_MPI\_MPD\_TMPDIR**

#### **TMPDIR**

MPD サブシステムの一時ディレクトリーを設定します。

#### **構文**

I\_MPI\_MPD\_TMPDIR=<arg>

#### TMPDIR=<arg>

#### **引数**

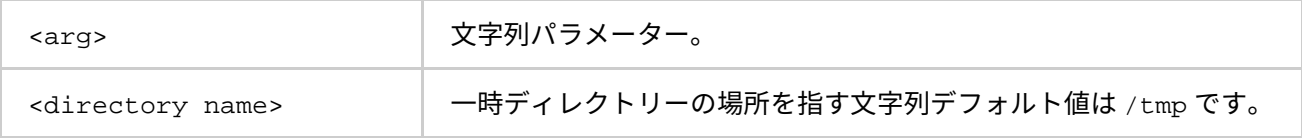

#### **説明**

代替の一時ディレクトリーの場所を指定するには、これらの環境変数のいずれかを設定します。MPD サブシス テムは、これらの環境変数で指定されたディレクトリーにファイルを作成します。2 つの環境変数が異なる場 所を指す場合、TMPDIR 環境変数の値は無視されます。

## **注意**

一部のオペレーティング・システムでは、mpd2.console\_\* ファイルパスの長さが制限されます。次のような 診断メッセージが表示された場合、問題を回避するには <directory name> の文字列長を減らしてください: socket.error: AF\_UNIX path too long。

# **注意**

<arg> が、分散ファイルシステム (PANFS、PVFS など) を示す場合、mpd デーモンは開始されません。この問 題が生じた場合、ext2、ext3、NFS などの標準ファイルシステムを指すように I\_MPI\_MPD\_TMPDIR と TMPDIR を設定してください。

#### **I\_MPI\_MPD\_CLEAN\_LOG**

MPD デーモン終了時のログファイルの削除を制御します。

#### **構文**

I\_MPI\_MPD\_CLEAN\_LOG=<value>

#### **引数**

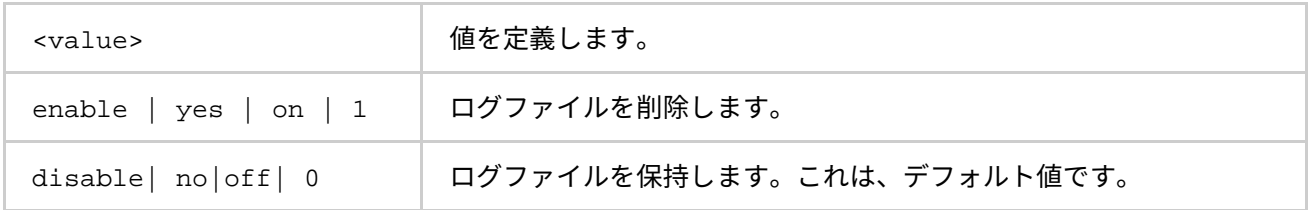

#### **説明**

この環境変数を設定して、mpdallexit の動作を定義します。この環境変数を enable に設定すると、 mpdallexit は実行中に作成したログファイルを削除します。この環境変数を disable に設定すると、 mpdallexit は実行中に作成したログファイルを保持します。

# **2.7. プロセッサー情報ユーティリティー**

## **cpuinfo**

cpuinfo ユーティリティーは、プロセッサーのアーキテクチャー情報を表示します。

## **構文**

cpuinfo [[-]<options>]]

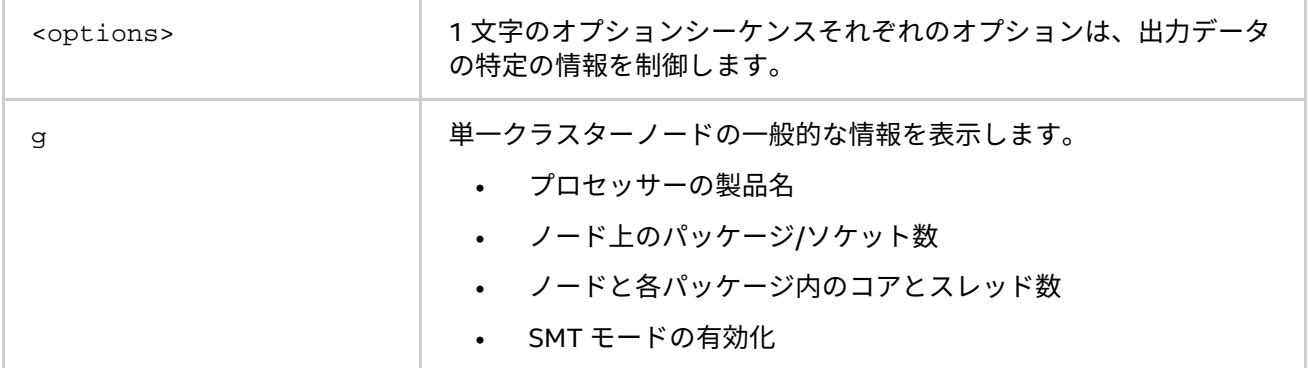

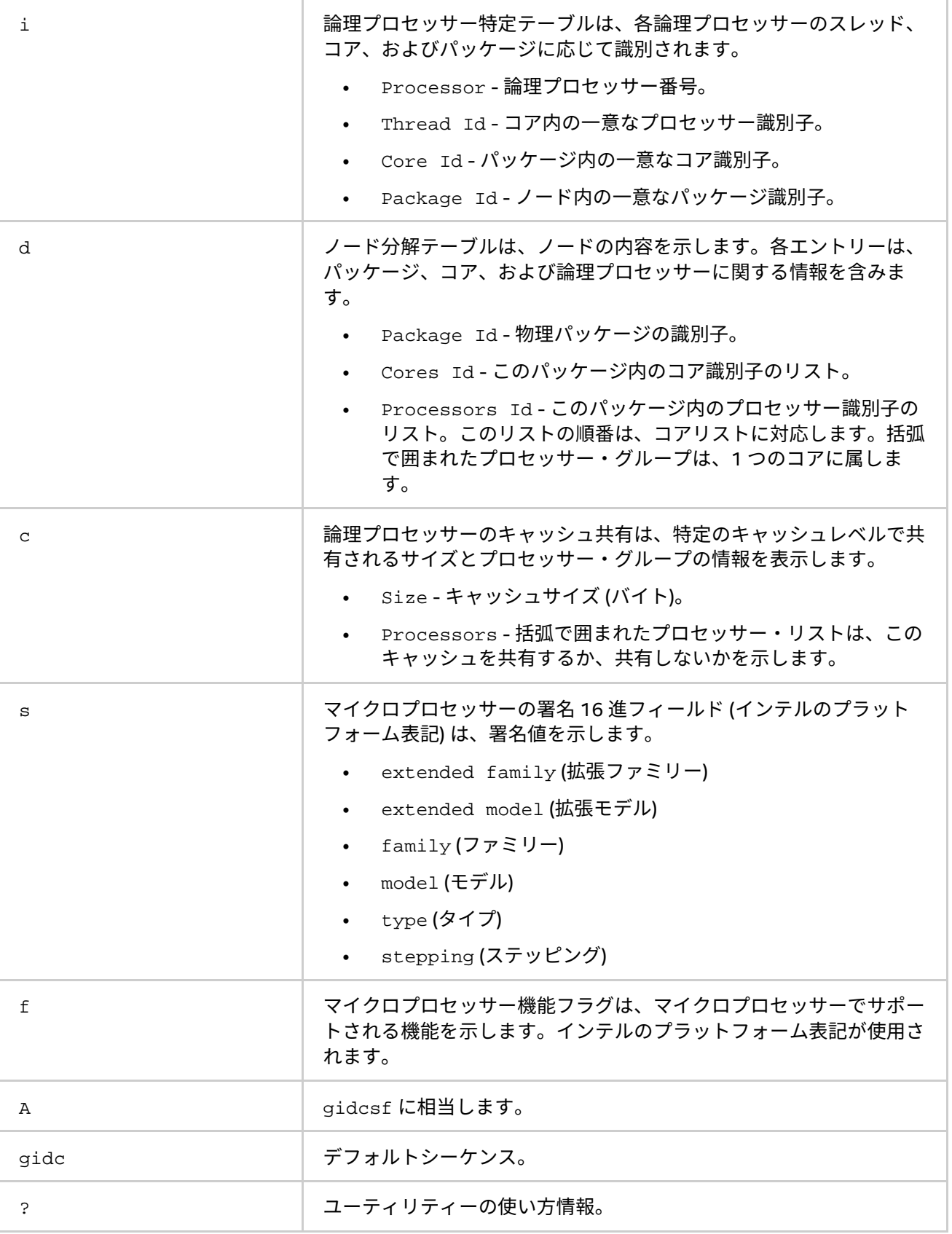

cpuinfo ユーティリティーは、適切なプロセスのピニング設定を定義する際に使用する、プロセッサー・アー キテクチャーの情報を表示します。出力はいくつかのテーブルで構成されます。各テーブルは、引数テーブル にリストされる 1 つのオプションに対応します。

# **注意**

アーキテクチャー情報は、インテル® 64 アーキテクチャー・ベースのシステムで利用できます。

cpuinfo ユーティリティーは、インテル製マイクロプロセッサーおよび互換マイクロプロセッサーで利用可能 ですが、非インテル製マイクロプロセッサーでは一部の情報のみを取得できます。

**例**

インテル® Xeon® プロセッサー E5-2697 v2 製品ファミリー上で cpuinfo を実行した例:

\$ cpuinfo A

Intel(R) processor family information utility, Version 5.1 Build 20150225 (build id: 11316)<br>Copyright (C) 2005-2015 Intel Corporation. All rights reserved.

==== Processor composition ===== Processor name : Intel (R)  $X$ eon (R) E5-2697 v2<br>Packages (sockets) : 2 Cores : 24<br>Processors (CPUs) : 48 Cores per package : 12 Threads per core : 2

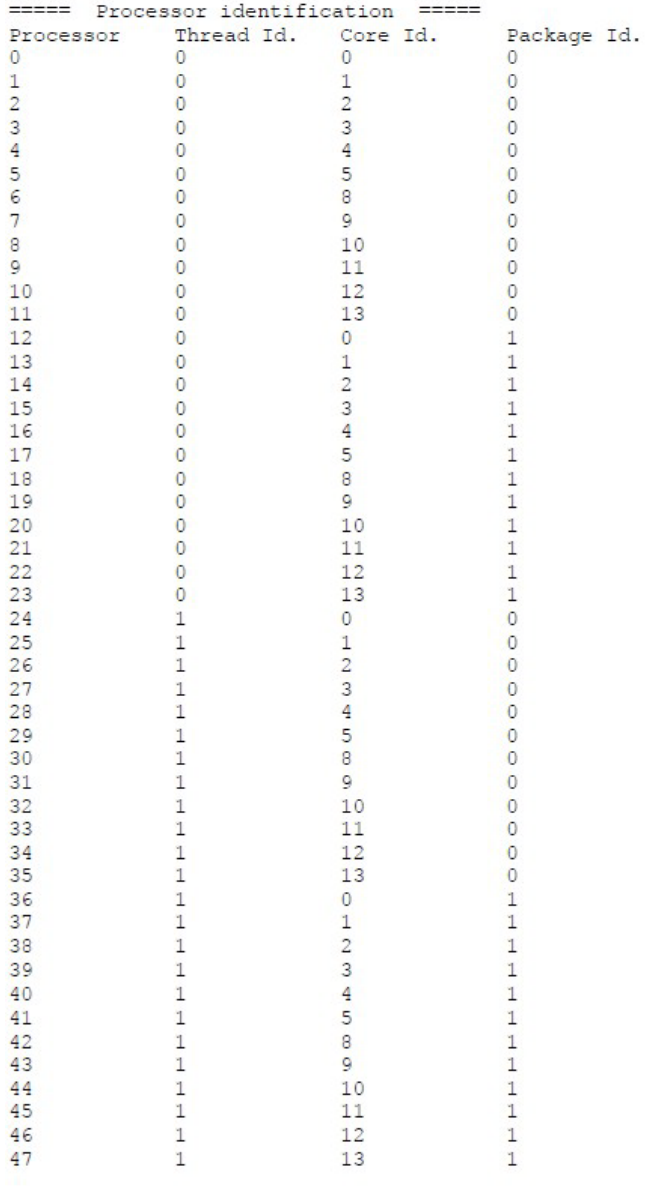

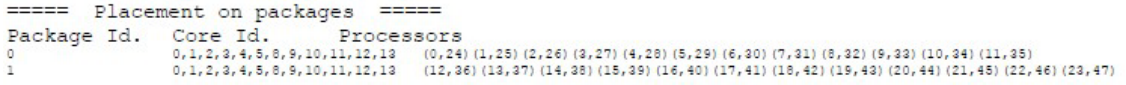

===== Cache sharing ===== Cache Size Processors 32 KB<br>22 KB<br>22 KB (1,25) (2,26) (3,27) (4,28) (5,29) (6,30) (7,31) (8,32) (9,33) (10,34) (11,35) (12,36) (13,37) (14,38) (15,39) (16,40) (17,41) (18,42) (19,43) (20,44) (21,45) (22,46) (23,47)<br>25 6 KB (23) (2,26) (3,27) (4  $L1$  $L<sub>2</sub>$  $L<sub>2</sub>$ 

#### ===== Processor Signature =====

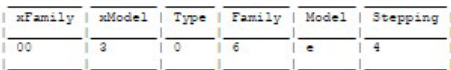

#### ===== Processor Feature Flags =====

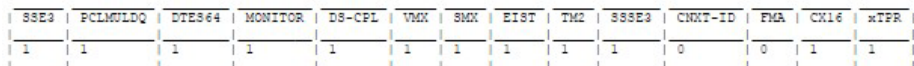

# **3. チューニング・リファレンス**

インテル® MPI ライブラリーは、多くの環境変数の適切な値の選択を支援する実行時のプログラムの動作やパ フォーマンスを自動的に調整する自動チューニング・ユーティリティーとを提供しています。

# <span id="page-98-0"></span>**3.1. mpitune ユーティリティーを使用**

#### **mpitune**

クラスター構成やアプリケーションに関連するインテル® MPI ライブラリーの最適な設定を見つけるため、 mpitune ユーティリティーを使用します。

#### **構文**

```
mpitune [ -a \ \square capplication command line>\parallel ] [ -of <file-name> ] \setminus[-t \setminus "\\ \verb|check_mdline>|" ] [-cm ] [-d ] [-D] \setminus[ -d1 [d1[, d2...[, dm]]] [ -f1 [f1[, f2...[, fm]]] [ -er ] \[-h\text{f} <hostsfile> ] [ -h ] [ -hr {min:max|min:|:max} ] \
[-i \text{ count}] [ -mr {min:max|min:|:max}] [ -od <outputdir> ] \
[-\text{od}r \text{ }<\text{outputdir}> ] [-r \text{ }<\text{right}] ] [-pr \text{ }[\text{min}:\text{max}]\text{ }[\text{max}] ][-s\,f\,[file-path] ] [-ss] [-s] ] [-td \cdot d\,ir-path] ] \[-t1 <minutes>] [ -mh ] [ -os <opt1,...,optN> ] \
[ -\text{oe} \text{~cept1}, \ldots, \text{optN> } ] [ -V ] [ -\text{vi} \text{~fpercent} ] -\text{vix} \text{~factor} ] ][- \text{zb } ] [-t ] [- \text{so } ] [- \text{ar } \text{vreg-expr} ] [-t \text{rf } \text{ (appoutfile)} ][-m \{base|optimized\}] [ -avd \{min|max\}] ] [ -pm \{mod|hydra\}][-co] [-sd] [-soc]
```
## または

```
mpitune [ --application \"<app_cmd _ line>\" ] [ --output-file <file-name> 1\setminus[ --test \"<test cmd line>\" ] [ --cluster-mode ] [ --debug ] \setminus[--distance] [ --divice-list [d1[,d2,... [,dN]]] ] \
[- -fabric-list [f1[,f2...[,fN]]] ][ --existing-ring ]
[ --host-file <hostsfile> ] [ --help ] \ \backslash[--\text{host-range }\{min:\text{max}\}\;] [ --iterations <count> ] \setminus[- - \text{message-range } \{\text{min}:\text{max}\mid \text{min}: |\cdot \text{max}\} ] \quad \}[ --output-directory <outputdir> ] \
[ --output-directory-results <outputdir> ] [ --rsh <rshcmd> ] \ \[ --ppn-range {min:max|min:|:max} | --perhost-range {min:max|min:|:max} ] \
[ --session-file [file-path] [ --show-session ] [ --silent ] \ \backslash[--temp-directory <dir-path> ] [ --time-limit <minutes> ] \
[- -master-host ] [- -options-set <opt1,...,optN> ] \
[ --options-exclude <opt1,...,optN> ] [ --version ] \setminus[ --valuable-improvement | --valuable-improvement-x \{X \text{ factor}\}\[--zero-based ] [ --trace] [ --scheduler-only ] \
[ --application-regexp \"reg-expr\" ] \
[ --test-regexp-file <appoutfile> ] [ --model {base|optimized} ] \setminus[--application-value-direction [min|max] ] \setminus[ --process-manager {mpd|hydra} ] [ -co ] [ -sd ] [ -soc ]
```
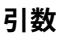

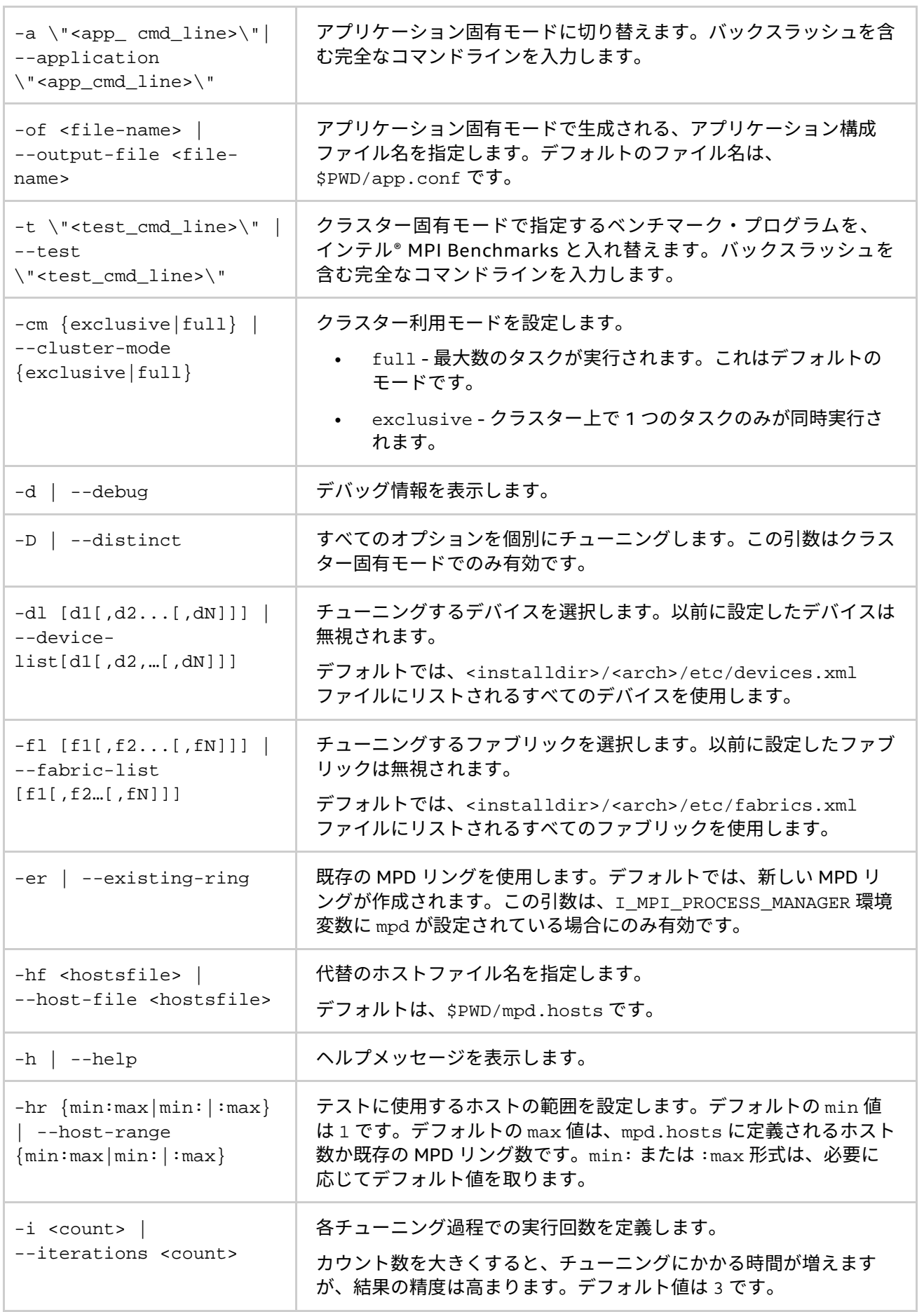

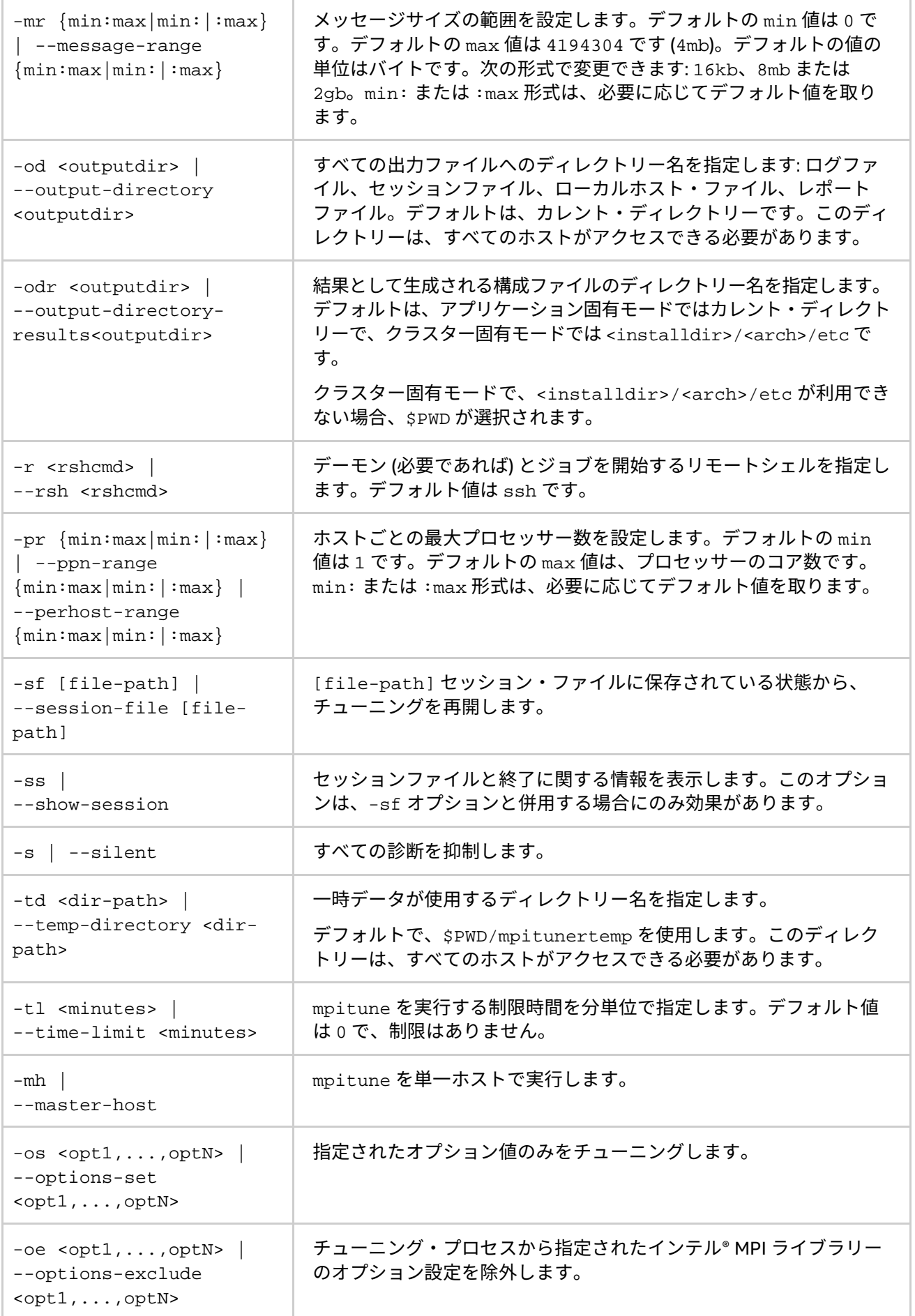

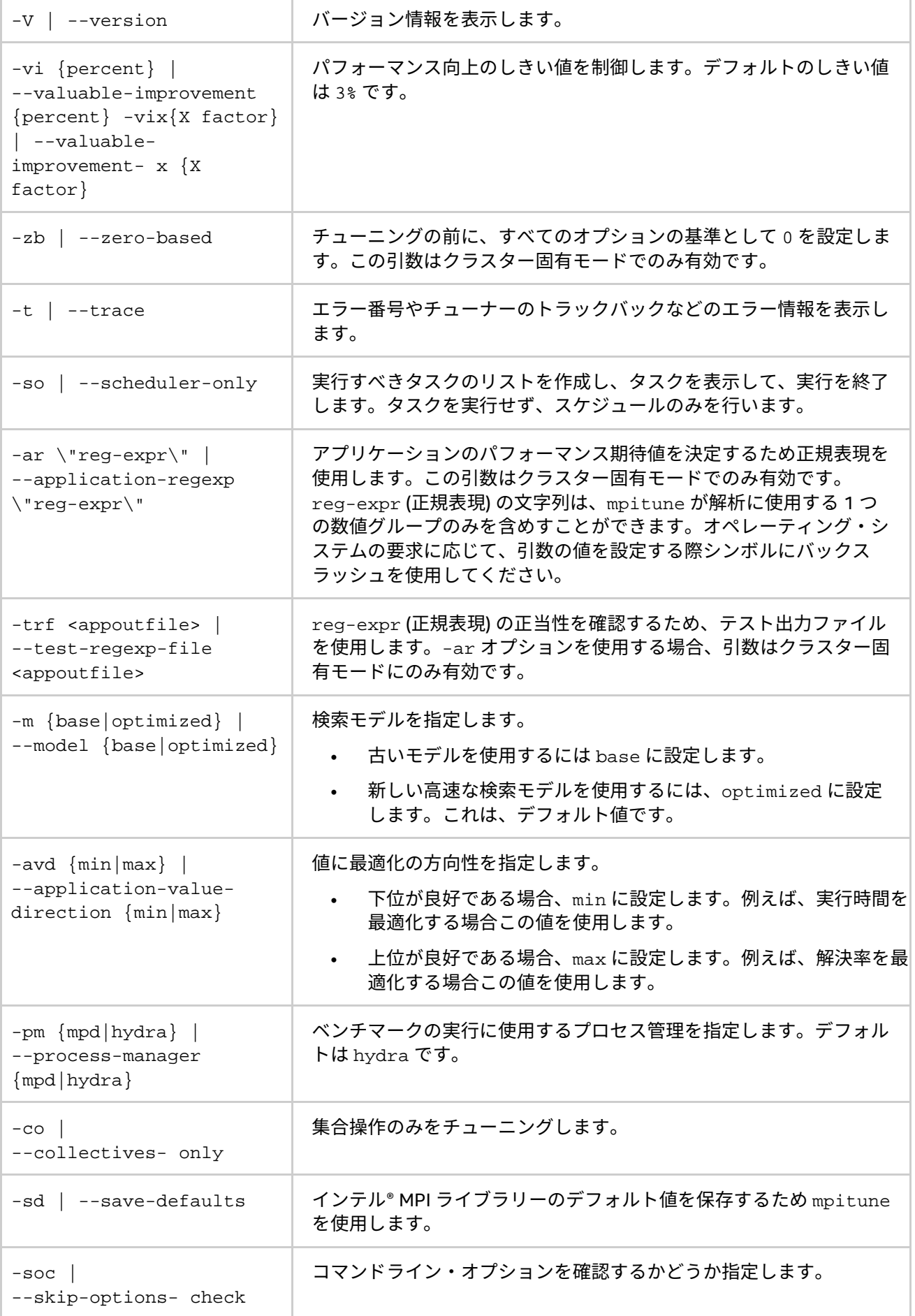

### **廃止されたオプション**

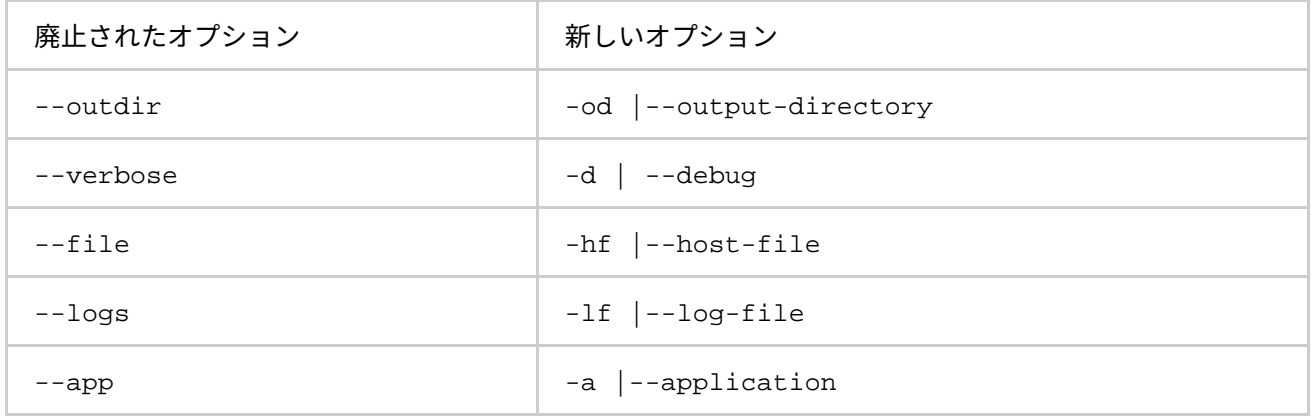

#### **説明**

特定のクラスターやアプリケーション向けの最適な設定が含まれる、インテル® MPI ライブラリーの設定ファイ ルを作成するため、mpitune ユーティリティーを使用します。mpiexec でジョブを起動する際に、-tune オ プションを使用してこのファイルを再利用することができます。以前の mpitune セッションの設定ファイルが 存在する場合、mpitune は実行を開始する前に既存のファイルのコピーを作成します。

MPI tuner ユーティリティーは、次の 2 つのモードで操作します。

- クラスター固有、インテル® MPI ライブラリー向けの最適な設定を見つけるため、インテル® MPI Benchmarks やユーザーから提供されるベンチマーク・プログラムを使用して、クラスター環境を評 価します。このオプションはデフォルトで使用されます。
- アプリケーション固有、特定のアプリケーション向けにインテル® MPI ライブラリーの最適な設定を見 つけるため、MPI アプリケーションの性能を評価します。アプリケーションのチューニングには、 --application コマンドライン・オプションを指定します。

# **3.1.1. クラスター固有のチューニング**

クラスターをチューニングして最適な設定を見つけるため、インテル® MPI ライブラリーのインストール後 mpitune ユーティリティーを実行し、すべてのクラスターを再構成します (プロセッサーやメモリーのアップ グレード、ネットワークの再構成、など)。設定リストを取得するには、インテル® MPI ライブラリーをインス トールしたアカウントでユーティリティーを実行するか、--output-directory オプションでチューナーの データ・ディレクトリーと --output-directory-results オプションで結果の出力ディレクトリーを指定 してユーティリティーを実行します。

<installdir>/<arch>/etc ディレクトリーに設定ファイルが存在する場合、mpiexec に -tune オプショ ンを指定すると記録されているインテル® MPI ライブラリーの構成設定が自動的に使用されます。

次に例を示します。

• インテル® MPI Benchmarks によって使用される ./mpd.hosts ファイルに含まれるクラスターホス ト向けに構成の設定を収集します。

\$mpitune

• クラスター上で実行する場合、記録された設定ファイルを使用します。

\$mpirun -tune -n 32 ./myprog

ジョブランチャーは、通信ファブリック、ホストとプロセス数などの実行条件に基づいて適切な設定オプショ ンを検索します。<installdir>/<arch>/etc への書き込み権限がある場合、すべてのファイルはこのディ レクトリーに保存されます。そうでない場合、現在の作業ディレクトリーに保存されます。

## **注意**

クラスター固有モードで -tune オプションを使用する場合 (チューニング設定ファイル名を指定せず)、明示的 に通信デバイスやファブリック、ノードごとのプロセス数、およびプロセス数の合計を指定する必要がありま す。次に例を示します。

\$ mpirun -tune -genv I\_MPI\_FABRICS shm:dapl -ppn 8 -n 32 ./myprog

## **デフォルトのベンチマークを置き換え**

このチューニング機能は、クラスター固有モードの拡張であり、チューニングに使用するベンチマーク・アプ リケーションを指定することができます。

インテル® MPI Benchmarks の実行可能ファイルは、デフォルトで非インテル互換プロセッサーよりもインテル® マイクロプロセッサーに最適化されています。そのため、インテル® マイクロプロセッサーと非インテル互換プ ロセッサーでは、チューニングの設定が異なることがあります。

次に例を示します。

1. 要求されるベンチマーク・プログラムによって使用される .\mpd.hosts ファイルに含まれるクラス ターホスト向けに構成の設定を収集します。

\$mpitune --test \"benchmark -param1 -param2\"

2. クラスター上で実行する場合、記録された設定ファイルを使用します。

\$mpirun -tune -n 32 ./myprog

# **3.1.2. アプリケーション固有のチューニング**

チューナーにコマンドラインを指定することで、任意のアプリケーションのチューニングを実行します。パ フォーマンスは、指定されたアプリケーションの逆実行時間として計測されます。全体のチューニング時間を 短縮するため、設定 (ファブリック、ランクの配置など) を適用可能な、もっとも典型的なアプリケーションの ワークロードを使用します。

#### **注意**

アプリケーション固有モードでは、同様なコマンドラインと環境を使用して最も適切なチューニング結果を得 ることができます。

次に例を示します。

指定されたアプリケーションの構成設定を収集します。

\$mpitune --application \"mpirun -n 32 ./myprog\" -of ./myprog.conf

アプリケーションを実行する場合、記録された設定ファイルを使用します。

\$mpirun -tune ./myprog.conf -n 32 ./myprog

デフォルトのチューニング規則に基づき、自動化されたチューニング・ユーティリティーは、アプリケーショ ンの実行時間を最小化するため、すべてのライブラリーを構成するパラメーターを評価します。デフォルトで は、生成されたファイルはすべてカレント・ワーキング・ディレクトリーに保存されます。

アプリケーションの設定ファイルには、そのアプリケーションと構成のみに最適なインテル® MPI ライブラリー のパラメーターが含まれます。インテル® MPI ライブラリーを同じアプリケーションの異なる構成 (ホスト数、 ワークロードなど) にチューニングする場合、対象の構成で自動チューニング・ユーティリティーを再実行して ください。

# **注意**

デフォルトでは、自動チューニング・ユーティリティーは既存のアプリケーション向けの設定ファイルを上書 きします。アプリケーションの設定ファイルを保持したい場合、異なる名前で保存し、必要な時にすぐに選択 できるように、名前を付ける必要があります。

# **高速チューニング**

ここでは、インテル® MPI ライブラリー向けの最適な設定を見つけるため mpitune ユーティリティーを使用す る方法を説明します。

#### **構文**

--fast [<value>] または –f [<value>]

または

I\_MPI\_TUNE\_FAST=<value>

#### **引数**

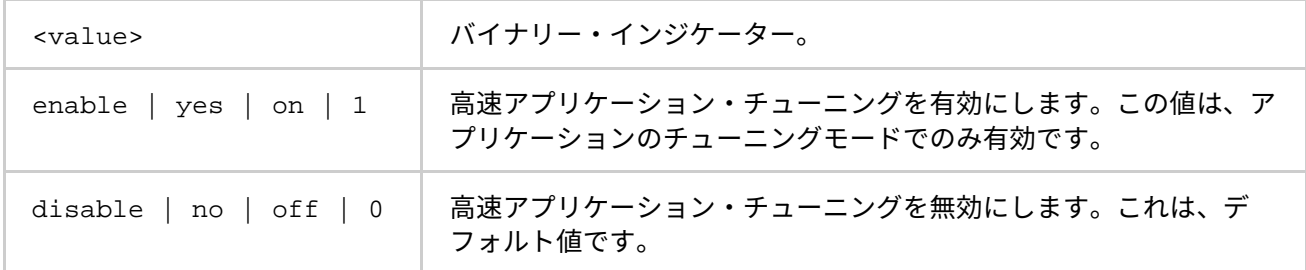

#### **説明**

I MPI TUNE FAST を enable に設定すると、mpitune ユーティリティーは代替の高速アプリケーション・ チューニング手順を実行します。高速アプリケーション・チューニングは、前回のチューニングに使用した設 定ファイルを使用します。

#### **例 1**

\$ mpitune --application \"mpirun …\" --fast

#### **例 2**

\$ export I\_MPI\_TUNE\_FAST=enable \$ mpitune --application \"mpirun …\"

## **注意**

-help と -fast オプションを指定すると、app\_tune に関するヘルプが表示されます。

# **トポロジーを考慮したアプリケーションのチューニング**

ここでは、mpitune ユーティリティーを使用してトポロジーを考慮したチューニングを行う方法を説明します。 ダイナミック・メソッドでこのチューニングを行う場合、「[-use-app-topology](#page-29-0)」と 「[I\\_MPI\\_HYDRA\\_USE\\_APP\\_TOPOLOGY](#page-48-0)」の説明をご覧ください。

#### **I\_MPI\_TUNE\_RANK\_PLACEMENT**

## **構文**

--rank-placement [<value>] または -rp [<value>]

または

I MPI TUNE RANK PLACEMENT=<value>

## **引数**

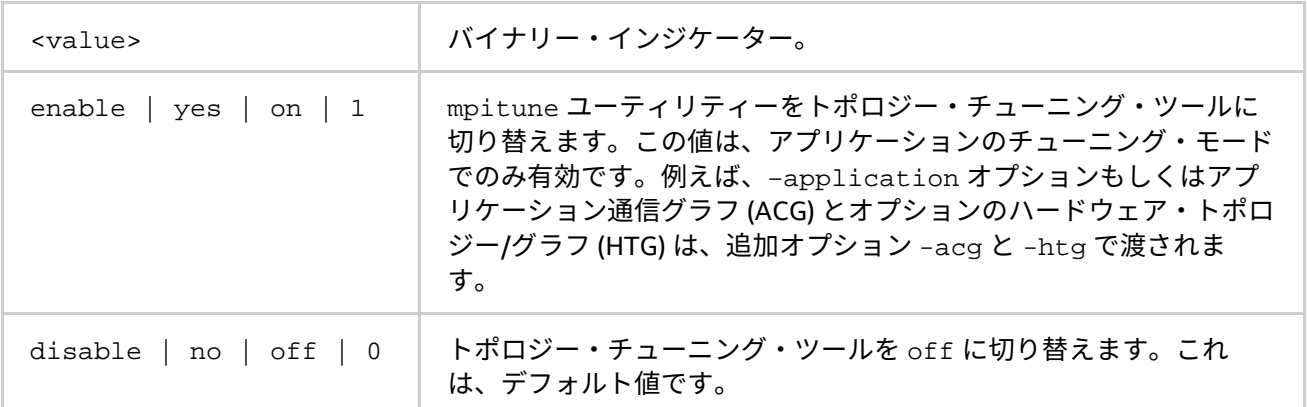

## **説明**

I\_MPI\_TUNE\_RANK\_PLACEMENT を enable に設定すると、mpitune ラッパーは代替トポロジーツール (mpitune\_rank\_placement) を実行します。

#### **例**

```
$ mpitune --application \"mpirun … \" --rank-placement
$ mpitune --application \"mpirun … \" --rank-placement enable
$ mpitune --application \"mpirun … \" -rp -acg <path to acg_file> -htg <path to 
htg file>
```
結果は、host ファイルと host ファイルを使用して自動的に記録される設定ファイルです。

# **注意**

--help と --rank-placement オプションを指定すると、mpitune\_rank\_placement に関するヘルプが表 示されます。

## **I\_MPI\_TUNE\_APPLICATION\_STATISTICS**

# **構文**

--application-statistics [<value>] または -s [<value>]

または

```
I MPI TUNE APPLICATION STATICSTICS=<value>
```
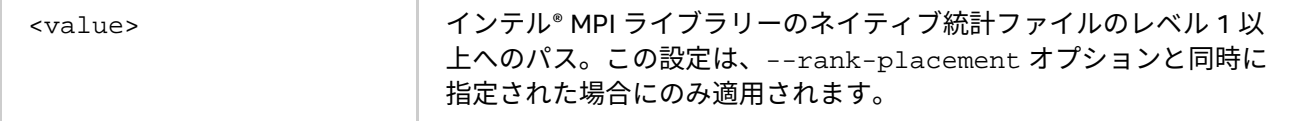

**インテル® MPI ライブラリー for Linux\* リファレンス・マニュアル**

## **説明**

インテル® MPI ライブラリーの統計ファイルを mpitune (mpitune\_rank\_placement) へ渡すと、チューニン グ時間を短縮できます。

# **例**

\$ mpitune -rp -s <path to statistics file>

#### **I\_MPI\_TUNE\_APPLICATION\_COMMUNICATION\_GRAPH**

## **構文**

--application-communication-graph [<value>] または -acg [<value>]

または

I MPI TUNE APPLICATION COMMUNICATION GRAPH=<value>

## **引数**

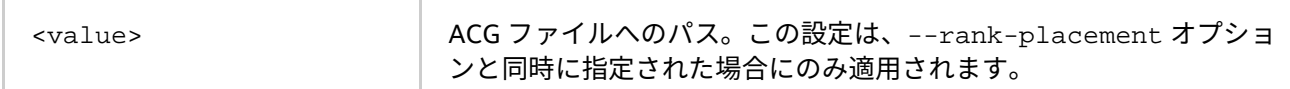

## **説明**

ACG ファイルを mpitune (mpitune\_rank\_placement) へ渡すと、チューニング時間を短縮できます。

#### **例**

\$ mpitune -rp -acg <path to acg\_file>

#### **I\_MPI\_TUNE\_HARDWARE\_TOPOLOGY\_GRAPH**

## **構文**

--hardware-topology-graph [<value>] または -htg [<value>]

または

I\_MPI\_TUNE\_HARDWARE\_TOPOLOGY\_GRAPH=<value>

# **引数**

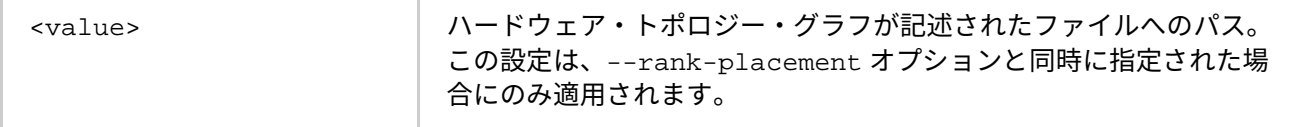

## **説明**

HTG ファイルを mpitune (mpitune rank placement) へ渡すと、チューニング時間を短縮できます。

## **例**

\$ mpitune -rp -acg <path to acg\_file> -htg <path to htg\_file>

# **3.1.3. チューニング・ユーティリティーの出力**

チューニング・プロセスが完了すると、インテル® MPI ライブラリーのチューニング・ユーティリティーは、次 の形式で選択された値を記録します。

-genv I MPI DYNAMIC CONNECTION 1 -genv I MPI ADJUST REDUCE 1:0-8

インテル® MPI ライブラリーのチューニング・ユーティリティーは、調査した差がノイズレベル (1%) である場 合、アプリケーションに影響しない環境変数を無視します。この場合、ユーティリティーは、環境変数を設定 せずデフォルトのライブラリーのヒューリスティックを保持します。

実行するたびにアプリケーションのパフォーマンスが変動する場合、インテル® MPI ライブラリーのチューニン グ・ユーティリティーは、同じ条件下で同じ環境変数に異なる値を選択することがあります。決定精度を向上 するため、-iterations コマンドライン・オプションを使用してそれぞれのテスト実行の反復回数を増やし ます。デフォルトの反復回数は 3 です。

# **3.2. プロセスのピニング (固定)**

MPI プロセスをノード内のプロセッサーにピニング (固定) し、望ましくないプロセスのマイグレーションを避 けるため、このオプションを使用します。この機能は、オペレーティング・システムがカーネル・インター フェイスを提供する場合に利用できます。

# **3.2.1. プロセスピニングのデフォルト設定**

環境変数にプロセスピニングが指定されていない場合、次のデフォルト設定が使用されます。この設定の詳細 は、[「環境変数」](#page-108-0)と「OpenMP\* API [との相互利用」](#page-117-0)をご覧ください。

- I MPI PIN=on
- I MPI PIN MODE=pm
- I MPI PIN RESPECT CPUSET=on
- I MPI PIN RESPECT HCA=on
- I\_MPI\_PIN\_CELL=unit
- I MPI PIN DOMAIN=auto:compact
- I MPI PIN ORDER=compact

# **3.2.2. プロセッサーの識別**

システムの論理プロセッサーを特定するため次のスキームが適用されます。

- システム定義の論理列挙値
- トリプレット (パッケージ/ソケット、コア、スレッド) を介した 3 レベルの階層型識別に基づくトポロ ジーの列挙

論理 CPU 番号は、カーネルのアフィニティー・ビット・マスクでその CPU ビットに対応する位置として定義 されます。インテル® MPI ライブラリーで提供される cpuinfo ユーティリティーを使用するか、論理 CPU 番 号を特定するため cat /proc/cpuinfo コマンドを実行します。

3 レベルの階層構造による識別は、プロセッサーの場所とその並びに関連する情報を提供するトリプレットを 採用しています。トリプレットは階層構造です (パッケージ、コア、スレッド)。

2 ソケット、4 コア (ソケットあたり 2 コア)、8 論理プロセッサー (コアあたり 2 プロセッサー)におけるプロ セッサー番号の例をご覧ください。

#### **注意**

論値とトポロジーの列挙によるプロセッサーは、同一ではありません。
## **表 3.2-1 論理一覧**

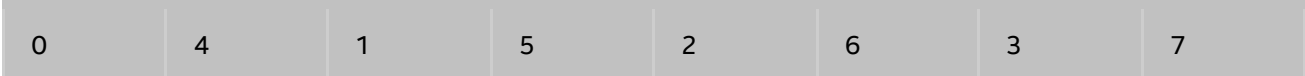

## **表 3.2-2 階層レベル**

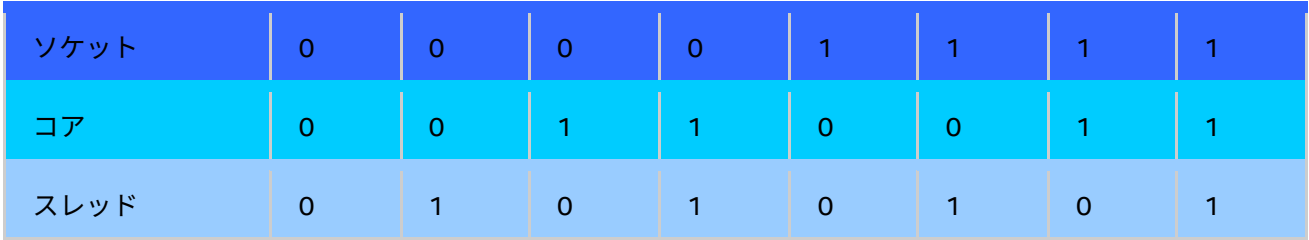

## **表 3.2-3 トポロジー一覧**

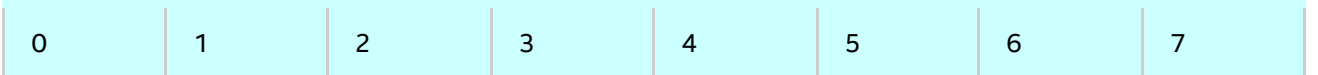

cpuinfo ユーティリティーを使用して、論理とトポロジー列挙の間の対応関係を特定します。詳細は、[「プロ](#page-94-0) [セッサー情報ユーティリティー」](#page-94-0)をご覧ください。

# **3.2.3. 環境変数**

## **I\_MPI\_PIN**

プロセスのピニングを on/off にします。

## **構文**

I\_MPI\_PIN=<arg>

#### **引数**

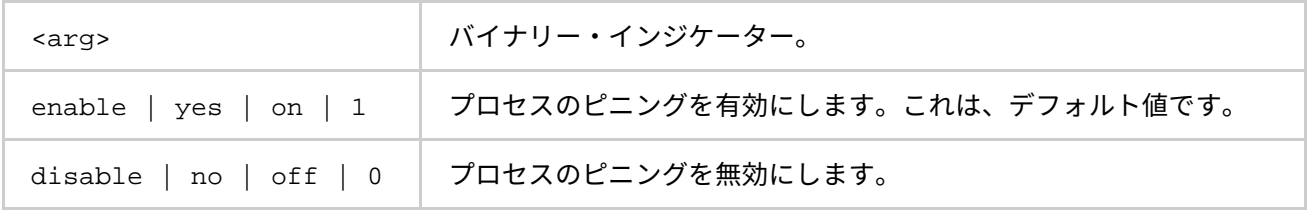

#### **説明**

インテル® MPI ライブラリーのプロセスピニング機能を制御するには、この環境変数を設定します。

#### **I\_MPI\_PIN\_MODE**

ピニングの方式を選択します。

## **構文**

I\_MPI\_PIN\_MODE=<pinmode>

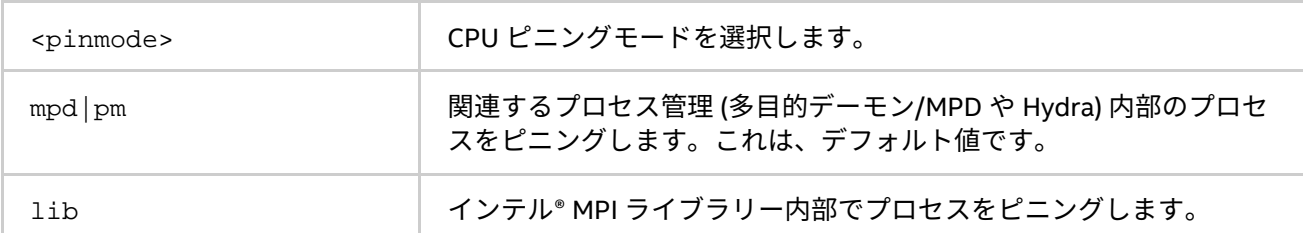

#### **説明**

ピニング方式を選択するには、I\_MPI\_PIN\_MODE 環境変数を設定します。この環境変数は、I\_MPI\_PIN が有 効なときにのみ効果があります。

mpd デーモンや Hydra プロセスランチャーがシステムで提供される方法でプロセスをピニングするようにする には (可能な場合)、I\_MPI\_PIN\_MODE 環境変数を mpd または pm に設定します。ピニングは、MPI プロセスが 起動される前に行います。これにより、CPU とメモリーにプロセスを配置できます。ピニングは、Altix\* など の非均一メモリー・アーキテクチャー (NUMA) システムでは利点があります。NUMA 環境では、プロセッサー は自身のローカルメモリーに高速にアクセスできます。

I\_MPI\_PIN\_MODE 環境変数を lib に設定すると、インテル® MPI ライブラリーはプロセスをピニングします。 このモードは、CPU とメモリーの同じ場所に配置されたプロセスには機能しません。

#### **I\_MPI\_PIN\_PROCESSOR\_LIST (I\_MPI\_PIN\_PROCS)**

プロセッサー・サブセットとこのサブセット内の MPI プロセスのマッピング規則を定義します。

#### **構文**

I MPI PIN PROCESSOR LIST=<value>

I MPI PIN DOMAIN 環境変数には以下の構文があります。

- 1. <proclist>
- 2. [<procset>][:[grain=<grain>][,shift=<shift>][,preoffset=<preoffset>][,postof fset =<postoffset>]
- 3. [<procset>][:map=<map>]

次の段落でこれらの構文の詳しい値を説明します。

## **廃止された構文**

I MPI PIN PROCS=<proclist>

#### **注意**

postoffset キーワードは offset をエリアスします。

#### **注意**

ピニング手順の 2 番目の形式には、次の 3 つの手順があります。

- 1. preoffset\*grain 値で、ソース・プロセッサー・リストを循環シフトします
- 2. shift\*grain 値 で最初のステップから派生したリストをラウンドロビンでシフトします。
- 3. postoffset\*grain 値 で 2 番目のステップから派生したリストを循環シフトします。

# **注意**

grain、shift、preoffset および postoffset パラメーターは、統一された定義スタイルを持ちます。

この環境変数はインテル製マイクロプロセッサーおよび互換マイクロプロセッサーで利用可能ですが、インテ ル製マイクロプロセッサーにおいてより多くの最適化が行われる場合があります。

## **構文**

I\_MPI\_PIN\_PROCESSOR\_LIST=<proclist>

### **引数**

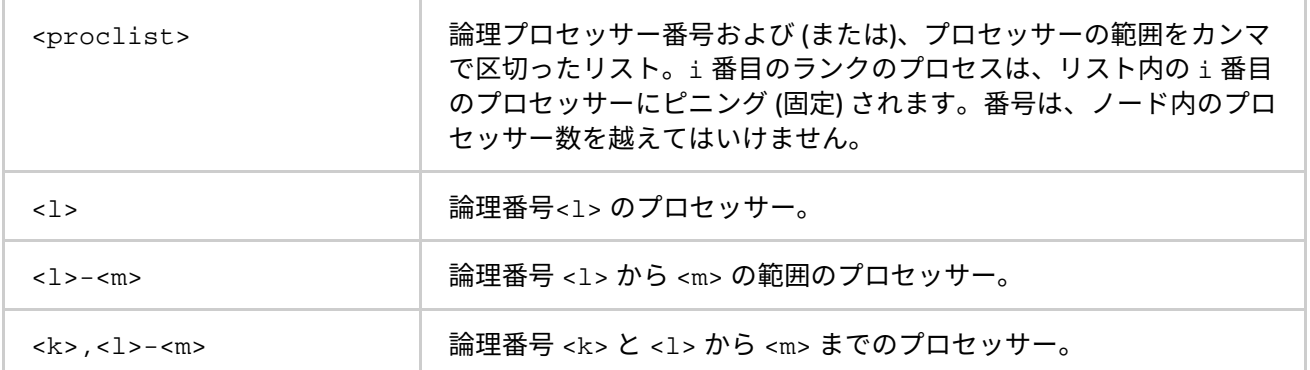

## **構文**

I\_MPI\_PIN\_PROCESSOR\_LIST=[<procset>][:[grain=<grain>][,shift=<shift>][,preoffset =<preoffset>][,postoffset=<postoffset>]

#### **引数**

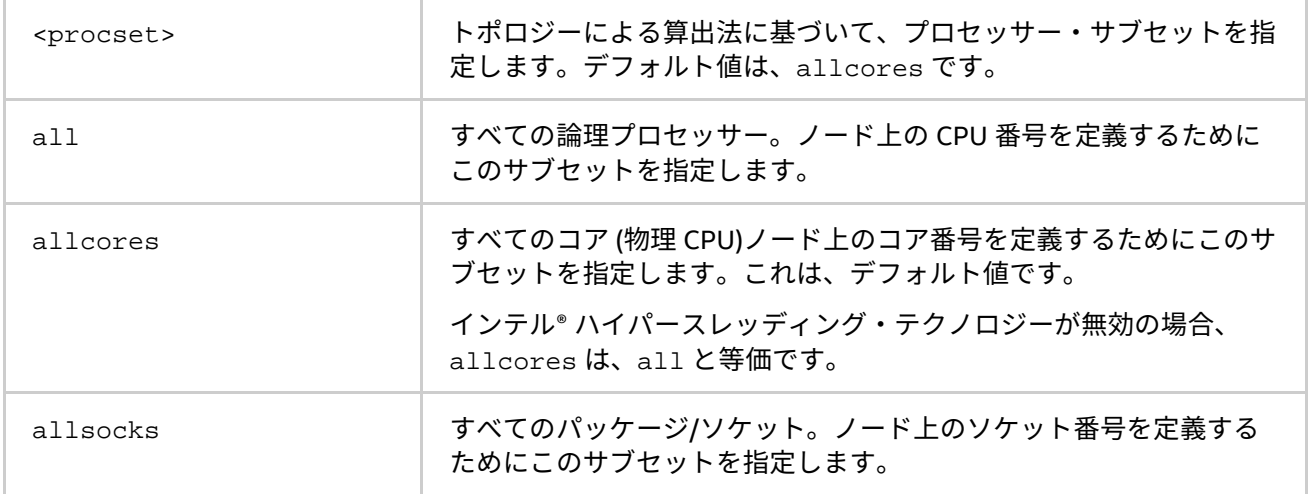

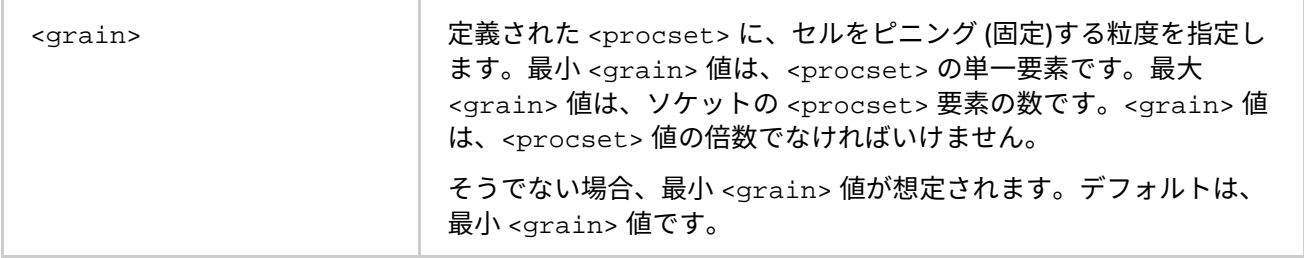

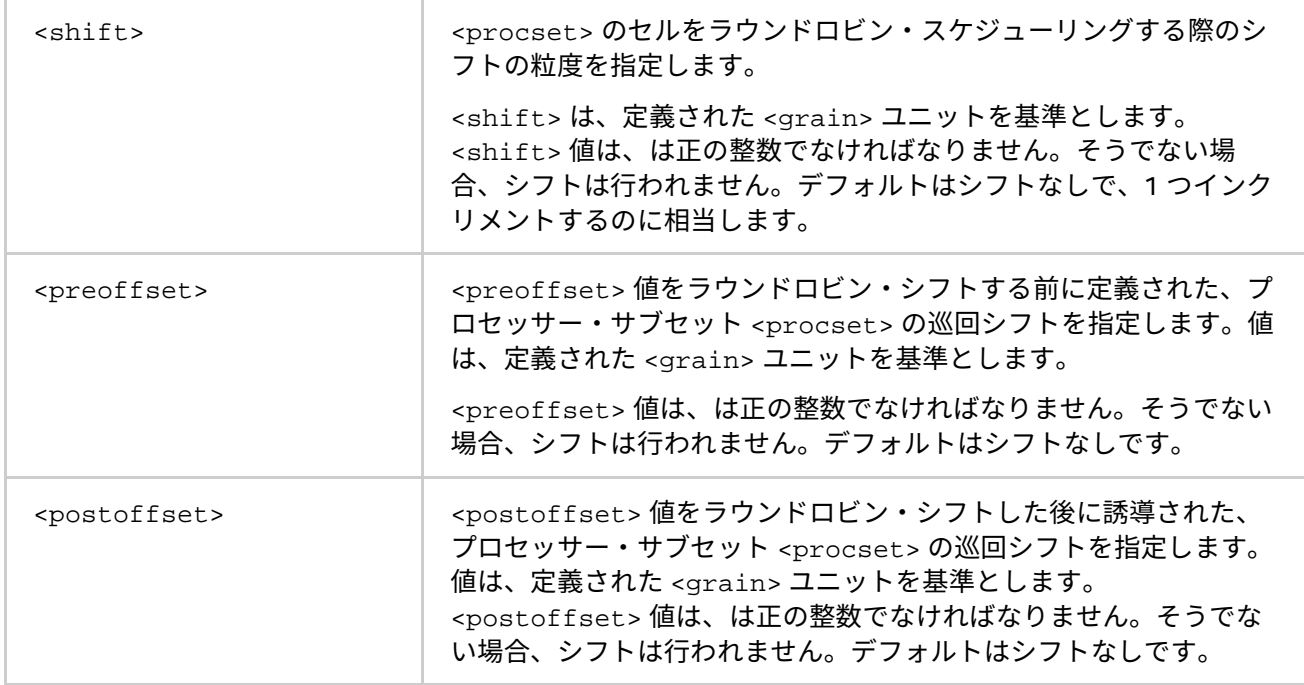

次の表は、<grain>、<shift>、<preoffset> および <postoffset> 向けの値を示します。

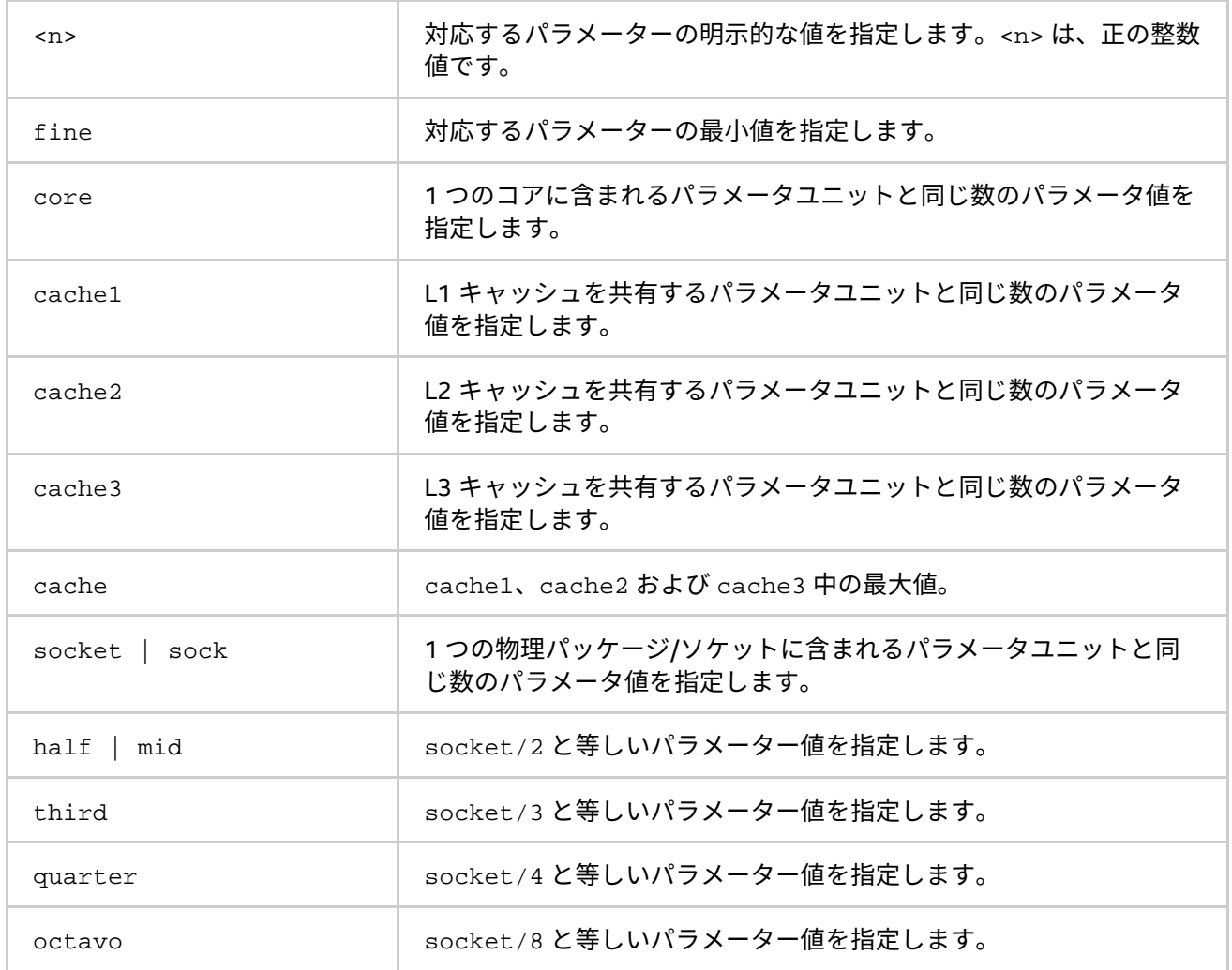

#### **構文**

I\_MPI\_PIN\_PROCESSOR\_LIST=[<procset>][:map=<map>]

#### **引数**

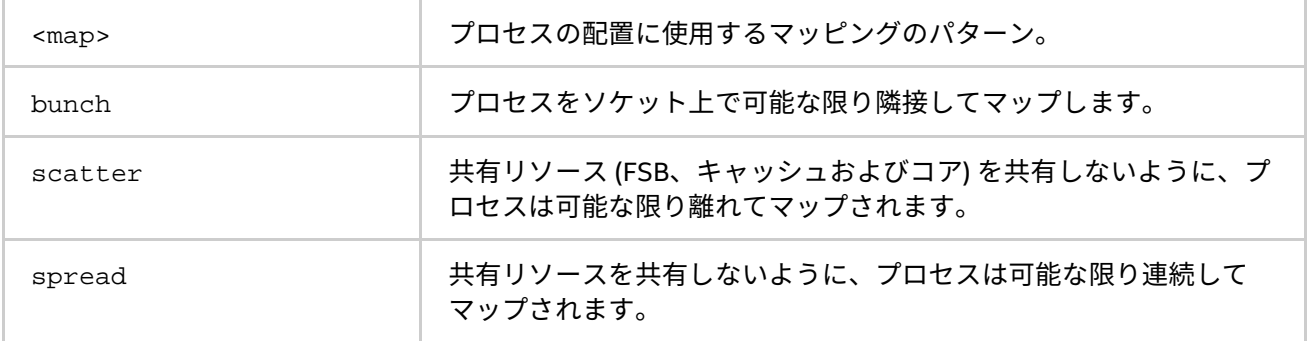

#### **説明**

プロセッサー配置を設定するには、I\_MPI\_PIN\_PROCESSOR\_LIST 環境変数を設定します。別シェルとの競合 を避けるため、環境変数の値は引用符で囲む必要があります。

## **注意**

この環境変数は、I MPI PIN が有効なときにのみ効果があります。

I MPI PIN PROCESSOR LIST 環境変数には次の異なる構文があります。

• 明示的なプロセッサー・リスト。論理プロセッサー番号が定義されるカンマで区切られたリスト。プ ロセスの相対ノードランクは、i 番目のプロセスは i 番目のリスト番号へピニングするなど、プロ セッサー・リストへのインデックスとなります。CPU 上で任意のプロセス配置を定義することを許可 します。

例えば、I\_MPI\_PIN\_PROCESSOR\_LIST=p0,p1,p2,..., pn というプロセスマッピングは、次の ように展開されます。

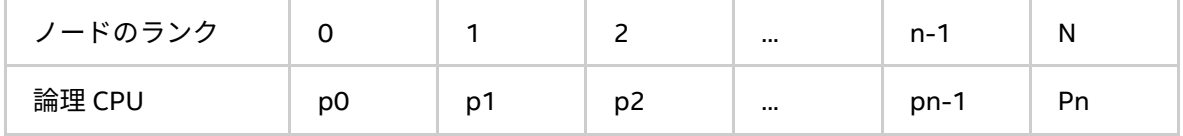

• grain/shift/offset マッピング。この方式は、<shift>\*<grain> に等しいステップと、末端が <offset>\*<grain> の単一シフトによる、プロセッサー・リストに沿って定義された粒度の巡回シ フトを行います。このシフト動作は、<shift> 回繰り返されます。

例: grain = 2、論理プロセッサー、shift = 2 grains、offset = 0。

凡例:

灰色 - MPI プロセスの粒度

- A) <mark>赤色</mark> 最初のパスで選択されたプロセッサー粒度
- B) 水色 2 番目のパスで選択されたプロセッサー粒度
- C) <mark>緑色</mark> 最後の 3 番目のパスで選択されたプロセッサー粒度
- D) MPI ランクによる並びの最終的なマップテーブル

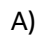

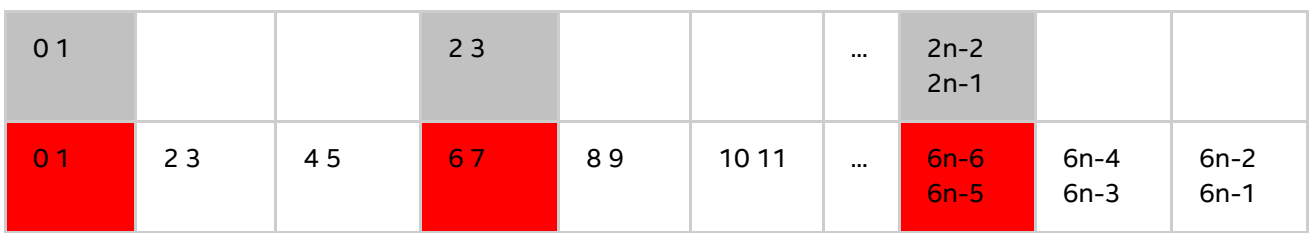

B)

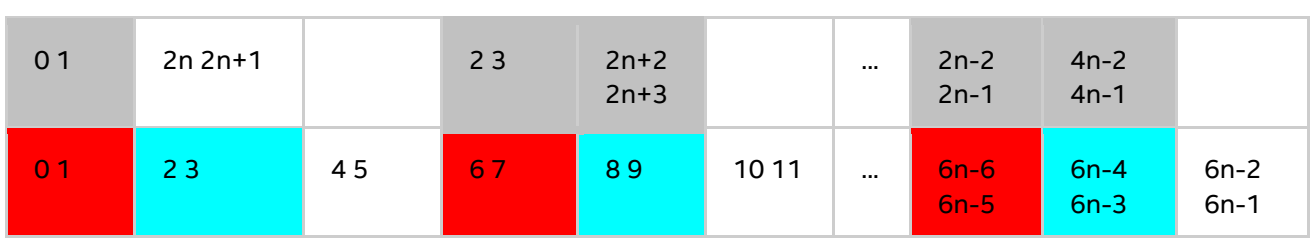

C)

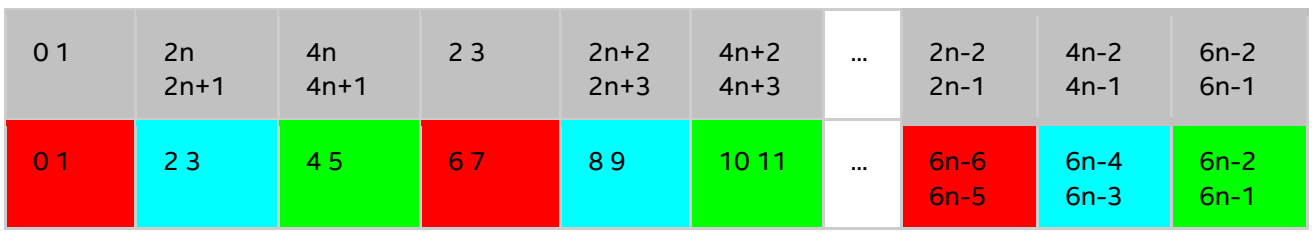

D)

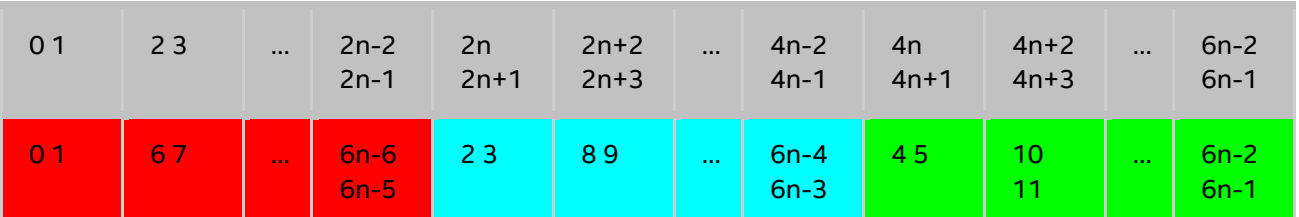

• 事前定義マッピング。この場合、大部分のプロセスのピニングは、実行時に選択できるキーワードと して定義されます。2 つのシナリオがあります: bunch と scatter。

bunch シナリオでは、プロセスは可能な限り近いソケットにマッピングされます。このマッピングは、部分的 なプロセッサー負荷に適しています。この場合、プロセス数はプロセッサー数よりも少なくなります。

scatter シナリオでは、プロセスは共有リソース (FSB、キャッシュおよびコア) を共有しないように可能な限 り離れてにマッピングされます。

例えば、2 ソケット、ソケットごとに 4 コア、コアあたり 1 論理 CPU では、2 つのコアごとにキャッシュを共 有します。

凡例:

灰色 - MPI プロセス

水色 - 最初のソケットのプロセッサー

<mark>緑色</mark> -2 番目のソケットのプロセッサー

同じ色は、キャッシュを共有するプロセッサーのペアを定義します

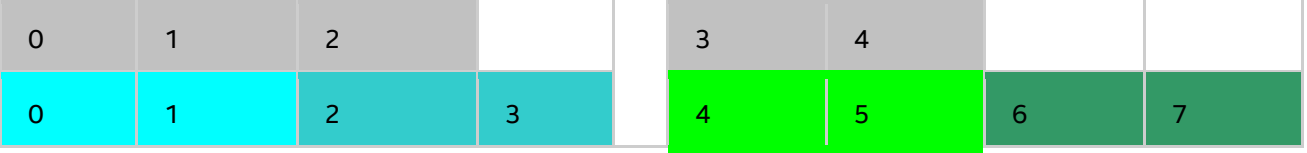

#### 5 プロセスでの bunch シナリオ

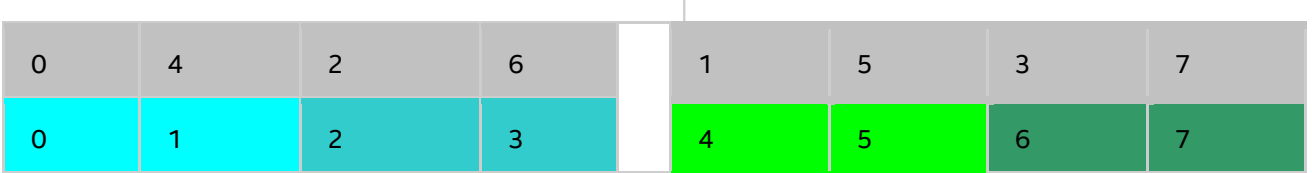

すべてを使用する scatter シナリオ

**例**

ノード全体でプロセスを CPU0 と CPU3 にピニングするには、次のコマンドを使用します。

 $$$  mpirun -qenv I MPI PIN PROCESSOR LIST 0,3 \ -n <# of processes> <executable>

各ノードで個別に異なる CPU にプロセスをピニング (host1 で CPU0 と CPU3、host2 で CPU0、CPU1 および CPU3) するには、次のコマンドを使用します。

\$ mpirun -host host1 -env I\_MPI\_PIN\_PROCESSOR\_LIST 0,3 \ -n <# of processes> <executable> : \ -host host2 -env I\_MPI\_PIN\_PROCESSOR\_LIST 1,2,3 \ -n <# of processes> <executable>

プロセスのピニングに関する拡張デバッグ情報を表示するには、次のコマンドを使用します。

```
$ mpirun -qenv I MPI DEBUG 4 -m -host host1 \
-env I MPI PIN PROCESSOR LIST 0,3 -n <# of processes> <executable> :\
-host host2 -env I_MPI_PIN_PROCESSOR_LIST 1,2,3 \, \backslash \, -n <# of processes> <executable>
```
#### **注意**

プロセス数がピニングする CPU 数よりも大きい場合、プロセスリストはプロセッサー・リストの先頭にラップ アラウンドします。

#### **I\_MPI\_PIN\_PROCESSOR\_EXCLUDE\_LIST**

意図するホスト上でピニングを使用するため、除外する論理プロセッサーのサブセットを定義します。

#### **構文**

I\_MPI\_PIN\_PROCESSOR\_LIST=<proclist>

#### **引数**

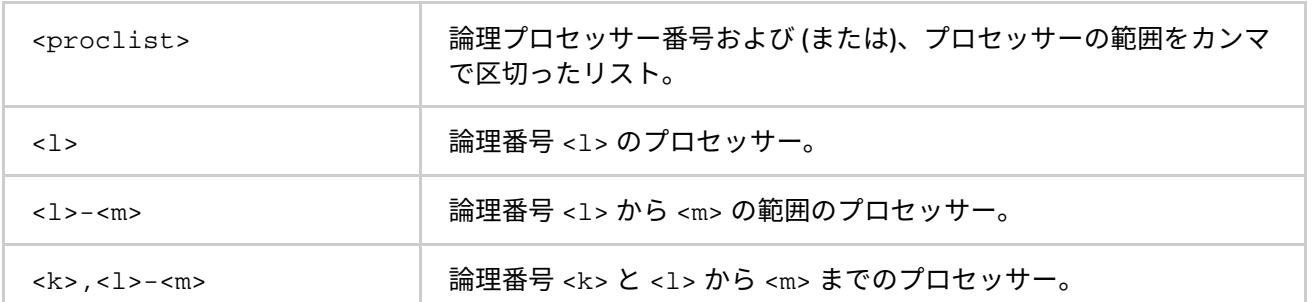

## **説明**

意図するホスト上でインテル® MPI ライブラリーがピニングに使用しない論理プロセッサーを定義するには、こ の環境変数を設定します。論理プロセッサーは、/proc/cpuinfo のように番号付けされます。

#### **I\_MPI\_PIN\_CELL**

ピニングの解像度を定義します。I\_MPI\_PIN\_CELL は、MPI プロセスを実行する際に、最小のプロセッサー・ セルを指定します。

#### **構文**

I\_MPI\_PIN\_CELL=<cell>

#### **引数**

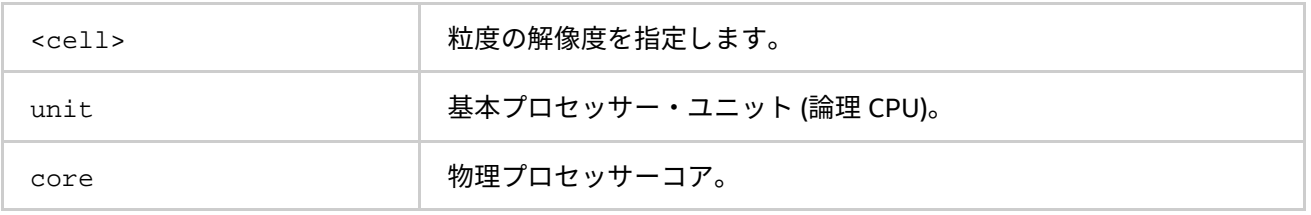

#### **説明**

この環境変数を設定して、プロセスが実行される際に使用するプロセッサー・サブセットを定義します。2 つ のシナリオを選択できます。

- ノード内のすべての利用可能な CPU (unit)
- ノード内のすべての利用可能なコア (core)

この環境変数は、どちらのピニングにも影響します

- I\_MPI\_PIN\_PROCESSOR\_LIST 環境変数を介した 1 対 1 のピニング
- I\_MPI\_PIN\_DOMAIN 環境変数を介した 1 対多数 のピニング

デフォルト値は以下のようになります。

- I\_MPI\_PIN\_DOMAIN を使用する場合、セルの粒度は unit です。
- I\_MPI\_PIN\_PROCESSOR\_LIST を使用する場合、次の規則が適用されます。
	- プロセス数がコア数よりも多い場合、セルの粒度は unit です。
	- プロセス数がコア数以下の場合、セルの粒度は core です。

## **注意**

システムでインテル® ハイパースレッディング・テクノロジーの有効/無効を切り替えても core 値は影響を受 けません。

#### **I\_MPI\_PIN\_RESPECT\_CPUSET**

プロセスのアフィニティー・マスクが順守されます。

#### **構文**

I MPI PIN RESPECT CPUSET=<value>

#### **引数**

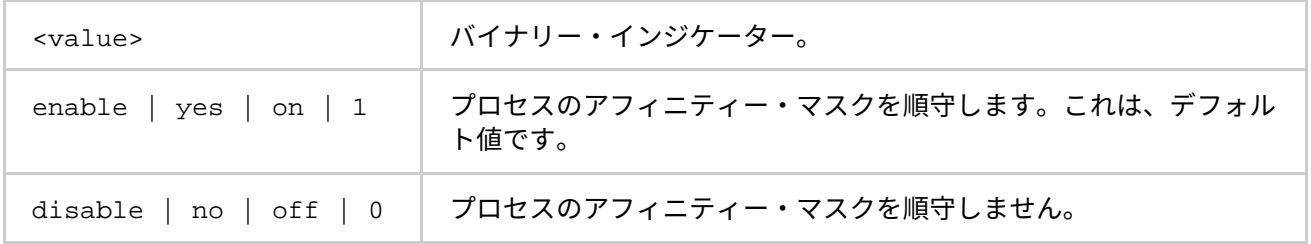

#### **説明**

I\_MPI\_PIN\_RESPECT\_CPUSET=enable に設定すると、Hydra プロセスランチャーは、インテル® MPI ライブ ラリーのピニングに適用する各ホスト上の論理プロセッサーを決定するため、プロセス・アフィニティー・マ スクを使用します。

I\_MPI\_PIN\_RESPECT\_CPUSET=disable に設定すると、Hydra プロセスランチャーは、インテル® MPI ライ ブラリーのピニングに適用する各ホスト上の論理プロセッサーを決定するため、プロセス・アフィニティー・ マスクを使用しません。

#### **I\_MPI\_PIN\_RESPECT\_HCA**

Infiniband\* アーキテクチャーのホスト・チャネル・アダプター (IBA\* HCA\*) が存在する場合、IBA HCA の位置 に応じてピニングを調整します。

## **構文**

I MPI PIN RESPECT HCA=<value>

#### **引数**

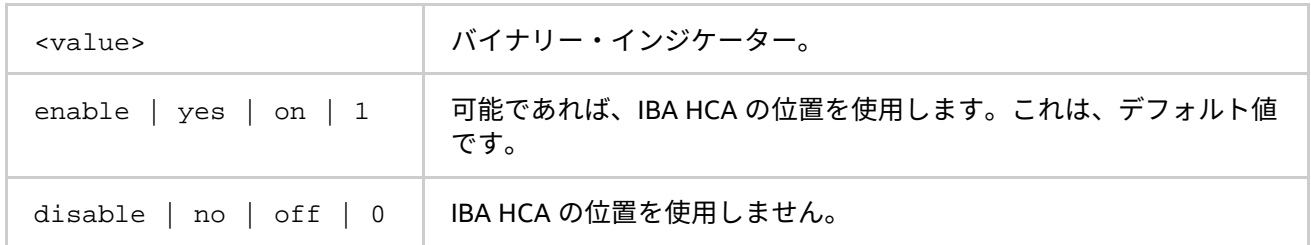

#### **説明**

I\_MPI\_PIN\_RESPECT\_HCA=enable に設定すると、Hydra プロセスランチャーは、インテル® MPI ライブラ リーのピニングに適用するため、各ホスト上の IBA HCA を位置を使用します。

I MPI PIN RESPECT HCA=disable に設定すると、Hydra プロセスランチャーは、インテル® MPI ライブラ リーのピニングに適用するため、各ホスト上の IBA HCA を位置を使用しません。

# **3.2.4. OpenMP\* API との相互利用**

## **I\_MPI\_PIN\_DOMAIN**

インテル® MPI ライブラリーは、MPI/OpenMP\* ハイブリッド・アプリケーションのプロセスピニングを制御す る追加の環境変数を提供します。この環境変数は、ノード上の論理プロセッサーがオーバーラップしないサブ セット (ドメイン) を定義し、ドメインあたり 1 つの MPI プロセスにすることで、ドメインへ MPI プロセスをバ インドするルールを設定することができます。図を参照してください。

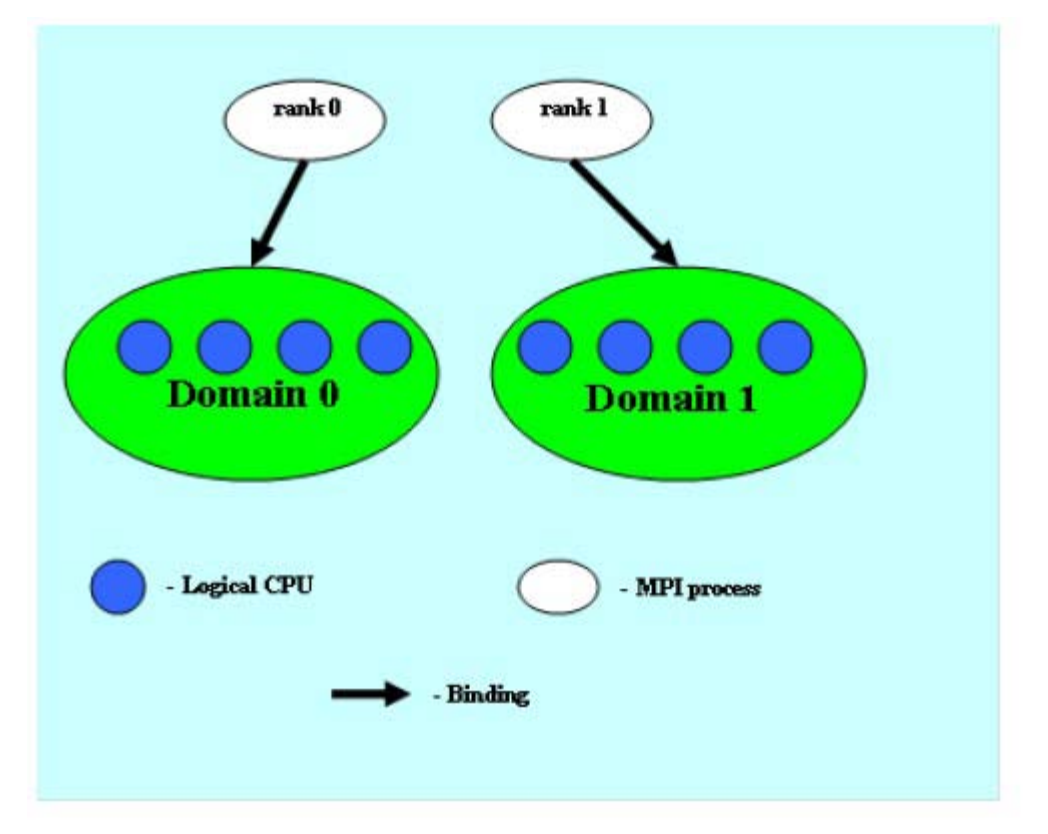

## **図 3.2-1 ドメインの例**

各 MPI プロセスは、対応するドメイン内で実行する子スレッドを作成できます。プロセススレッドは、ドメイ ン内の論理プロセッサーからほかの論理プロセッサーへ自由に移行できます。

I MPI PIN DOMAIN 環境変数が定義されている場合、I MPI PIN PROCESSOR LIST 環境変数の設定は無視 されます。

I MPI PIN DOMAIN 環境変数が定義されない場合、MPI プロセスは I\_MPI\_PIN\_PROCESSOR\_LIST 環境変数 の値に従ってピニングされます。

I MPI PIN DOMAIN 環境変数には、次の構文があります。

- マルチコア用語 <mc-shape> を介したドメイン定義
- ドメインサイズとドメイン・メンバー・レイアウト <size>[:<layout>] を介したドメイン定義
- ビットマスク <masklist> を介したドメイン定義

次の表で構文形式を説明します。

マルチコアの形態

I\_MPI\_PIN\_DOMAIN=<mc-shape>

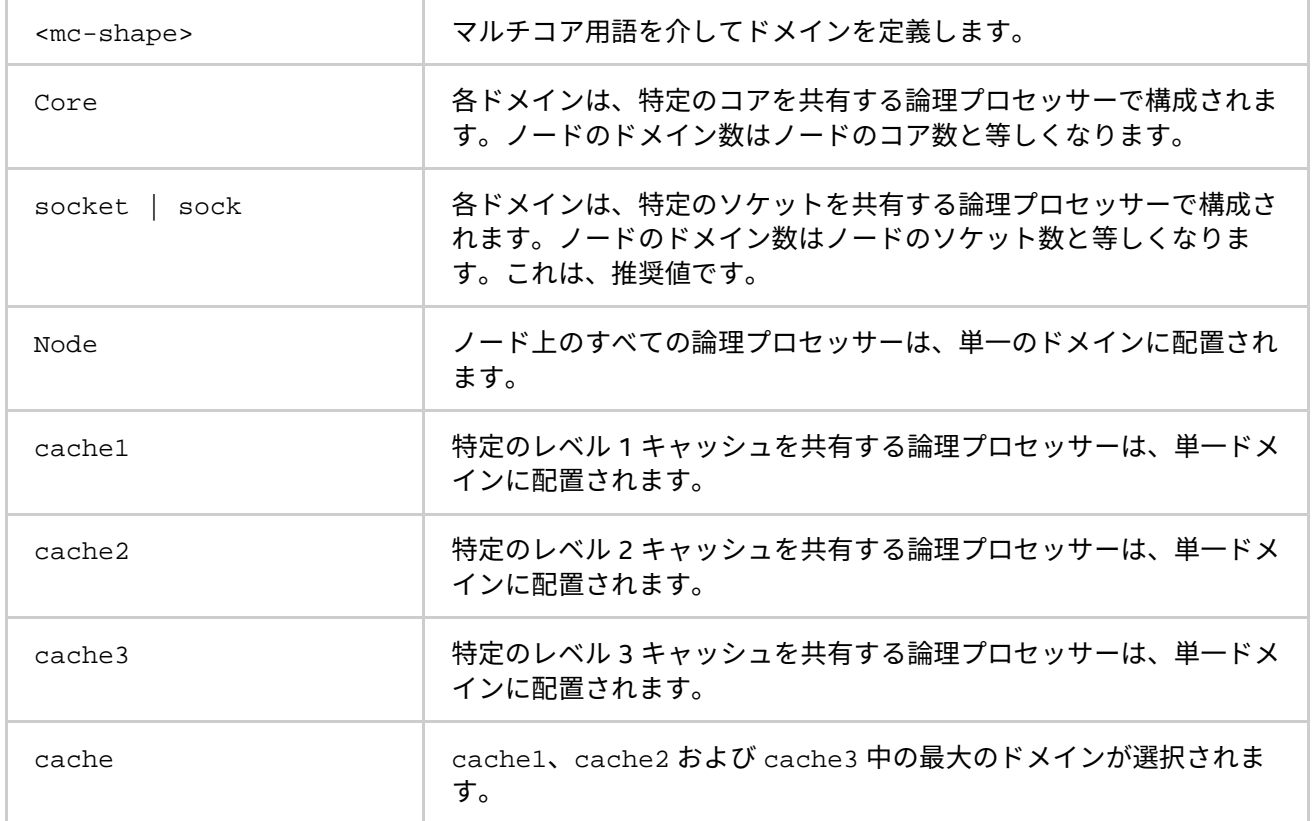

## 明示的な形態

#### I\_MPI\_PIN\_DOMAIN=<size>[:<layout>]

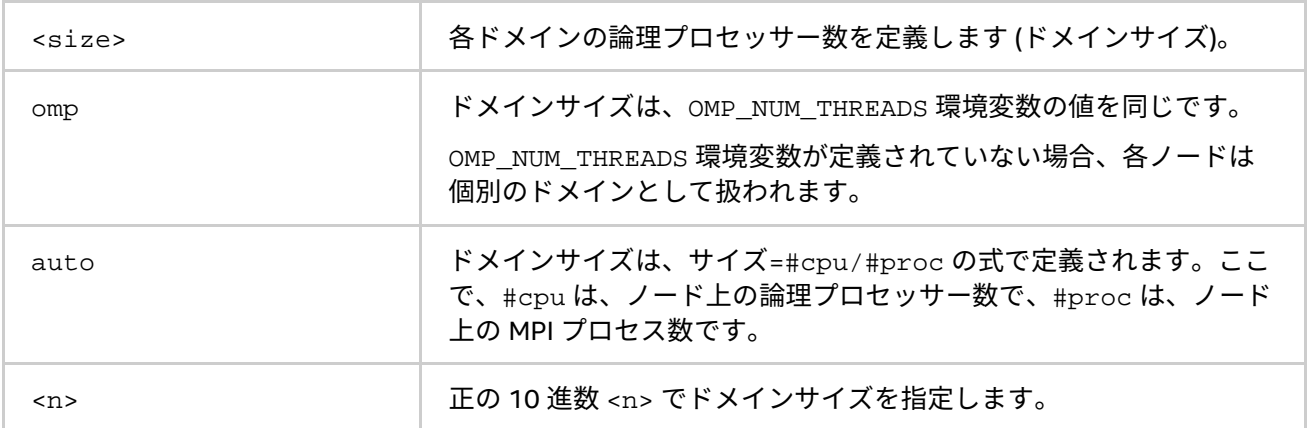

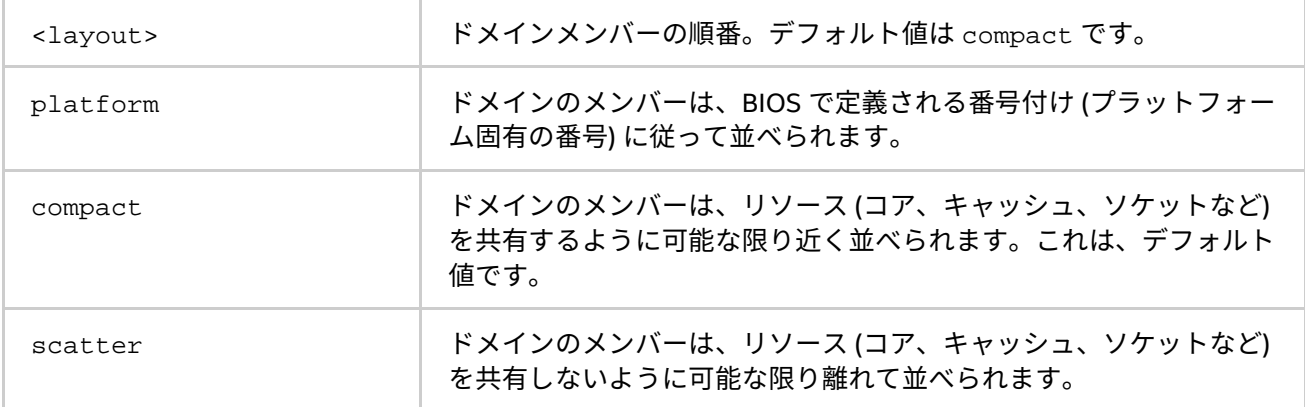

## 明示的なドメインマスク

## I\_MPI\_PIN\_DOMAIN=<マスクリスト>

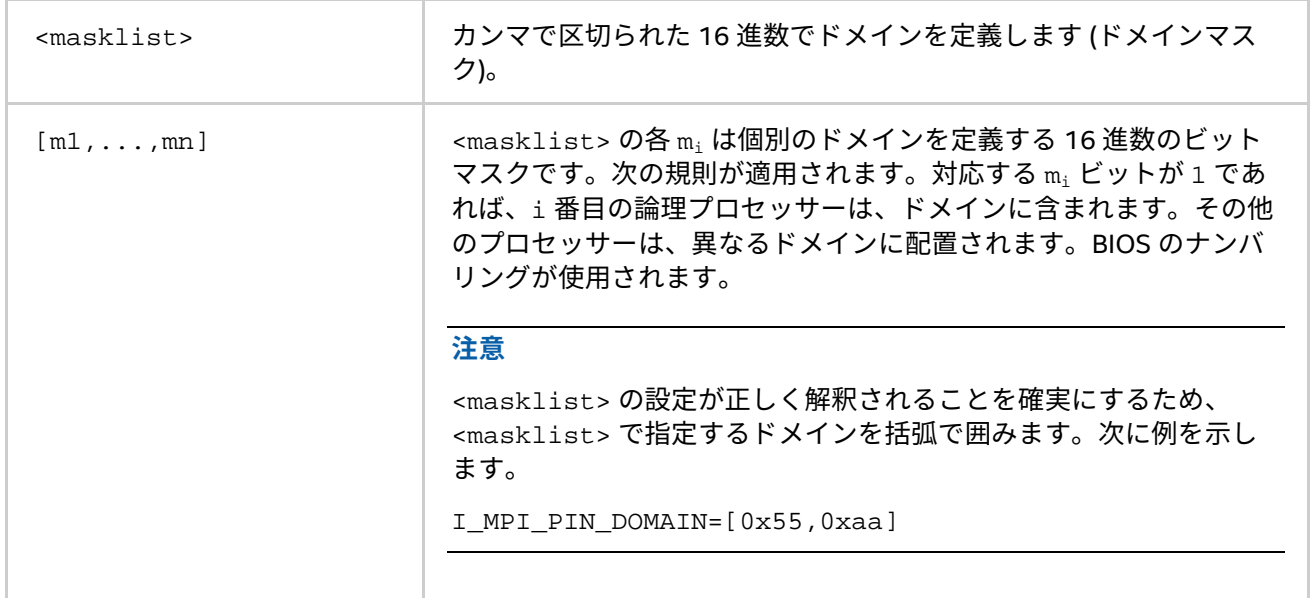

# **注意**

これらのオプションはインテル製マイクロプロセッサーおよび互換マイクロプロセッサーで利用可能ですが、 インテル製マイクロプロセッサーにおいてより多くの最適化が行われる場合があります。

## **注意**

ドメイン内で OpenMP\* プロセスやスレッドをピニングするには、OpenMP\* でサポートされる機能 (インテル® コンパイラーの KMP\_AFFINITY 環境変数など) を使用します。

# **注意**

次の設定は、ピニングが行われていない場合と同じ効果を持ちます。

- I\_MPI\_PIN\_DOMAIN=auto に設定し、ノードで単一プロセスが実行されている場合 (例えば、 I\_MPI\_PERHOST=1 によって)
- I\_MPI\_PIN\_DOMAIN=node

マルチソケット・プラットフォーム上でソケット間でプロセスを移行させたくない場合、 I MPI PIN DOMAIN=socket または小さな値にドメインサイズを設定します。

また、各ランク (アフィニティー・マスクは自動的に IBA\* HCA に調整されます) に単一の CPU プロセスのア フィニティー・マスクを生成するため I\_MPI\_PIN\_PROCESSOR\_LIST を使用できます。

SMP ノードのモデルを以下に示します。

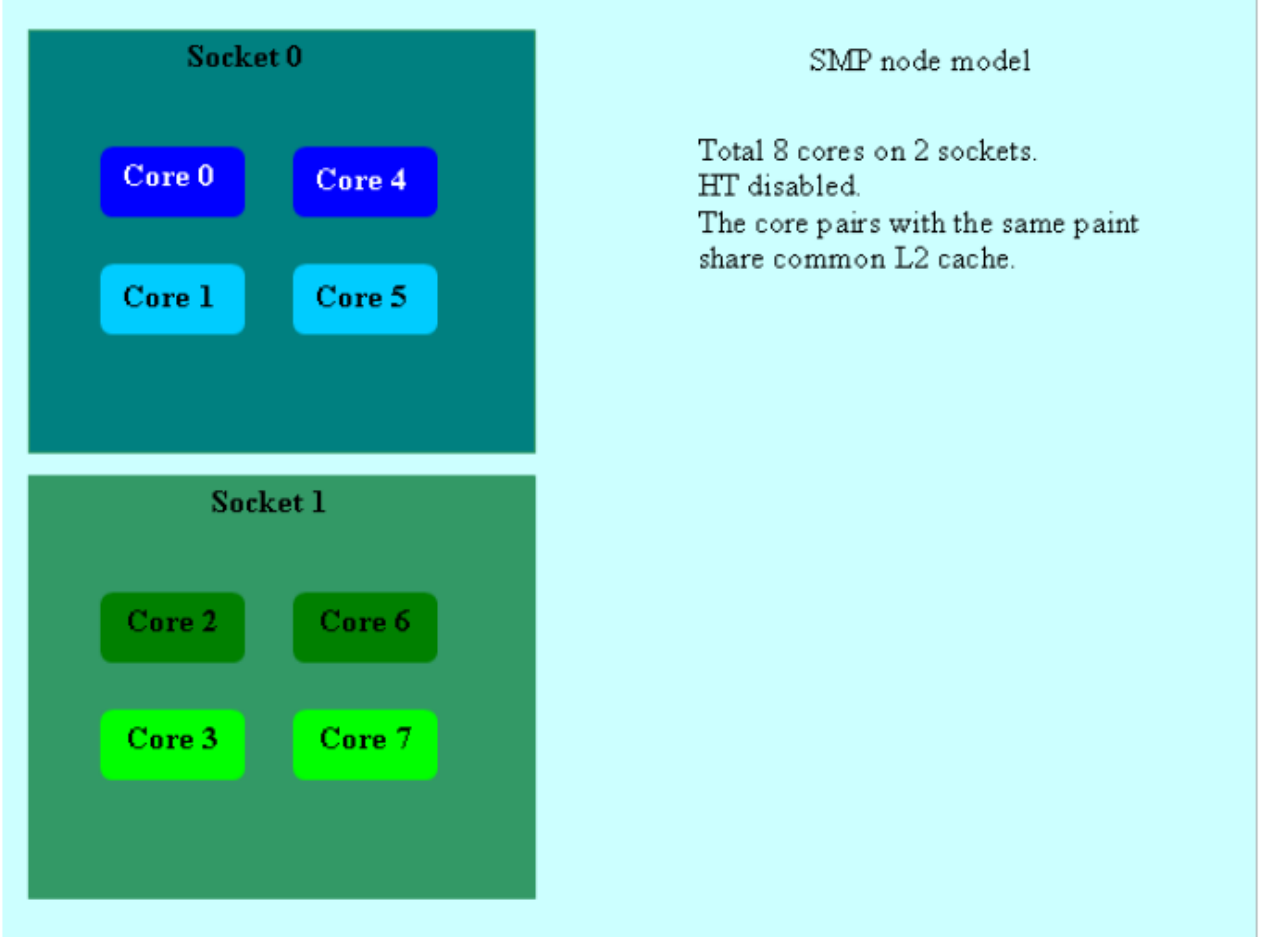

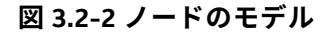

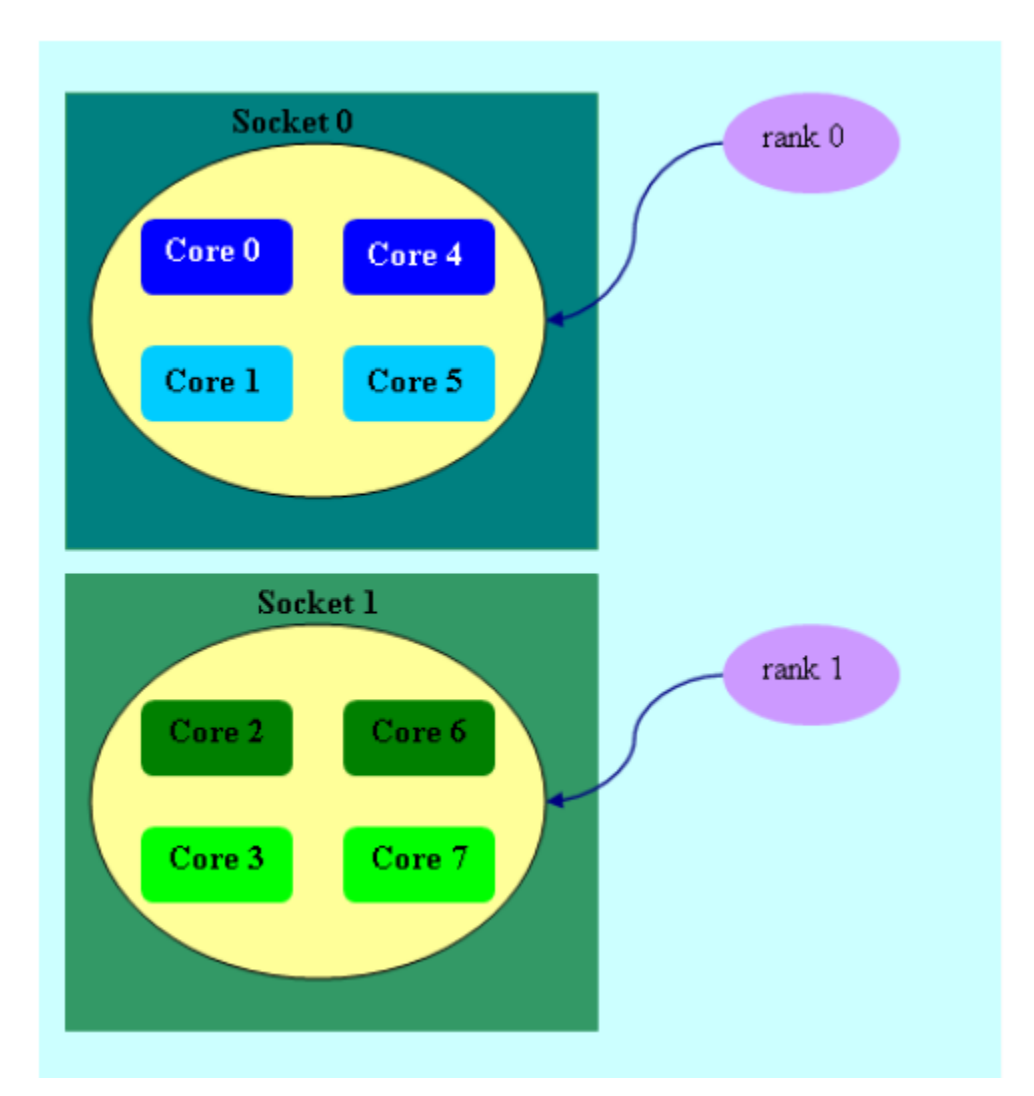

#### **図 3.2-3 mpirun -n 2 -env I\_MPI\_PIN\_DOMAIN socket ./a.out**

図 3.2-3 では、ソケット数に応じて 2 つのドメインが定義されます。プロセスランク 0 は、0 番目のソケット のすべてのコアに移行できます。プロセスランク 1 は、1 番目のソケットのすべてのコアに移行できます。

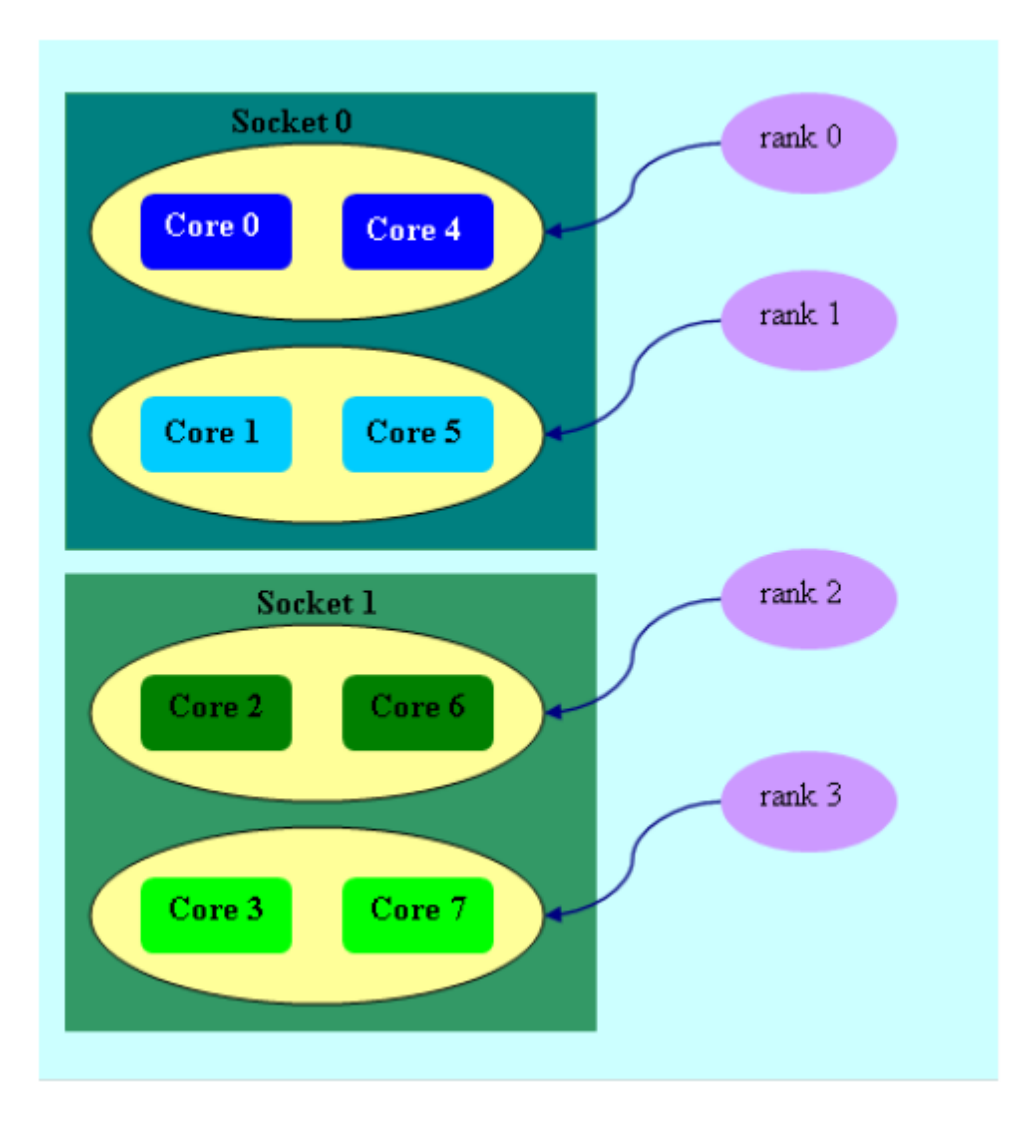

## **図 3.2-4 mpirun -n 4 -env I\_MPI\_PIN\_DOMAIN cache2 ./a.out**

図 3.2-4 では、共有 L2 キャッシュの量に応じて 4 つのドメインが定義されます。プロセスランク 0 は、L2 キャッシュを共有するコア {0,4} で実行されます。プロセスランク 1 は、同様に L2 キャッシュを共有するコア {1,5} で実行されます。

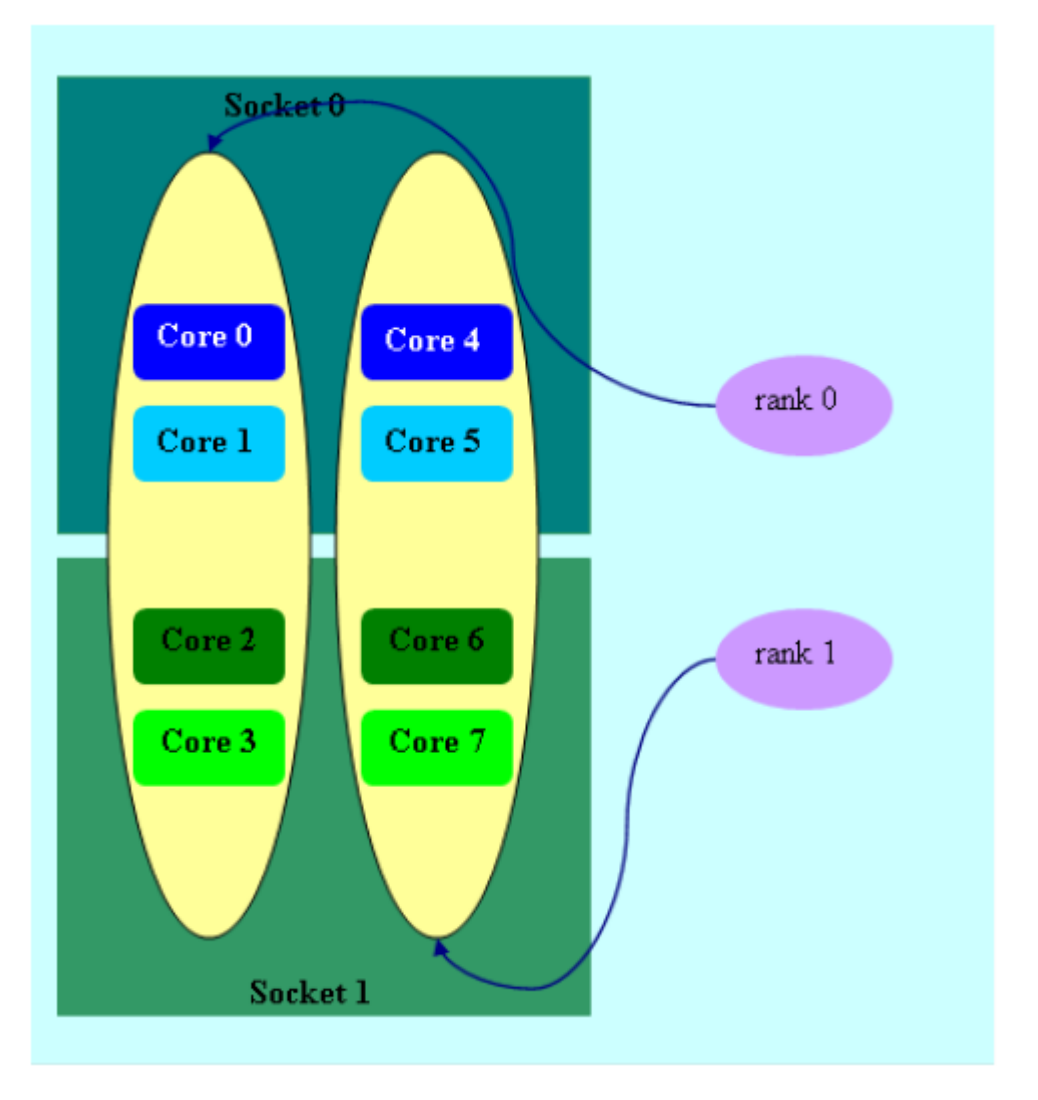

## **図 3.2-5 mpirun -n 2 -env I\_MPI\_PIN\_DOMAIN 4:platform ./a.out**

図 3.2-5 では、サイズ=4 の 2 つのドメインが定義されます。最初のドメインはコア {0,1,2,3} を含み、2 番目の ドメインはコア {4,5,6,7} を含みます。platform オプションで定義されるドメインメンバー (コア) は、連続す る番号になります。

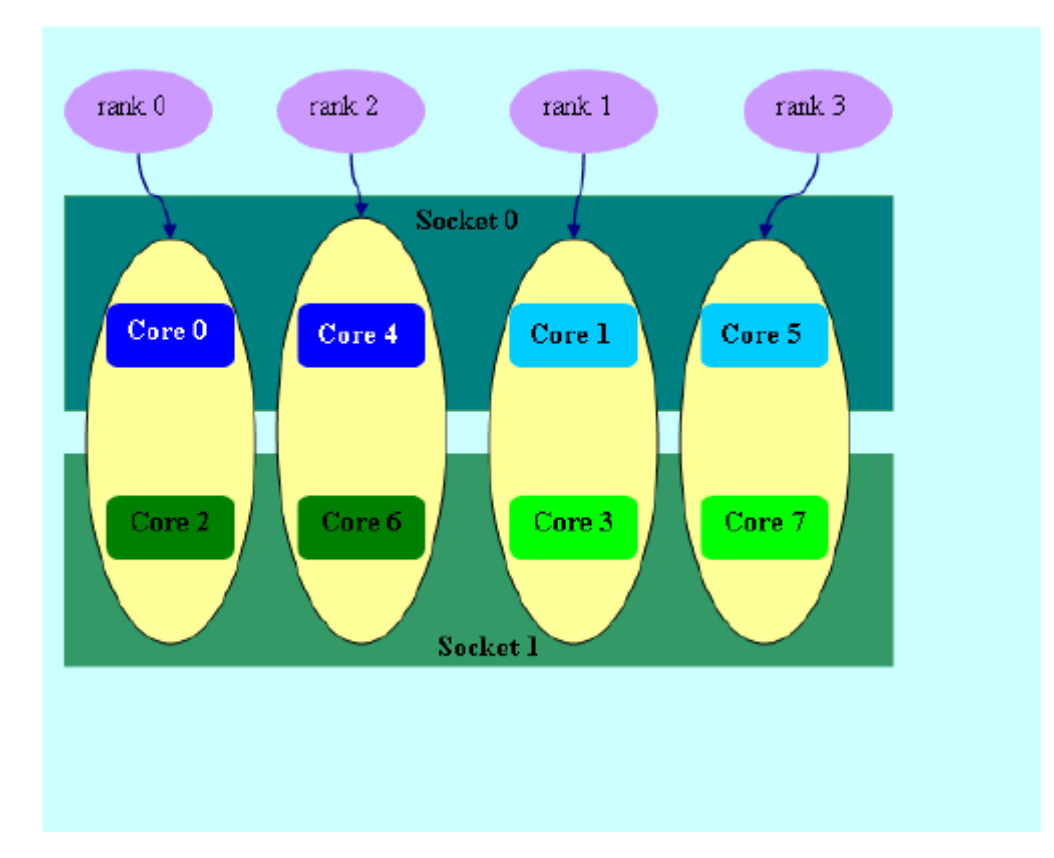

## **図 3.2-6 mpirun -n 4 -env I\_MPI\_PIN\_DOMAIN auto:scatter ./a.out**

図 3.2-6 では、ドメイン サイズ=2 (CPU 数 = 8 / プロセス数 = 4 で定義される)、scatter レイアウト。4 つの ドメイン {0,2}、{1,3}、{4,6}、{5,7} が定義されます。ドメインのメンバーは、いかなるリソースも共有しませ ん。

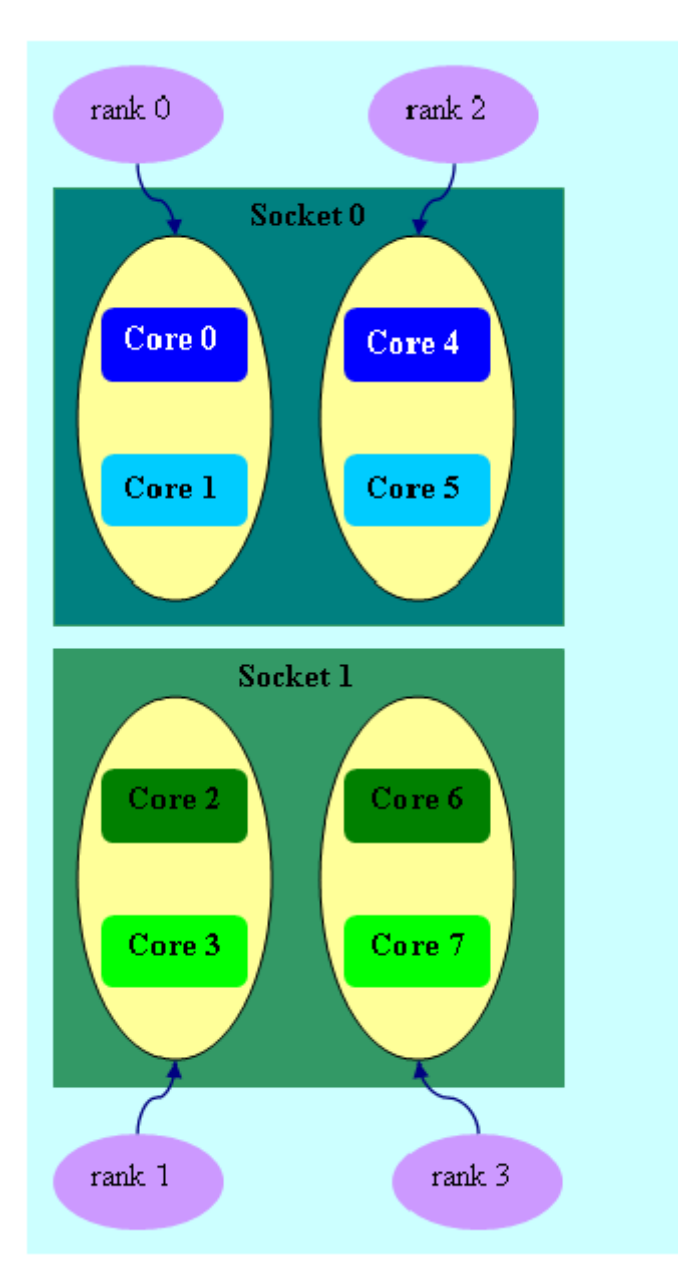

## **図 3.2-7 setenv OMP\_NUM\_THREADS=2**

mpirun -n 4 -env I\_MPI\_PIN\_DOMAIN omp:platform ./a.out

図 3.2-7 では、ドメイン サイズ=2 (OMP\_NUM\_THREADS=2 で定義される)、platform レイアウト。4 つのド メイン {0,1}、{2,3}、{4,5}、{6,7} が定義されます。ドメインメンバー (コア) は、連続する番号になります。

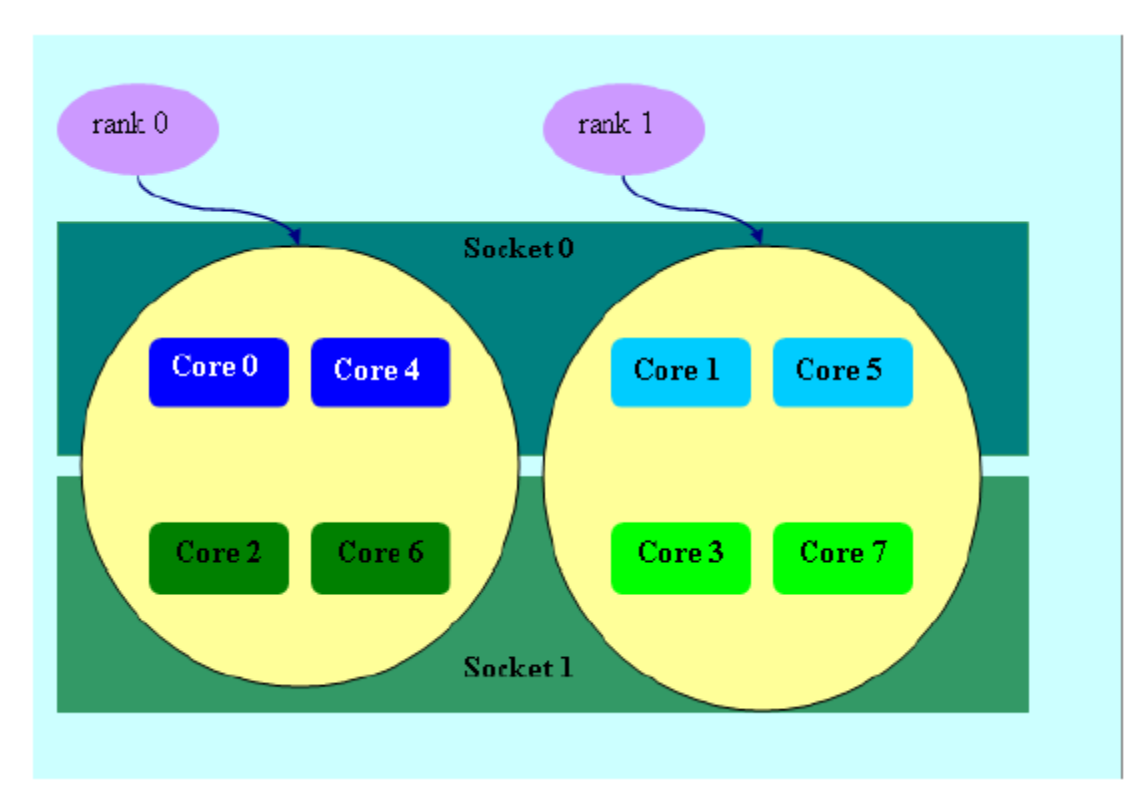

#### <span id="page-126-0"></span>**図 3.2-8 mpirun -n 2 -env I\_MPI\_PIN\_DOMAIN [0x55,0xaa] ./a.out**

図 [3.2-8](#page-126-0) (I\_MPI\_PIN\_DOMAIN=<masklist> の例) では、最初のドメインは 0x55 マスクで定義されます。偶 数番号 {0,2,4,6} を持つすべてのコアが含まれます。2 番目のドメインは 0xAA マスクで定義されます。奇数番 号 {1,3,5,7} を持つすべてのコアが含まれます。

## **I\_MPI\_PIN\_ORDER**

I\_MPI\_PIN\_DOMAIN 環境変数の値で指定されたドメインへ MPI プロセスの順番割り当てを定義します。

## **構文**

I\_MPI\_PIN\_ORDER=<order>

**引数**

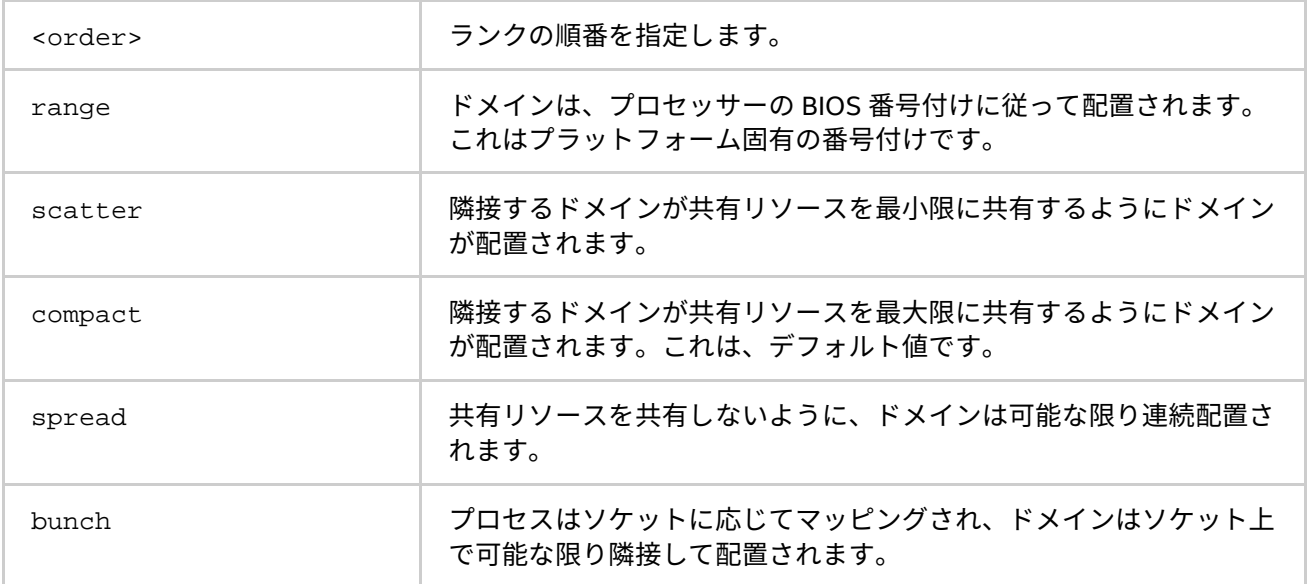

### **説明**

この環境変数はオプションで、アプリケーション固有です。隣接するプロセスが、コア、キャッシュ、ソケッ ト、FSB などのリソースを共有する場合、compact または bunch に設定します。

そうでない場合は、scatter または spread にします。必要に応じて range 値を使用します。これらの値に 関する詳しい説明と例は、この章の I\_MPI\_PIN\_ORDER の引数テーブルと例をご覧ください。

scatter、compact、spread および bunch オプションは、インテル製マイクロプロセッサーおよび互換マ イクロプロセッサーで利用可能ですが、インテル製マイクロプロセッサーにおいてより多くの最適化が行われ る場合があります。

#### **例**

次の構成の場合:

- 4 コアと対応するコアのペアが L2 キャッシュを共有する 2 つのソケットノード。
- 4 つの MPI プロセスを次の設定でノードで実行するとします。
	- o compact の場合:

I MPI PIN DOMAIN=2 I MPI PIN ORDER=compact

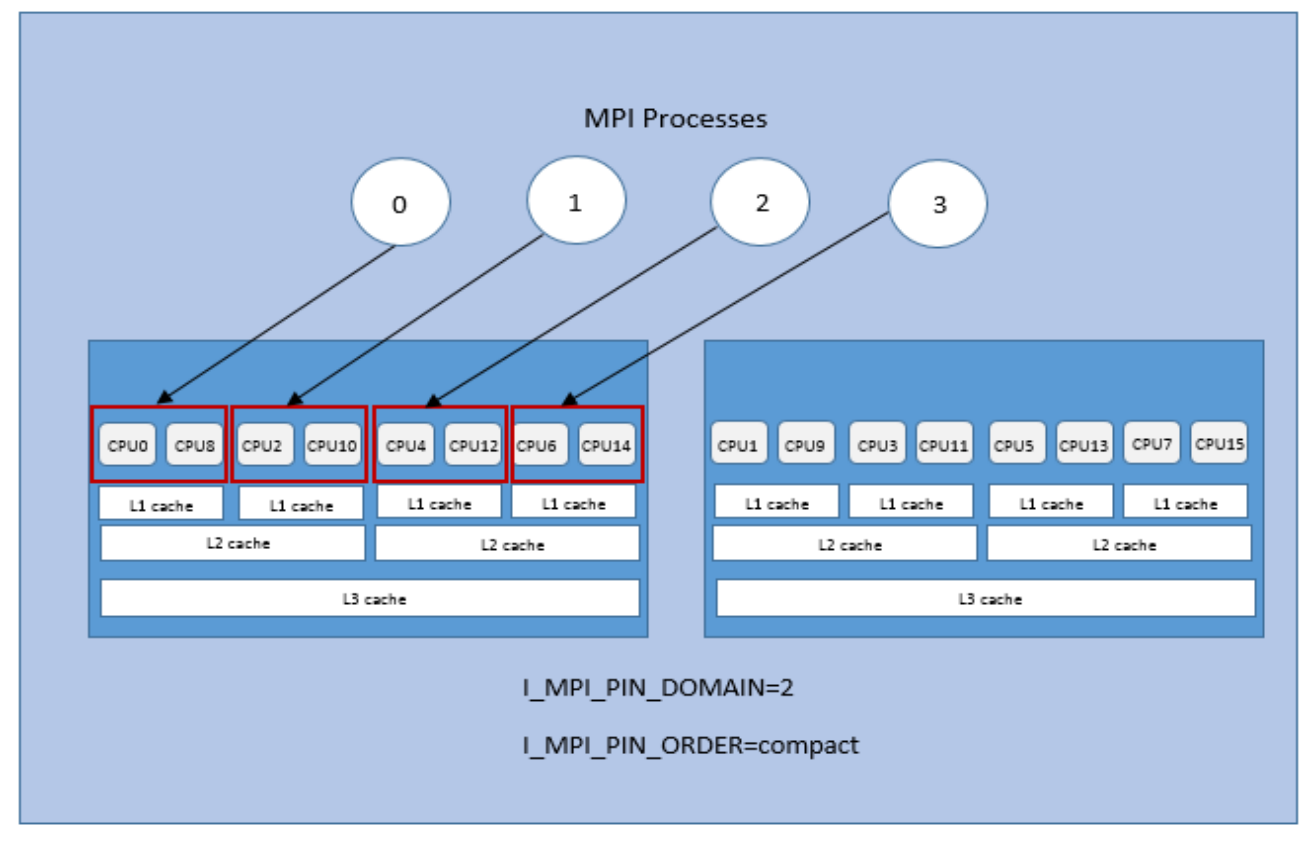

**図 3.2-9 Compact オーダーの例**

scatter の場合:

I\_MPI\_PIN\_DOMAIN=2 I\_MPI\_PIN\_ORDER=scatter

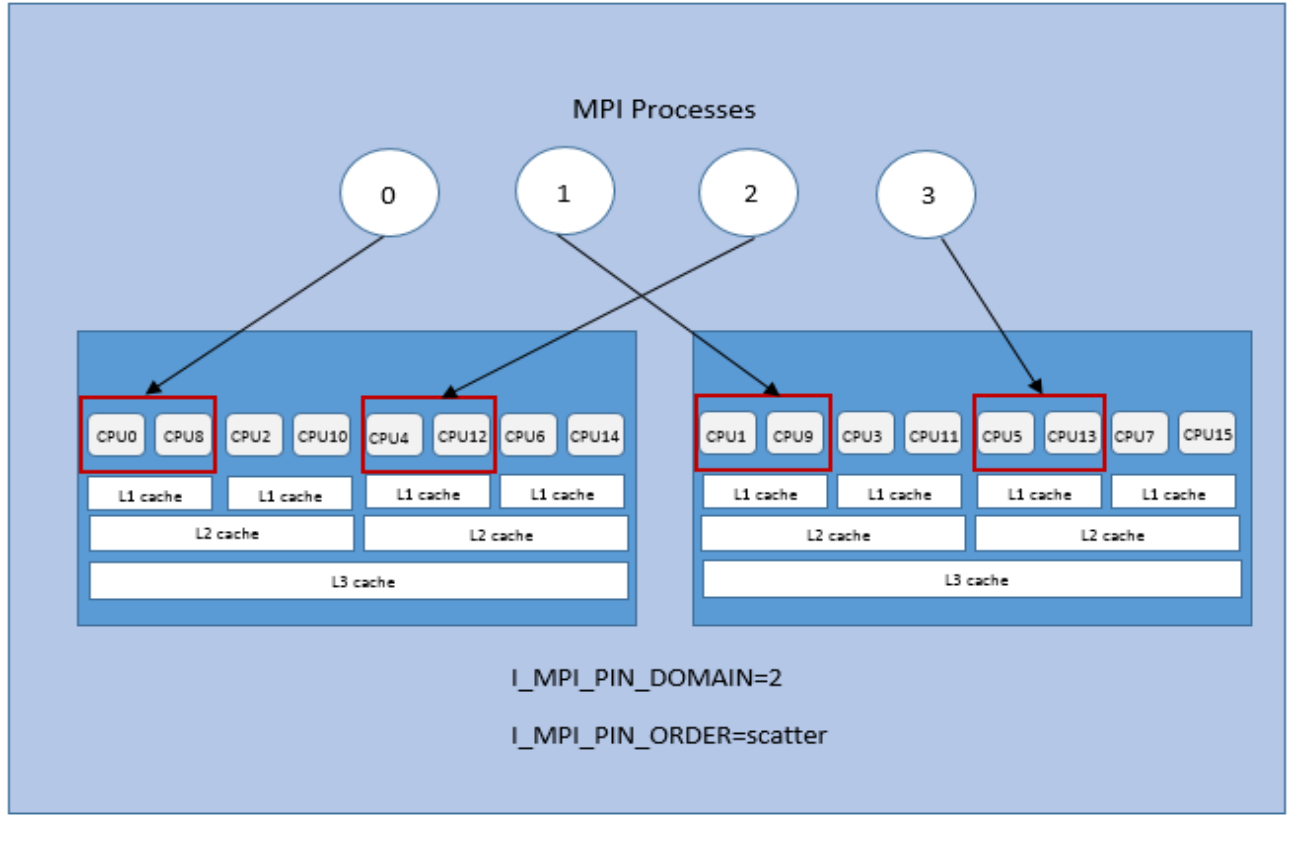

**図 3.2-10 Scatter オーダーの例**

spread の場合:

**MPI Processes**  $\,0\,$  $\mathbf{1}$  $\overline{2}$ 3 CPUS CPU2 CPU10  $CPU12$  $CPU14$  $\boxed{\text{cpu1}}$  $\boxed{\text{cpu3}}$  $CPU3$   $CPU11$ CPUS CPU13 CPU7 CPU15  $CPU0$ CPU6  $CPU4$  $L1$  cache  $L1$  cache  $L1$  cache L1 cache  $L1$  cache  $L1$  cache L1 cache L1 cache L2 cache L2 cache L2 cache L2 cache L3 cache L3 cache I\_MPI\_PIN\_DOMAIN=2 I\_MPI\_PIN\_ORDER=spread

I\_MPI\_PIN\_DOMAIN=2 I\_MPI\_PIN\_ORDER=spread

**図 3.2-11 Spread オーダーの例**

o bunch の場合:

I MPI PIN DOMAIN=2 I MPI PIN ORDER=bunch

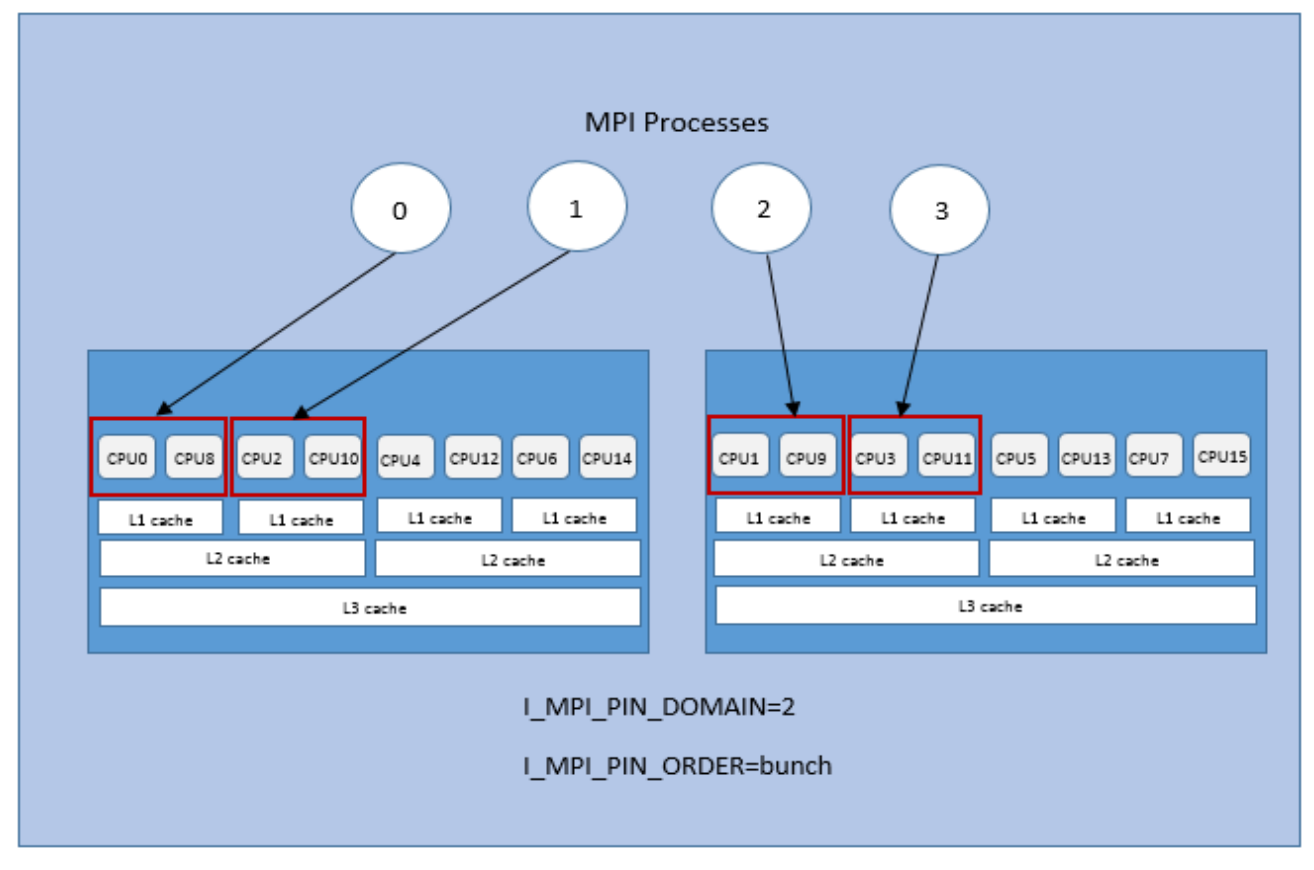

**図 3.2-12 Bunch オーダーの例**

# **3.3. ファブリック制御**

ここでは、以下のファブリックを制御するため環境変数をどのように使用するか説明します。

- 通信ファブリック
- 共有メモリー・ファブリック
- DAPL ネットワーク・ファブリック
- DAPL UD ネットワーク・ファブリック
- TCP ネットワーク・ファブリック
- TMI ネットワーク・ファブリック
- OFA\* ネットワーク・ファブリック
- OFI ネットワーク・ファブリック

# <span id="page-130-0"></span>**3.3.1. 通信ファブリック制御**

# **I\_MPI\_FABRICS (I\_MPI\_DEVICE)**

特定のファブリックを選択します。

## **構文**

I\_MPI\_FABRICS=<fabric>|<intra-node fabric>:<inter-nodes fabric>  $\langle$ fabric> := {shm, dapl, tcp, tmi, ofa, ofi}  $\{$ 

<inter-nodes fabric>:= {dapl, tcp, tmi, ofa, ofi}

## **廃止された構文**

I\_MPI\_DEVICE=<device>[:<provider>]

## **引数**

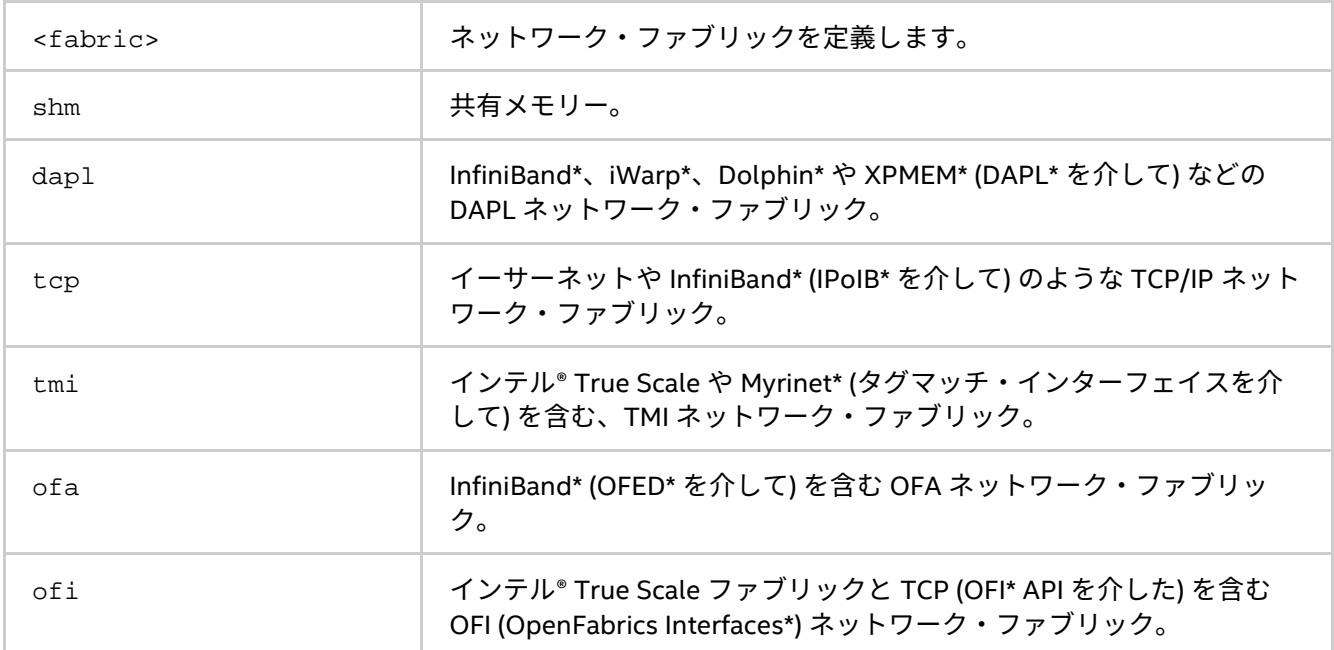

## **I\_MPI\_DEVICE に対応**

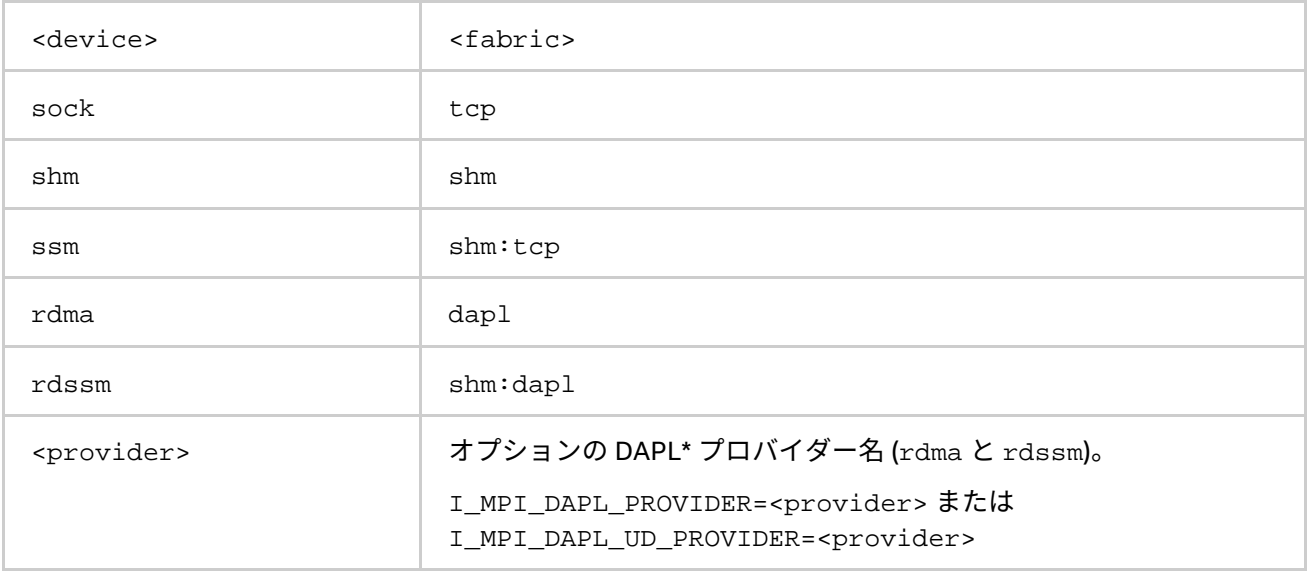

{rdma,rdssm} デバイス向けにのみ <provider> 指定を使用します。

例えば、winOFED\* InfiniBand\* デバイスを選択するには、次のコマンドを使用します。

\$ mpiexec -n <# of processes> \ -env I\_MPI\_DEVICE rdssm:OpenIB-cma <executable> これらのデバイスは、<provider> が指定されていない場合、/etc/dat.conf ファイルの最初の DAPL\* プロ バイダーが使用されます。

### **説明**

特定のファブリックを選択するため、この環境変数を設定します。要求するファブリックが利用できない場合、 インテル® MPI ライブラリーはほかのファブリックにフォールバックします。詳細については、 「[I\\_MPI\\_FALLBACK](#page-133-0)」を参照してください。I\_MPI\_FABRICS 環境変数が定義されていない場合、インテル® MPI ライブラリーは、最も適切なファブリックの組み合わせを自動的に選択します。

ファブリックの実際の組み合わせは、ノードごとに開始されたプロセス数によって異なります。

- 1 つのノードですべてのプロセスが開始された場合、ライブラリーは shm ノード内通信を使用します。
- 開始されたプロセス数が利用可能なノード数以下の場合、ライブラリーは、ノード間通信にファブ リック・リストから利用可能な最初のファブリックを選択します。
- 例えば、ライブラリーは、ノード内通信に shm を使用し、ノード間通信にファブリック・リストの最 初の利用可能なファブリックを使用します。詳細については、「[I\\_MPI\\_FABRICS\\_LIST](#page-132-0)」をご覧くださ い。

shm ファブリックは、インテル製マイクロプロセッサーおよび互換マイクロプロセッサーで利用可能ですが、 インテル製マイクロプロセッサーにおいてより多くの最適化が行われる場合があります。

## **注意**

選択されたファブリックの組み合わせでジョブが実行されることは保証されますが、その組み合わせがクラス ター構成の最高のパフォーマンスを提供するとは限りません。

例えば、ファブリックに共有メモリーを選択するには、次のコマンドを使用します。

\$ mpirun -n <# of processes> -env I\_MPI\_FABRICS shm <executable>

ファブリック通信に共有メモリーと DAPL ネットワーク・ファブリックを使用するには、次のコマンドを使用 します。

\$ mpirun -n <# of processes> -env I\_MPI\_FABRICS shm:dapl <executable>

インテル® MPI ライブラリーが適切なファブリック通信を自動選択するようにするには、次のコマンドを使用し ます。

\$ mpirun -n <# of procs> -perhost <# of procs per host> <executable>

デバッグ情報のレベルに 2 以上を設定すると、初期化されたファブリックをチェックできます。

詳細については、「[I\\_MPI\\_DEBUG](#page-80-0)」をご覧ください。次に例を示します。

[0] MPI startup(): shm and dapl data transfer modes

#### または

<span id="page-132-0"></span>[0] MPI startup(): tcp data transfer mode

#### **I\_MPI\_FABRICS\_LIST**

ファブリック・リストを定義します。

#### **構文**

I\_MPI\_FABRICS\_LIST=<fabrics list> ここで、<fabrics list>:= <fabric>,...,<fabric> は次のとおりです。  $\langle$ fabric> :=  $\{$ dapl, tcp, tmi, ofa, ofi $\}$ 

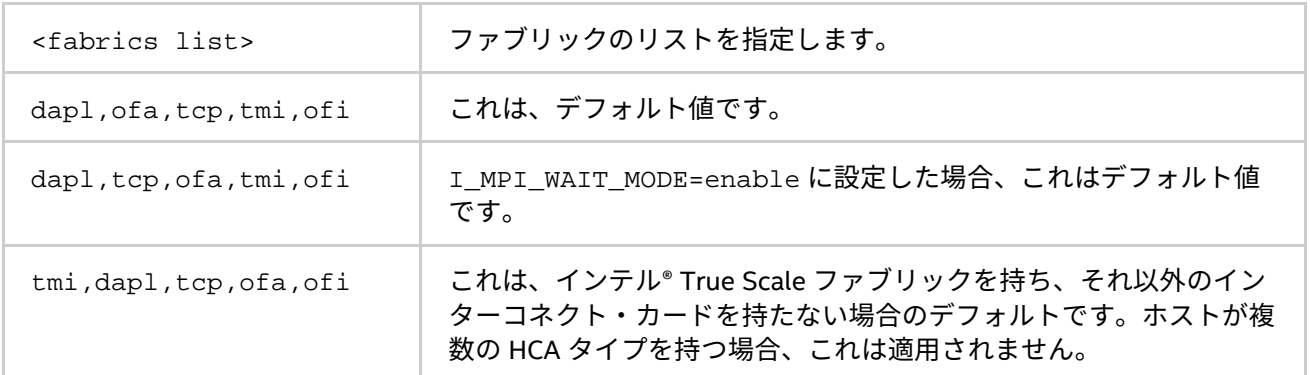

#### **説明**

この環境変数を設定して、ファブリックのリストを定義します。ライブラリーは、自動的に適切なファブリッ クの組み合わせを選択するため、ファブリック・リストを使用します。ファブリックの組み合わせに関する詳 細は、「[I\\_MPI\\_FABRICS](#page-130-0)」をご覧ください。

例えば、I\_MPI\_FABRICS\_LIST=dapl,tcp が設定され、I\_MPI\_FABRICS が定義されていない場合、DAPL ネットワーク・ファブリックの初期化に失敗すると、ライブラリーは TCP ネットワーク・ファブリックに フォールバックします。フォールバックに関する詳細は、「[I\\_MPI\\_FALLBACK](#page-133-0)」をご覧ください。

#### <span id="page-133-0"></span>**I\_MPI\_FALLBACK (I\_MPI\_FALLBACK\_DEVICE)**

最初に利用可能なファブリックへのフォールバックドを有効にするには、この環境変数を設定します。

#### **構文**

I\_MPI\_FALLBACK=<arg>

#### **廃止された構文**

I MPI FALLBACK DEVICE=<arg>

**引数**

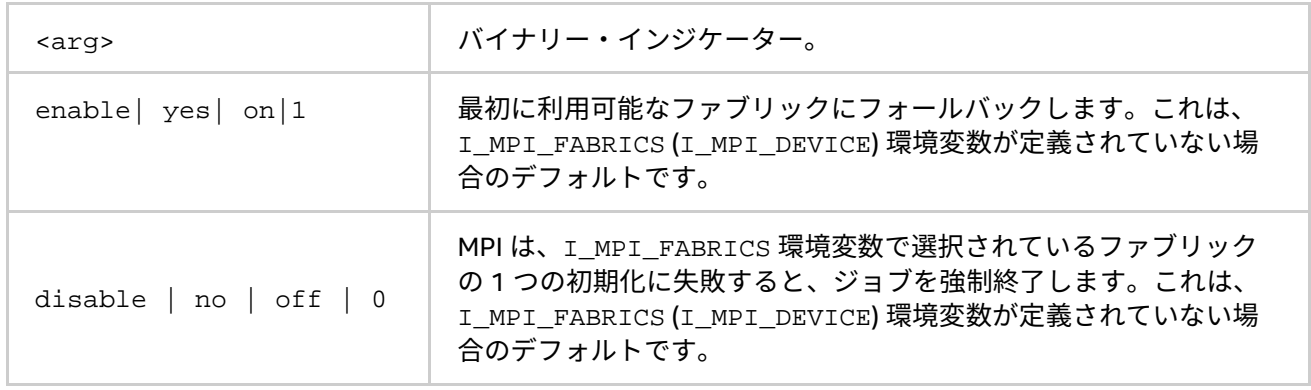

#### **説明**

最初に利用可能なファブリックへのフォールバックドを制御するには、この環境変数を設定します。

I MPI FALLBACK 環境変数が enable に設定され、指定されたファブリックの初期化に失敗すると、ライブ ラリーはファブリック・リストを参照し、最初に利用可能なファブリックを使用します。詳細については、 「I MPI FABRICS LIST」をご覧ください。

I MPI FALLBACK 環境変数が disable に設定され、指定されたファブリックの初期化に失敗すると、ライブ ラリーは MPI ジョブを強制終了します。

## **注意**

I\_MPI\_FABRICS を設定し I\_MPI\_FALLBACK=enable にすると、ライブラリーはファブリック・リストの最 上位の番号のファブリックへフォールバックします。例えば、I\_MPI\_FABRICS=dapl、 I MPI FABRICS LIST=dapl,tcp、I MPI FALLBACK=enable が設定されると、DAPL ネットワーク・ ファブリックの初期化に失敗すると、ライブラリーは TCP ネットワーク・ファブリックにフォールバックしま す。

#### **I\_MPI\_LARGE\_SCALE\_THRESHOLD**

スケーラブルな最適化を有効にするしきい値を変更します。

**構文**

I\_MPI\_LARGE\_SCALE\_THRESHOLD=<arg>

#### **引数**

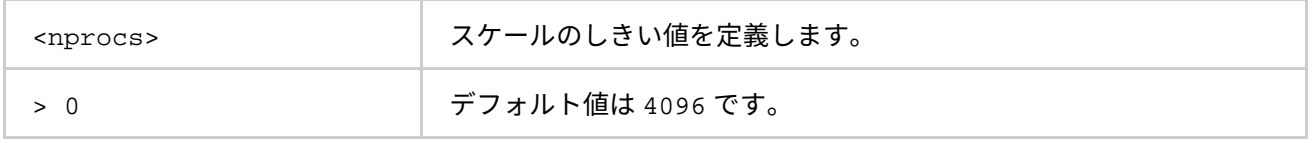

#### **説明**

この環境変数は、DAPL UD IB 拡張が自動的に有効になっている場合、プロセス数を定義します。

## **I\_MPI\_EAGER\_THRESHOLD**

すべてのデバイスの eager/rendezvous メッセージサイズのしきい値を変更します。

#### **構文**

I\_MPI\_EAGER\_THRESHOLD=<nbytes>

#### **引数**

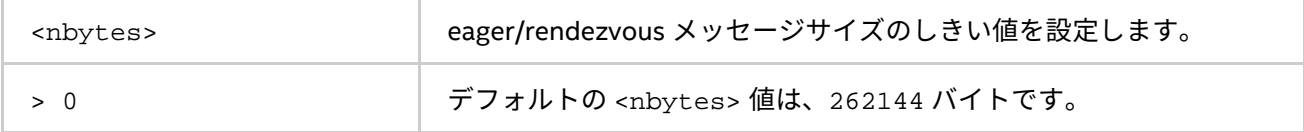

**説明**

この環境変数は、ポイントツーポイント通信に使用されるプロトコルを制御します。

- メッセージが、<nbytes> 以下の場合、eager プロトコルが使用されます。
- メッセージが、<nbytes> より長い場合、rendezvous プロトコルが使用されます。rendezvous プロ トコルは、メモリーを効率良く使用します。

#### **I\_MPI\_INTRANODE\_EAGER\_THRESHOLD**

ノード内通信の eager/rendezvous メッセージサイズのしきい値を変更します。

**構文**

I\_MPI\_INTRANODE\_EAGER\_THRESHOLD=<nbytes>

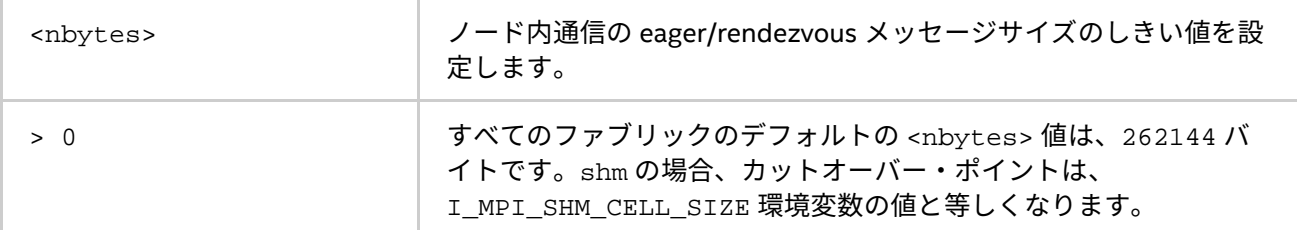

**説明**

この環境変数は、ノード内での通信に使用されるプロトコルを変更します。

- メッセージが、<nbytes> 以下の場合、eager プロトコルが使用されます。
- メッセージが、<nbytes> より長い場合、rendezvous プロトコルが使用されます。rendezvous プロ トコルは、メモリーを効率良く使用します。

I\_MPI\_INTRANODE\_EAGER\_THRESHOLD が設定されていない場合、I\_MPI\_EAGER\_THRESHOLD の値が使用さ れます。

## **I\_MPI\_SPIN\_COUNT**

スピンカウント値を制御します。

## **構文**

I\_MPI\_SPIN\_COUNT=<scount>

**引数**

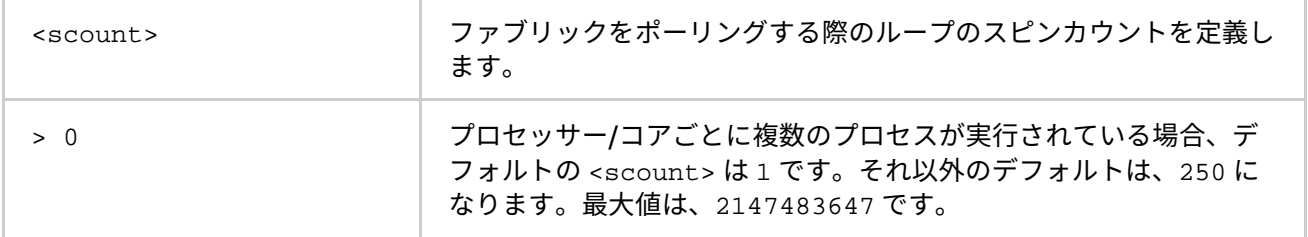

## **説明**

スピンカウントの上限を設定します。処理するメッセージを受信していない場合、ライブラリーがプロセスを 開放する前にファブリックのポーリングに、<scount> で指定される回数だけループします。それぞれのスピ ンループ内で、shm ファブリック (有効であれば) は、I\_MPI\_SHM\_SPIN\_COUNT 回だけ余分にポーリングしま す。<scount> に小さな値を設定すると、インテル® MPI ライブラリーは頻繁にプロセッサーを開放します。 アプリケーションのパフォーマンスをチューニングするには、I\_MPI\_SPIN\_COUNT 環境変数を使用します。 <scount> の最適な値の選択は、経験に依存します。それは、計算環境やアプリケーションに依存します。

#### **I\_MPI\_SCALABLE\_OPTIMIZATION**

ネットワーク・ファブリック通信のスケーラブルな最適化を on/off にします。

## **構文**

I MPI SCALABLE OPTIMIZATION=<arg>

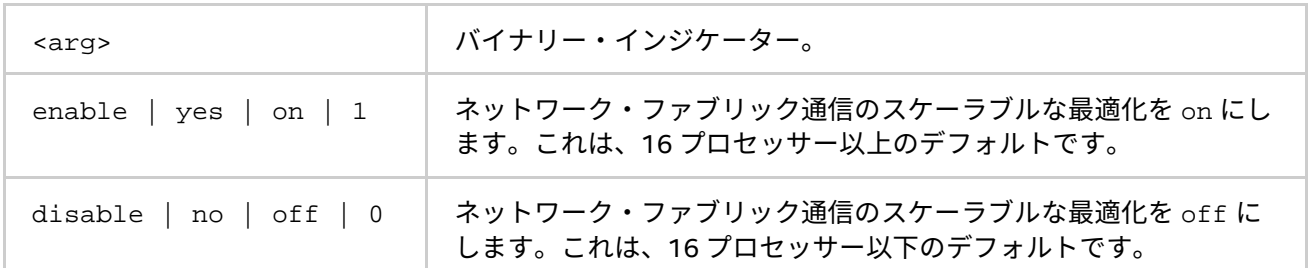

## **説明**

ネットワーク・ファブリック通信のスケーラブルな最適化を有効にするには、この環境変数を設定します。多 くの場合、最適化を使用するとレイテンシーが増え、大規模なプロセスではバンド幅が増加します。

#### **I\_MPI\_WAIT\_MODE**

待機モードを on/off にします。

## **構文**

I\_MPI\_WAIT\_MODE=<arg>

#### **引数**

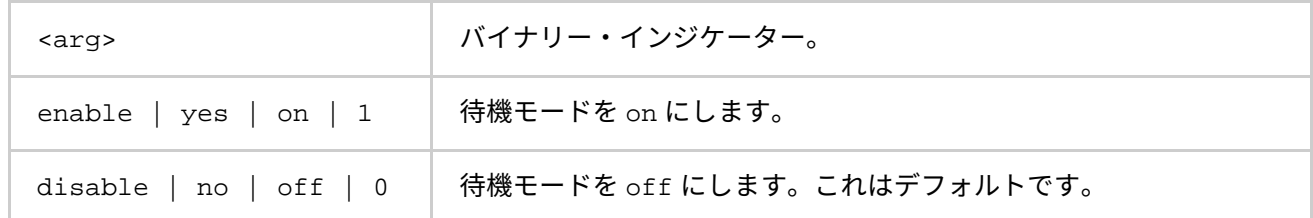

#### **説明**

待機モードを制御するには、この環境変数を設定します。このモードを有効にすると、プロセスはファブリッ クをポーリングすることなくメッセージの受信を待ちます。このモードは、ほかのタスクに CPU 時間を温存で きます。

shm 通信には、ネイティブ POSIX\* スレッド・ライブラリーを待機モードで使用します。

## **注意**

```
次のコマンドを使用して、インストールされているスレッド・ライブラリーのバージョンを確認できます。
```
\$ getconf GNU\_LIBPTHREAD\_VERSION

## **I\_MPI\_DYNAMIC\_CONNECTION (I\_MPI\_USE\_DYNAMIC\_CONNECTIONS)**

ダイナミック接続確立を制御します。

## **構文**

I MPI DYNAMIC CONNECTION=<arg>

## **廃止された構文**

I MPI USE DYNAMIC CONNECTIONS=<arg>

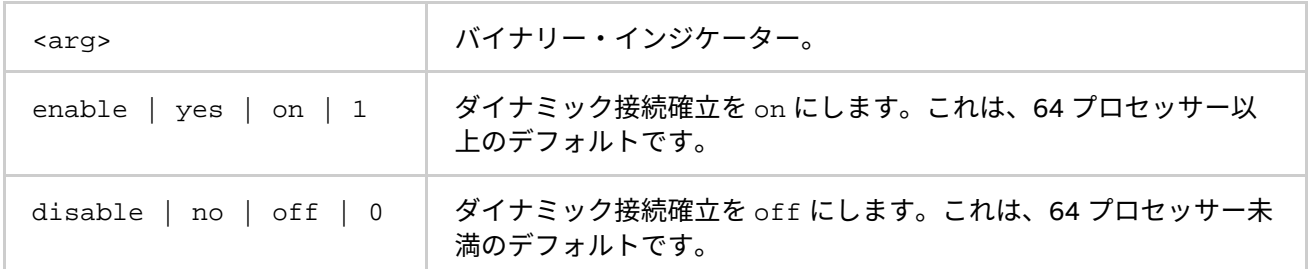

**説明**

ダイナミック接続確立を制御するには、この環境変数を設定します。

- このモードが有効な場合、すべての接続は各プロセスのペア間で最初の通信時に確立されます。
- このモードが無効な場合、すべての接続は事前に確立されます。

デフォルトの値は、MPI ジョブのプロセス数に依存します。ダイナミック接続確立は、プロセス数が 64 未満の 場合 off です。

# **3.3.2. 共有メモリー制御**

**I\_MPI\_SHM\_CACHE\_BYPASS (I\_MPI\_CACHE\_BYPASS)**

共有メモリー向けのメッセージ転送のアルゴリズムを制御します。

#### **構文**

I MPI SHM CACHE BYPASS=<arg>

## **廃止された構文**

I\_MPI\_CACHE\_BYPASS=<arg>

**引数**

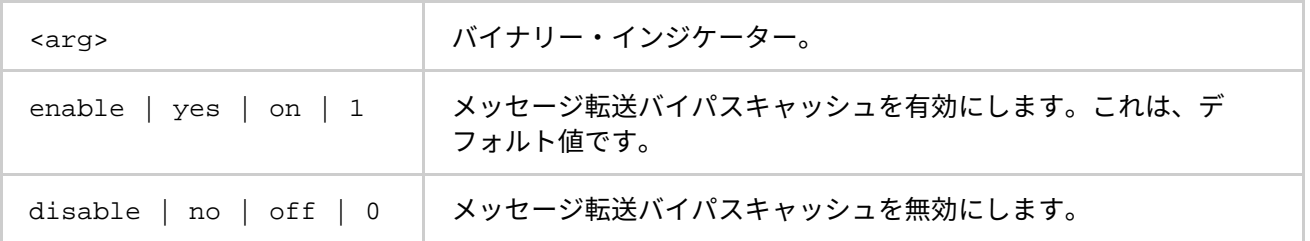

## **説明**

共有メモリー向けのメッセージ転送のバイパスキャッシュを有効/無効にするには、この環境変数を設定します。 この機能を有効にすると、MPI はバイパスキャッシュを介して、I\_MPI\_SHM\_CACHE\_BYPASS\_THRESHOLD 環 境変数に設定される値と同じか、大きなサイズのメッセージを送信します。この機能は、デフォルトで有効に なっています。

## **I\_MPI\_SHM\_CACHE\_BYPASS\_THRESHOLDS (I\_MPI\_CACHE\_BYPASS\_THRESHOLDS)**

メッセージコピーのアルゴリズムのしきい値を設定します。

## **構文**

I\_MPI\_SHM\_CACHE\_BYPASS\_THRESHOLDS=<nb\_send>,<nb\_recv>[,<nb\_send\_pk>,<nb\_recv\_pk>]

#### **廃止された構文**

I\_MPI\_CACHE\_BYPASS\_THRESHOLDS=<nb\_send>,<nb\_recv>[,<nb\_send\_pk>,<nb\_recv\_pk>]

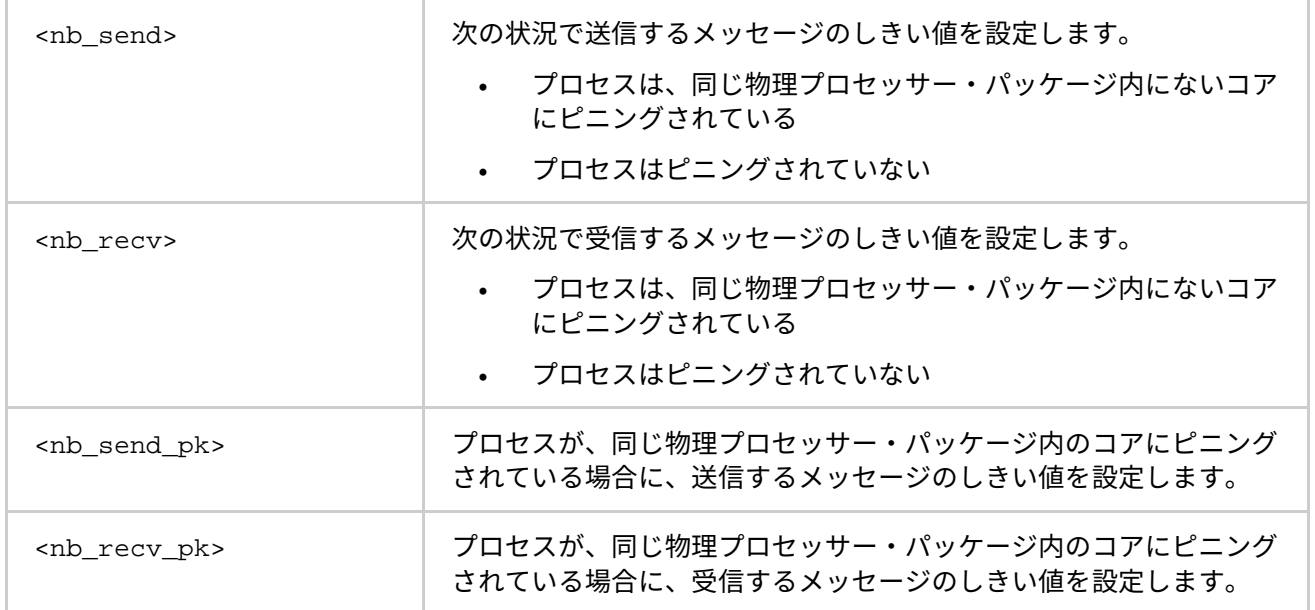

#### **説明**

メッセージコピーのアルゴリズムのしきい値を制御するには、この環境変数を設定します。インテル® MPI ライ ブラリーは、異なるメモリー階層レベルで動作するように最適化されたメッセージコピーの実装を使用します。 インテル® MPI ライブラリーは、離れたメモリーアクセスに最適化されたコピー・アルゴリズムを使用して、定 義されたしきい値以上のサイズのメッセージをコピーします。-1 を設定すると、これらのアルゴリズムの使用 を無効にします。デフォルトの値は、アーキテクチャーとインテル® MPI ライブラリーのバージョンに依存しま す。この環境変数は、I MPI SHM CACHE BYPASS が有効なときにのみ効果があります。

この環境変数はインテル製マイクロプロセッサーおよび互換マイクロプロセッサーで利用可能ですが、インテ ル製マイクロプロセッサーにおいてより多くの最適化が行われる場合があります。

## **I\_MPI\_SHM\_FBOX**

共有メモリーのファストボックスを制御します。

## **構文**

I\_MPI\_SHM\_FBOX=<arg>

#### **引数**

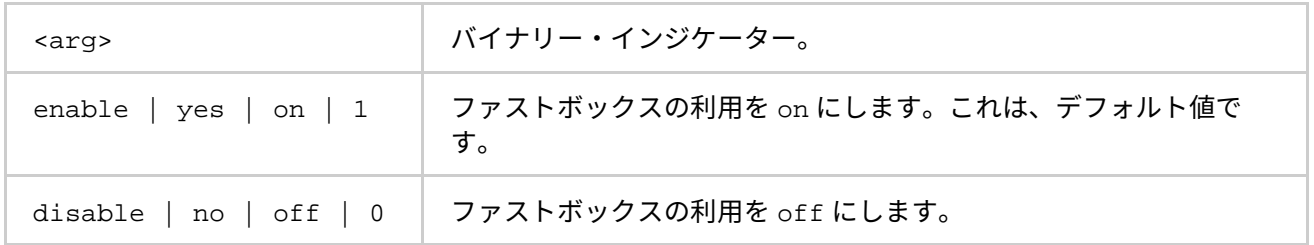

#### **説明**

ファストボックスを制御するには、この環境変数を設定します。同一ノード上の MPI プロセスのペアは、 eager メッセージを送受信するため 2 つの共有メモリー・ファストボックスの持っています。

アプリケーションが、ブロック化されていない短いメッセージを大量に転送する場合、メッセージ同期のオー バーヘッドを避けるためファストボックスの利用を off にします。

#### **I\_MPI\_SHM\_FBOX\_SIZE**

共有メモリーのファストボックスのサイズを設定します。

## **構文**

I\_MPI\_SHM\_FBOX\_SIZE=<nbytes>

#### **引数**

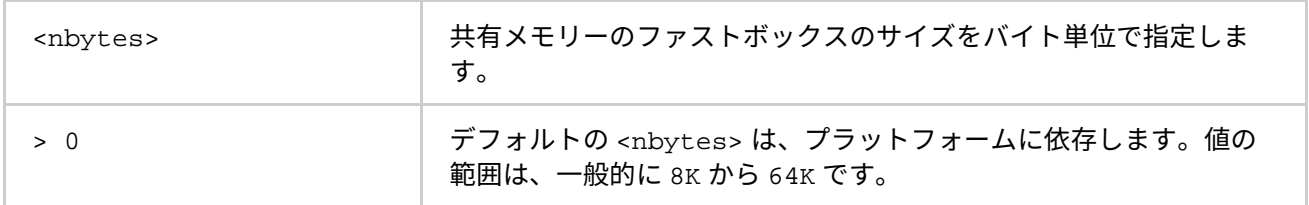

## **説明**

共有メモリー・ファストボックスのサイズを定義するには、この環境変数を設定します。

## **I\_MPI\_SHM\_CELL\_NUM**

共有メモリー受信キューのセル数を変更するには、この環境変数を設定します。

## **構文**

I\_MPI\_SHM\_CELL\_NUM=<num>

#### **引数**

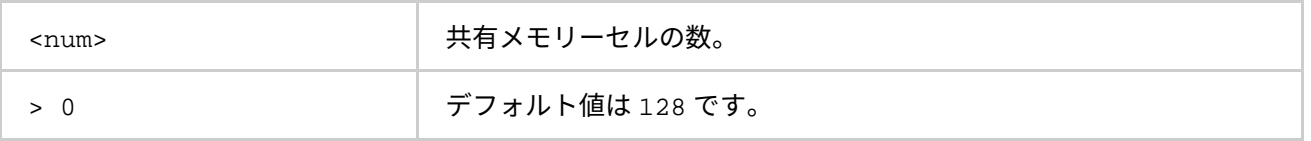

## **説明**

共有メモリー受信キューのセル数を定義するには、この環境変数を設定します。各 MPI プロセスは、ほかのプ ロセスが eager メッセージを送信できる独自の共有メモリー受信キューを持っています。共有メモリー・ファ ストボックスがほかの MPI 要求でブロックされると、このキューが使用されます。

## **I\_MPI\_SHM\_CELL\_SIZE**

共有メモリーセルのサイズを変更します。

## **構文**

I\_MPI\_SHM\_CELL\_SIZE=<nbytes>

## **引数**

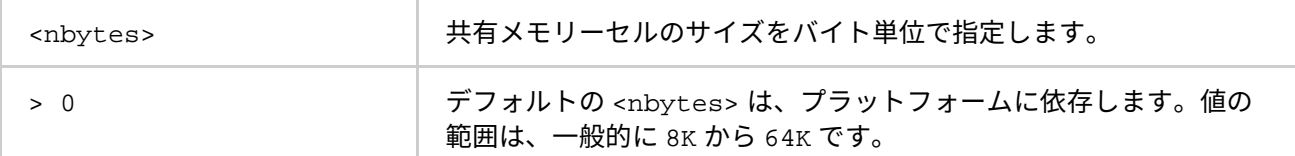

#### **説明**

共有メモリーセルのサイズを定義するにはこの環境変数を設定します。

この環境変数を設定すると、I\_MPI\_INTRANODE\_EAGER\_THRESHOLD も同時に変更され、設定された値に等 しくなります。

### **I\_MPI\_SHM\_LMT**

共有メモリー向けのラージメッセージ転送 (LMT) のメカニズムを制御します。

#### **構文**

I\_MPI\_SHM\_LMT=<arg>

#### **引数**

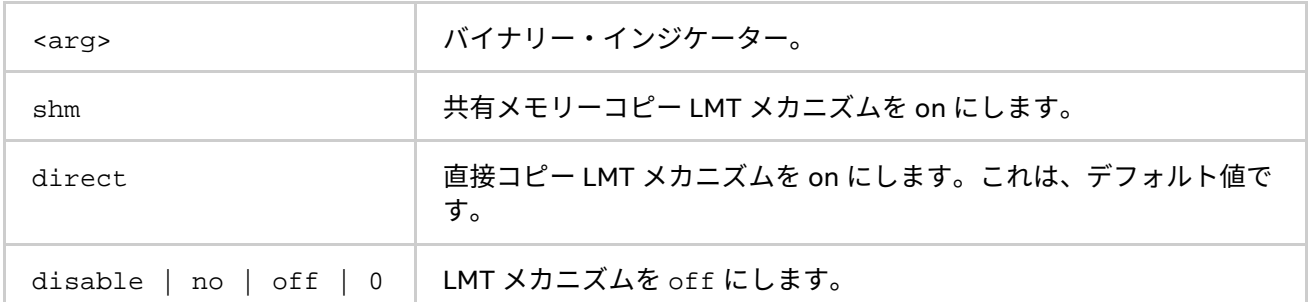

## **説明**

ラージメッセージ転送 (LMT) の使用法を制御するには、この環境変数を設定します。rendezvous メッセージを 転送するには、次のどちらかの方法で LMT メカニズムを使用します。

- メッセージを送信するため、中間共有メモリーキューを使用します。
- Linux\* カーネルのバージョンが、クロスメモリーアタッチ (CMA) 機能をサポートする 3.2 以降の場合、 中間バッファーなしでメッセージをコピーする直接コピーメカニズムを使用します。

I MPI SHM LMT 環境変数を direct に設定し、オペレーティング・システムが CMA をサポートしていない 場合、shm LTM メカニズムが使用されます。

## **I\_MPI\_SHM\_LMT\_BUFFER\_NUM (I\_MPI\_SHM\_NUM\_BUFFERS)**

ラージメッセージ転送 (LMT) メカニズム向けの共有メモリーバッファーの数を変更します。

## **構文**

I\_MPI\_SHM\_LMT\_BUFFER\_NUM=<num>

## **廃止された構文**

I\_MPI\_SHM\_NUM\_BUFFERS=<num>

## **引数**

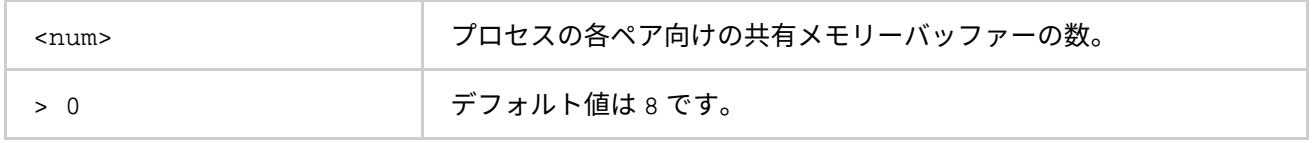

#### **説明**

ペアの各プロセッサー間の共有メモリーバッファー数を定義するには、この環境変数を設定します。

## **I\_MPI\_SHM\_LMT\_BUFFER\_SIZE (I\_MPI\_SHM\_BUFFER\_SIZE)**

LMT メカニズム向けの共有メモリーバッファーのサイズを制御します。

## **構文**

I\_MPI\_SHM\_LMT\_BUFFER\_SIZE=<nbytes>

## **廃止された構文**

I\_MPI\_SHM\_BUFFER\_SIZE=<nbytes>

#### **引数**

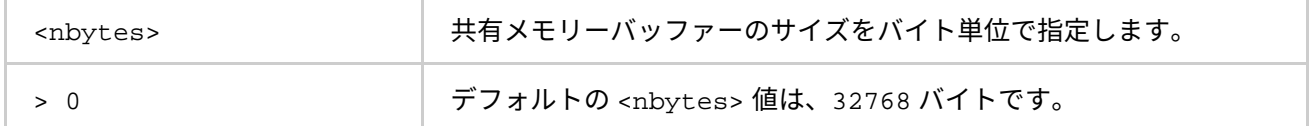

### **説明**

ペアの各プロセッサー間の共有メモリーバッファーのサイズを定義するには、この環境変数を設定します。

## **I\_MPI\_SSHM**

スケーラブルな共有メモリーメカニズムを制御します。

#### **構文**

I\_MPI\_SSHM =<arg>

#### **引数**

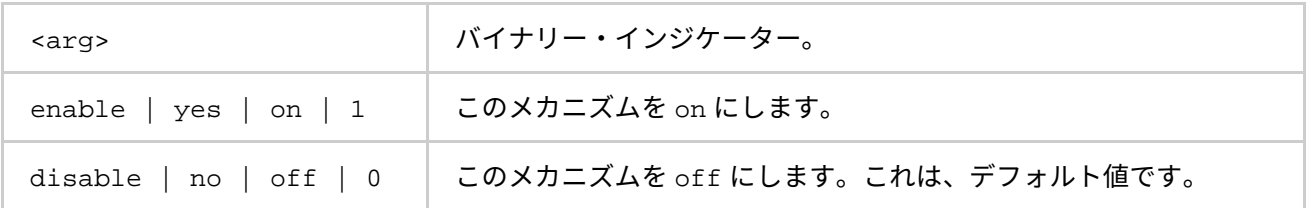

#### **説明**

代替共有メモリーメカニズムの使用法を制御するには、この環境変数を設定します。このメカニズムは、共有 メモリー・ファストボックス、受信キュー、および LMT メカニズムを置き換えます。

この環境変数を設定すると、I\_MPI\_INTRANODE\_EAGER\_THRESHOLD 環境変数も変更され、262,144 バイト に等しくなります。

## **I\_MPI\_SSHM\_BUFFER\_NUM**

代替共有メモリー向けの共有メモリーバッファー数を制御します。

## **構文**

I\_MPI\_SSHM\_BUFFER\_NUM=<num>

#### **引数**

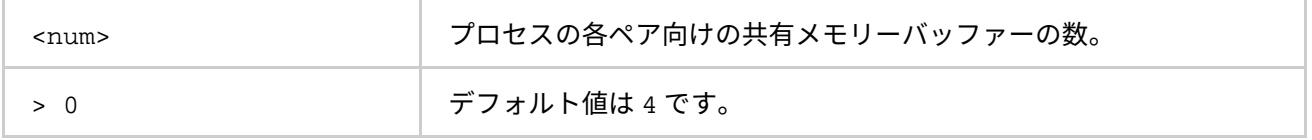

## **説明**

ペアの各プロセッサー間の共有メモリーバッファー数を定義するには、この環境変数を設定します。

## **I\_MPI\_SSHM\_LMT\_BUFFER\_SIZE**

代替共有メモリー向けの共有メモリーバッファーのサイズを制御します。

## **構文**

I\_MPI\_SSHM\_BUFFER\_SIZE=<nbytes>

#### **引数**

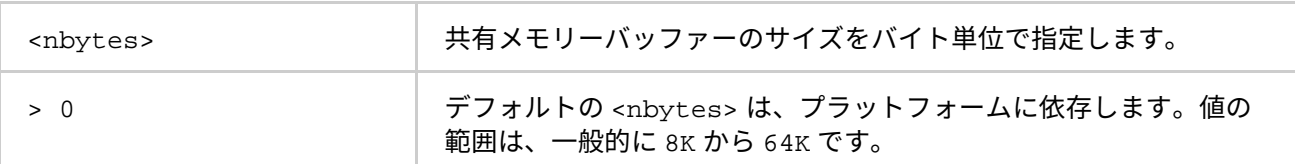

#### **説明**

ペアの各プロセッサー間の共有メモリーバッファーのサイズを定義するには、この環境変数を設定します。

#### **I\_MPI\_SSHM\_DYNAMIC\_CONNECTION**

代替の共有メモリーメカニズム向けのダイナミック接続確立を制御します。

## **構文**

I\_MPI\_SSHM\_DYNAMIC\_CONNECTION=<arg>

#### **引数**

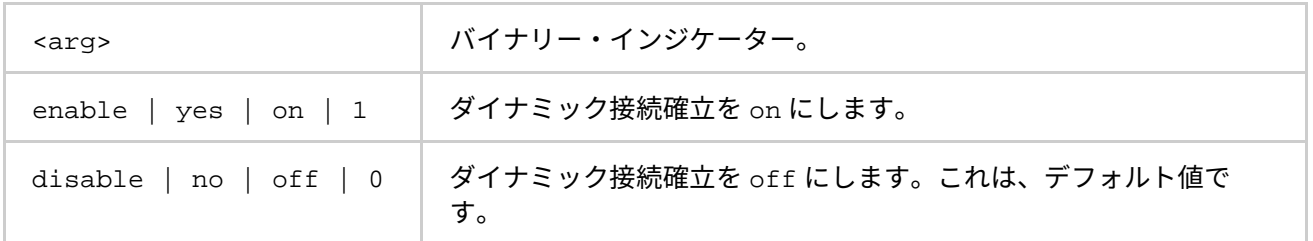

**説明**

ダイナミック接続確立を制御するには、この環境変数を設定します。

- このモードが有効な場合、すべての接続は各プロセスのペア間で最初の通信時に確立されます。
- このモードが無効な場合、すべての接続は事前に確立されます。

## **I\_MPI\_SHM\_BYPASS**

**(I\_MPI\_INTRANODE\_SHMEM\_BYPASS、I\_MPI\_USE\_DAPL\_INTRANODE)**

shm によるネットワーク・ファブリックを介したノード内通信モードを on/off にします。

## **構文**

I\_MPI\_SHM\_BYPASS=<arg>

## **廃止された構文**

I MPI INTRANODE SHMEM BYPASS=<arg>

I MPI USE DAPL INTRANODE=<arg>

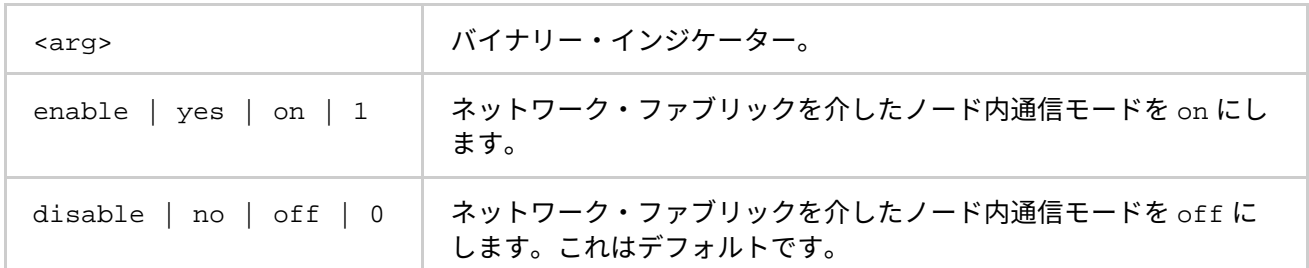

#### **説明**

この環境変数は、ノード内での通信モードを設定します。ネットワーク・ファブリックを介してノード内の通 信モードが有効にされている場合、データ転送メカニズムは次のスキームに従って選択されます。

- メッセージのサイズが、I\_MPI\_INTRANODE\_EAGER\_THRESHOLD 環境変数に設定されるしきい値以 下の場合、共有メモリーを使用して転送されます。
- メッセージが、I\_MPI\_INTRANODE\_EAGER\_THRESHOLD 環境変数に設定されるしきい値より大きい 場合、ネットワーク・ファブリック・レイヤーを使用して転送されます。

## **注意**

この環境変数は、共有メモリーを有効にし、I\_MPI\_FABRICS 環境変数をデフォルトもしくは shm:<fabric> に設定するか、I\_MPI\_DEVICE 環境変数を同様に設定することでネットワーク・ファブリックが指定される場 合にのみ有効になります。このモードは、dapl と tcp ファブリックでのみ利用できます。

### **I\_MPI\_SHM\_SPIN\_COUNT**

共有メモリーファブリック向けのスピンカウントを制御します。

### **構文**

I MPI SHM SPIN COUNT=<shm\_scount>

### **引数**

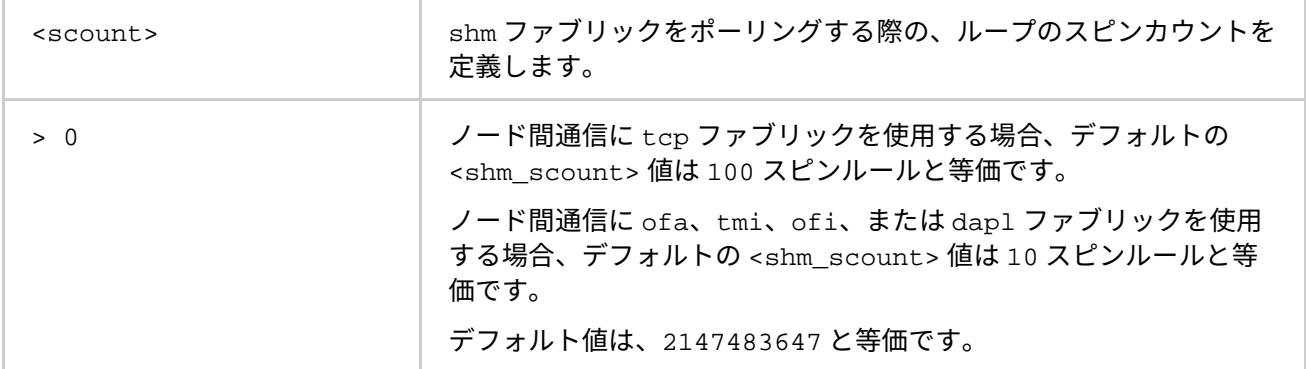

#### **説明**

ポーリングの頻度を高めるため、共有メモリー・ファブリックのスピンカウントの上限を設定します。この構 成は、制御が全体のネットワーク・ファブリックのポーリングメカニズムに渡される前に、shm ファブリック のポーリングを <shm\_scount> 回許可します。

アプリケーションのパフォーマンスをチューニングするには、I\_MPI\_SHM\_SPIN\_COUNT 環境変数を使用しま す。<shm\_scount> の最適な値の選択は、経験に依存します。これは、アプリケーションと計算環境に大きく 依存します。アプリケーションがメッセージパッシングにトポロジー的なアルゴリズムを使用する場合、 <shm\_scount> の値を大きくすることでマルチコア・プラットフォームに利点があります。
**インテル® MPI ライブラリー for Linux\* リファレンス・マニュアル**

# **3.3.3. DAPL ネットワーク・ファブリック制御**

## **I\_MPI\_DAPL\_PROVIDER**

ロードする DAPL プロバイダーを定義します。

## **構文**

I\_MPI\_DAPL\_PROVIDER=<name>

#### **引数**

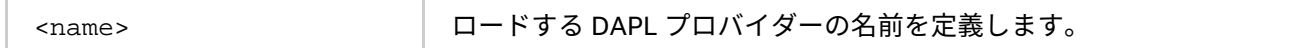

## **説明**

ロードする DAPL プロバイダーの名前を定義するには、この環境変数を設定します。この名前は、dat.conf 設定ファイルでも定義されています。

## **I\_MPI\_DAT\_LIBRARY**

DAPL\* プロバイダーで使用する DAT ライブラリーを選択します。

## **構文**

I\_MPI\_DAT\_LIBRARY=<library>

### **引数**

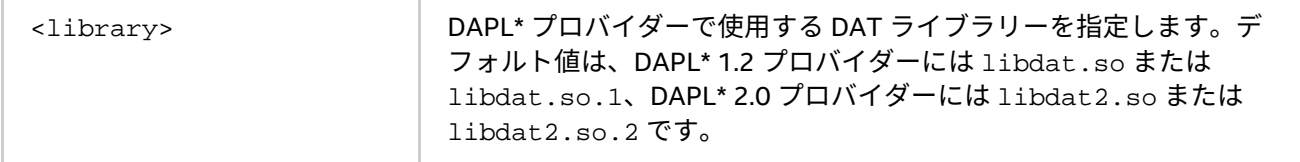

## **説明**

DAPL プロバイダーで使用する特定の DAT ライブラリーを選択するには、この環境変数を設定します。ライブ ラリーが、ダイナミック・ローダーの検索パスに配置されていない場合、DAT ライブラリーへのフルパスを指 定します。この環境変数は、DAPL と DAPL UD ファブリックにのみ有効です。

## **I\_MPI\_DAPL\_TRANSLATION\_CACHE (I\_MPI\_RDMA\_TRANSLATION\_CACHE)**

DAPL パスのメモリー登録キャッシュを on/off にします。

## **構文**

I\_MPI\_DAPL\_TRANSLATION\_CACHE=<arg>

## **廃止された構文**

I MPI RDMA TRANSLATION CACHE=<arg>

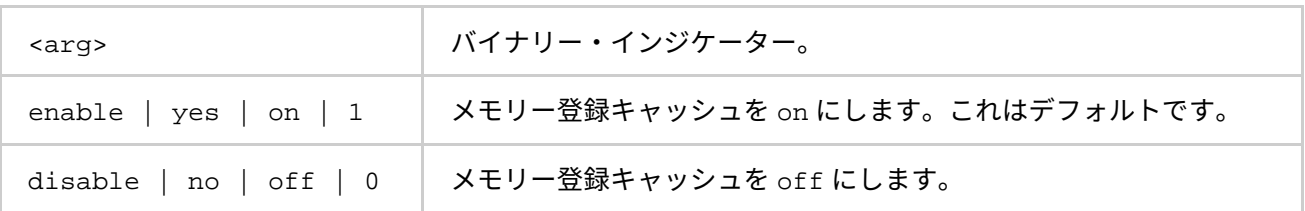

DAPL パスのメモリー登録キャッシュを on/off にするため、この環境変数を使用します。

キャッシュはパフォーマンスを大幅に向上しますが、特定の状況で正当性の問題を引き起こす可能性がありま す。詳細については、製品のリリースノートをご覧ください。

## **I\_MPI\_DAPL\_TRANSLATION\_CACHE\_AVL\_TREE**

DAPL パスの RDMA 変換キャッシュの AVL tree ベースの実装を有効/無効にします。

**構文**

I\_MPI\_DAPL\_TRANSLATION\_CACHE\_AVL\_TREE=<arg>

**引数**

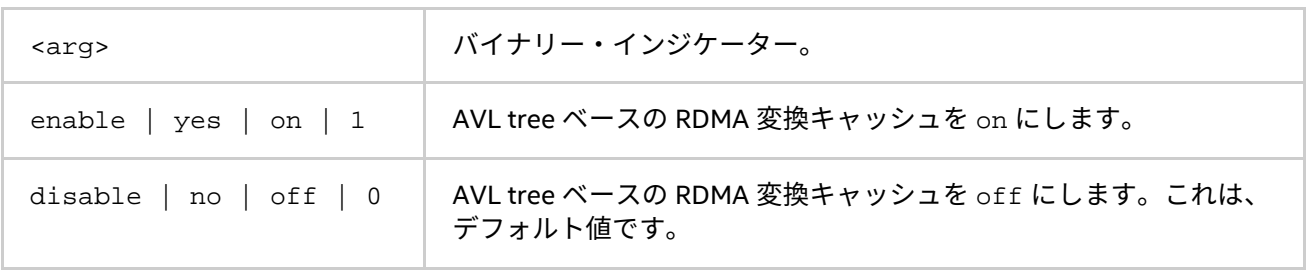

## **説明**

この環境変数を設定して、OFA パスの RDMA 変換キャッシュの AVL tree ベースの実装を有効にします。RDMA 変換キャッシュが 10,000 を超える要素を処理する場合、AVL tree ベースの RDMA 変換キャッシュの方がデ フォルト実装より高速です。

#### **I\_MPI\_DAPL\_DIRECT\_COPY\_THRESHOLD**

**(I\_MPI\_RDMA\_EAGER\_THRESHOLD、RDMA\_IBA\_EAGER\_THRESHOLD)**

DAPL 直接コピープロトコルのしきい値を変更します。

## **構文**

I\_MPI\_DAPL\_DIRECT\_COPY\_THRESHOLD=<nbytes>

## **廃止された構文**

I MPI RDMA EAGER THRESHOLD=<nbytes> RDMA\_IBA\_EAGER\_THRESHOLD=<nbytes>

### **引数**

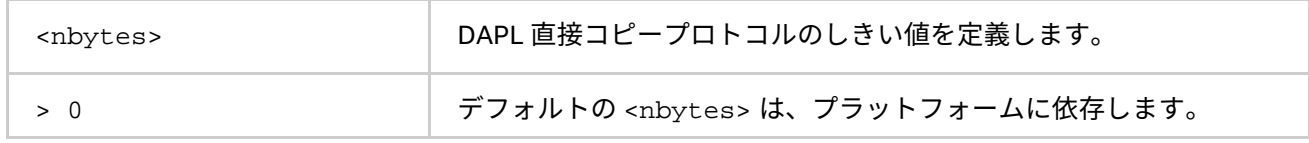

### **説明**

DAPL 直接コピープロトコルのしきい値を制御するため、この環境変数を設定します。DAPL ネットワーク・ ファブリック向けのデータ転送アルゴリズムは、次のスキームに従って選択されます。

- メッセージが <nbytes> 以下の場合、内部事前登録バッファーを介して eager プロトコルを使用して 送信します。このアプローチは、ショートメッセージでは高速です。
- メッセージが、<nbytes> より長い場合、直接コピープロトコルが使用されます。これはバッファー を使用しませんが、送信側と受信側でメモリーの登録が必要です。このアプローチは、ラージメッ セージでは高速です。

この環境変数はインテル製マイクロプロセッサーおよび互換マイクロプロセッサーで利用可能ですが、インテル 製マイクロプロセッサーにおいてより多くの最適化が行われる場合があります。

## **注意**

インテル® Xeon Phi™ コプロセッサー向けの等価な変数は、I\_MIC\_MPI\_DAPL\_DIRECT\_COPY\_THRESHOLD で す。

#### **I\_MPI\_DAPL\_EAGER\_MESSAGE\_AGGREGATION**

MPI の送信要求を延期するため、連結を使用して制御します。延期された MPI 送信要求は、すぐに送信できま せん。

**構文**

I\_MPI\_DAPL\_EAGER\_MESSAGE\_AGGREGATION=<arg>

## **引数**

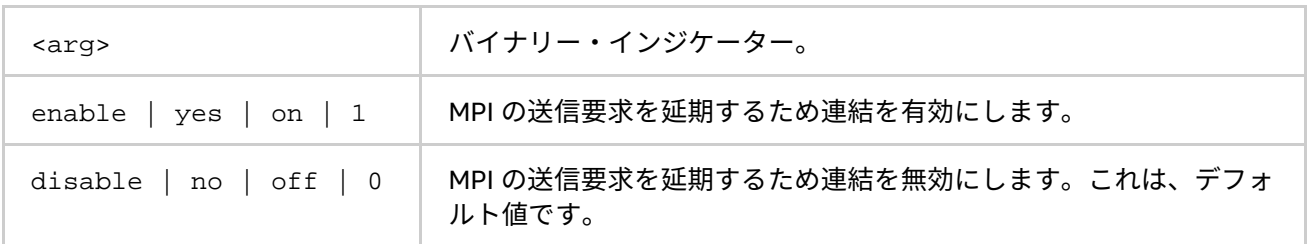

同じ MPI ランクへの MPI 送信要求を延期するため連結を使用するには、この環境変数を設定します。このモー ドは、特定の状況でアプリケーションのパフォーマンスを改善します。例えば、次のように MPI\_Isend() が 短いメッセージを同じランクに送信する場合にパフォーマンスが向上します。

```
for( i = 0; i < NMSG; i++)
{ret = MPI Isend( sbuf[i], MSG SIZE, datatype, dest, tag, \setminuscomm, &req_send[i]);
}
```
**I\_MPI\_DAPL\_DYNAMIC\_CONNECTION\_MODE (I\_MPI\_DYNAMIC\_CONNECTION\_MODE、I\_MPI\_DYNAMIC\_CONNECTIONS\_MODE)**

DAPL\* 接続を確立するアルゴリズムを選択します。

## **構文**

I\_MPI\_DAPL\_DYNAMIC\_CONNECTION\_MODE=<arg>

## **廃止された構文**

I MPI DYNAMIC CONNECTION MODE=<arg>

I MPI DYNAMIC CONNECTIONS MODE=<arg>

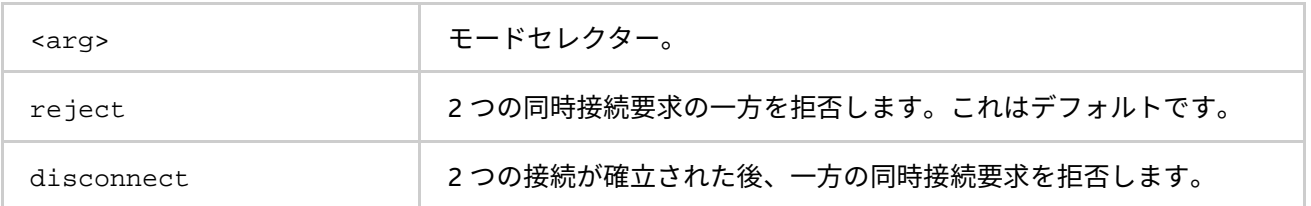

次のスキームに従って、DAPL 対応ファブリックの動的に確立された接続を制御するには、この環境変数を設 定します。

- reject モードでは、2 つのプロセスが同時に接続を開始すると、一方の要求が拒否されます。
- disconnect モードでは、両方の接続が確立されますが、その後一方が切断されます。このモードは、 特定の DAPL\* プロバイダーのバグを回避するため設けられています。

## **I\_MPI\_DAPL\_SCALABLE\_PROGRESS (I\_MPI\_RDMA\_SCALABLE\_PROGRESS)**

DAPL 読み込み向けのスケーラブルなアルゴリズムを on/off にします。

## **構文**

I MPI DAPL SCALABLE PROGRESS=<arg>

## **廃止された構文**

I MPI RDMA SCALABLE PROGRESS=<arg>

## **引数**

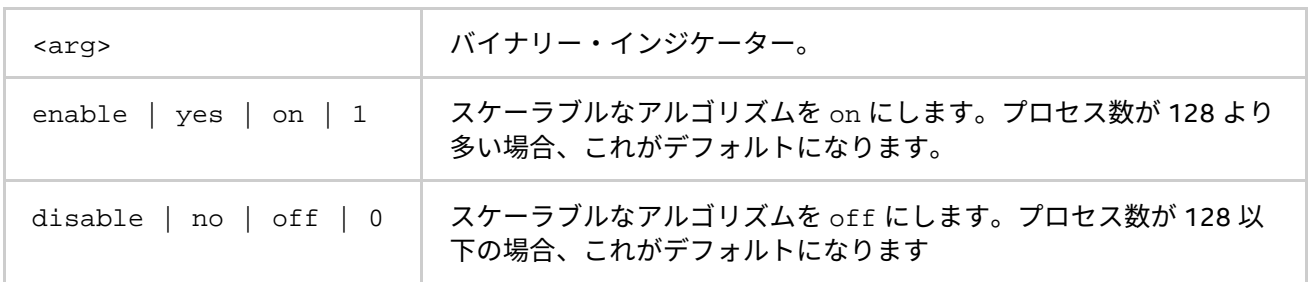

## **説明**

DAPL 読み込みのスケーラブルな最適化を有効にするには、この環境変数を設定します。特定の状況では、こ れはシステムと多くのプロセスの利点を生かすことが可能です。

#### **I\_MPI\_DAPL\_BUFFER\_NUM (I\_MPI\_RDMA\_BUFFER\_NUM、NUM\_RDMA\_BUFFER)**

DAPL パスの各プロセスのペア向けに、内部的に事前登録バッファーの数を変更します。

## **構文**

I\_MPI\_DAPL\_BUFFER\_NUM=<nbuf>

## **廃止された構文**

I MPI RDMA BUFFER NUM=<nbuf> NUM\_RDMA\_BUFFER=<nbuf>

## **引数**

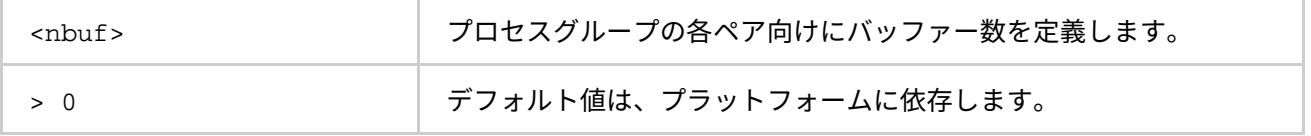

## **説明**

DAPL パスの各プロセスのペア向けに、内部的に事前登録バッファーの数を変更するには、この環境変数を設 定します。

## **注意**

事前登録バッファーの数が増えると、それぞれ確立された接続ごとのメモリー使用量は増加します。

## **I\_MPI\_DAPL\_BUFFER\_SIZE**

**(I\_MPI\_RDMA\_BUFFER\_SIZE、I\_MPI\_RDMA\_VBUF\_TOTAL\_SIZE)**

DAPL パスの各プロセスのペア向けに、内部的に事前登録バッファーのサイズを変更します。

## **構文**

I\_MPI\_DAPL\_BUFFER\_SIZE=<nbytes>

#### **廃止された構文**

I MPI RDMA BUFFER SIZE=<nbytes> I\_MPI\_RDMA\_VBUF\_TOTAL\_SIZE=<nbytes>

## **引数**

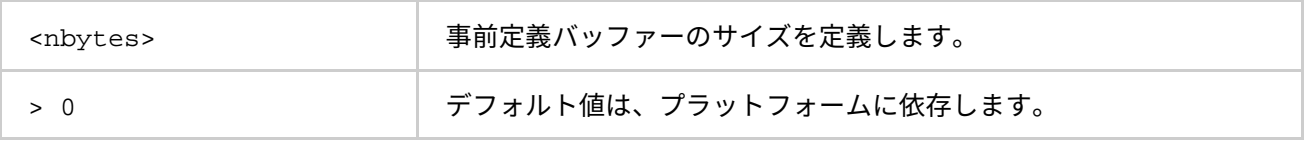

## **説明**

DAPL パスの各プロセスのペア向けに、内部的に事前登録バッファーのサイズを変更するには、この環境変数 を設定します。実際のサイズは、<nbytes> を最適値にバッファーをアライメントすることによって求められ ます。

#### **I\_MPI\_DAPL\_RNDV\_BUFFER\_ALIGNMENT**

**(I\_MPI\_RDMA\_RNDV\_BUFFER\_ALIGNMENT、I\_MPI\_RDMA\_RNDV\_BUF\_ALIGN)**

DAPL 直接コピー転送向けのバッファー送信アルゴリズムを定義します。

#### **構文**

I\_MPI\_DAPL\_RNDV\_BUFFER\_ALIGNMENT=<arg>

## **廃止された構文**

I MPI RDMA RNDV BUFFER ALIGNMENT=<arg> I\_MPI\_RDMA\_RNDV\_BUF\_ALIGN=<arg>

## **引数**

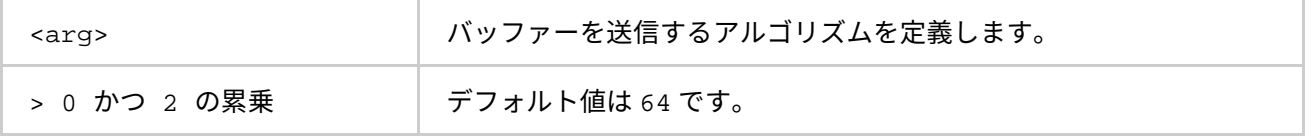

DAPL 直接コピー転送向けのバッファー送信アルゴリズムを定義するため、この環境変数を設定します。DAPL 操作で指定されるバッファーが適切にアライメントされている場合、データ転送のバンド幅は高まります。

**I\_MPI\_DAPL\_RDMA\_RNDV\_WRITE (I\_MPI\_RDMA\_RNDV\_WRITE**、**I\_MPI\_USE\_RENDEZVOUS\_RDMA\_WRITE)**

DAPL パスで RDMA 書き込みベースの rendezvous 直接コピープロトコルを on/off します。

## **構文**

I\_MPI\_DAPL\_RDMA\_RNDV\_WRITE=<arg>

## **廃止された構文**

I MPI RDMA RNDV WRITE=<arg>

I MPI USE RENDEZVOUS RDMA WRITE=<arg>

## **引数**

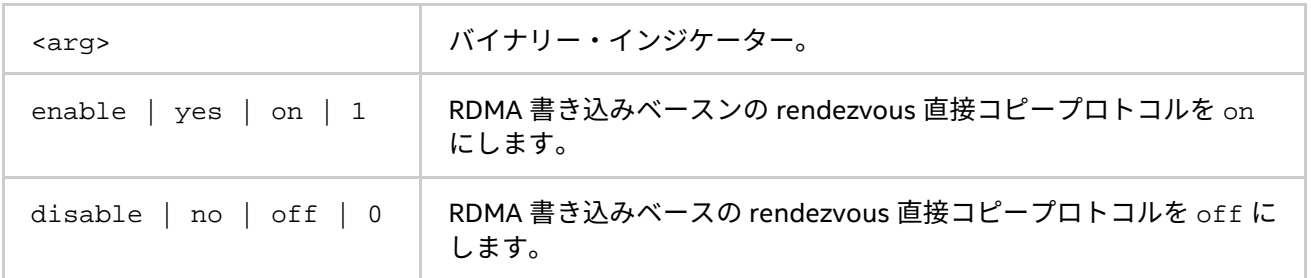

## **説明**

DAPL パスで RDMA 書き込みベースの rendezvous 直接コピープロトコルを選択するため、この環境変数を設 定します。DAPL\* プロバイダーによっては、特定のプラットフォーム向けに低速の RDMA 読み込みが実装され ます。

その場合、RDMA 書き込み操作で rendezvous 直接コピープロトコルに切り替えると、パフォーマンスを向上 できます。

デフォルト値は、DAPL プロバイダーの属性に依存します。

## **I\_MPI\_DAPL\_CHECK\_MAX\_RDMA\_SIZE (I\_MPI\_RDMA\_CHECK\_MAX\_RDMA\_SIZE)**

DAPL 属性、max\_rdma\_size の値をチェックします。

## **構文**

I\_MPI\_DAPL\_CHECK\_MAX\_RDMA\_SIZE=<arg>

## **廃止された構文**

I\_MPI\_RDMA\_CHECK\_MAX\_RDMA\_SIZE=<arg>

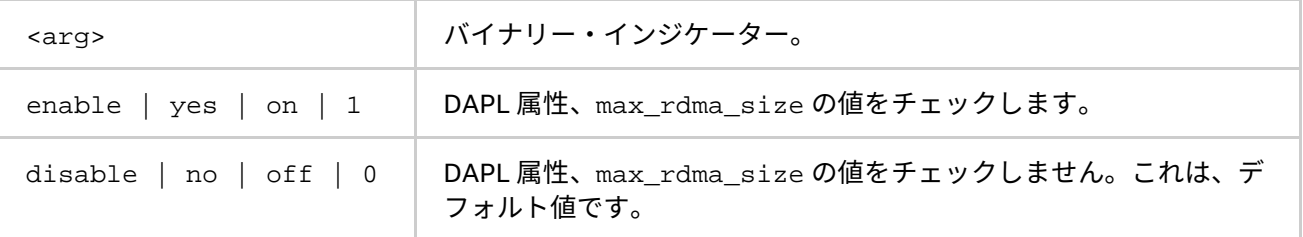

以下のスキームに従ってメッセージの断片化を制御するには、この環境変数を設定します。

- このモードが有効な場合、インテル® ライブラリーは DAPL 属性 max\_rdma\_size の値よりも大きな メッセージを断片化します。
- このモードが無効な場合、インテル® ライブラリーはメッセージの断片化のため DAPL 属性 max\_rdma\_size の値を考慮しません。

## **I\_MPI\_DAPL\_MAX\_MSG\_SIZE (I\_MPI\_RDMA\_MAX\_MSG\_SIZE)**

メッセージの断片化のしきい値を制御します。

#### **構文**

I MPI DAPL MAX MSG SIZE=<nbytes>

#### **廃止された構文**

I MPI RDMA MAX MSG SIZE=<nbytes>

#### **引数**

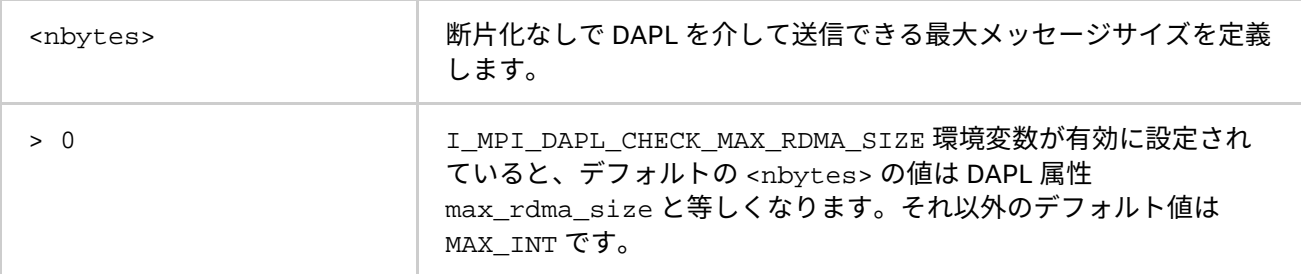

## **説明**

以下のスキームに従ってメッセージの断片化サイズを制御するには、この環境変数を設定します。

- I MPI DAPL CHECK MAX RDMA SIZE 環境変数が無効に設定されていると、インテル® MPI ライブ ラリーはサイズが <nbytes> より大きいメッセージを断片化します。
- I\_MPI\_DAPL\_CHECK\_MAX\_RDMA\_SIZE 環境変数が有効に設定されていると、インテル® MPI ライブ ラリーはサイズが <nbytes> の最小値と DAPL 属性 max\_rdma\_size より大きいメッセージを断片化 します。

#### **I\_MPI\_DAPL\_CONN\_EVD\_SIZE**

**(I\_MPI\_RDMA\_CONN\_EVD\_SIZE、I\_MPI\_CONN\_EVD\_QLEN)**

接続のための DAPL イベント・ディスパッチャーのイベントキューのサイズを定義します。

### **構文**

I MPI DAPL CONN EVD SIZE=<size>

## **廃止された構文**

I\_MPI\_RDMA\_CONN\_EVD\_SIZE=<size>

I\_MPI\_CONN\_EVD\_QLEN=<size>

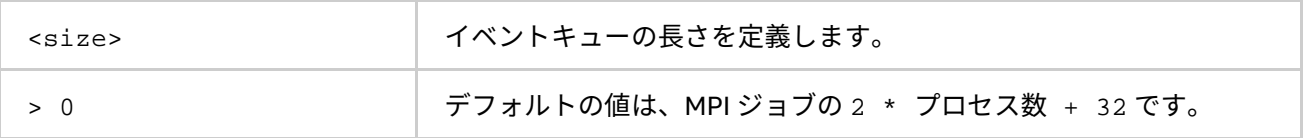

接続に関連するイベントを処理する DAPL イベント・ディスパッチャーのイベントキューのサイズを定義する ため、この環境変数を設定します。この環境変数が設定されると、<size> とプロバイダーから取得した値の 最小値がイベントキューのサイズとして使用されます。プロバイダーは、計算された値以上のキューサイズを 供給する必要があります。

#### **I\_MPI\_DAPL\_SR\_THRESHOLD**

DAPL 待機モード用の RDMA パスに送受信を切り替えるしきい値を変更します。

#### **構文**

I\_MPI\_DAPL\_SR\_THRESHOLD=<arg>

## **引数**

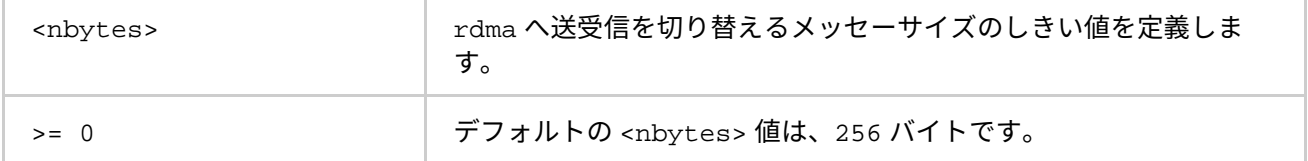

## **説明**

DAPL 待機モードでのポイントツーポイント通信に使用されるプロトコルを制御するため、この環境変数を設 定します。

- DAPL 送信/受信データ転送操作で使用して送信される、<nbytes> 以下のメッセージ。
- メッセージ・サイズが <nbytes> より大きいと、DAPL RDMA WRITE または RDMA WRITE 即時デー タ転送操作を使用して送信されます。

## **I\_MPI\_DAPL\_SR\_BUF\_NUM**

送受信パスで DAPL 待機モードの各プロセスのペア向が使用する、内部事前登録バッファーの数を変更します。 **構文**

I\_MPI\_DAPL\_SR\_BUF\_NUM=<nbuf>

## **引数**

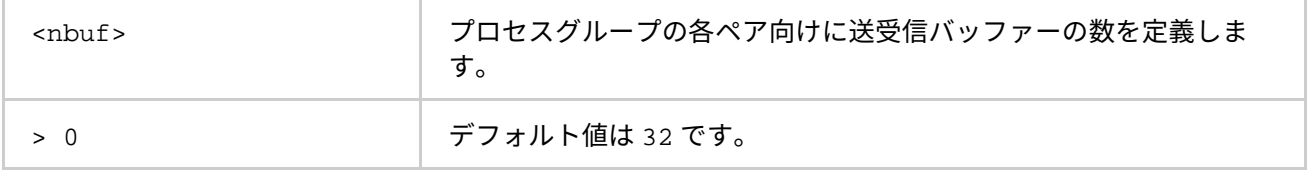

**説明**

各プロセスのペア向けの内部事前登録バッファーの数を変更するには、この環境変数を設定します。

#### **I\_MPI\_DAPL\_RDMA\_WRITE\_IMM (I\_MPI\_RDMA\_WRITE\_IMM)**

DAPL 待機モードで即時データ InfiniBand (IB) 拡張子を持つ RDMA 書き込みを有効/無効にします。

## **構文**

I\_MPI\_DAPL\_RDMA\_WRITE\_IMM=<arg>

## **廃止された構文**

I\_MPI\_RDMA\_WRITE\_IMM=<arg>

#### **引数**

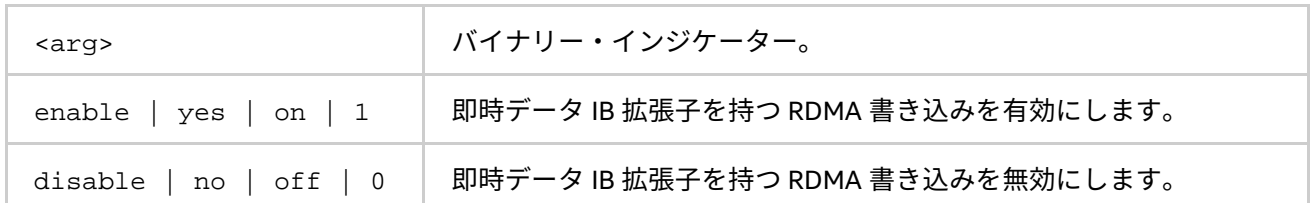

## **説明**

即時データ IB 拡張子を持つ RDMA 書き込みを利用するには、この環境変数を設定します。この環境変数が設定 されてアルゴリズムが有効になると、特定の DAPL プロバイダーの属性は即時データ IB 拡張を持つ RDMA 書き 込みがサポートされることを示します。

## **I\_MPI\_DAPL\_DESIRED\_STATIC\_CONNECTIONS\_NUM**

同時に DAPL スタティック接続を確立するプロセス数を定義します。

## **構文**

I MPI DAPL DESIRED STATIC CONNECTIONS NUM=<num\_procesess>

#### **引数**

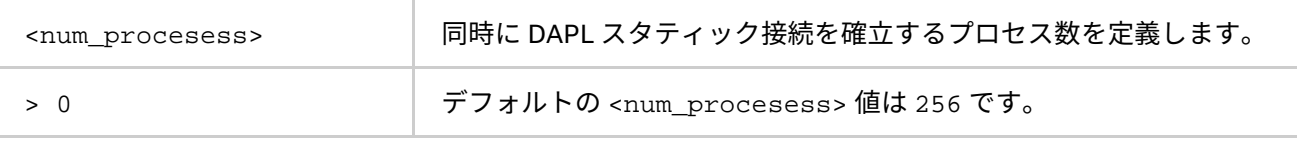

#### **説明**

DAPL スタティック接続確立のアルゴリズムを制御するには、この環境変数を設定します。

MPI ジョブのプロセス数が、<num\_procesess> 以下の場合、すべての MPI プロセスは同時にスタティック接 続を確立します。それ以外の場合、プロセスはいくつかのグループに分散されます。各グループのプロセス数 は、<num\_procesess> に近くなるように計算されます。その後、スタティック接続は (グループ間の接続設 定を含む) いくつかの反復で確立されます。

## **I\_MPI\_CHECK\_DAPL\_PROVIDER\_COMPATIBILITY**

すべてのランクで同じ DAPL プロバイダーが選択されているかチェックするのを有効/無効にします。

**構文**

I\_MPI\_CHECK\_DAPL\_PROVIDER\_COMPATIBILITY=<arg>

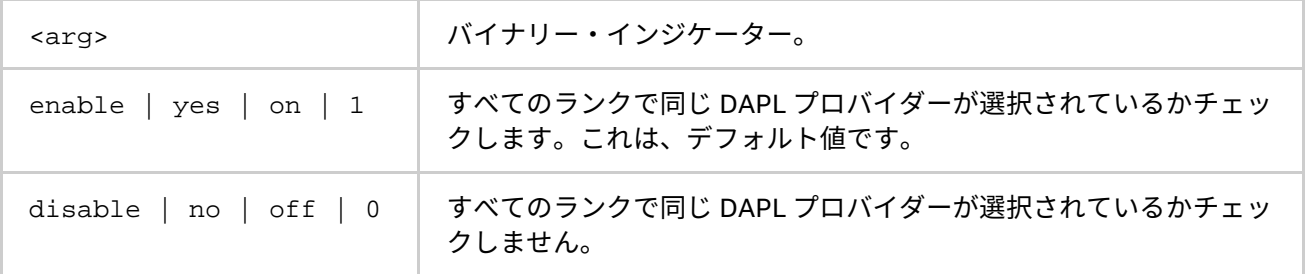

すべての MPI ランクで DAPL プロバイダーが選択されているかどうかチェックするには、この環境変数を設定 します。このチェックが有効になっていると、インテル® MPI ライブラリーは DAPL プロバイダーの名前とバー ジョンをチェックします。

すべてのランクでこの設定が同一でない場合、インテル® MPI ライブラリーは RDMA パスを選択せずにソケッ トにフォールバックすることがあります。チェックを無効にすると、MPI\_Init() の実行時間を短縮できます。 これは、多数プロセスによる MPI ジョブで顕著です。

# **3.3.4. DAPL UD ネットワーク・ファブリック制御**

## **I\_MPI\_DAPL\_UD**

DAPL UD パスの使用を有効/無効にします。

#### **構文**

I\_MPI\_OFA\_USE\_XRC=<arg>

#### **引数**

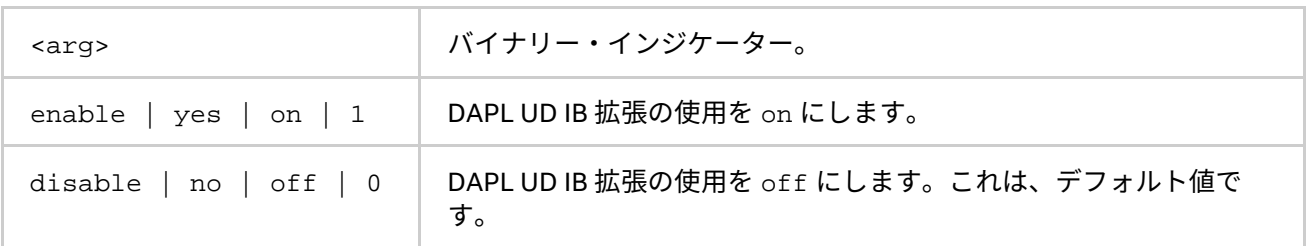

### **説明**

データを転送するため DAPL UD 経路を有効にするには、この環境変数を設定します。この環境変数が設定され てアルゴリズムが有効になると、特定の DAPL プロバイダーの属性は UD IB 拡張がサポートされることを示し ます。

## **I\_MPI\_DAPL\_UD\_PROVIDER**

IB UD トランスポートと動作する DAPL プロバイダーを定義します。

**構文**

I\_MPI\_DAPL\_UD\_PROVIDER=<name>

## **引数**

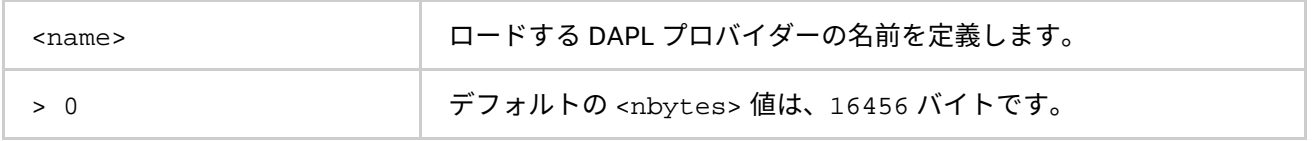

#### **説明**

ロードする DAPL プロバイダーの名前を定義するには、この環境変数を設定します。この名前は、dat.conf 設定ファイルでも定義されています。

指定する DAPL プロバイダーが UD IB 拡張をサポートすることを確認してください。

#### **I\_MPI\_DAPL\_UD\_DIRECT\_COPY\_THRESHOLD**

DAPL UD 直接コピープロトコルのしきい値を変更します。

#### **構文**

I\_MPI\_DAPL\_UD\_DIRECT\_COPY\_THRESHOLD=<nbytes>

## **引数**

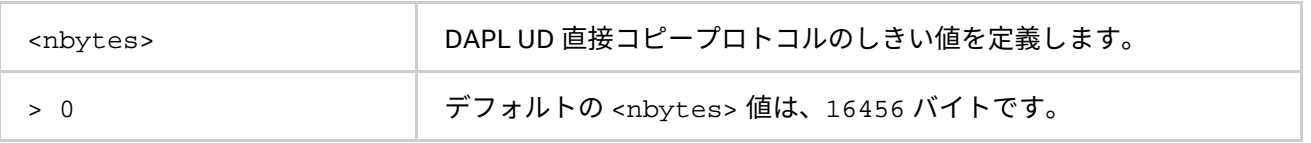

## **説明**

DAPL UD 直接コピープロトコルのしきい値を制御するため、この環境変数を設定します。DAPL ネットワー ク・ファブリック向けのデータ転送アルゴリズムは、次のスキームに従って選択されます。

- メッセージが <nbytes> 以下の場合、内部事前登録バッファーを介して eager プロトコルを使用して 送信します。このアプローチは、ショートメッセージでは高速です。
- メッセージが、<nbytes> より長い場合、直接コピープロトコルが使用されます。これはバッファー を使用しませんが、送信側と受信側でメモリーの登録が必要です。このアプローチは、ラージメッ セージでは高速です。

この環境変数はインテル製マイクロプロセッサーおよび互換マイクロプロセッサーで利用可能ですが、インテル 製マイクロプロセッサーにおいてより多くの最適化が行われる場合があります。

## **I\_MPI\_DAPL\_UD\_RECV\_BUFFER\_NUM**

サービスメッセージを受信するための内部事前登録バッファーの数を変更するには、この環境変数を設定しま す。

## **構文**

I\_MPI\_DAPL\_UD\_RECV\_BUFFER\_NUM=<nbuf>

## **引数**

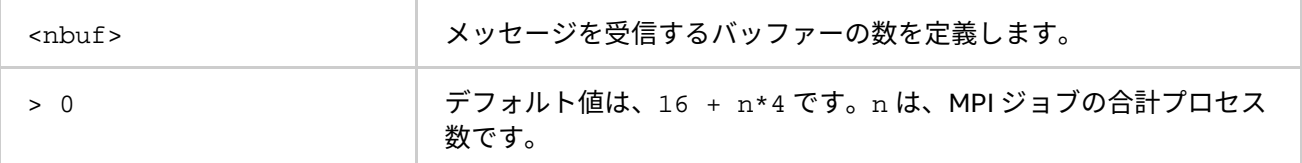

#### **説明**

サービスメッセージを受信するための内部事前登録バッファーの数を変更するには、この環境変数を設定しま す。これらのバッファーは、すべての接続やプロセスペアで共通です。

## **注意**

事前定義バッファーはメモリーを使用しますが、パケットの損失を回避するのに役立ちます。

## **I\_MPI\_DAPL\_UD\_SEND\_BUFFER\_NUM**

メッセージを送信するための内部事前登録 UD バッファーの数を変更するには、この環境変数を設定します。

## **構文**

I\_MPI\_DAPL\_UD\_SEND\_BUFFER\_NUM=<nbuf>

## **引数**

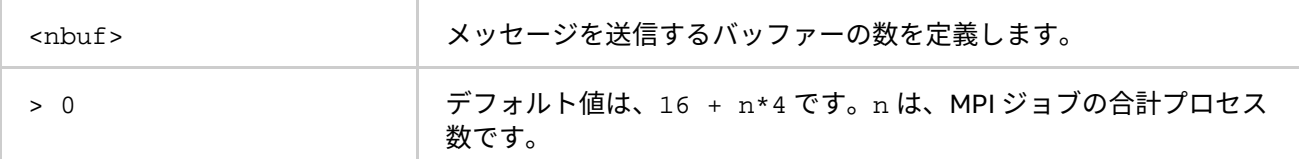

**説明**

サービスメッセージを送信するための内部事前登録バッファーの数を変更するには、この環境変数を設定しま す。これらのバッファーは、すべての接続やプロセスペアで共通です。

**注意**

事前定義バッファーはメモリーを使用しますが、パケットの損失を回避するのに役立ちます。

## **I\_MPI\_DAPL\_UD\_ACK\_SEND\_POOL\_SIZE**

メッセージを送信するための ACK UD バッファーの数を変更するには、この環境変数を設定します。

**構文**

I\_MPI\_DAPL\_UD\_ACK\_SEND\_POOL\_SIZE=<nbuf>

**引数**

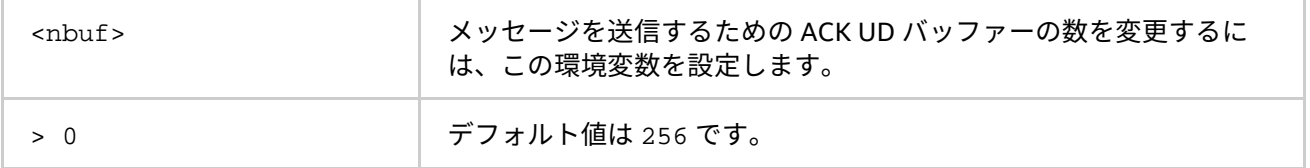

**説明**

サービスメッセージを送信するための内部事前登録 ACK バッファーの数を変更するには、この環境変数を設定 します。これらのバッファーは、すべての接続やプロセスペアで共通です。

## **I\_MPI\_DAPL\_UD\_ACK\_RECV\_POOL\_SIZE**

メッセージを受信するための ACK UD バッファーの数を変更するには、この環境変数を設定します。

#### **構文**

I\_MPI\_DAPL\_UD\_ACK\_RECV\_POOL\_SIZE=<nbuf>

**引数**

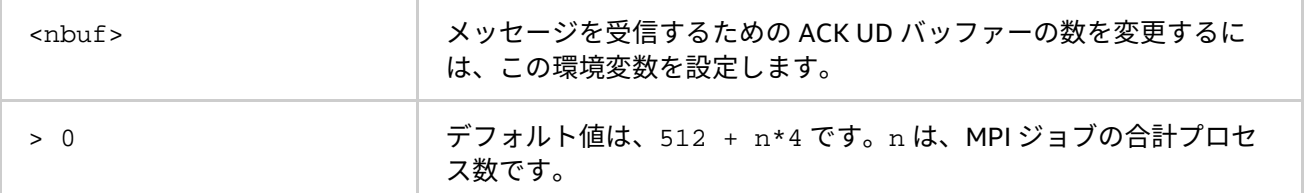

## **説明**

サービスメッセージを受信するための内部事前登録 ACK バッファーの数を変更するには、この環境変数を設定 します。これらのバッファーは、すべての接続やプロセスペアで共通です。

**インテル® MPI ライブラリー for Linux\* リファレンス・マニュアル**

#### **I\_MPI\_DAPL\_UD\_TRANSLATION\_CACHE**

DAPL UD パスのメモリー登録キャッシュを on/off にします。

## **構文**

I\_MPI\_DAPL\_UD\_TRANSLATION\_CACHE=<arg>

## **引数**

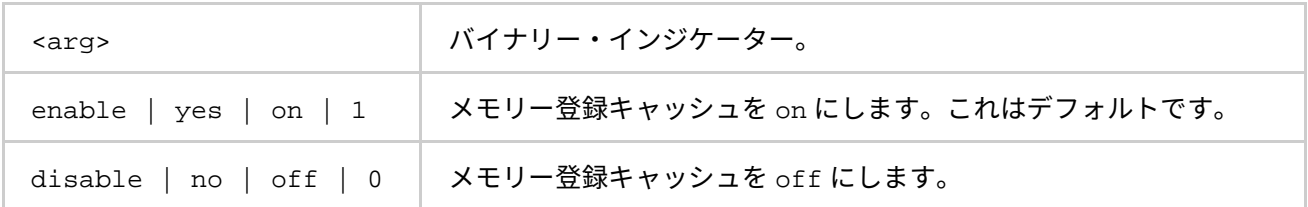

## **説明**

DAPL UD パスのメモリー登録キャッシュを on/off にするため、この環境変数を使用します。

キャッシュを使用すると、パフォーマンスが向上します。詳細については、製品のリリースノートをご覧くだ さい。

#### **I\_MPI\_DAPL\_UD\_TRANSLATION\_CACHE\_AVL\_TREE**

DAPL UD パスの RDMA 変換キャッシュの AVL tree ベースの実装を有効/無効にします。

**構文**

I MPI DAPL UD TRANSLATION CACHE AVL TREE=<arg>

## **引数**

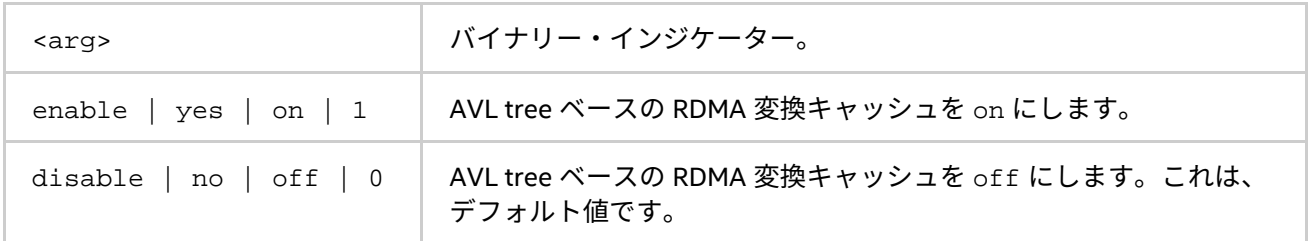

#### **説明**

この環境変数を設定して、DAPL UD パスの RDMA 変換キャッシュの AVL tree ベースの実装を有効にします。 RDMA 変換キャッシュが 10,000 を超える要素を処理する場合、AVL tree ベースの RDMA 変換キャッシュの方 がデフォルト実装より高速です。

#### **I\_MPI\_DAPL\_UD\_REQ\_EVD\_SIZE**

データ転送操作を送信するための DAPL UD イベント・ディスパッチャーのイベントキューのサイズを定義しま す。

**構文**

I MPI DAPL UD REQ EVD SIZE=<size>

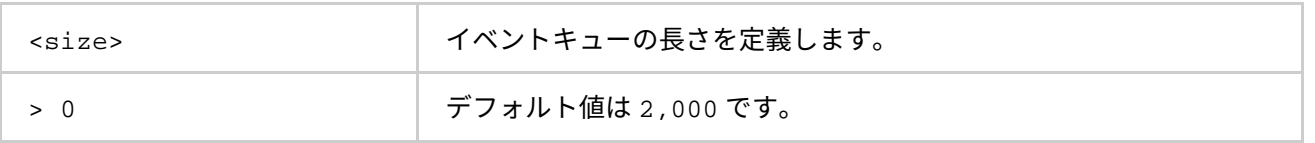

DAPL UD データ転送操作 (DTO) の送信完了を処理する DAPL イベント・ディスパッチャーのイベントキューの サイズを定義するため、この環境変数を設定します。この環境変数が設定されると、<size> とプロバイダー から取得した値の最小値がイベントキューのサイズとして使用されます。プロバイダーには、少なくとも計算 された値に等しいキューサイズを提供する必要がありますが、大きなキューサイズを提供することもできます。

#### **I\_MPI\_DAPL\_UD\_CONN\_EVD\_SIZE**

接続のための DAPL UD イベント・ディスパッチャーのイベントキューのサイズを定義します。

#### **構文**

I\_MPI\_DAPL\_UD\_CONN\_EVD\_SIZE=<size>

#### **引数**

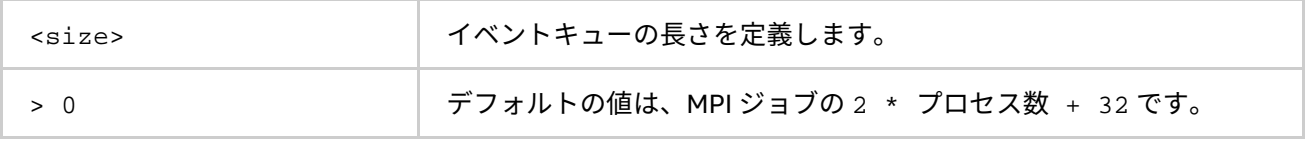

## **説明**

接続に関連するイベントを処理する DAPL イベント・ディスパッチャーのイベントキューのサイズを定義する ため、この環境変数を設定します。この環境変数が設定されると、<size> とプロバイダーから取得した値の 最小値がイベントキューのサイズとして使用されます。プロバイダーには、少なくとも計算された値に等しい キューサイズを提供する必要がありますが、大きなキューサイズを提供することもできます。

## **I\_MPI\_DAPL\_UD\_RECV\_EVD\_SIZE**

接続のための DAPL UD イベント・ディスパッチャーのイベントキューのサイズを定義します。

## **構文**

I\_MPI\_DAPL\_UD\_RECV\_EVD\_SIZE=<size>

#### **引数**

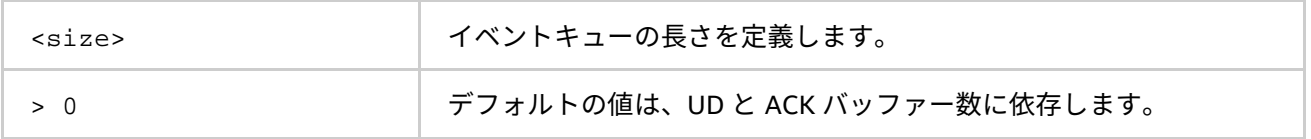

## **説明**

DAPL UD データ転送操作 (DTO) の受信完了を処理する DAPL イベント・ディスパッチャーのイベントキューの サイズを定義するため、この環境変数を設定します。この環境変数が設定されると、<size> とプロバイダー から取得した値の最小値がイベントキューのサイズとして使用されます。プロバイダーには、少なくとも計算 された値に等しいキューサイズを提供する必要がありますが、大きなキューサイズを提供することもできます。

#### **I\_MPI\_DAPL\_UD\_RNDV\_MAX\_BLOCK\_LEN**

DAPL UD 直接コピープロトコルの 1 反復で渡される最大ブロックサイズを定義します。

**構文**

I\_MPI\_DAPL\_UD\_RNDV\_MAX\_BLOCK\_LEN=<nbytes>

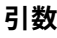

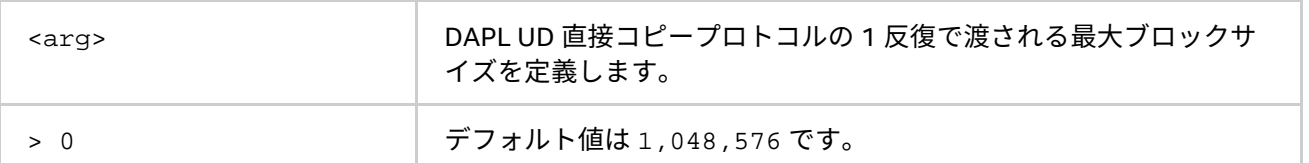

DAPL UD 直接コピープロトコルの 1 反復で渡される最大ブロックサイズを定義するには、この環境変数を設定 します。直接コピープロトコル内のメッセージサイズが、指定された値よりも大きい場合、メッセージは複数 のブロックに分割され、複数の操作で渡されます。

## **I\_MPI\_DAPL\_UD\_RNDV\_BUFFER\_ALIGNMENT**

DAPL 直接コピー転送向けの送信バッファーのアライメントを定義します。

**構文**

I\_MPI\_DAPL\_UD\_RNDV\_BUFFER\_ALIGNMENT=<arg>

#### **引数**

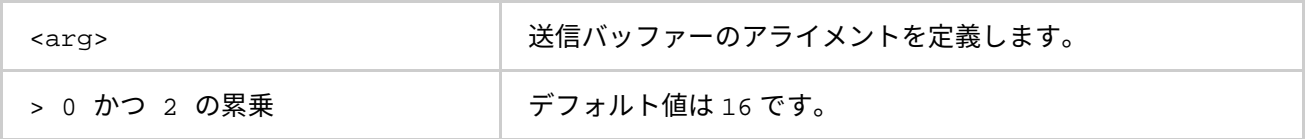

DAPL 直接コピー転送向けのバッファー送信アルゴリズムを定義するため、この環境変数を設定します。DAPL 操作で指定されるバッファーが適切にアライメントされている場合、データ転送のバンド幅は高まります。

#### **I\_MPI\_DAPL\_UD\_RNDV\_COPY\_ALIGNMENT\_THRESHOLD**

DAPL 直接コピー転送向けの送信バッファーのアライメントのしきい値を定義します。

**構文**

I\_MPI\_DAPL\_UD\_RNDV\_COPY\_ALIGNMENT\_THRESHOLD=<nbytes>

**引数**

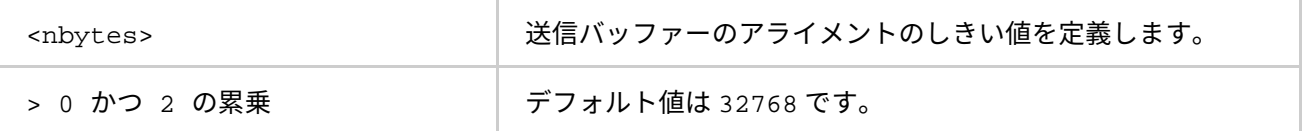

DAPL 直接コピー転送向けの送信バッファーのアライメントのしきい値を定義するため、この環境変数を設定 します。DAPL 操作で指定されるバッファーが適切にアライメントされている場合、データ転送のバンド幅は 高まります。

#### **I\_MPI\_DAPL\_UD\_RNDV\_DYNAMIC\_CONNECTION**

直接コピープロトコルで使用される DAPL UD 終了ポイントのダイナミック接続確立のアルゴリズムを制御しま す。

**構文**

I\_MPI\_DAPL\_UD\_RNDV\_DYNAMIC\_CONNECTION=<arg>

**引数**

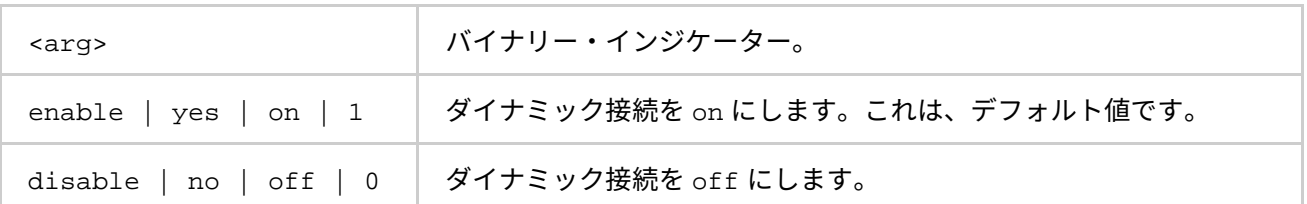

直接コピープロトコルで使用される DAPL UD 終了ポイントのダイナミック接続確立のアルゴリズムを制御する には、この環境変数を設定します。

ダイナミック接続モードを無効にした場合、すべての接続は MPI 起動時に確立されます。

このモードを有効にすると、アプリケーションが 1 つのプロセスから別のプロセスへデータを渡すため MPI 関 数を呼び出した時に、接続が確立されます。

## **注意**

RNDV ダイナミック接続モードでは、データ中の渡されるメッセージサイズは、 I MPI DAPL UD DIRECT COPY THRESHOLD 環境変数に設定された値よりも大きくなります。

## **I\_MPI\_DAPL\_UD\_EAGER\_DYNAMIC\_CONNECTION**

eager プロトコルで使用される DAPL UD 終了ポイントのダイナミック接続確立のアルゴリズムを制御します。

**構文**

I\_MPI\_DAPL\_UD\_EAGER\_DYNAMIC\_CONNECTION=<arg>

## **引数**

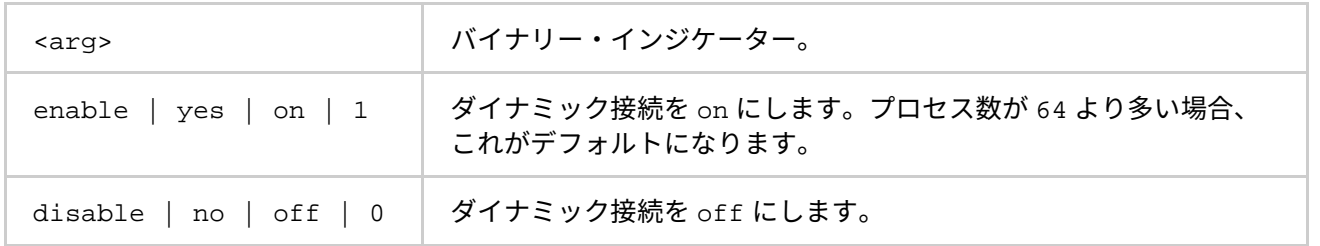

eager プロトコルで使用される DAPL UD 終了ポイントのダイナミック接続確立のアルゴリズムを制御するには、 この環境変数を設定します。eager プロトコルは、内部の事前定義バッファーを介してメッセージを転送する 際に使用されます。

このモードを無効にした場合、すべての接続は MPI 起動時に確立されます。

このモードを有効にすると、アプリケーションが 1 つのプロセスから別のプロセスへデータを渡すため MPI 関 数を呼び出した時に、接続が確立されます。

## **注意**

eager ダイナミック接続モードでは、データ中の渡されるメッセージサイズは、 I MPI DAPL UD DIRECT COPY THRESHOLD 環境変数に設定された値と等しいか小さくなります。

#### **I\_MPI\_DAPL\_UD\_DESIRED\_STATIC\_CONNECTIONS\_NUM**

同時に DAPL スタティック接続を確立するプロセス数を定義します。

#### **構文**

I\_MPI\_DAPL\_UD\_DESIRED\_STATIC\_CONNECTIONS\_NUM=<num\_procesess>

## **引数**

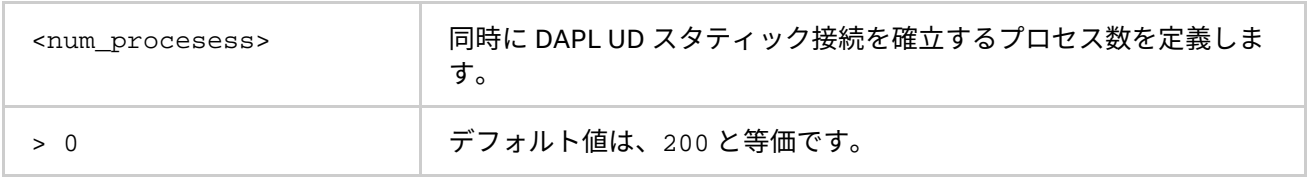

#### **説明**

DAPL UD スタティック接続確立のアルゴリズムを制御するには、この環境変数を設定します。

MPI ジョブのプロセス数が、<num\_procesess> 以下の場合、すべての MPI プロセスは同時にスタティック接 続を確立します。それ以外の場合、プロセスはいくつかのグループに分散されます。各グループのプロセス数 は、<num\_procesess> に近くなるように計算されます。その後、スタティック接続は (グループ間の接続設 定を含む) いくつかの反復で確立されます。

#### **I\_MPI\_DAPL\_UD\_RDMA\_MIXED**

DAPL UD/RDMA の混在通信を制御します。

#### **構文**

I MPI DAPL UD RDMA MIXED =<arg>

## **引数**

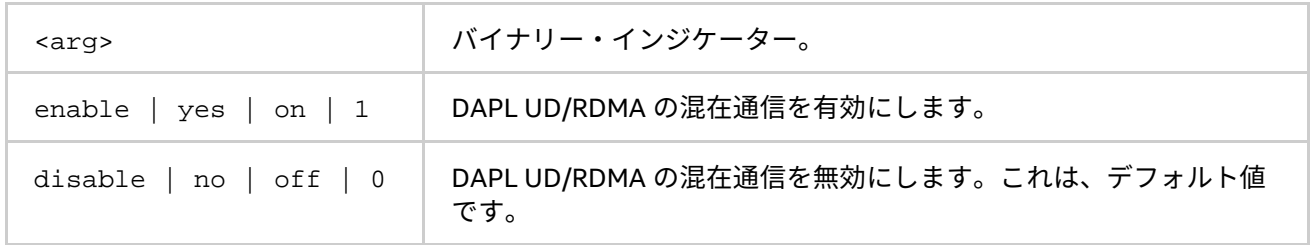

#### **説明**

データを転送するため DAPL UD/RDMA 混在モードを有効にするには、この環境変数を設定します。DAPL UD/RDMA 混在モードでは、短いメッセージは UD トランスポート経由で、そして長いメッセージは RDMA ト ランスポート経由で渡されます。I\_MPI\_DAPL\_UD\_RDMA\_MIXED 環境変数を設定し、特定の DAPL プロバイ ダー属性が UD IB 拡張をサポートすることを示す場合、DAPL UD/RDMA 混在モードが有効になります。

次の I MPI DAPL UD 環境変数のセットも同様に DAPL UD/RDMA 混在モードを制御します。

- I\_MPI\_DAPL\_UD\_PROVIDER
- I\_MPI\_DAPL\_UD\_EAGER\_DYNAMIC\_CONNECTION
- I MPI DAPL UD RNDV DYNAMIC CONNECTION
- I MPI DAPL UD DIRECT COPY THRESHOLD
- I\_MPI\_DAPL\_UD\_RECV\_BUFFER\_NUM
- I MPI DAPL UD SEND BUFFER NUM
- I MPI DAPL UD NUMBER CREDIT UPDATE
- I\_MPI\_DAPL\_UD\_ACK\_SEND\_POOL\_SIZE
- I\_MPI\_DAPL\_UD\_ACK\_RECV\_POOL\_SIZE
- I MPI DAPL UD RESENT TIMEOUT
- I MPI DAPL UD MAX MSG SIZE
- I MPI DAPL UD SEND BUFFER SIZE
- I\_MPI\_DAPL\_UD\_REQ\_EVD\_SIZE
- I MPI DAPL UD REQUEST QUEUE SIZE
- I MPI DAPL UD MULTIPLE EAGER SEND
- I MPI DAPL UD NA SBUF LIMIT
- I\_MPI\_DAPL\_UD\_RECV\_EVD\_SIZE
- I\_MPI\_DAPL\_UD\_CONNECTION\_TIMEOUT
- I MPI DAPL UD PORT
- I\_MPI\_DAPL\_UD\_CREATE\_CONN\_QUAL,
- I\_MPI\_DAPL\_UD\_FINALIZE\_RETRY\_COUNT
- I MPI DAPL UD FINALIZE TIMEOUT
- I MPI DAPL UD TRANSLATION CACHE
- I MPI DAPL UD TRANSLATION CACHE AVL TREE
- I\_MPI\_DAPL\_UD\_TRANSLATION\_CACHE\_MAX\_ENTRY\_NUM
- I\_MPI\_DAPL\_UD\_TRANSLATION\_CACHE\_MAX\_MEMORY\_SIZE
- I\_MPI\_DAPL\_UD\_PKT\_LOSS\_OPTIMIZATION
- I MPI DAPL UD DFACTOR
- I\_MPI\_DAPL\_UD\_DESIRED\_STATIC\_CONNECTIONS\_NUM
- I MPI DAPL UD CONN EVD SIZE
- I\_MPI\_DAPL\_UD\_RNDV\_BUFFER\_ALIGNMENT
- I\_MPI\_DAPL\_UD\_RNDV\_COPY\_ALIGNMENT\_THRESHOLD

DAPL UD/RDMA 混在モード向けに、次の環境変数を設定します。

- I\_MPI\_DAPL\_UD\_MAX\_RDMA\_SIZE
- I MPI DAPL UD MAX RDMA DTOS

## **I\_MPI\_DAPL\_UD\_MAX\_RDMA\_SIZE**

DAPL UD/RDMA 混在モード向けの RDMA プロトコルを介して送信できる最大メッセージサイズを制御します。

## **構文**

I\_MPI\_DAPL\_UD\_MAX\_RDMA\_SIZE =<nbytes>

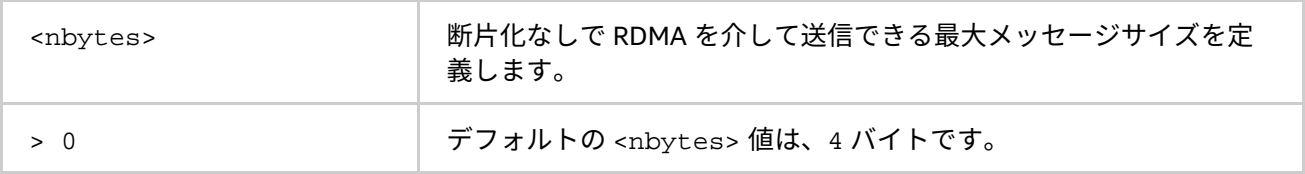

**インテル® MPI ライブラリー for Linux\* リファレンス・マニュアル**

## **説明**

DAPL UD/RDMA 混在モード向けの RDMA プロトコルを介して送信できる最大メッセージサイズを定義するに は、この環境変数を設定します。

メッセージサイズがこの値よりも大きい場合、メッセージは複数の断片に分割され、複数の RDMA 操作で送信 されます。

#### **I\_MPI\_DAPL\_UD\_MAX\_RDMA\_DTOS**

DAPL UD/RDMA 混在モード向けに接続ごとの完了しない RDMA 操作の最大数を制御します。

#### **構文**

I\_MPI\_DAPL\_UD\_MAX\_RDMA\_DTOS=<arg>

## **引数**

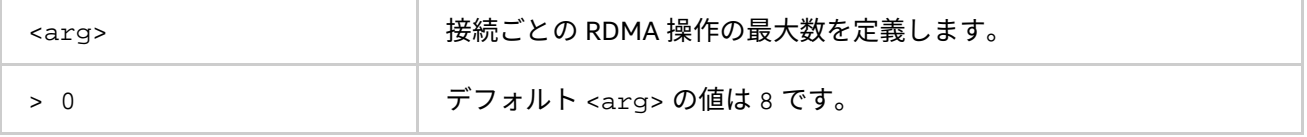

## **説明**

DAPL UD/RDMA 混在モード向けに接続ごとの完了しない RDMA 操作の最大数を定義するには、この環境変数 を設定します。

# <span id="page-162-0"></span>**3.3.5. TCP ネットワーク・ファブリック制御**

## **I\_MPI\_TCP\_NETMASK (I\_MPI\_NETMASK)**

TCP ネットワーク・ファブリック経由の MPI 通信のネットワーク・インターフェイスを選択します。

## **構文**

I\_MPI\_TCP\_NETMASK=<arg>

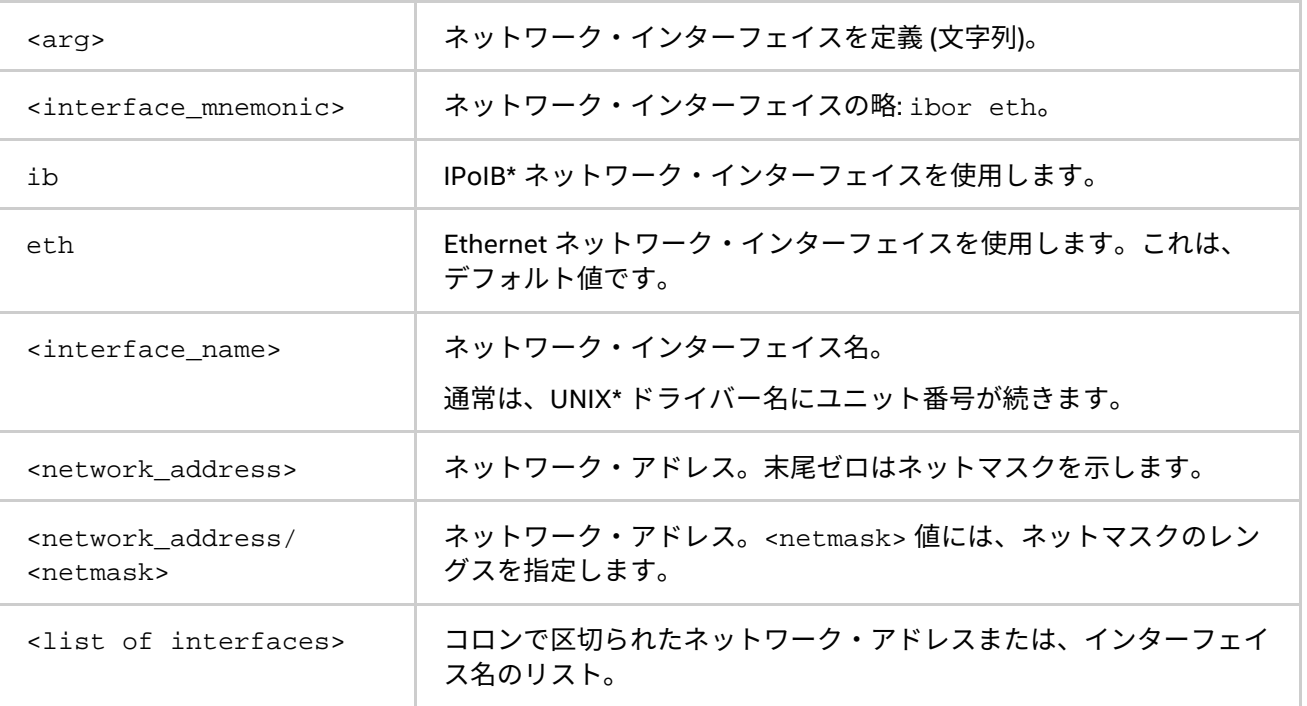

TCP ネットワーク・ファブリック経由の MPI 通信のネットワーク・インターフェイスを選択するため、この環 境変数を使用します。インターフェイスのリストを指定した場合、ノード上で最初に検出されたインターフェ イスが通信に使用されます。

## **例**

- InfiniBand\* (IPoIB) ファブリック経由の IP を選択するには、次のように設定します。
	- I\_MPI\_TCP\_NETMASK=ib
- ソケット通信に特定のネットワーク・インターフェイスを選択するには、次のように設定します。 I\_MPI\_TCP\_NETMASK=ib0
- ソケット通信に特定のネットワークを選択するには、次のように設定します。この設定は、 255.255.0.0 ネットマスクを暗示します。

I\_MPI\_TCP\_NETMASK=192.169.0.0

• ネットマスクが設定されたソケット通信に特定のネットワークを選択するには、次のように設定しま す。

I\_MPI\_TCP\_NETMASK=192.169.0.0/24

• ソケット通信に特定のネットワーク・インターフェイスを選択するには、次のように設定します。 I\_MPI\_TCP\_NETMASK=192.169.0.5/24:ib0:192.169.0.0

## **I\_MPI\_TCP\_BUFFER\_SIZE**

TCP ソケットバッファーのサイズを変更します。

#### **構文**

I\_MPI\_TCP\_BUFFER\_SIZE=<nbytes>

### **引数**

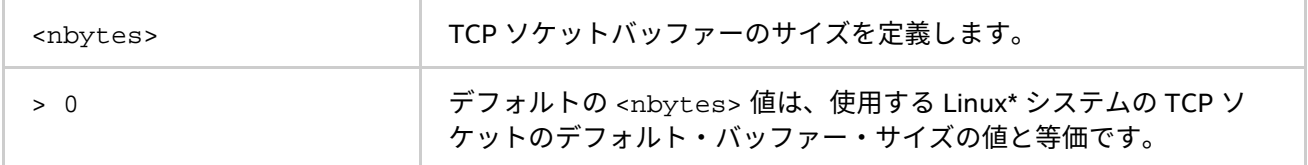

#### **説明**

TCP ソケットバッファーのサイズを手動で定義するには、この環境変数を設定します。TCP ソケットのバッ ファーサイズは、Linux\* システム上の既存の TCP の設定によって制限されます。

指定するプロセス数にアプリケーションのパフォーマンスをチューニングするには、 I\_MPI\_TCP\_BUFFER\_SIZE 環境変数を使用します。

## **注意**

TCP ソケットのバッファーサイズが大きい場合、プロセス数が多いとアプリケーションはより多くのメモリー を必要とします。小さなサイズの TCP ソケットバッファーは、特に 10 Gb イーサーネットや IProIB では帯域 幅を大幅に軽減できます (詳細は、「[I\\_MPI\\_TCP\\_NETMASK](#page-162-0)」をご覧ください)。

#### **I\_MPI\_TCP\_POLLING\_MODE**

この環境変数を設定して、ポーリングのモードを定義します。

## **構文**

I\_MPI\_TCP\_POLLING\_MODE=<mode>

#### **引数**

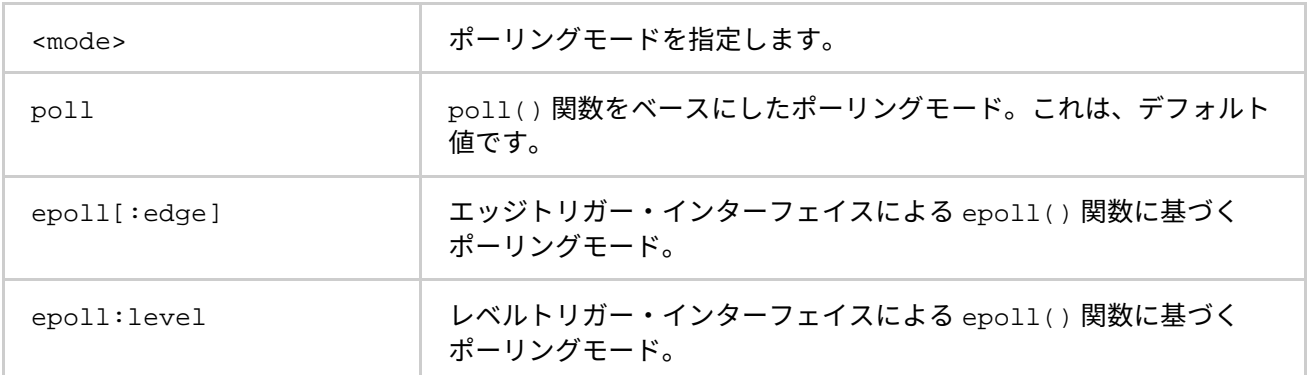

tcp ファブリックのポーリングモードを選択するには、この環境変数を設定します。

アプリケーションのパフォーマンスをチューニングするには、I\_MPI\_TCP\_POLLING\_MODE 環境変数を使用し ます。経験則に従って、最良のポーリングモードを選択できます。最良のモードは、アプリケーションとプロ セス数に依存します。epoll ポーリングモードは、次の状況に適しています。

- プロセス数が非常に多い
- クライアントサーバー型のアプリケーション
- MPI\_ANY\_SOURCE タグマッチング

# **3.3.6. TMI ネットワーク・ファブリック制御**

#### **I\_MPI\_TMI\_LIBRARY**

特定の TMI ライブラリーを選択します。

#### **構文**

I\_MPI\_TMI\_LIBRARY=<library>

## **引数**

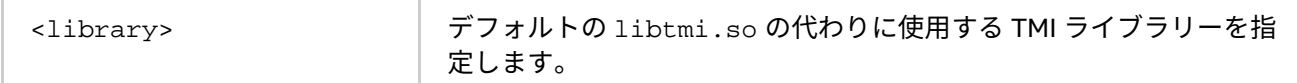

#### **説明**

TMI ライブラリーを選択するため、この環境変数を設定します。検索パスに含まれていない場合、フルパスで TMI ライブラリーを指定します。

#### **I\_MPI\_TMI\_PROVIDER**

ロードする TMI プロバイダーの名前を定義します。

## **構文**

I MPI TMI PROVIDER=<name>

## **引数**

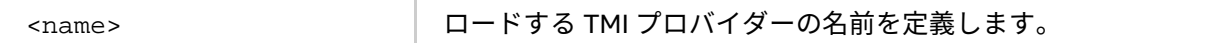

#### **説明**

ロードする TMI プロバイダーの名前を定義するには、この環境変数を設定します。この名前は、dat.conf 設 定ファイルでも定義されている必要があります。

## **I\_MPI\_TMI\_NBITS\_RANK**

TMI レベルで MPI ランクの値を格納する予約ビット数を定義します。

## **構文**

I\_MPI\_TMI\_NBITS\_RANK=<num\_bits>

#### **引数**

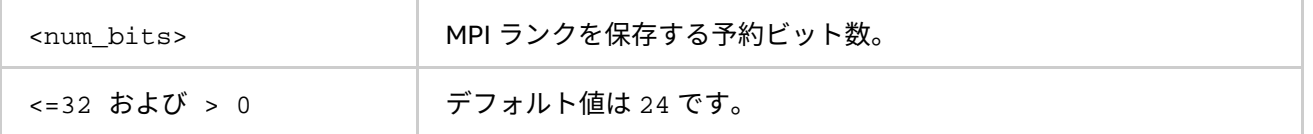

#### **説明**

I MPI TMI NBITS RANK の値は、TMI レベルで参照および区分可能な MPI ランク数を指定します。この環境 変数のデフォルト値 I\_MPI\_TMI\_NBITS\_RANK=24 を指定すると、ジョブを実行可能なランク数は、2<sup>24</sup>=16M ランクとなります。

## **注意**

I MPI TMI NBITS RANK の値は、MPI TAG UB に関連します。I MPI TMI\_NBITS\_RANK に大きな値を指 定するほど、MPI\_TAG\_UB でサポートされるタグ値は少なくなります。I\_MPI\_TMI\_NBITS\_RANK に小さな値 を指定するほど、MPI\_TAG\_UB でサポートされるタグ値は多くなります。通常の MPI アプリケーションは、サ ポートされる最大タグ値を常に照会する必要があります。

#### **I\_MPI\_TMI\_DSEND**

TMI netmod における直接送信機能を制御します。

## **構文**

I\_MPI\_TMI\_DSEND=<arg>

**引数**

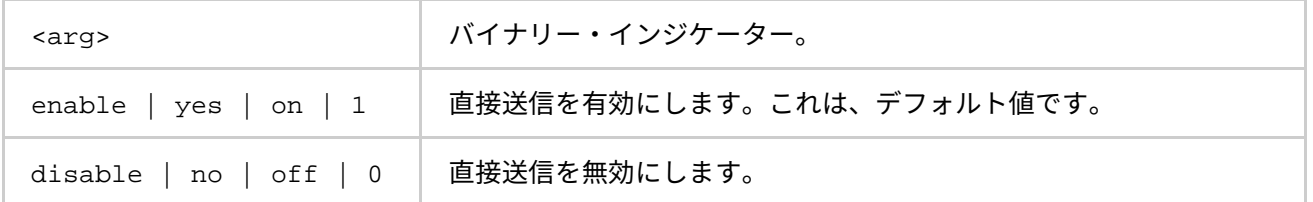

#### **説明**

直接送信機能は、ブロック化された MPI\_Send 呼び出しにのみ使用します。直接送信機能を使用する前に、シ ングルスレッドのアプリケーションでネットワーク・ファブリックに TMI が選択されていること (I\_MPI\_FABRICS=tmi が設定済みであること) を確認してください。

## **注意**

直接送信機能は、TMI バージョン 1.1 以降でのみサポートされます。それ以前のバージョンの TMI を使用する 場合、I\_MPI\_TMI\_DSEND に設定された値は無視されます。

#### **I\_MPI\_TMI\_DRECV**

TMI ファブリックにおける直接受信機能を制御します。

## **構文**

I MPI TMI DRECV=<arg>

#### **引数**

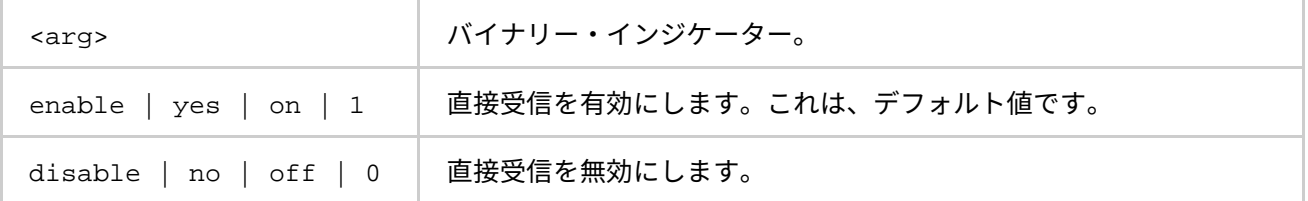

#### **説明**

直接受信機能は、ブロック化された MPI\_Recv 呼び出しにのみ使用します。直接送信機能を使用する前に、シ ングルスレッドのアプリケーションでネットワーク・ファブリックに TMI が選択されていること (I\_MPI\_FABRICS=tmi が設定済みであること) を確認してください。

# **3.3.7. OFA ネットワーク・ファブリック制御**

#### **I\_MPI\_OFA\_NUM\_ADAPTERS**

接続アダプターの数を設定します。

## **構文**

I MPI OFA NUM ADAPTERS=<arg>

#### **引数**

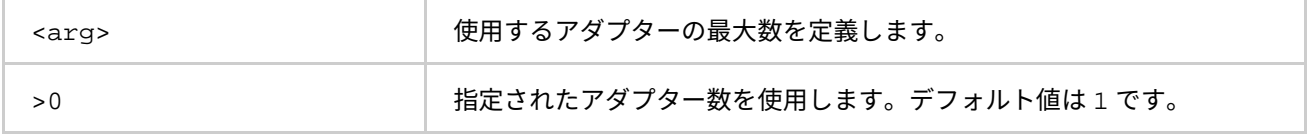

#### **説明**

使用するアダプターの数を設定します。利用可能なアダプター数よりも大きな値が指定された場合、すべ ての利用可能なアダプターが使用されます。

#### **I\_MPI\_OFA\_ADAPTER\_NAME**

使用するアダプターの名前を設定します。

## **構文**

I MPI OFA ADAPTER NAME=<arg>

**引数**

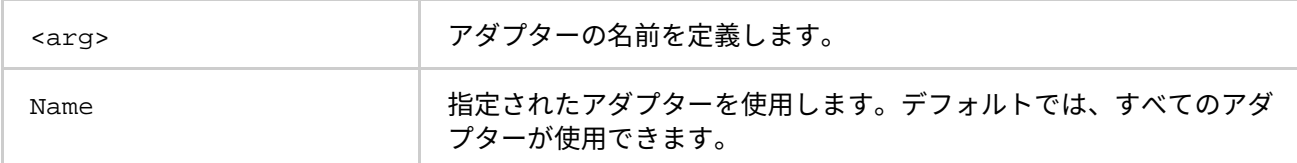

#### **説明**

使用するアダプターの名前を設定します。指定されたアダプターが存在しない場合、ライブラリーはエラーを 返します。これは、I MPI OFA NUM ADAPTERS=1 のときにのみ有効です。

## **I\_MPI\_OFA\_NUM\_PORTS**

各アダプターが使用するポート数を設定します。

## **構文**

I\_MPI\_OFA\_NUM\_PORTS=<arg>

### **引数**

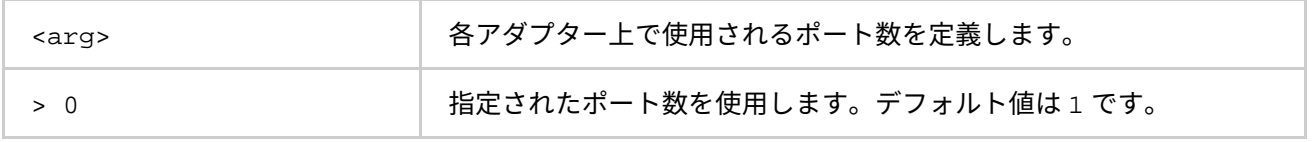

#### **説明**

各アダプターが使用するポート数を設定します。利用可能なポート数よりも大きな値が指定された場合、すべ ての利用可能なポートが使用されます。

#### **I\_MPI\_OFA\_NUM\_RDMA\_CONNECTIONS**

rdma 交換プロトコルで使用できる接続の最大数を設定します。

## **構文**

I MPI OFA NUM RDMA CONNECTIONS=<num\_conn>

## **引数**

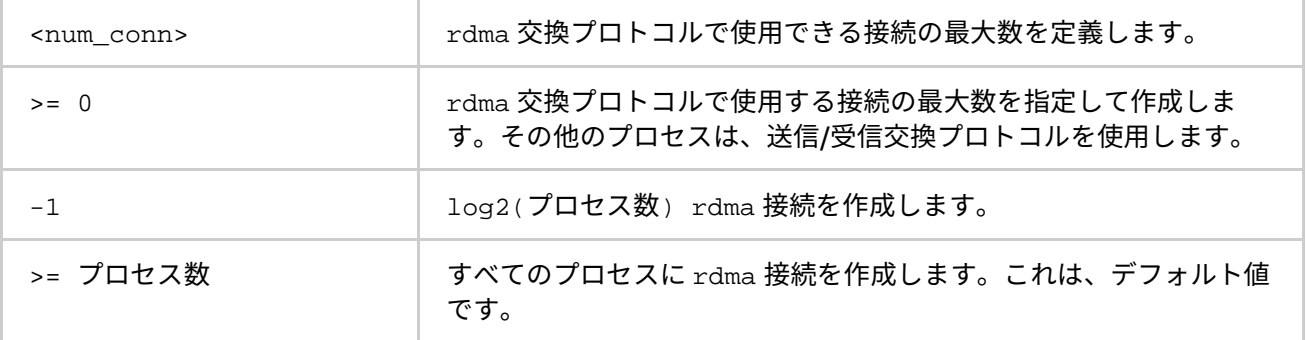

## **説明**

2 つのプロセス間では 2 つのプロトコルが使用できます: 送信/受信と rdma。この環境変数は、rdma プロトコ ルで使用する接続の最大数を指定します。

RDMA プロトコルは高速ですが多くのリソースを必要とします。大規模なアプリケーション向けに、頻繁に データ交換を行うプロセスだけが RDMA プロトコルを利用できるよう、RDMA プロトコルを使用する接続数を 制限することができます。

#### **I\_MPI\_OFA\_SWITCHING\_TO\_RDMA**

プロセスが接続を RDMA 交換プロトコルに切り替える前に受信すべきメッセージ数を設定します。

#### **構文**

I\_MPI\_OFA\_SWITCHING\_TO\_RDMA=<number>

## **引数**

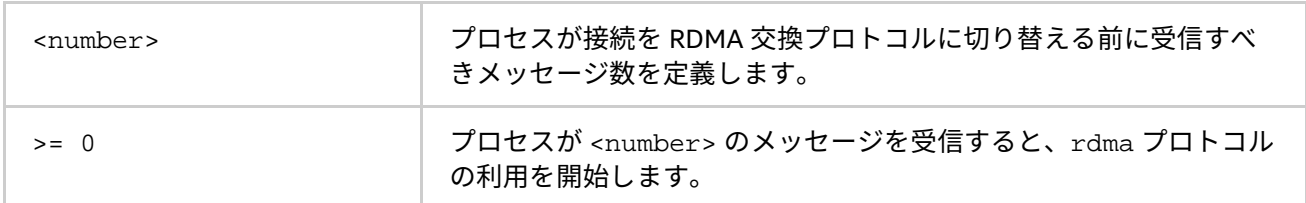

## **説明**

特定のプロセスからの受信メッセージをカウントします。接続が指定された数に達した場合、そのプロセスと 交換を行うため rdma プロトコルへの切り替えを試みます。I\_MPI\_OFA\_NUM\_RDMA\_CONNECTIONS に定義さ れる RDMA 交換プロトコルを使用する接続の最大数に達した場合は、接続は rmda プロトコルに切り替わりま せん。

## **I\_MPI\_OFA\_RAIL\_SCHEDULER**

短いメッセージ向けのレールを選択する方式を設定します。

## **構文**

I MPI OFA RAIL SCHEDULER=<arg>

## **引数**

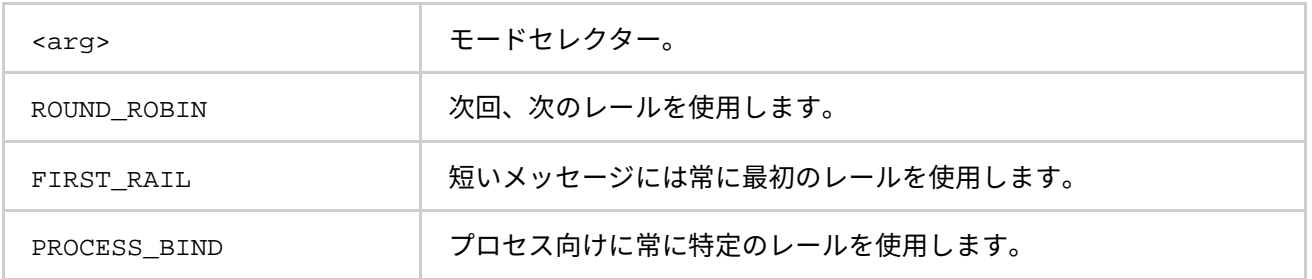

#### **説明**

短いメッセージ向けのレールを選択する方式を設定します。アルゴリズムは次のスキームに従って選択されま す。

- ROUND ROBIN モード、最初のメッセージは最初のレールを使用して送信され、次のメッセージは 2 番目のレールを使用して送信されます。
- FIRST RAIL モード、短いメッセージには常に最初のレールが使用されます。
- PROCESS BIND モード、プロセスの最小ランクは最初のレールを使用し、次は2番目のレールを使用 します。

## **I\_MPI\_OFA\_TRANSLATION\_CACHE**

メモリー登録キャッシュを on/off にします。

## **構文**

I MPI OFA TRANSLATION CACHE=<arg>

**引数**

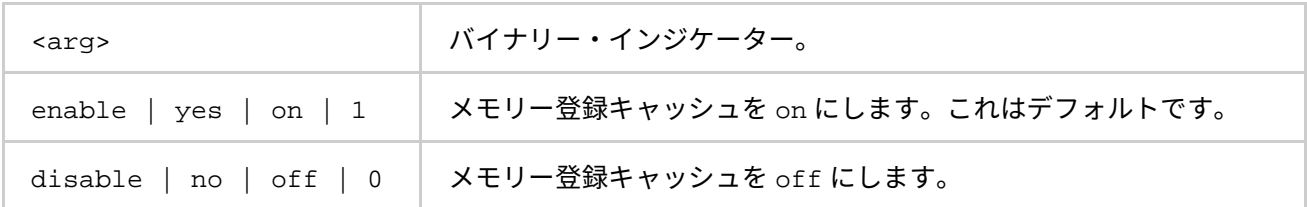

**説明**

メモリー登録キャッシュを on/off にするため、この環境変数を使用します。

キャッシュはパフォーマンスを大幅に向上しますが、特定の状況で正当性の問題を引き起こす可能性がありま す。詳細については、製品のリリースノートをご覧ください。

## **I\_MPI\_OFA\_TRANSLATION\_CACHE\_AVL\_TREE**

RDMA 変換キャッシュの AVL tree ベースの実装を有効/無効にします。

## **構文**

I MPI OFA TRANSLATION CACHE AVL TREE=<arg>

## **引数**

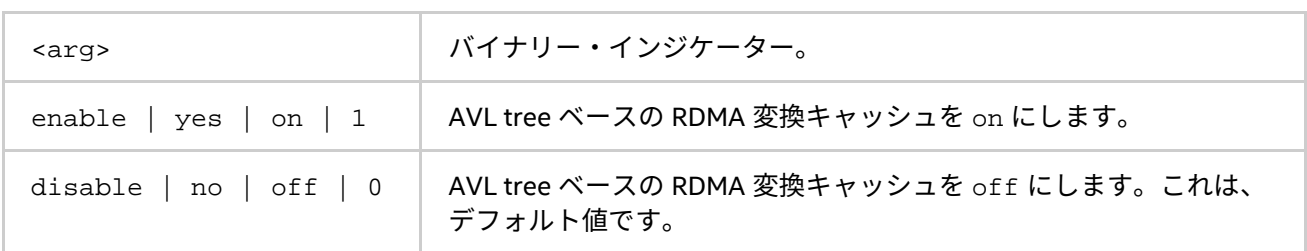

#### **説明**

この環境変数を設定して、OFA パスの RDMA 変換キャッシュの AVL tree ベースの実装を有効にします。RDMA 変換キャッシュが 10,000 を超える要素を処理する場合、AVL tree ベースの RDMA 変換キャッシュの方がデ フォルト実装より高速です。

## **I\_MPI\_OFA\_DYNAMIC\_QPS**

ライブラリーがキューのペア (QP) を動的に作成するのを制御します。

## **構文**

I MPI OFA DYNAMIC OPS=<arg>

**引数**

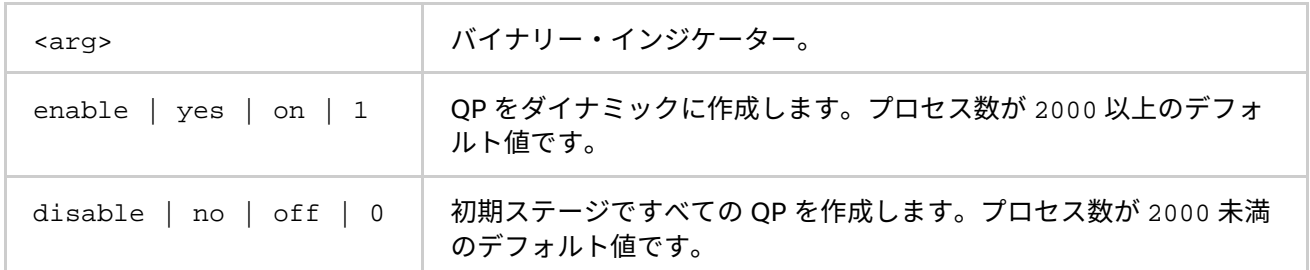

#### **説明**

QP のダイナミックな作成を on/off にするため、この環境変数を使用します。

#### **I\_MPI\_OFA\_PACKET\_SIZE**

送信されるパケットのサイズを設定します。

## **構文**

I\_MPI\_OFA\_PACKET\_SIZE=<arg>

## **引数**

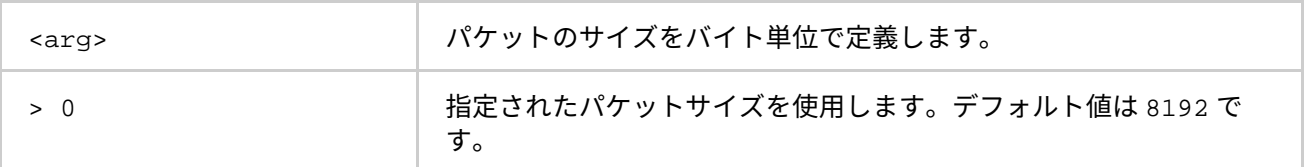

#### **説明**

バイト単位でパケットサイズを設定します。負の値が指定された場合、サイズは 8 に設定されます。

#### **I\_MPI\_OFA\_LIBRARY**

使用する OFA ライブラリーの名前を設定します。

## **構文**

I\_MPI\_OFA\_LIBRARY=<arg>

#### **引数**

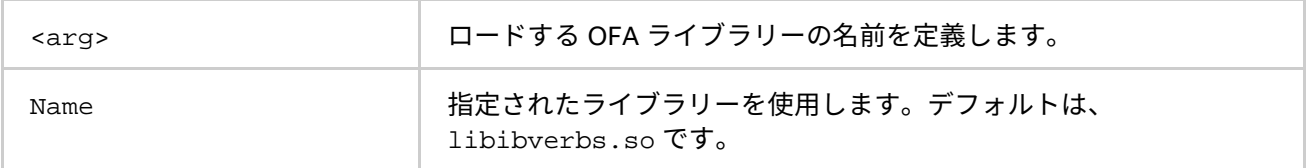

## **説明**

使用する InfiniBand\* (IB\*) ライブラリーの名前を設定します。指定された名前が存在しない場合、ライブラリー はエラーを返します。

#### **I\_MPI\_OFA\_NONSWITCH\_CONF**

ポート接続に非標準のテンプレートを定義します。

#### **構文**

I\_MPI\_OFA\_NONSWITCH\_CONF=<arg>

#### **引数**

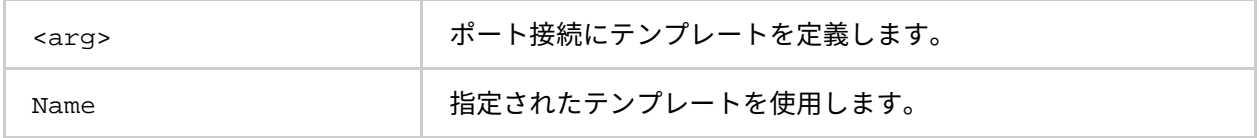

## **説明**

クラスター内のノードは、porti のノードがその他のすべてのノードの porti にアクセスできるよう、常に接 続されています。ポートがこの方法で接続されていない場合、この環境変数を使用します。以下にテンプレー トの例を示します

host1@port11#port12#...#host2@port21#port22....

 $\text{port}_1$  $\,$  は、host $_1$  から <code>host</code>  $_1$  ホストへ送信するために使用するポートを定義します。

例:

node1@1#1#2#node2@2#1#1#node3@1#2#1#

このサンプルは、次の設定を指定します。

- node1 の port1 は node2 の port2 に接続されます。
- node1 の port2 は node3 の port1 に接続されます。
- node2 の port1 は node3 の port2 に接続されます。
- node2 の port2 は node2 の port1 に接続されます。
- node3 の port1 は node1 の port2 に接続されます。
- node3 の port2 は node2 の port1 に接続されます。

port1 は、常に自身の通信に使用されます (ループバック)。

## **OFA\* デバイスのフェイルオーバーのサポート**

インテル® MPI ライブラリーは、ハードウェアの問題を検出するため、次のイベントを認識します。

- IBV EVENT OP FATAL: QP でエラーが発生し、エラー状態へ移行しました。
- IBV\_EVENT\_QP\_REQ\_ERR: 不正な要求によるローカル・ワーク・キューのエラー。
- IBV EVENT OP ACCESS ERR: ローカルアクセス違反エラー。
- IBV EVENT PATH MIG ERR: 接続が代替パスへの移行に失敗。
- IBV EVENT CO ERR: CQ がエラー状態 (CQ オーバーラン)。
- IBV EVENT SRO ERR: SRQ でエラーが発生。
- IBV EVENT PORT ERR: ポートにリンクできません。
- IBV\_EVENT\_DEVICE\_FATAL: CA が致命的状態です。

インテル® MPI ライブラリーは、これらの問題を検出すると、ポートの利用またはアダプター自体の利用を停止 します。アプリケーションがマルチレール・モードで実行されている場合、利用可能なポートやアダプターを 介して通信を継続します。利用可能なポートやアダプターがない場合、アプリケーションは異常終了します。 インテル® MPI ライブラリーは、また次のイベントを認識します。

• IBV EVENT PORT ACTIVE: リンクはポート上でアクティブ

このイベントは、ポートが再び利用可能で通信を確立可能なことを意味します。

# **3.3.8. OFI\* ネットワーク・ファブリック制御**

## **I\_MPI\_OFI\_LIBRARY**

特定の OpenFabrics Interfaces\* (OFI\*) ライブラリーを選択します。

#### **構文**

I\_MPI\_DAT\_LIBRARY=<library>

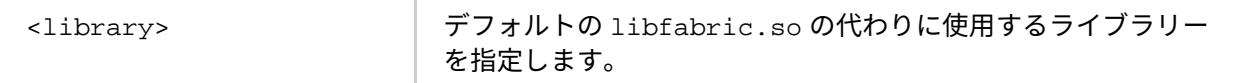

**インテル® MPI ライブラリー for Linux\* リファレンス・マニュアル**

#### **説明**

OFI ライブラリーを選択するため、この環境変数を設定します。検索パスに含まれていない場合、フルパスで OFI ライブラリーを指定します。

#### **I\_MPI\_OFI\_PROVIDER**

ロードする DAPL プロバイダーの名前を定義します。

#### **構文**

I MPI OFI PROVIDER=<name>

#### **引数**

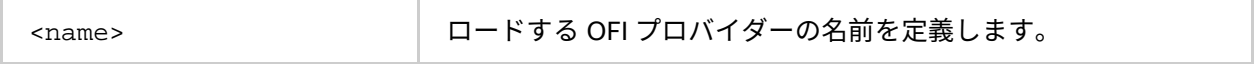

#### **説明**

ロードする OFI プロバイダーの名前を定義するには、この環境変数を設定します。この変数を設定していない 場合、プロバイダーは自動的に OFI ライブラリーを選択します。I\_MPI\_OFI\_PROVIDER\_DUMP 環境変数を使 用して、利用可能なすべてのプロバイダーをチェックできます。

#### **I\_MPI\_OFI\_PROVIDER\_DUMP**

すべての OFI プロバイダーと OFI ライブラリーからそれらの属性に関する情報を表示する機能を制御します。

#### **構文**

I\_MPI\_OFI\_PROVIDER\_DUMP=<arg>

#### **引数**

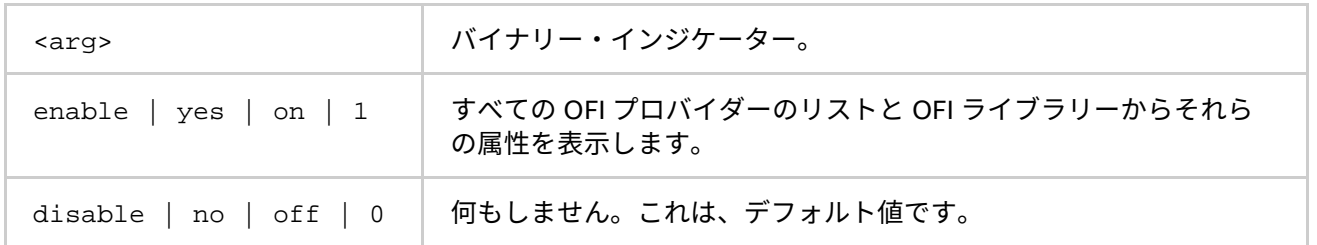

#### **説明**

すべての OFI プロバイダーと OFI ライブラリーからそれらの属性に関する情報を表示する機能を制御するには、 この環境変数を設定します。

# **3.4. 集団操作制御**

インテル® MPI ライブラリーの集団操作では、いくつかの通信アルゴリズムがサポートされます。高度に最適化 されたデフォルト設定に加え、ライブラリーは明示的にアルゴリズムを選択する機能 (次の章で説明する I\_MPI\_ADJUST 環境変数ファミリー) を提供します。

これら環境変数はインテル製マイクロプロセッサーおよび互換マイクロプロセッサーで利用可能ですが、インテル 製マイクロプロセッサーにおいてより多くの最適化が行われる場合があります。

インテル® MPI ライブラリーの集団操作では、いくつかの通信アルゴリズムがサポートされます。高度に最適化 されたデフォルト設定に加え、ライブラリーはアルゴリズムの選択を明示的に制御する方法 (I\_MPI\_ADJUST 環境変数ファミリーと廃止された I\_MPI\_MSG 環境変数ファミリー) を提供します。これらについては、次の章 で説明します。

この環境変数はインテル製マイクロプロセッサーおよび互換マイクロプロセッサーで利用可能ですが、インテ ル製マイクロプロセッサーにおいてより多くの最適化が行われる場合があります。

# **3.4.1. I\_MPI\_ADJUST ファミリー**

## **I\_MPI\_ADJUST\_<opname>**

集団操作のアルゴリズムを設定します。

**構文**

I\_MPI\_ADJUST\_<opname>="<algid>[:<conditions>][;<algid>:<conditions>[...]]"

**引数**

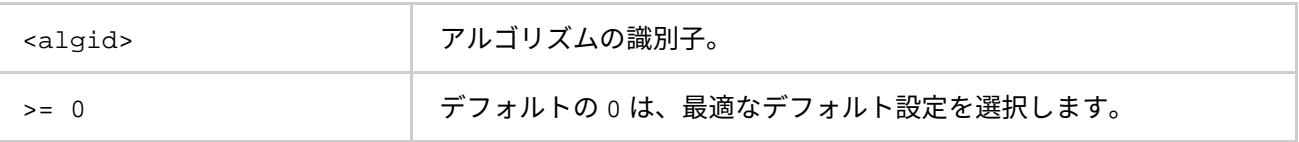

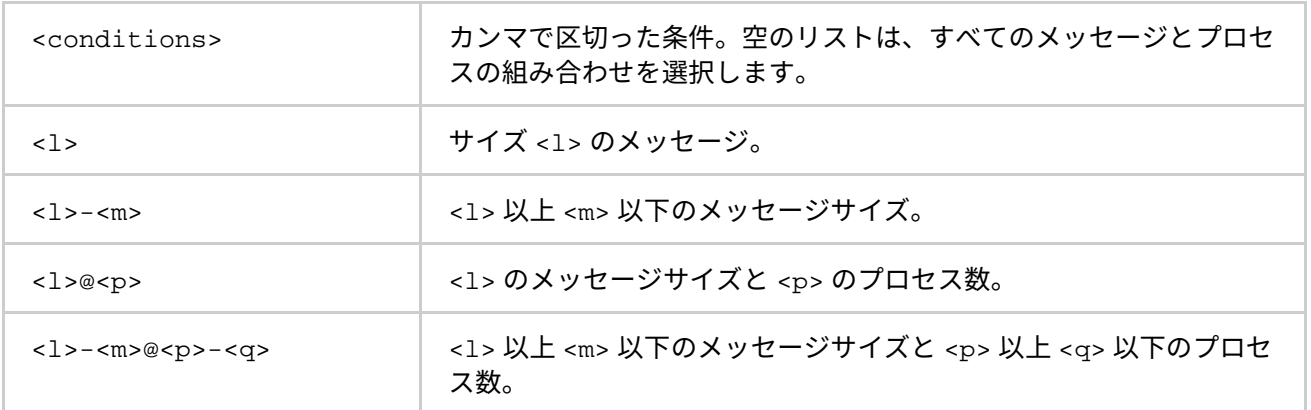

**説明**

特定の条件下で、集団操作 <opname> で必要とするアルゴリズムを選択するには、この環境変数を設定します。 それぞれの集団操作は、個別の環境変数とアルゴリズムを持ちます。

## **表 3.4-1 環境変数、集団操作、およびアルゴリズム**

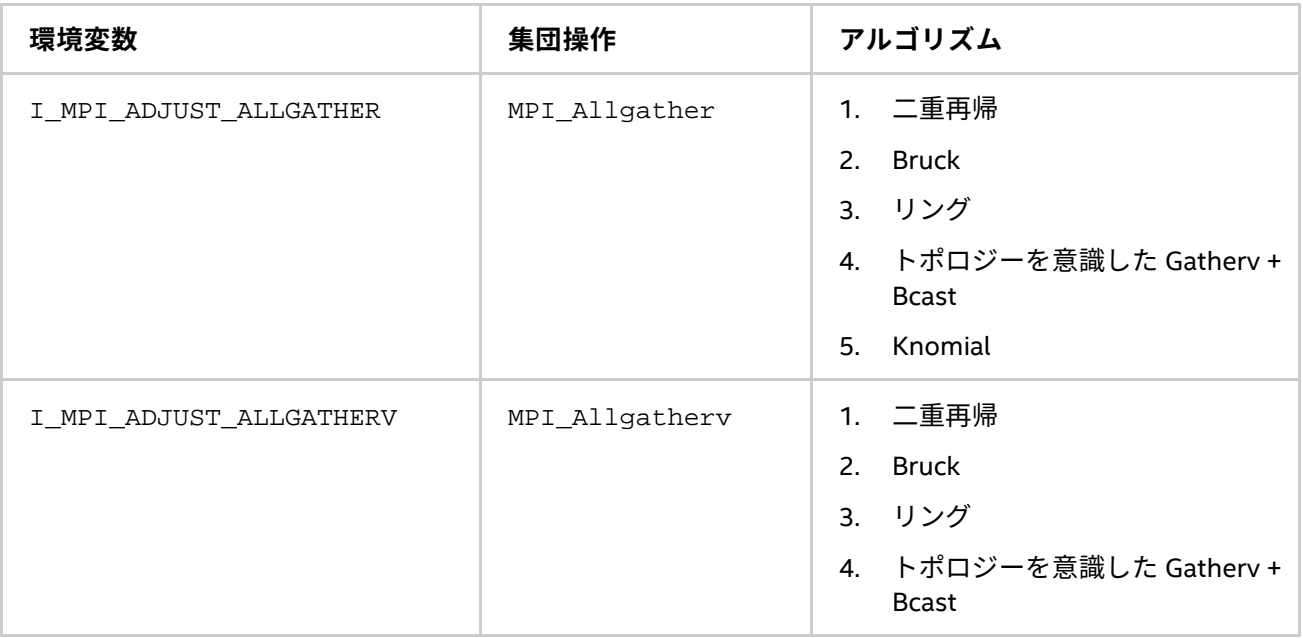

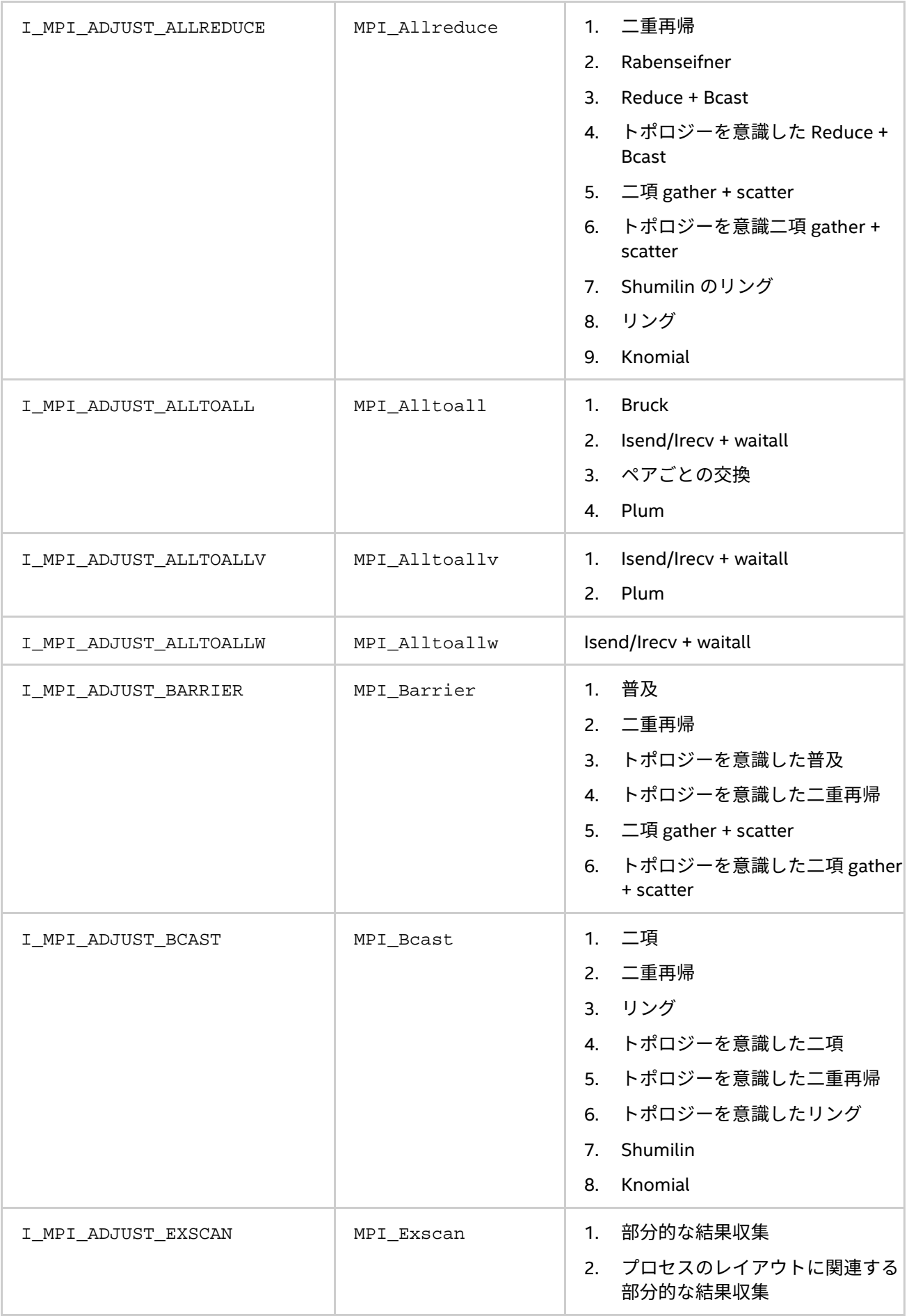

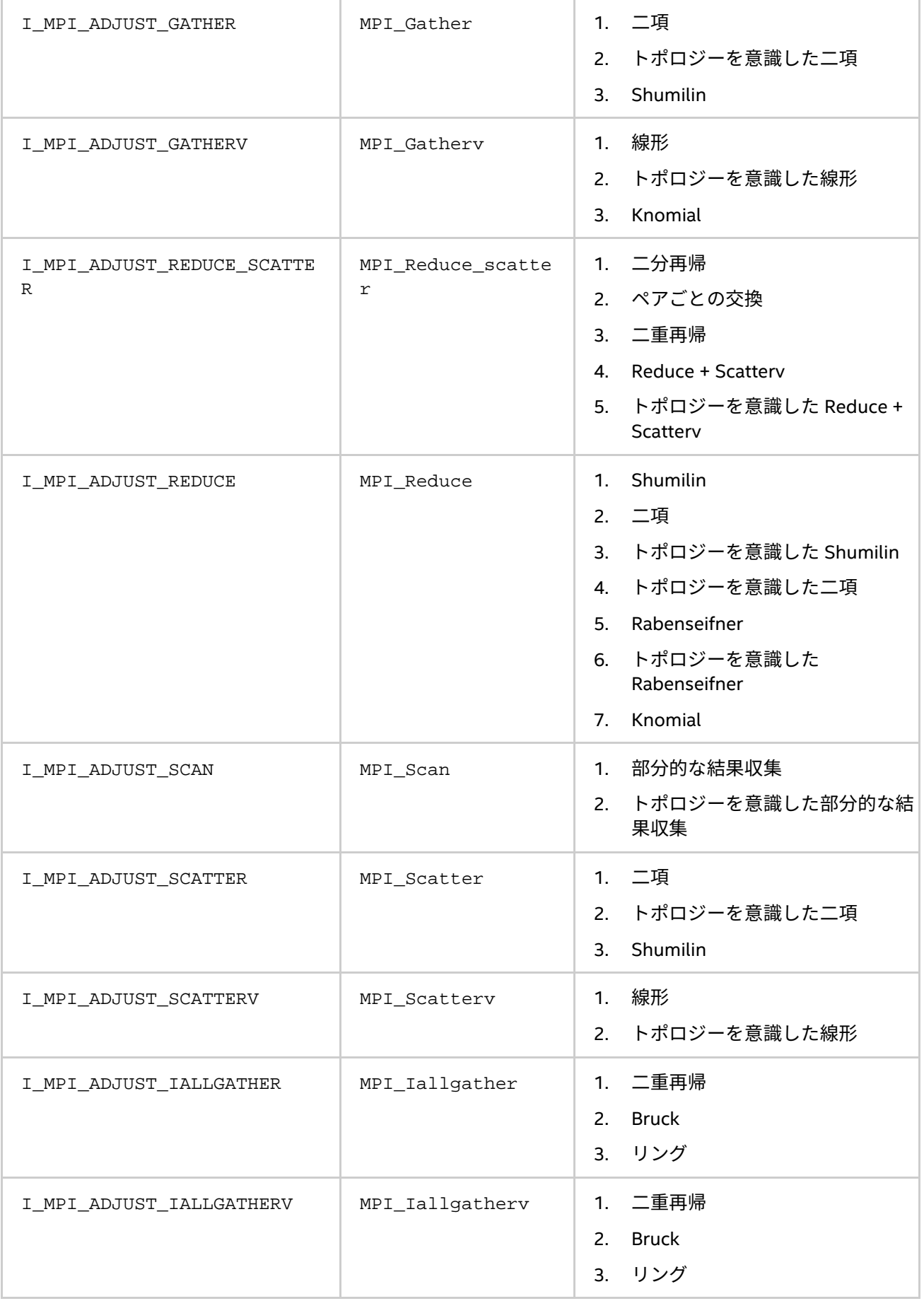

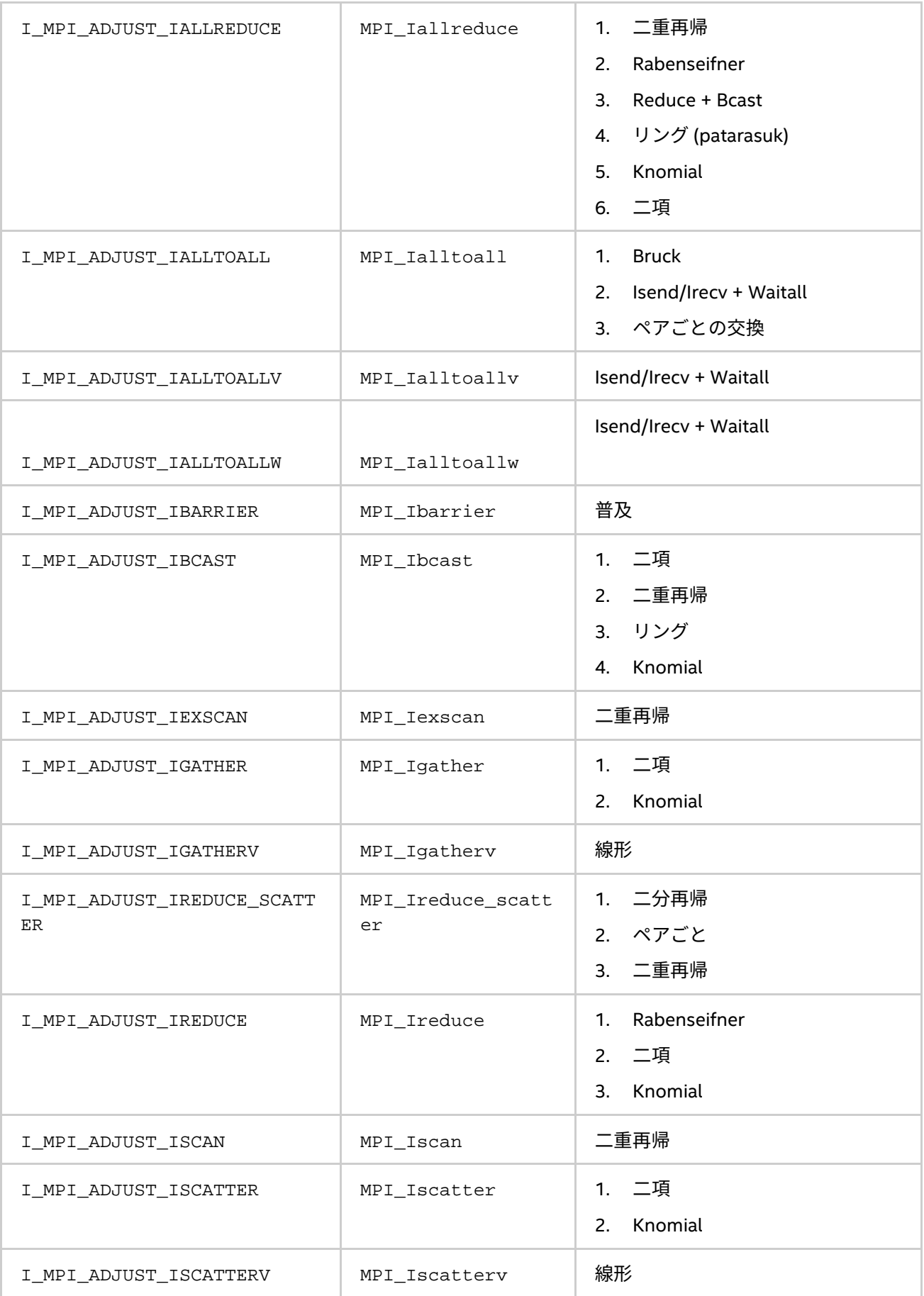

集団操作のメッセージサイズを算出する規則は、表に記載されています。次の表で、「n/a」は、対応する間隔 <l>-<m> は省略されることを意味します。

## **表 3.4-2 メッセージ集団関数**

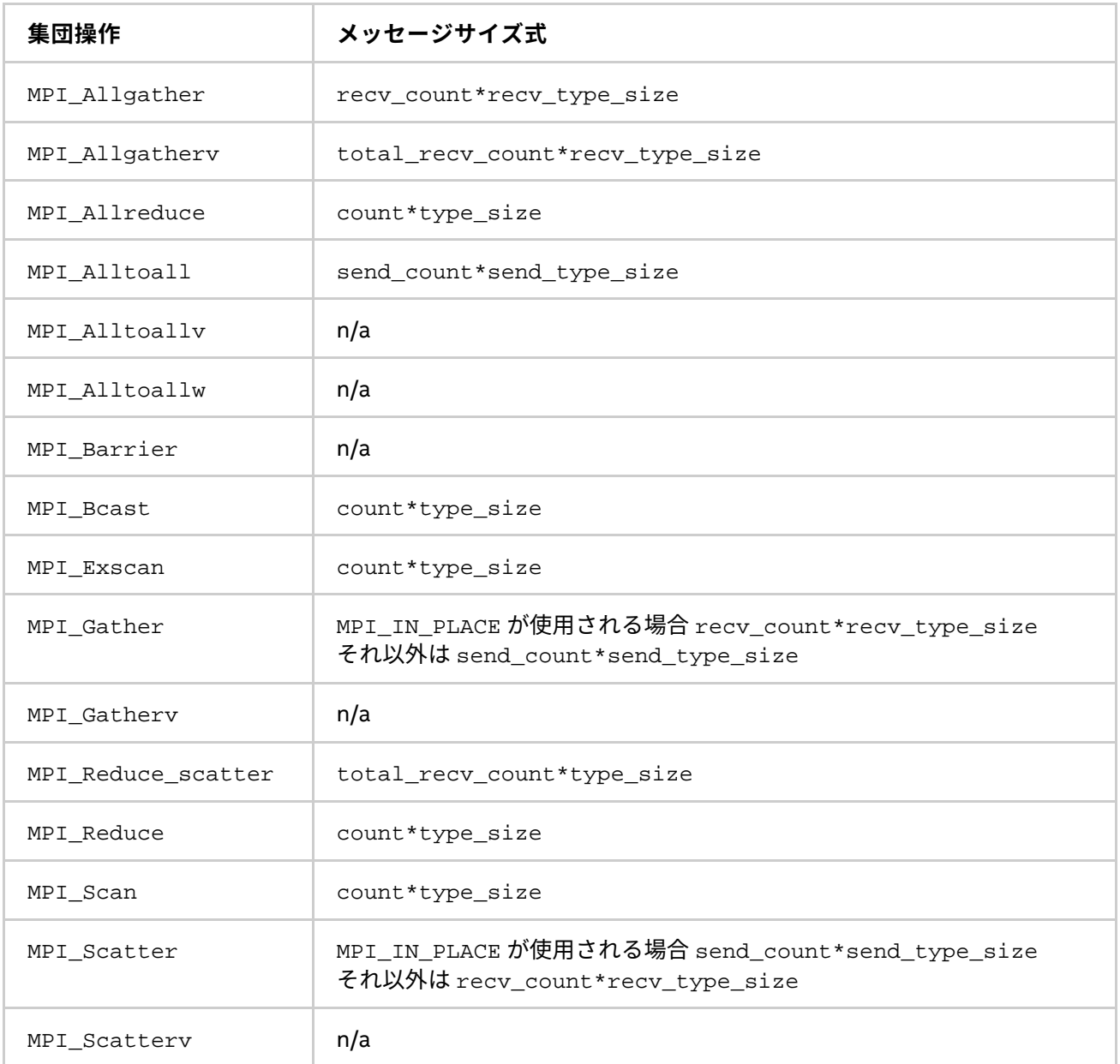

## **例**

MPI\_Reduce 操作向けの第二のアルゴリズムを選択するには、次のように設定します。

I\_MPI\_ADJUST\_REDUCE=2

MPI Reduce scatter 操作向けのアルゴリズムを定義するには、次のように設定します。

I\_MPI\_ADJUST\_REDUCE\_SCATTER="4:0-100,5001-10000;1:101-3200,2:3201-5000;3"

この場合、アルゴリズム 4 はメッセージサイズ 0 から 100 バイトおよび 5001 から 10000 バイトを使用し、 アルゴリズム 1 はメッセージサイズ 101 から 3200 バイトを使用し、アルゴリズム 2 はメッセージサイズ 3201 から 5000 バイトを使用し、アルゴリズム 3 がそれ以外のメッセージを処理します。

## **I\_MPI\_ADJUST\_REDUCE\_SEGMENT**

## **構文**

I\_MPI\_ADJUST\_REDUCE\_SEGMENT=<block\_size>|<algid>:<block\_size>[,<algid>:<block\_si ze>[...]]

## **引数**

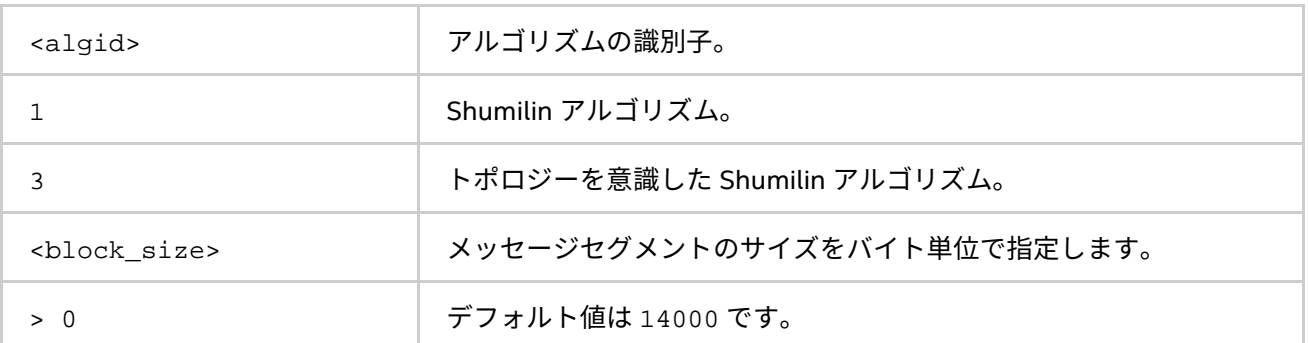

## **説明**

指定されたアルゴリズム向けの MPI\_Reduce メッセージのセグメント化を制御するため、内部ブロックサイズ を設定します。

<algid> 値が設定されていなければ、<block\_size> 値は関連するすべてのアルゴリズムに適用されます。

## **注意**

この環境変数は、Shumilin とトポロジーを意識した Shumilin アルゴリズムにのみ関連します (アルゴリズム N1 とアルゴリズム N3 相当)。

## **I\_MPI\_ADJUST\_BCAST\_SEGMENT**

## **構文**

I\_MPI\_ADJUST\_BCAST\_SEGMENT=<block\_size>|<algid>:<block\_size>[,<algid>:<block\_siz e>[...]]

**引数**

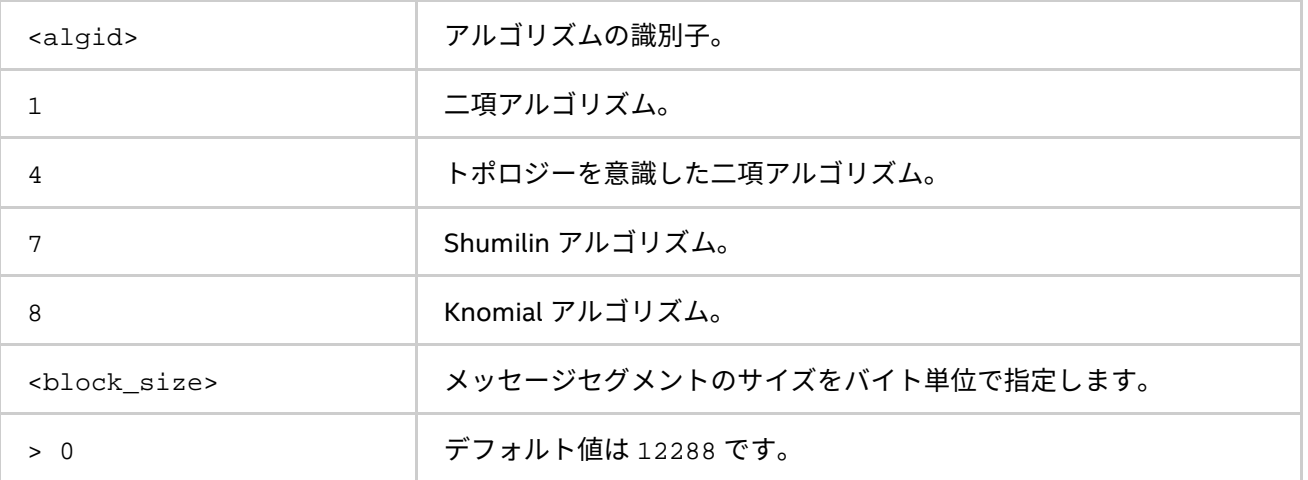

## **説明**

指定されたアルゴリズム向けの MPI\_Bcast メッセージのセグメント化を制御するため、内部ブロックサイズ を設定します。

<algid> 値が設定されていなければ、<block\_size> 値は関連するすべてのアルゴリズムに適用されます。

## **注意**

この環境変数は、二項、トポロジーを意識した二項、Shumilin、および Knomial アルゴリズムにのみ関連しま す。

## **I\_MPI\_ADJUST\_ALLGATHER\_KN\_RADIX**

## **構文**

I MPI ADJUST ALLGATHER KN RADIX=<radix>

**引数**

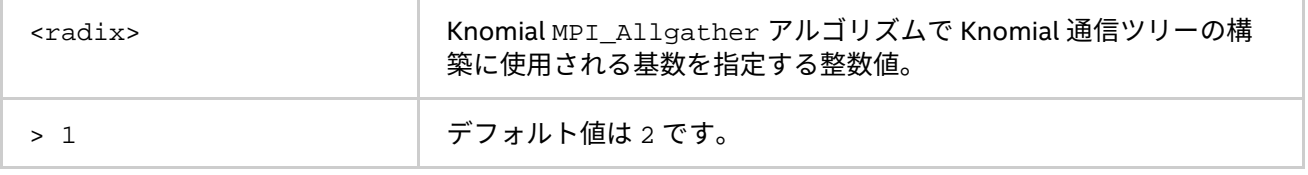

## **説明**

この環境変数を I\_MPI\_ADJUST\_ALLGATHER=5 とともに設定し、対応する MPI\_Allgather アルゴリズム向 けの Knomial ツリーの基数を選択します。

## **I\_MPI\_ADJUST\_BCAST\_KN\_RADIX**

## **構文**

I\_MPI\_ADJUST\_BCAST\_KN\_RADIX=<radix>

## **引数**

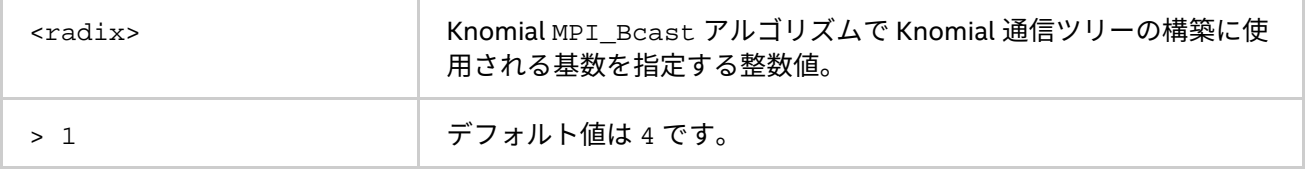

## **説明**

この環境変数を I MPI ADJUST BCAST=8 とともに設定し、対応する MPI Bcast アルゴリズム向けの Knomial ツリーの基数を選択します。

## **I\_MPI\_ADJUST\_ALLREDUCE\_KN\_RADIX**

## **構文**

I\_MPI\_ADJUST\_ALLREDUCE\_KN\_RADIX=<radix>

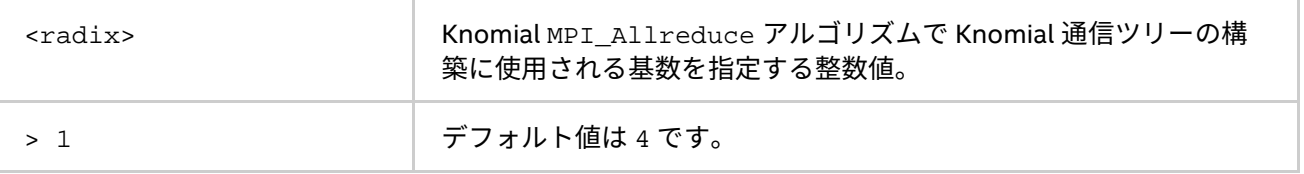
# **説明**

この環境変数を I\_MPI\_ADJUST\_ALLREDUCE=9 とともに設定し、対応する MPI\_Allreduce アルゴリズム向 けの Knomial ツリーの基数を選択します。

## **I\_MPI\_ADJUST\_REDUCE\_KN\_RADIX**

# **構文**

I MPI ADJUST REDUCE KN RADIX=<radix>

#### **引数**

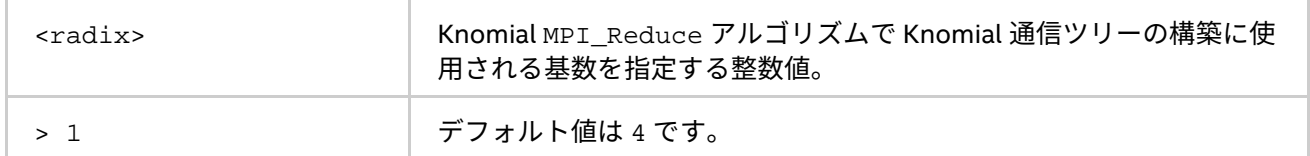

# **説明**

この環境変数を I\_MPI\_ADJUST\_REDUCE=7 とともに設定し、対応する MPI\_Reduce アルゴリズム向けの Knomial ツリーの基数を選択します。

#### **I\_MPI\_ADJUST\_GATHERV\_KN\_RADIX**

# **構文**

I\_MPI\_ADJUST\_GATHERV\_KN\_RADIX=<radix>

## **引数**

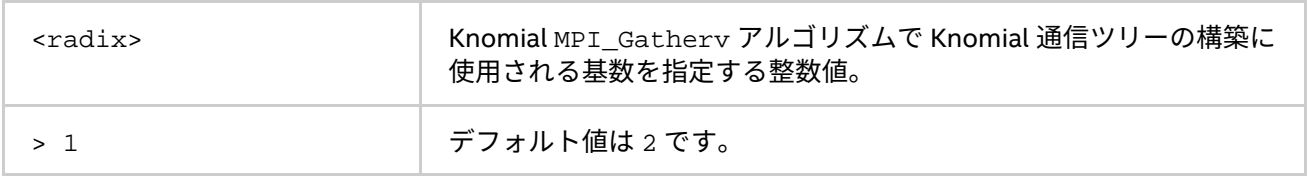

# **説明**

この環境変数を I MPI ADJUST GATHERV=3 とともに設定し、対応する MPI Gatherv アルゴリズム向けの Knomial ツリーの基数を選択します。

# **I\_MPI\_ADJUST\_IALLREDUCE\_KN\_RADIX**

# **構文**

I\_MPI\_ADJUST\_IALLREDUCE\_KN\_RADIX=<radix>

# **引数**

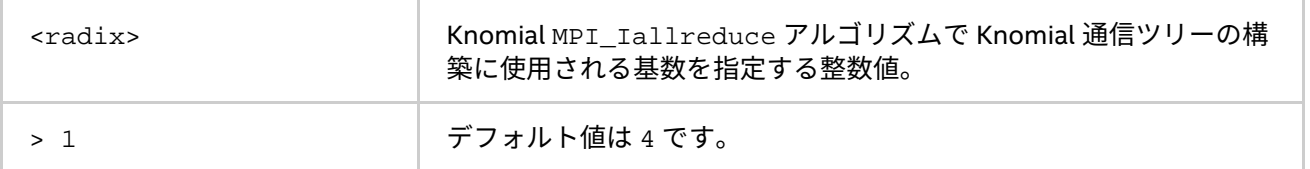

# **説明**

この環境変数を I\_MPI\_ADJUST\_IALLREDUCE=5 とともに設定し、対応する MPI\_Iallreduce アルゴリズム 向けの Knomial ツリーの基数を選択します。

# **I\_MPI\_ADJUST\_IBCAST\_KN\_RADIX**

# **構文**

I\_MPI\_ADJUST\_IBCAST\_KN\_RADIX=<radix>

# **引数**

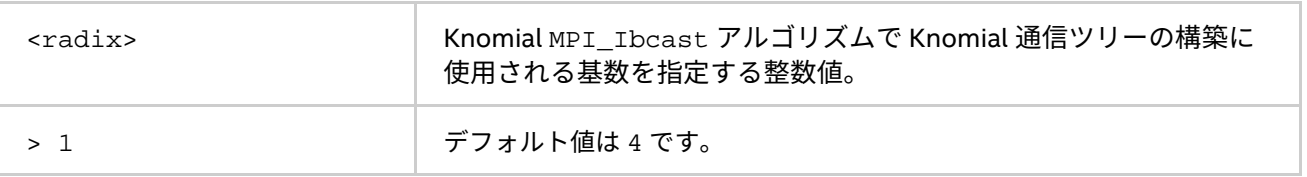

# **説明**

この環境変数を I\_MPI\_ADJUST\_IBCAST=4 とともに設定し、対応する MPI\_Ibcast アルゴリズム向けの Knomial ツリーの基数を選択します。

# **I\_MPI\_ADJUST\_IREDUCE\_KN\_RADIX**

# **構文**

I\_MPI\_ADJUST\_IREDUCE\_KN\_RADIX=<radix>

# **引数**

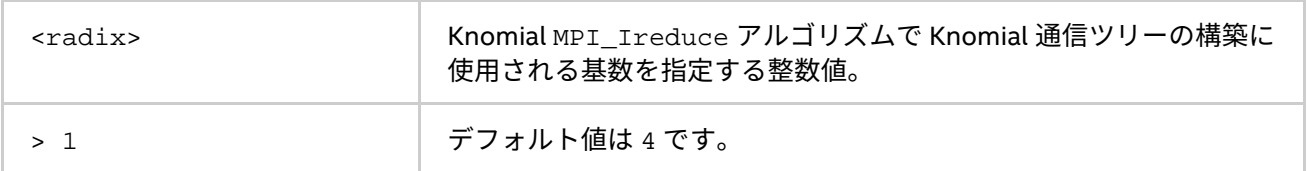

# **説明**

この環境変数を I\_MPI\_ADJUST\_IREDUCE=3 とともに設定し、対応する MPI\_Ireduce アルゴリズム向けの Knomial ツリーの基数を選択します。

# **I\_MPI\_ADJUST\_IGATHER\_KN\_RADIX**

# **構文**

I\_MPI\_ADJUST\_IGATHER\_KN\_RADIX=<radix>

# **引数**

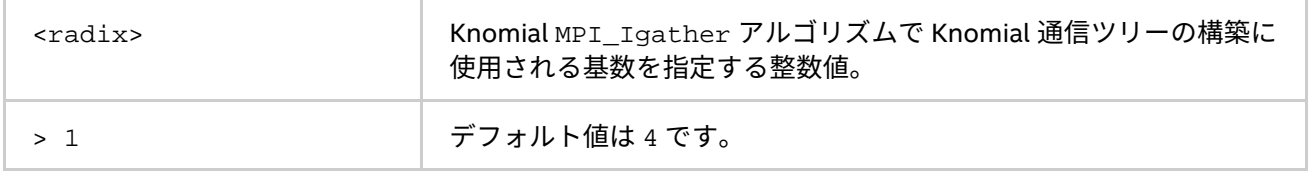

# **説明**

この環境変数を I MPI ADJUST IGATHER=2 とともに設定し、対応する MPI Igather アルゴリズム向けの Knomial ツリーの基数を選択します。

# **I\_MPI\_ADJUST\_ISCATTER\_KN\_RADIX**

# **構文**

I MPI ADJUST ISCATTER KN RADIX=<radix>

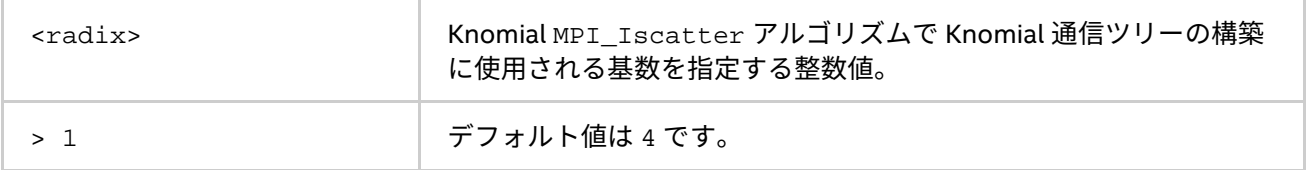

#### **説明**

この環境変数を I MPI ADJUST ISCATTER=2 とともに設定し、対応する MPI Iscatter アルゴリズム向け の Knomial ツリーの基数を選択します。

# **3.4.2. I\_MPI\_MSG ファミリー**

これらの環境変数は廃止されており、下位互換性を提供するためにのみサポートされます。 可能な限り I MPI ADJUST 環境変数ファミリーを使用します。

#### **I\_MPI\_FAST\_COLLECTIVES**

適切な集団アルゴリズムを選択する際のデフォルトのライブラリーの動作を制御します。

#### **構文**

I MPI FAST COLLECTIVES=<arg>

#### **引数**

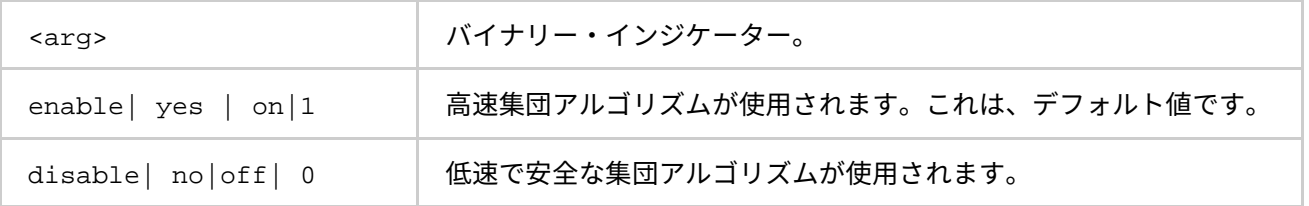

#### **説明**

インテル® MPI ライブラリーは、デフォルトでアプリケーションのパフォーマンス向けの設計された、高度な集 団操作アルゴリズムを使用します。実装は次のことを前提とします。

- プロセスのレイアウトやほかの可能性を活用するため、集団操作の実行の順番に関して、MPI 標準の 柔軟性を利用しても安全であること。
- 追加の内部バッファーを割り当てるため、十分なメモリーが利用可能なこと。

物理プロセスのレイアウトやその他の要因に依存しない結果を得るには、I\_MPI\_FAST\_COLLECTIVE 環境変 数を無効に設定します。

# **注意**

この環境変数によって制御される最適化のいくつかは、試行錯誤的なものです。障害が発生した場合、集団操 作の最適化を off にして再度実行してください。

# **I\_MPI\_BCAST\_NUM\_PROCS**

MPI\_Bcast アルゴリズムのしきい値を制御します。

## **構文**

I\_MPI\_BCAST\_NUM\_PROCS=<nproc>

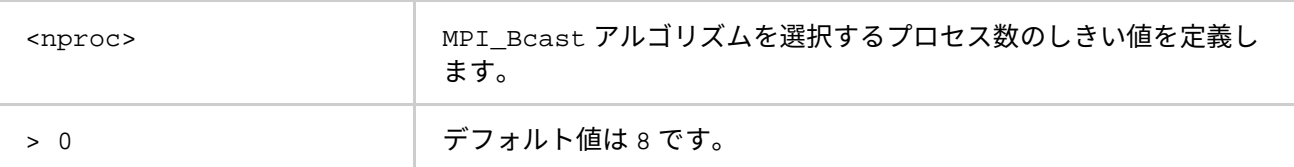

# **I\_MPI\_BCAST\_MSG**

MPI Bcast アルゴリズムのしきい値を制御します。

# **構文**

I\_MPI\_BCAST\_MSG=<nbytes1,nbytes2>

#### **引数**

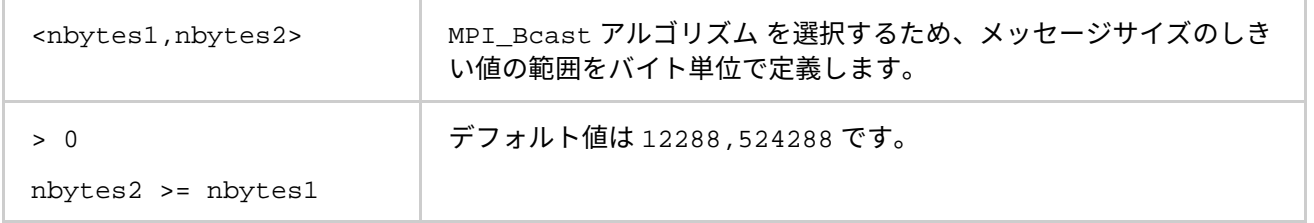

# **説明**

以下のスキームに従って、利用可能な 3 つの MPI Bcast アルゴリズムを選択するには、この環境変数を設定 します (アルゴリズムの詳細は、表 [3.4-1](#page-173-0) をご覧ください)。

最初のアルゴリズムは、メッセージサイズが <nbytes1> 未満か、操作するプロセス数が <nproc> 未満の場合 に選択されます。

2 番目のアルゴリズムは、メッセージサイズが <nbytes1> 以上 <nbytes2> 未満で、操作するプロセス数が 2 の累乗である場合に選択されます。

上記の条件が満たされない場合、3 番目のアルゴリズムが選択されます。

# **I\_MPI\_ALLTOALL\_NUM\_PROCS**

MPI\_Alltoall アルゴリズムのしきい値を制御します。

# **構文**

I\_MPI\_ALLTOALL\_NUM\_PROCS=<nproc>

# **引数**

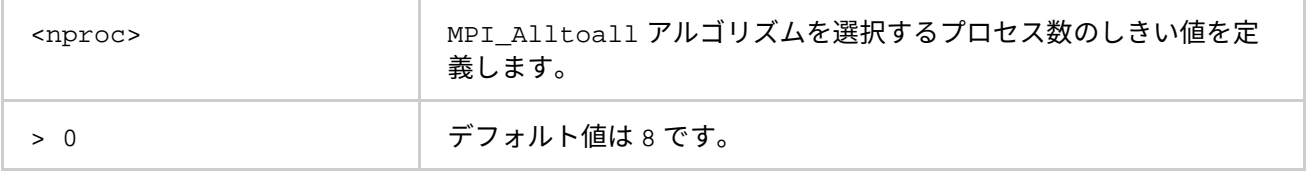

# **I\_MPI\_ALLTOALL\_MSG**

MPI Alltoall アルゴリズムのしきい値を制御します。

# **構文**

I\_MPI\_ALLTOALL\_MSG=<nbytes1,nbytes2>

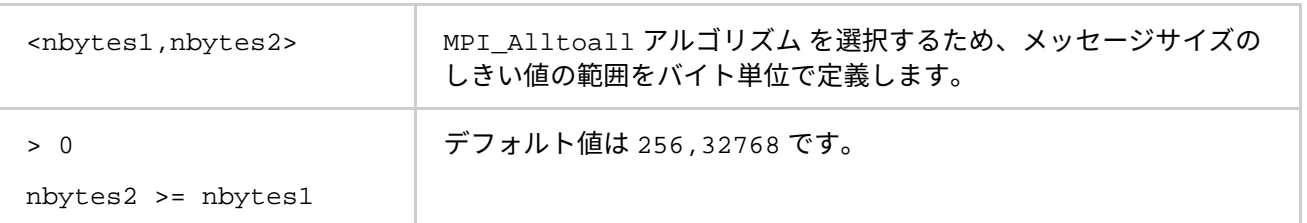

#### **説明**

以下のスキームに従って、利用可能な 3 つの MPI\_Alltoall アルゴリズムを選択するには、この環境変数を 設定します (アルゴリズムの詳細は、表 [3.4-1](#page-173-0) をご覧ください)。

最初のアルゴリズムは、メッセージサイズが <nbytes1> 以上で、操作するプロセス数が <nproc> 未満でない 場合に選択されます。

2 番目のアルゴリズムは、メッセージサイズが <nbytes1> より大きく <nbytes2> 以下の場合、またはメッ セージサイズが <nbytes2> 未満で操作するプロセス数が <nproc> 未満の場合に選択されます。

上記の条件が満たされない場合、3 番目のアルゴリズムが選択されます。

#### **I\_MPI\_ALLGATHER\_MSG**

MPI Allgather アルゴリズムのしきい値を制御します。

# **構文**

I\_MPI\_ALLGATHER\_MSG=<nbytes1,nbytes2>

#### **引数**

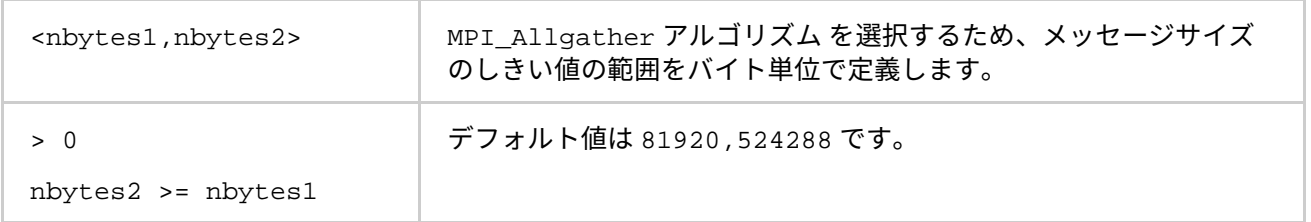

#### **説明**

以下のスキームに従って、利用可能な 3 つの MPI\_Allgather アルゴリズムを選択するには、この環境変数を 設定します (アルゴリズムの詳細は、表 [3.4-1](#page-173-0) をご覧ください)。

最初のアルゴリズムは、メッセージサイズが <nbytes2> 未満で、操作するプロセス数が 2 の累乗の場合に選 択されます。

2 番目のアルゴリズムは、メッセージサイズが <nbytes1> 未満で、操作するプロセス数が 2 の累乗でない場 合に選択されます。

上記の条件が満たされない場合、3 番目のアルゴリズムが選択されます。

#### **I\_MPI\_ALLREDUCE\_MSG**

MPI\_Allreduce アルゴリズムのしきい値を制御します。

# **構文**

I MPI ALLREDUCE MSG=<nbytes>

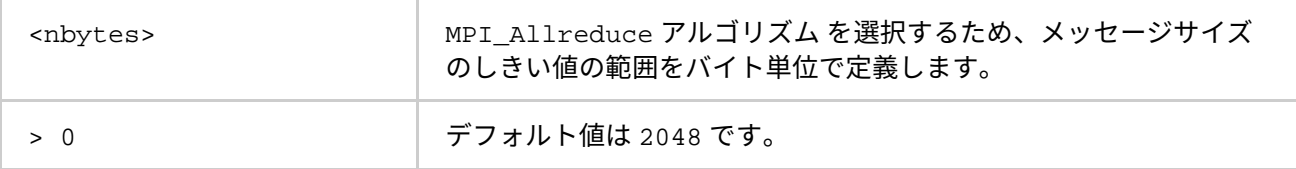

#### **説明**

以下のスキームに従って、利用可能な 2 つの MPI\_Allreduce アルゴリズムを選択するには、この環境変数を 設定します (アルゴリズムの詳細は、表 [3.4-1](#page-173-0) をご覧ください)。

最初のアルゴリズムは、メッセージサイズが <nbytes> 以下の場合、ユーザー定義のリダクション操作が使用 されている場合、または <count> 引数がプロセス数以下の 2 の累乗の近似値より小さい場合に選択されます。 上記の条件が満たされない場合、2 番目のアルゴリズムが選択されます。

# **I\_MPI\_REDSCAT\_MSG**

MPI Reduce scatter アルゴリズムのしきい値を制御します。

# **構文**

I MPI REDSCAT MSG=<nbytes1,nbytes2>

#### **引数**

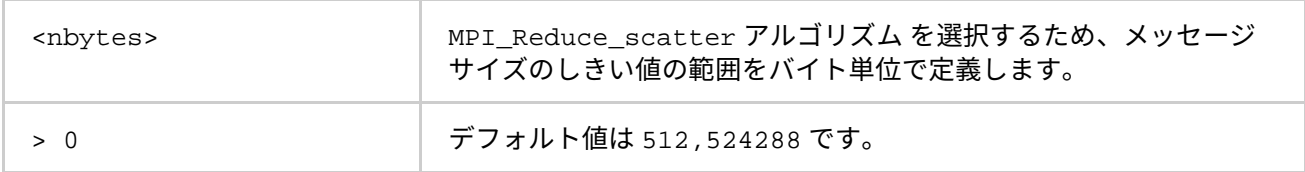

#### **説明**

以下のスキームに従って、利用可能な 3 つの MPI\_Reduce\_scatter アルゴリズムを選択するには、この環境 変数を設定します (アルゴリズムの詳細は、表 [3.4-1](#page-173-0) をご覧ください)。

リダクション操作が可換であり、メッセージサイズが、<nbytes2> 未満の場合、最初のアルゴリズムが選択さ れます。

2番目のアルゴリズムは、リダクション操作が可換であり、メッセージサイズが <nbytes2> 以上の場合、ま たはリダクション操作が可換でなく、メッセージサイズが <nbytes1> 以上の場合に選択されます。

上記の条件が満たされない場合、3 番目のアルゴリズムが選択されます。

# **I\_MPI\_SCATTER\_MSG**

MPI Scatter アルゴリズムのしきい値を制御します。

# **構文**

I\_MPI\_SCATTER\_MSG=<nbytes>

## **引数**

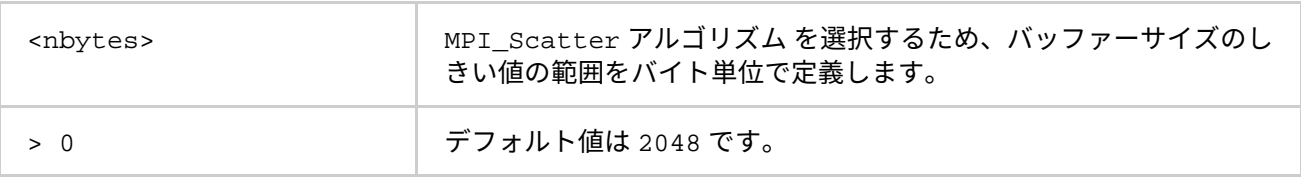

#### **説明**

以下のスキームに従って、利用可能な 2 つの MPI\_Scatter アルゴリズムを選択するには、この環境変数を設 定します (アルゴリズムの詳細は、表 [3.4-1](#page-173-0) をご覧ください)。

メッセージサイズが <nbytes> より大きい場合、最初のアルゴリズムがコミュニケーター間で選択されます。 上記の条件が満たされない場合、2 番目のアルゴリズムが選択されます。

#### **I\_MPI\_GATHER\_MSG**

MPI\_Gather アルゴリズムのしきい値を制御します。

#### **構文**

I MPI GATHER MSG=<nbytes>

#### **引数**

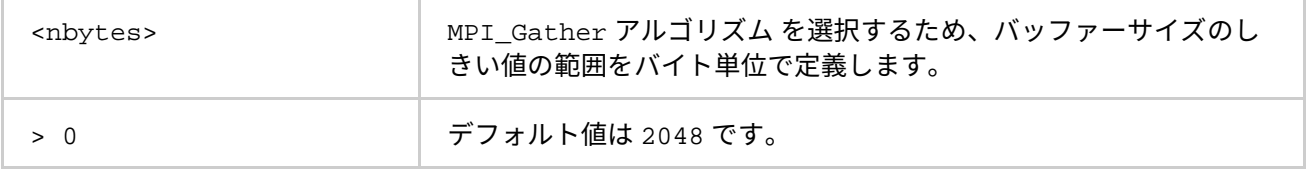

#### **説明**

以下のスキームに従って、利用可能な 2 つの MPI Gather アルゴリズムを選択するには、この環境変数を設定 します (アルゴリズムの詳細は、表 [3.4-1](#page-173-0) をご覧ください)。

メッセージサイズが <nbytes> より大きい場合、最初のアルゴリズムがコミュニケーター間で選択されます。 上記の条件が満たされない場合、2 番目のアルゴリズムが選択されます。

# **3.5. その他**

このセクションでは、次のような情報を提供します。

- タイマー制御
- 互換性制御
- ダイナミック・プロセスのサポート
- フォールトトレラント
- 統計収集モード
- ILP64 サポート
- ユニファイド・メモリー管理
- ファイルシステムのサポート
- マルチスレッド化された memcpy のサポート

# **3.5.1. タイマー制御**

#### **I\_MPI\_TIMER\_KIND**

MPI Wtime と MPI Wtick 呼び出して使用されるタイマーを選択します。

## **構文**

I\_MPI\_TIMER\_KIND=<timername>

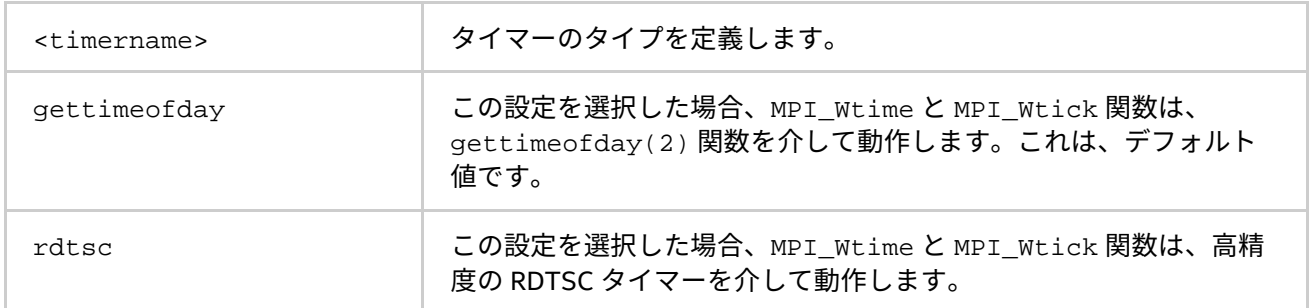

#### **説明**

通常のまたは RDTSC タイマーのいずれかを選択するには、この環境変数を設定します。

デフォルトの gettimeofday(2) タイマーの解像度は、一部のプラットフォームでは十分でない可能性があり ます。

# **3.5.2. 互換性制御**

#### **I\_MPI\_COMPATIBILITY**

ランタイムの互換性モードを選択します。

#### **構文**

I\_MPI\_COMPATIBILITY=<value>

#### **引数**

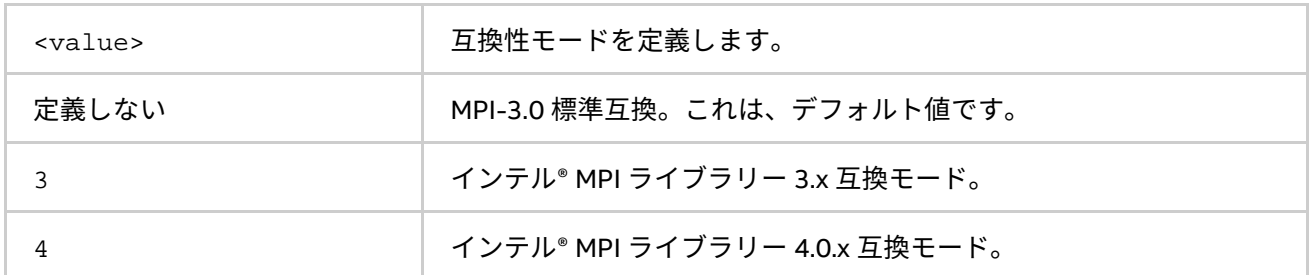

#### **説明**

インテル® MPI ライブラリー・ランタイムの互換性モードを選択するには、この環境変数を設定します。デフォ ルトでは、ライブラリーは MPI-3.0 標準互換でコンパイルされます。MPI-2.1 の機能を使用している場合は、 I MPI COMPATIBILITY 環境変数に 4 に設定します。MPI-2.1 以前の機能を使用している場合は、 I\_MPI\_COMPATIBILITY 環境変数に 3 に設定します。

# **3.5.3. ダイナミック・プロセスのサポート**

インテル® MPI ライブラリーは、MPI アプリケーションが起動された後に、プロセスの生成と強調終了を可能に する MPI-2 のプロセスモデルをサポートしています。以下を提供します。

- 新規に生成されたプロセスと既存の MPI アプリケーション間の通信を確立するメカニズム
- 2 つの既存の MPI アプリケーションで一方が他方をスポーンしなくても通信を確立する、プロセスを アタッチするメカニズム

生成されたプロセスのデフォルトの配置は、ラウンドロビン・スケジュールを使用します。最初にスポーンさ れたプロセスは、親グループの最後のプロセスの後に配置されます。通常のファブリック選択アルゴリズムを 使用して、特定のネットワーク・ファブリックの組み合わせが選択されます (詳細は、「[I\\_MPI\\_FABRICS](#page-130-0)」と 「[I\\_MPI\\_FABRICS\\_LIST](#page-132-0)」をご覧ください)。

例えば、ダイナミック・アプリケーションを実行するするには、次のコマンドを使用します。

\$ mpirun -n 1 -gwdir <path\_to\_executable> -genv I\_MPI\_FABRICS shm:tcp <spawn\_app> この例では、spawn\_app は 4 つのダイナミック・プロセスをスポーンします。

mpd.hosts が以下を含んでいる場合:

host1

host2

 $h \circ f$ ?

 $h \circ f$ 

次のようにダイナミックにプロセスが分散されている場合、元のスポーンを行うプロセスは host1 に配置され ます。

1 - host2、2 - host3、3 - host4、そして 4 - 再び host1

クライアント・サーバー型のアプリケーションを実行するには、サーバーホスト上で次のコマンドラインを実 行します。

\$ mpirun -n 1 -genv I\_MPI\_FABRICS shm:dapl <server\_app> > <port\_name>

そして、対応するクライアントで次のコマンドを実行します。

\$ mpirun -n 1 -genv I\_MPI\_FABRICS shm:dapl <client\_app> < <port\_name>

単純な MPI COMM JOIN ベースのアプリケーションを実行するには、サーバーホスト上で次のコマンドライン を実行します。

\$ mpirun -n 1 -genv I\_MPI\_FABRICS shm:ofa <join\_server\_app> < <port\_number> \$ mpirun -n 1 -genv I\_MPI\_FABRICS shm:ofa <join\_client\_app> < <port\_number>

# **3.5.4. フォールトトレラント**

インテル® MPI ライブラリーは、MPI アプリケーションでフォールトトレラントのサポートを有効にする特別な 機能を提供します。MPI 標準は、MPI アプリケーションの 1 つもしくはいくつかのプロセスが異常終了した際 の MPI 実行の動作を定義していません。デフォルトでは、インテル® MPI ライブラリーは、プロセスが停止す るとアプリケーション全体を異常終了します。

環境変数 I MPI FAULT CONTINUE を設定すると、この動作を変更できます。

例:

\$ mpirun -env I MPI FAULT CONTINUEon -n 2 ./test

MPI プロセスに問題が発生した場合、アプリケーションが処理を継続するには、問題は次の要件を満たす必要 があります。

- アプリケーションはエラーハンドラー MPI\_ERRORS\_RETURN をコミュニケーター MPI\_COMM\_WORLD に設定する (すべての新しいコミュニケーターはそこからエラーハンドラーを継承)。
- アプリケーションは、マスター・スレーブ・モデルを採用している。この場合、アプリケーションは マスターが完了した、もしくは反応しないときにのみ停止します。
- アプリケーションは、マスターとスレーブ間でポイントツーポイント通信のみを使用します。この場 合、スレーブ間での通信や MPI 集団通信を行いません。
- ランクの異なる通信を回避するため、アプリケーションのスレーブランクの特定のエラーとポイント ツーポイント操作の MPI エラーコードを処理します。スレーブランクは、ブロック/非ブロック送信、 受信、調査、およびテストを行うことができます。
- 任意の通信操作をサブセット通信システム上で使用できます。集団操作でエラーが発生した場合、こ のコミュニケーター内部の通信はすべて禁止されます。
- マスターの失敗はジョブの停止を意味します。

• フォールトトレラント機能は、スポーンされたプロセスでは利用できません。

#### **環境変数**

#### **I\_MPI\_FAULT\_CONTINUE**

フォールトトレラントのアプリケーションサポートを on/off にします。

## **構文**

I MPI FAULT CONTINUE=<arg>

#### **引数**

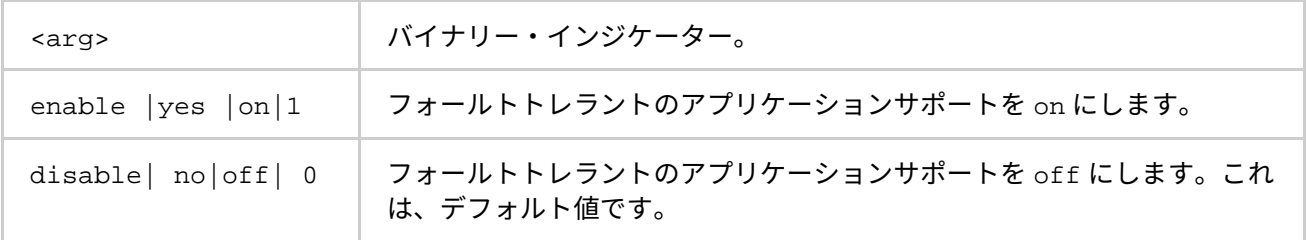

#### **説明**

フォールトトレラント型のアプリケーションをサポートするには、この環境変数を設定します。

# **使用モデル**

アプリケーションは MPI\_ERRORS\_RETURN エラーハンドラーをセットし、各通信呼び出し後にエラーコードを チェックします。通信呼び出しが MPI\_SUCCESS を返さない場合、送信先のプロセスが到達不能とマークされ、 通信から除外します。次に例を示します。

```
if(live_ranks[rank]) {
     mpi_err = MPI_Send(buf, count, dtype, rank, tag, MPI_COMM_WORLD); 
     if(mpi_err != MPI_SUCCESS) {
        live ranks[rank] = 0;
     }
}
```
非ブロッキング通信の場合、待機もしくはテスト中にエラーが表示されることがあります。

# **3.5.5. 統計収集モード**

ここでは、インテル® MPI ライブラリーの統計収集モデルと、環境変数を介してどのように収集を行うか説明し ます。インテル® MPI ライブラリーは、次の統計形式をサポートします。

- ネイティブ統計形式
- IPM 統計形式

<span id="page-189-0"></span>ネイティブ統計形式については、[「ネイティブ統計形式」](#page-189-0)を、IPM 統計形式については、「IPM [統計形式」](#page-196-0)を ご覧ください。両方の統計タイプを収集する可能性もあります。詳細は、[「ネイティブと](#page-204-0) IPM 統計」をご覧く ださい。

# **ネイティブ統計形式**

インテル® MPI ライブラリーは、アプリケーションの実行を妨げることなく、パフォーマンス・データを収集す る組込み統計収集機能を持っています。収集された情報はテキストファイルに書き込まれます。ここでは、組 込み統計収集機能を制御するために利用できる環境変数、およびプロバイダーの出力ファイル例について説明 します。

環境変数を利用するほかにも、MPI Performance Snapshot の -mps オプションを使用して、ネイティブ統計情 報を収集できます。次に例を示します。

\$ mpirun -mps –n 2 ./myApp

詳細は、[-mps](#page-21-0) の説明をご覧ください。

#### **I\_MPI\_STATS**

統計収集を制御します。既存の値に加え、I MPI STATS 環境変数の値を拡張します。

#### **構文**

I\_MPI\_STATS=[native:][n-] m

#### **引数**

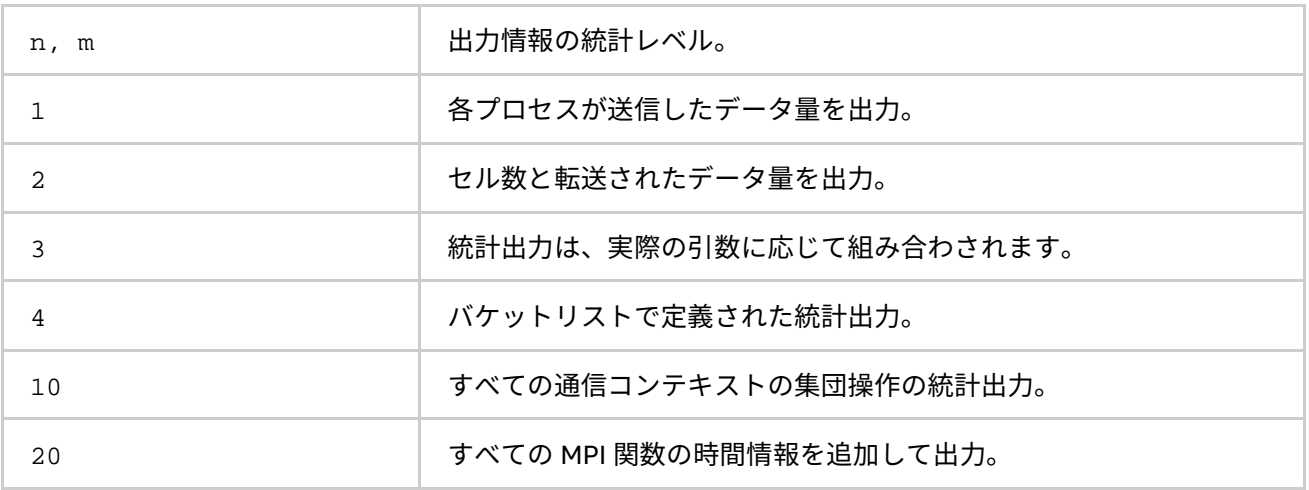

#### **説明**

この環境変数は、収集する統計情報の量をとファイルへのログ出力を制御します。統計出力はデフォルトでは ありません。

# **注意**

n,m は正の整数値です。出力する情報の範囲を定義します。レベル n から m まで (n と m を含む) の統計を出力 します。

n が指定されない場合、デフォルト値は 1 です。

#### **I\_MPI\_STATS\_SCOPE**

統計情報を収集するサブシステムを選択します。

## **構文**

I\_MPI\_STATS\_SCOPE="<subsystem>[:<ops>][;<subsystem>[:<ops>][...]]"

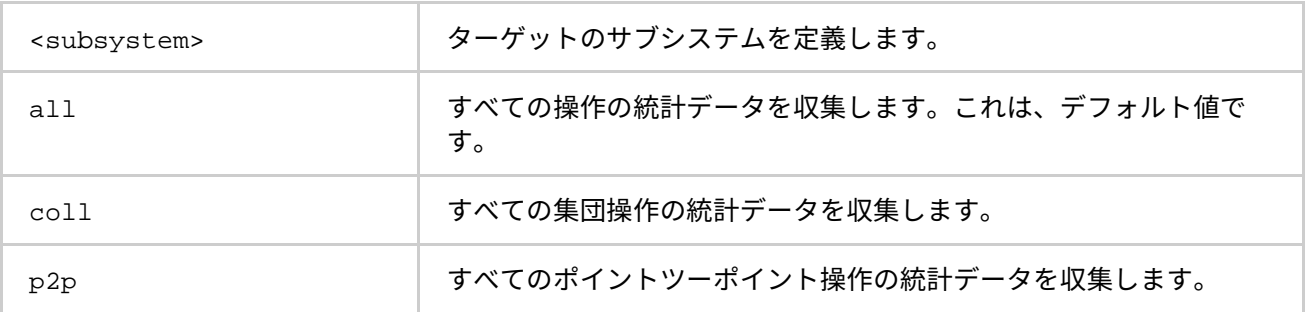

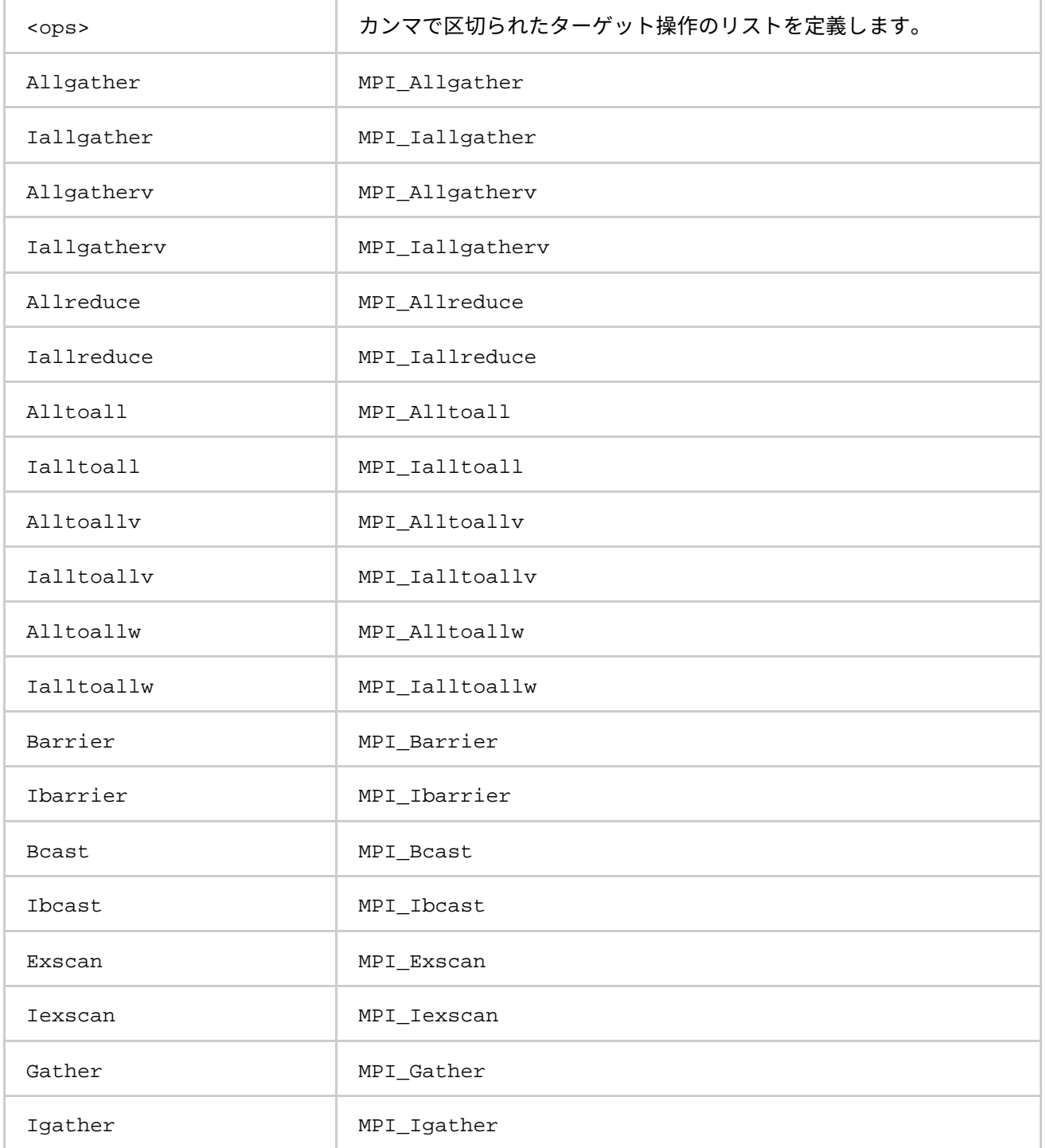

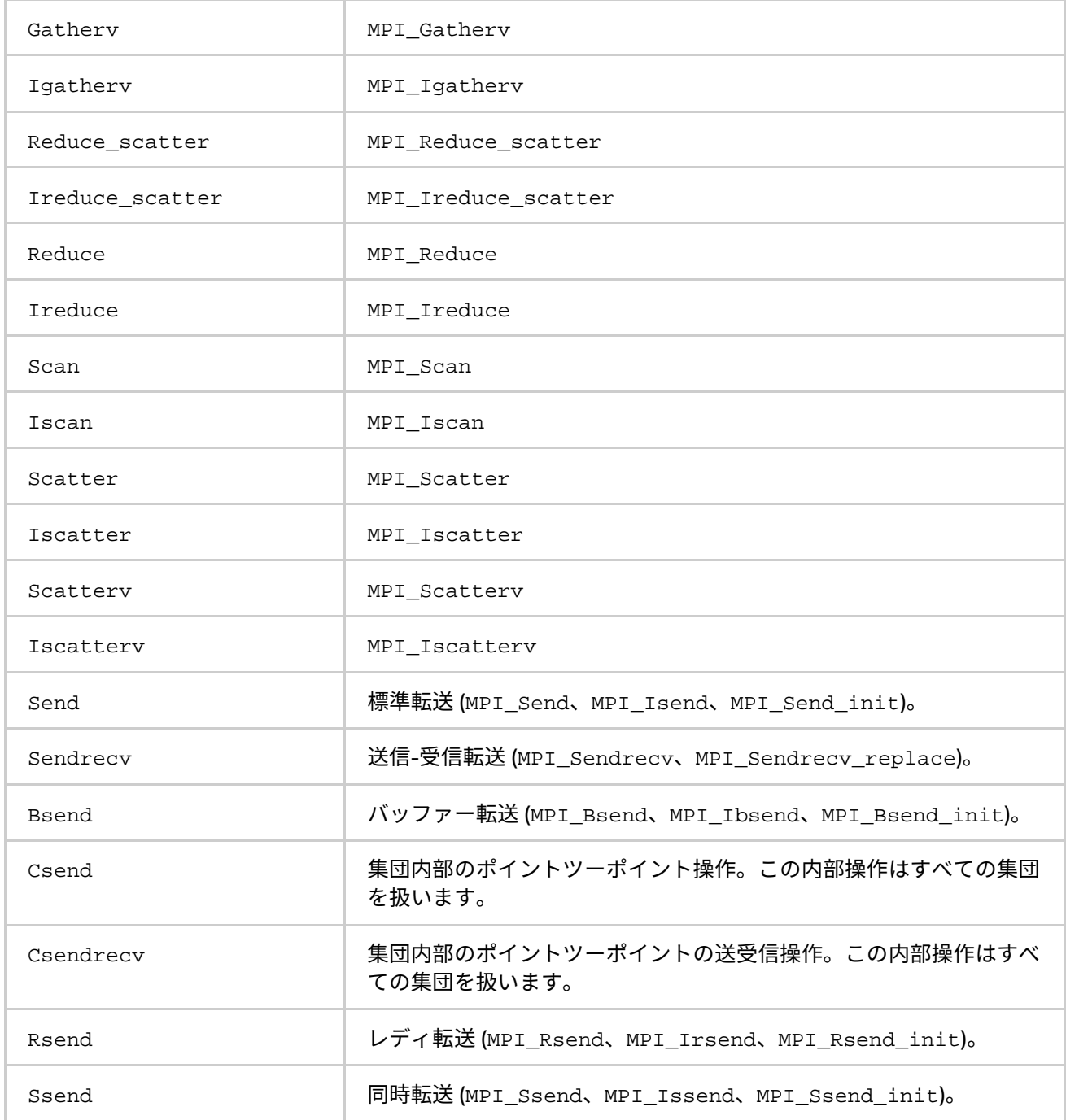

## **説明**

統計情報を収集するためターゲットのサブシステムを選択するには、この環境変数を設定します。すべての集 団とポイントツーポイント操作は内部的に収集を行うため、デフォルトでカバーされます。

#### **例**

デフォルト設定は次と等価です。

I MPI STATS SCOPE="coll;p2p"

MPI\_Bcast、MPI\_Reduce、そしてすべてのポイントツーポイント操作の統計情報を収集するには、次の設定 を行います。

I\_MPI\_STATS\_SCOPE="p2p;coll:bcast,reduce"

ポイントツーポイント操作内部の統計情報を収集するには、次の設定を行います。

I\_MPI\_STATS\_SCOPE=p2p:csend

#### **I\_MPI\_STATS\_BUCKETS**

統計情報の収集に使用するメッセージのサイズとコミュニケーターのサイズの範囲を示すリストを特定します。 **構文**

I\_MPI\_STATS\_BUCKETS=<msg>[@<proc>][,<msg>[@<proc>]]...

#### **引数**

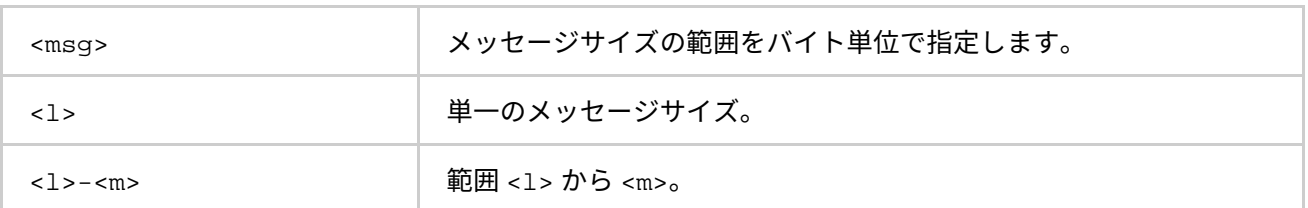

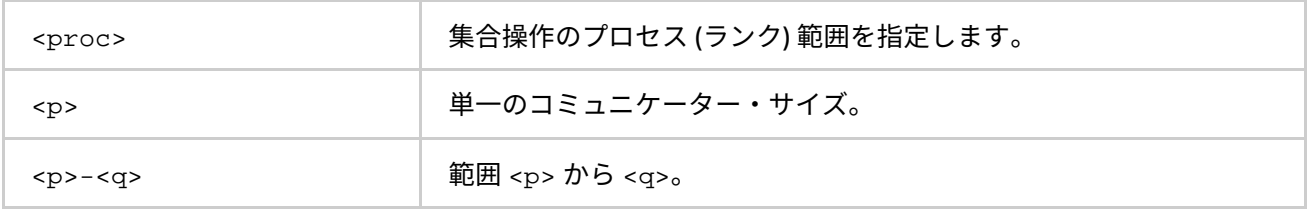

#### **説明**

メッセージサイズとコミュニケーター・サイズの範囲を定義するため、I MPI STATS BUCKETS 環境変数を設 定します。

レベル 4 の統計は、これらの範囲のプロファイル情報を提供します。

I MPI STATS BUCKETS 環境変数が設定されていない場合、レベル 4 の統計が収集されます。範囲が指定さ れていないと、可能な限り最大の範囲が想定されます。

#### **例**

短いメッセージ (0 から 1000 バイトまで) と長いメッセージ (50000 から 100000 バイトまで) を指定するには、 次のように設定します。

-env I MPI STATS BUCKETS 0-1000,50000-100000

サイズが 16 バイトで、4 つのプロセス内で循環するメッセージを指定するには、次の設定を行います。

-env I\_MPI\_STATS\_BUCKETS "16@4"

# **注意**

@ シンボルがある場合、環境変数の値は引用符で囲む必要があります。

# **I\_MPI\_STATS\_FILE**

統計出力ファイル名を定義します。

# **構文**

I\_MPI\_STATS\_FILE=<name>

# **引数**

<name> **Manual 統計出力ファイル名を定義します。** 

#### **説明**

この環境変数には統計出力ファイルを設定します。デフォルトでは、stats.txt ファイルはカレント・ディレ クトリーに作成されます。

この変数が設定されず、統計出力ファイルがすでに存在している場合、ファイル名にインデックスが追加され ます。例えば、stats.txt が存在すると、stats(2).txt という統計出力ファイルが作成され、 stats(2).txt が存在すれば stats(3).txt が作成されます。

統計データは、MPI COMM WORLD コミュニケーターのプロセスランクに応じてブロックおよび順序付けされま す。

タイミングデータは、マイクロ秒単位で指定します。例えば、次のようなプログラムについて考えてみます。

I MPI STATS=4

I\_MPI\_STATS\_SCOPE="p2p;coll:allreduce"

MPI\_Allreduce 操作のみを行う簡単なプログラムの統計出力は、次のようになります。

```
Intel(R) MPI Library Version 5.1
 MPI Communication Statistics
Stats level: 4
P2P scope:< FULL >
Collectives scope:< Allreduce >
~~~~ Process 0 of 2 on node svlmpihead01 lifetime = 414.13
Data Transfers
Src Dst Amount(MB) Transfers
-----------------------------------------
000 --> 000 0.000000e+00 0
000 --> 001 7.629395e-06 2
=========================================
Totals 7.629395e-06 2 
Communication Activity
Operation Volume(MB) Calls
-----------------------------------------
P2P
Csend 7.629395e-06 2
Csendrecv 0.000000e+00 0
Send 0.000000e+00 0
Sendrecv 0.000000e+00 0
Bsend 0.000000e+00 0
Rsend 0.000000e+00 0
Ssend 0.000000e+00 0
Collectives
Allreduce 7.629395e-06 2
=========================================
Communication Activity by actual args 
P2P
Operation Dst Message size Calls
---------------------------------------------
Csend
1 1 4 2
Collectives
Operation Context Algo Comm size Message size Calls Cost(%)
--------------------------------------------------------------------------------
Allreduce
1 0 1 2 4 2 44.96
============================================================================
~~~~ Process 1 of 2 on node svlmpihead01 lifetime = 306.13
```

```
Data Transfers
Src Dst Amount(MB) Transfers
-----------------------------------------
0.01 --> 0.00 7.629395e-06 2
001 --> 001 0.000000e+00 0
=========================================
Totals 7.629395e-06 2 
Communication Activity 
Operation Volume(MB) Calls
-----------------------------------------
P2P
Csend 7.629395e-06 2
Csendrecv 0.000000e+00 0
Send 0.000000e+00 0
Sendrecv 0.000000e+00 0
Bsend 0.000000e+00 0
Rsend 0.000000e+00 0
Ssend 0.000000e+00 0
Collectives
Allreduce 7.629395e-06 2
=========================================
Communication Activity by actual args 
P2P
Operation Dst Message size Calls
-Csend
1 0 4 2
Collectives
Operation Context Comm size Message size Calls Cost(%)
Allreduce
1 0 2 4 2 37.93
========================================================================
```
\_\_\_\_ End of stats.txt file \_\_\_\_

上の例では:

- すべての時間は、マイクロ秒で計測されています。
- メッセージサイズはバイトでカウントされます。**MB** は、メガバイトの略で、220 もしくは 1 048 576 バイトと等価です。
- プロセスのライフタイムは、MPI\_Init と MPI\_Finalize 間の時間の連続として計算されます。
- **Algo** フィールドは、指定された引数の操作で使用されるアルゴリズムの数を表します。
- **Cost** フィールドは、特定の集合演算の実行時間をプロセスのライフタイムのパーセンテージで表しま す。

## **領域制御**

インテル® MPI ライブラリーは、またオプションの領域機能をサポートします。領域は、IPM 統計形式です。 IPM に関する詳細は、「IPM [統計形式」](#page-196-0)をご覧ください。この機能を使用するには、ソースコードを修正する 必要があります。MPI Pcontrol 関数を使用します。

領域は、標準的な MPI\_Pcontrol 関数呼び出しにより、開始と終了ポイントでマークされたソースコードの一 部です。MPI Pcontrol 関数は、次の特殊パーマネント領域には使用できません。

- MPI Init から MPI Finalize までの、すべての MPI 呼び出しの統計情報を含むメイン領域。IPM 統計出力向けに「\*」で命名されたメイン領域。この領域のデフォルト出力ファイルは、ネイティブ統 計形式の stats.txt です。
- 補足領域は、統計情報を含みますが名前付けされた領域は含まれません。領域は、IPM 統計形式向け の出力で「ipm\_noregion」と命名されます。この領域のデフォルト出力ファイルは、ネイティブ統 計形式の stats\_noregion.txt です。

名前付き領域を使用しない場合、メイン領域と補足領域は同一となり、補足領域は無視されます。

各領域は、領域内の MPI 関数呼び出しに関する独立した統計情報を含んでいます。

インテル® MPI ライブラリーは、次の領域タイプをサポートします。

- Discontiguous (不連続} (いくつかのオープンとクローズ)。
- Intersected (交差)。
- MPI プロセスのサブセットをカバーします (MPI\_COMM\_WORLD 環境変数の一部)。

MPI\_Pcontrol(1, <name>) 呼び出しで開かれた領域は、MPI\_Pcontrol(-1, <name>) 呼び出しで閉じら れます。<name> は、NULL で終わる文字列の領域名です。<name> は、IPM 統計形式の出力に使用されます。 この領域のデフォルト出力ファイルは、ネイティブ統計形式の stats\_<name>.txt です。

開かれているすべての領域は、MPI Finalize 関数内で自動的にクローズされます。

# <span id="page-196-0"></span>**IPM 統計形式**

インテル® MPI ライブラリーは、前述したように、組込み統計収集メカニズムの一部として、統合パフォーマン ス・モニタリング (IPM) サマリー形式をサポートしています。この情報を収集するため、ソースコードを変更 したり、アプリケーションを再リンクする必要はありません。

I MPI STATS BUCKETS 環境変数は、IPM 形式には適用されません。

I MPI STATS ACCURACY 環境変数で、特殊機能を制御できます。

#### **I\_MPI\_STATS**

統計データの出力形式を制御します。

#### **構文**

I\_MPI\_STATS=<level>

#### **引数**

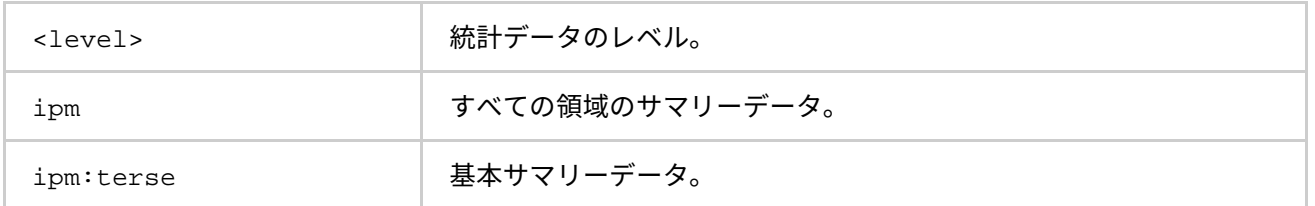

#### **説明**

領域のサマリーを含む統計情報を出力するには、この環境変数に ipm を設定します。簡単な統計出力を得るに は、この環境変数に ipm:terse を設定します。

#### **I\_MPI\_STATS\_FILE**

出力ファイル名を定義します。

## **構文**

I MPI STATS FILE=<name>

<name> および おくちゃん 総計データを収集するためのファイル名。

# **説明**

統計情報出力ファイル名のデフォルト stats.ipm を変更するには、この環境変数を設定します。

この変数が設定されず、統計出力ファイルがすでに存在している場合、ファイル名にインデックスが追加され ます。例えば、stats.ipm が存在すると、stats(2).ipm という統計出力ファイルが作成され、 stats(2).ipm が存在すれば stats(3).ipm が作成されます。

#### **I\_MPI\_STATS\_SCOPE**

統計収集のための MPI 関数のサブセットのリストをカンマで区切って定義します。

# **構文**

I\_MPI\_STATS\_SCOPE="<subset>[;<subset>[;…]]」

# **引数**

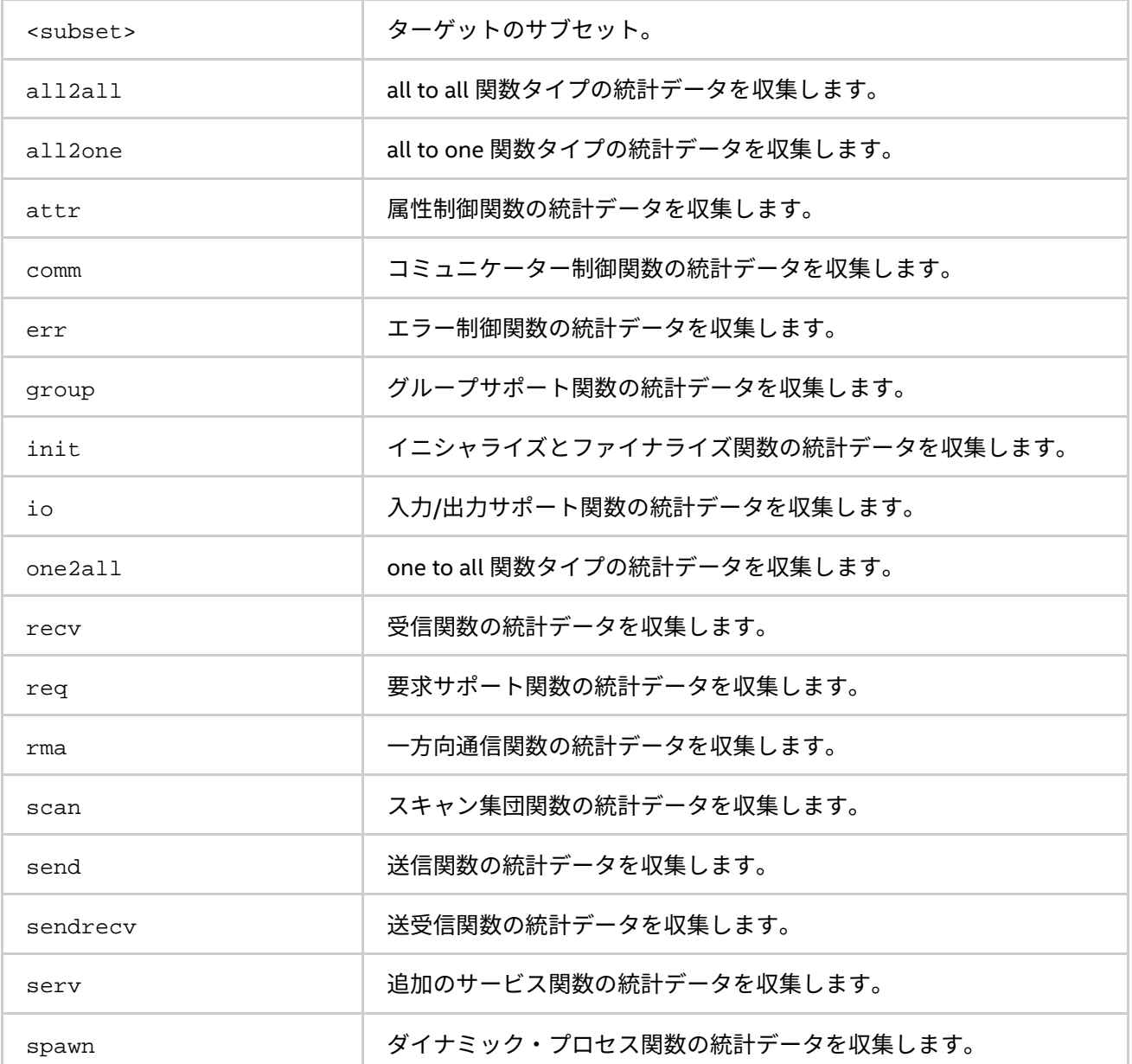

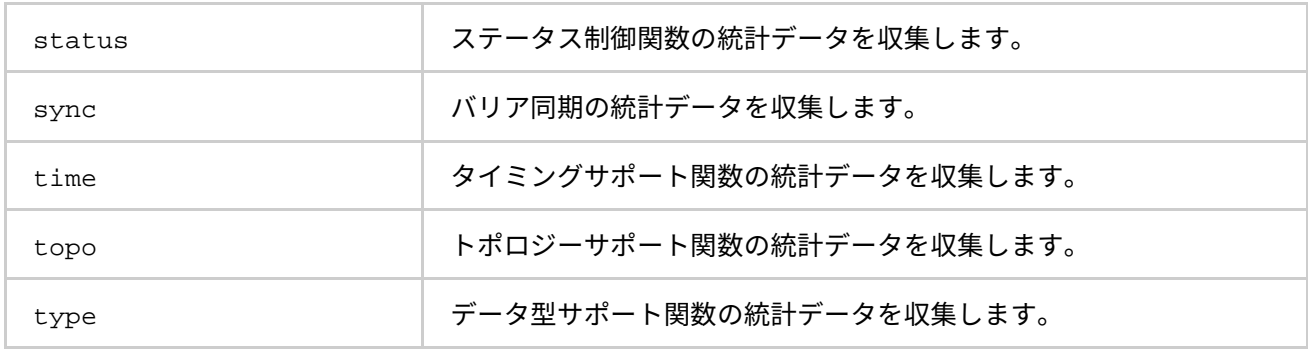

# **説明**

次の表で示される統計情報のサブセット、または MPI 関数のサブセットを定義するには、この環境変数を設定 します。すべてのサブセットの統合がデフォルトです。

# **表 3.5-1 MPI 関数の統計サブセット**

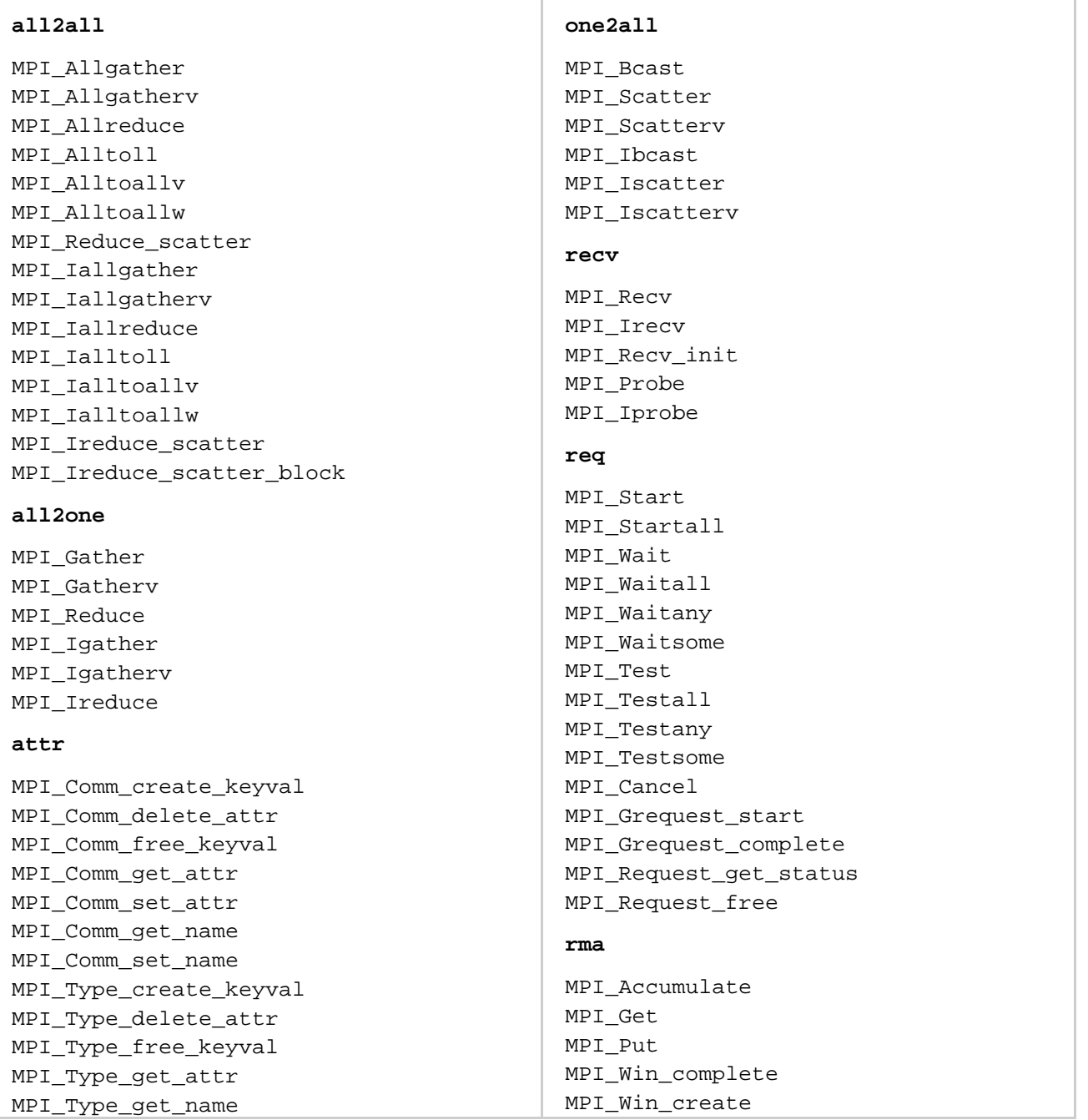

MPI\_Type\_set\_attr MPI\_Type\_set\_name MPI Win create keyval MPI Win delete attr MPI\_Win\_free\_keyval MPI Win get attr MPI\_Win\_get\_name MPI Win set attr MPI Win set name MPI\_Get\_processor\_name **comm** MPI\_Comm\_compare MPI\_Comm\_create MPI\_Comm\_dup MPI\_Comm\_free MPI\_Comm\_get\_name MPI\_Comm\_group MPI\_Comm\_rank MPI\_Comm\_remote\_group MPI\_Comm\_remote\_size MPI\_Comm\_set\_name MPI\_Comm\_size MPI\_Comm\_split MPI\_Comm\_test\_inter MPI\_Intercomm\_create MPI\_Intercomm\_merge **err** MPI\_Add\_error\_class MPI\_Add\_error\_code MPI\_Add\_error\_string MPI\_Comm\_call\_errhandler MPI Comm create errhandler MPI Comm get errhandler MPI Comm set errhandler MPI Errhandler free MPI\_Error\_class MPI Error string MPI File call errhandler MPI File create errhandler MPI File get errhandler MPI\_File\_set\_errhandler MPI Win call errhandler MPI Win create errhandler

#### **group**

MPI\_Group\_compare MPI\_Group\_difference MPI\_Group\_excl MPI\_Group\_free MPI\_Group\_incl MPI\_Group\_intersection

MPI\_Win\_get\_errhandler MPI Win set errhandler

MPI Win fence MPI Win free MPI\_Win\_get\_group MPI\_Win\_lock MPI\_Win\_get\_accumulate MPI Win fetch and op MPI Win compare and swap MPI\_Rput MPI\_Rget MPI\_Raccumulate MPI Rget accumulate MPI\_Win\_lock\_all MPI\_Win\_unlock\_all MPI Win flush MPI Win flush all MPI\_Win\_flush\_local MPI Win flush local all MPI\_Win\_sync

#### **scan**

MPI\_Exscan MPI\_Scan MPI\_Iexscan MPI\_Iscan

#### **send**

MPI\_Send MPI\_Bsend MPI\_Rsend MPI\_Ssend MPI\_Isend MPI\_Ibsend MPI\_Irsend MPI\_Issend MPI\_Comm\_connect MPI\_Comm\_disconnect MPI\_Comm\_get\_parent MPI\_Comm\_join MPI\_Comm\_spawn MPI Comm spawn multiple MPI\_Lookup\_name MPI\_Open\_port MPI\_Publish\_name MPI\_Unpublish\_name

#### **status**

MPI\_Get\_count MPI Status set elements MPI Status set cancelled MPI\_Test\_cancelled

#### **sync**

MPI\_Barrier MPI\_Ibarrier

MPI\_Group\_range\_excl MPI\_Group\_range\_incl MPI\_Group\_rank MPI\_Group\_size MPI\_Group\_translate\_ranks MPI\_Group\_union **init** MPI\_Init MPI\_Init\_thread MPI\_Finalize **io** MPI File close MPI\_File\_delete MPI\_File\_get\_amode MPI File get atomicity MPI\_File\_get\_byte\_offset MPI\_File\_get\_group MPI File get info MPI\_File\_get\_position MPI\_File\_get\_position\_shared MPI File get size MPI\_File\_get\_type\_extent MPI File get view MPI File iread at MPI\_File\_iread MPI File iread shared MPI File iwrite at MPI File iwrite MPI File iwrite shared MPI\_File\_open MPI\_File\_preallocate MPI File read all begin MPI File read all end MPI File read all MPI\_File\_read\_at\_all\_begin MPI File read at all end MPI File read at all MPI File read at MPI\_File\_read MPI File read ordered begin MPI\_File\_read\_ordered\_end MPI\_File\_read\_ordered MPI File read shared MPI\_File\_seek MPI\_File\_seek\_shared MPI\_File\_set\_atomicity MPI\_File\_set\_info MPI File set size MPI File set view MPI\_File\_sync MPI File write all begin MPI\_File\_write\_all\_end MPI File write all

#### **time**

MPI\_Wtick MPI\_Wtime

#### **topo**

MPI\_Cart\_coords MPI\_Cart\_create MPI\_Cart\_get MPI\_Cart\_map MPI\_Cart\_rank MPI\_Cart\_shift MPI Cart sub MPI\_Cartdim\_get MPI\_Dims\_create MPI\_Graph\_create MPI\_Graph\_get MPI\_Graph\_map MPI\_Graph\_neighbors MPI\_Graphdims\_get MPI\_Graph\_neighbors\_count MPI\_Topo\_test

#### **type**

MPI\_Get\_address MPI\_Get\_elements MPI\_Pack MPI\_Pack\_external MPI Pack external size MPI\_Pack\_size MPI\_Type\_commit MPI\_Type\_contiguous MPI\_Type\_create\_darray MPI\_Type\_create\_hindexed MPI Type create hvector MPI\_Type\_create\_indexed\_block MPI\_Type\_create\_resized MPI\_Type\_create\_struct MPI Type create subarray MPI\_Type\_dup MPI Type free MPI\_Type\_get\_contents MPI\_Type\_get\_envelope MPI\_Type\_get\_extent MPI Type get true extent MPI\_Type\_indexed MPI\_Type\_size MPI\_Type\_vector MPI\_Unpack\_external MPI\_Unpack

```
MPI File write at all begin
MPI_File_write_at_all_end
MPI File write at all
MPI_File_write_at
MPI File write
MPI File write ordered begin
MPI File write ordered end
MPI File write ordered
MPI File write shared
MPI_Register_datarep
```
# **I\_MPI\_STATS\_ACCURACY**

統計出力を減らすには、I MPI STATS ACCURACY 環境変数を使用します。

**構文**

I\_MPI\_STATS\_ACCURACY=<percentage>

#### **引数**

<percentage>
float のしきい値。

#### **説明**

すべての MPI 呼び出し内部で費やされた総時間のパーセンテージで示される、大部分の時間を占める MPI 関数 のデータを収集するには、この環境変数を設定します。

#### **例**

次の例は、簡単なアプリケーションのソースと IPM 統計形式のサマリーを示します。

```
int main (int argc, char *argv[])
\{int i, rank, size, nsend, nrecv; MPI Init (&argc, &argv);
MPI_Comm_rank (MPI_COMM_WORLD, &rank); nsend = rank;
MPI_Wtime();
for (i = 0; i < 200; i++)\{MPI_Barrier(MPI_COMM_WORLD);
}
/* open "reduce" region for all processes */ MPI_Pcontrol(1, "reduce");
for (i = 0; i < 1000; i++)MPI_Reduce(&nsend, &nrecv, 1, MPI_INT, MPI_MAX, 0, MPI_COMM_WORLD);
/* close "reduce" region */ MPI_Pcontrol(-1, "reduce"); if (rank == 0)
{
/* "send" region for 0-th process only */ MPI Pcontrol(1, "send");
MPI_Send(&nsend, 1, MPI_INT, 1, 1, MPI_COMM_WORLD);
MPI_Pcontrol(-1, "send");
}
if (rank == 1)\left\{ \right.MPI_Recv(&nrecv, 1, MPI_INT, 0, 1, MPI_COMM_WORLD, MPI_STATUS_IGNORE);
}
/* reopen "reduce" region */ MPI_Pcontrol(1, "reduce"); for (i = 0; i < 1000; i++)
MPI_Reduce(&nsend, &nrecv, 1, MPI_INT, MPI_MAX, 0, MPI_COMM_WORLD); MPI_Wtime();
MPI Finalize (); return 0;
}
```

```
インテル® MPI ライブラリー for Linux* リファレンス・マニュアル
```

```
コマンド:
mpiexec -n 4 -env I_MPI_STATS ipm:terse ./a.out
統計出力:
################################################################################
#
# command : ./a.out (completed)
# host : svlmpihead01/x86 64 Linux mpi tasks : 4 on 1 nodes
# start : 05/25/11/05:44:13 wallclock : 0.092012 sec
# stop : 05/25/11/05:44:13 %comm : 98.94
# gbytes : 0.00000e+00 total gflop/sec : NA
#
################################################################################
コマンド:
mpiexec -n 4 -env I_MPI_STATS ipm ./a.out
統計出力:
################################################################################
#
# command : ./a.out (completed)
# host : svlmpihead01/x86_64_Linux mpi_tasks : 4 on 1 nodes
# start : 05/25/11/05:44:13 wallclock : 0.092012 sec
# stop : 05/25/11/05:44:13 %comm : 98.94
# gbytes : 0.00000e+00 total gflop/sec : NA
#
################################################################################
# region : * [ntasks] = 4
#
# [total] <avg> min max
# entries 4 1 1 1
# wallclock 0.332877 0.0832192 0.0732641 0.0920119
# user 0.047992 0.011998 0.006999 0.019996
# system 0.013997 0.00349925 0.002999 0.004
# mpi 0.329348 0.082337 0.0723064 0.0912335
# %comm 98.9398 98.6928 99.154
# gflop/sec NA NA NA NA
# gbytes 0 0 0 0
#
#
# [time] [calls] <%mpi> <%wall>
# MPI_Init 0.236192 4 71.71 70.95
# MPI_Reduce 0.0608737 8000 18.48 18.29
# MPI_Barrier 0.027415 800 8.32 8.24
# MPI Recv 0.00483489 1 1.47 1.45
# MPI_Send 1.50204e-05 1 0.00 0.00
# MPI_Wtime 1.21593e-05 8 0.00 0.00
# MPI_Finalize 3.33786e-06 4 0.00 0.00
# MPI_Comm_rank 1.90735e-06 4 0.00 0.00
# MPI_TOTAL 0.329348 8822 100.00 98.94
################################################################################
# region : reduce [ntasks] = 4
#
# [total] <avg> min max
```

```
# entries 8 2 2 2
```

```
# wallclock 0.0638561 0.015964 0.00714302 0.0238571
# user 0.034994 0.0087485 0.003999 0.015997
# system 0.003999 0.00099975 0 0.002999
# mpi 0.0608799 0.01522 0.00633883 0.0231845
# %comm 95.3392 88.7417 97.1808
# gflop/sec NA NA NA NA
# gbytes 0 0 0 0
#
#
# [time] [calls] <%mpi> <%wall>
# MPI_Reduce 0.0608737 8000 99.99 95.33
# MPI_Finalize 3.33786e-06 4 0.01 0.01
# MPI_Wtime 2.86102e-06 4 0.00 0.00
# MPI_TOTAL 0.0608799 8008 100.00 95.34
################################################################################
# region : send [ntasks] = 4
#
# [total] <avg> min max
# entries 1 0 0 1
# wallclock 2.89876e-05 7.24691e-06 1e-06 2.59876e-05
# user 0 0 0 0
# system 0 0 0 0
# mpi 1.50204e-05 3.75509e-06 0 1.50204e-05
# %comm 51.8165 0 57.7982
# gflop/sec NA NA NA NA
# gbytes 0 0 0 0
#
#
# [time] [calls] <%mpi> <%wall>
# MPI_Send 1.50204e-05 1 100.00 51.82
################################################################################
# region : ipm_noregion [ntasks] = 4
#
# [total] <avg> min max
# entries 13 3 3 4
# wallclock 0.26898 0.0672451 0.0661182 0.068152
# user 0.012998 0.0032495 0.001 0.004999
# system 0.009998 0.0024995 0 0.004
# mpi 0.268453 0.0671132 0.0659676 0.068049
# %comm 99.8039 99.7721 99.8489
# gflop/sec NA NA NA NA
# gbytes 0 0 0 0
#
#
# [time] [calls] <%mpi> <%wall>
# MPI_Init 0.236192 4 87.98 87.81
# MPI_Barrier 0.027415 800 10.21 10.19
# MPI Recv 0.00483489 1 1.80 1.80
# MPI_Wtime 9.29832e-06 4 0.00 0.00
# MPI_Comm_rank 1.90735e-06 4 0.00 0.00
# MPI_TOTAL 0.268453 813 100.00 99.80
################################################################################
```
# <span id="page-204-0"></span>**ネイティブと IPM 統計**

サポートされるぞれぞれの形式は、個別に収集できます。最も詳細なレベルですべての形式の統計情報を収集 するには、I\_MPI\_STAT 環境変数を使用します。

#### **I\_MPI\_STATS**

#### **構文**

I\_MPI\_STATS=all

#### **注意**

両方の形式の統計が収取された場合、I\_MPI\_STATS\_SCOPE 環境変数は適用されません。

統計情報の量を制御するには、I MPI STATS にカンマで区切られた値を設定します。

# **構文**

I\_MPI\_STATS=[native:][n-]m,ipm[:terse]

# **注意**

現在エリアス all は、I\_MPI\_STATS=native:20,ipm に相当しますが、これは変更できます。

# **3.5.6. ILP64 サポート**

ILP64 は、int、long および ポインターが、すべて 8 バイトであることを意味します。これは、long とポイ ンターが 8 バイトで、int が 4 バイトである LP64 モデルとは異なります。歴史的背景とプログラミング・モ デルのフィロソフィーに関する詳細は、[http://www.unix.org/version2/whatsnew/lp64\\_wp.html](http://www.unix.org/version2/whatsnew/lp64_wp.html) (英語) などを ご覧ください。

# **ILP64 を使用する**

ILP64 インターフェイスを使用するには以下のオプションを使用します。

• 分割コンパイル時、Fortran コンパイラー・ドライバーのオプション -i8 を、分割リンクには -ilp64 オプションを指定します。

```
例:
$mpiifort -i8 -c test.f
$mpiifort -ilp64 -o test test.o
```
• 簡単なプログラムでは、コンパイルおよびリンクを行う Fortran コンパイラー・ドライバーに -i8 オ プションを指定します。-i8 を指定すると、自動的に ILP64 ライブラリーがリンクされます。 例:

\$ mpiifort -i8 test.f

• ILP64 インターフェイスを使用するには、mpirun -ilp64 オプションを使用します。

例: \$mpirun -ilp64 -n 2 ./myprog

# **既存の問題と制限事項**

- データ型のカウントとその他の引数では、231-1 を越える値はサポートされません。
- 特殊な MPI 型、MPI\_FLOAT\_INT、MPI\_DOUBLE\_INT、MPI\_LONG\_INT、MPI\_SHORT\_INT、MPI\_2INT、 MPI LONG DOUBLE INT、MPI 2INTEGER は変更されず、4 バイトの整数フィールドが維持されます。
- 事前定義されたコミュニケーター属性 MPI\_APPNUM、MPI\_HOST、MPI\_IO、MPI\_LASTUSEDCODE、 MPI TAG UB、MPI UNIVERSE SIZE、および MPI WTIME IS GLOBAL は、4 バイトの整数として 関数 MPI\_GET\_ATTR および MPI\_COMM\_GET\_ATTR から返されます。これは、ウィンドウやファイル オブジェクトに結合できる定義済み属性も同様です。
- エラー処理関数やユーザー定義リダクション操作など MPI コールバック関数をコンパイルする場合、 -i8 オプションを指定してはいけません。
- 4 バイトの属性 (MPI\_ATTR\_GET、MPI\_ATTR\_PUT など) を保存または取得する非推奨の関数のコンパ イルに -i8 オプションを指定してはいけません。代わりに推奨される代替手段 (MPI\_COMM\_GET\_ATTR、MPI\_COMM\_SET\_ATTR など) を使用します。
- インテル® Trace Collector でインテル® MPI ライブラリーの ILP64 実行形式を扱う場合、特殊なインテ ル® Trace Collector ライブラリーをリンクする必要があります。必要に応じて、インテル® MPI ライブ ラリーの mpiifort コンパイラー・ドライバーは自動的に適切なインテル® Trace Collector ライブラ リーを選択します。
- これは、現在 C と C++ アプリケーションをサポートしていません。

# **3.5.7. ユニファイド・メモリー管理**

インテル® MPI ライブラリーは、ユーザー定義のパッケージでメモリー管理サブシステムを交換する機能をサ ポートしています。状況に応じて次の関数ポインターを設定することがあります。

- i\_malloc
- i calloc
- i realloc
- i\_free

これらのポインターは、C++ の new と delete 操作に影響します。それぞれ標準 C ライブラリー関数が使用さ れます。

以下に統合メモリー・サブシステムの使用法を示します。

```
#include <i_malloc.h>
#include <my_malloc.h>
int main( int argc, int argv )
\{// override normal pointers 
i malloc = my malloc;
i_calloc = my_calloc; 
i realloc = my realloc;
i free = my free;
#ifdef WIN32
// also override pointers used by DLLs 
i_malloc_dll = my_malloc;
i_calloc_dll = my_calloc; 
i realloc dll = my realloc;
i_free_dll = my_free;
#endif
// now start using Intel(R) libraries
}
```
# **3.5.8. ファイルシステムのサポート**

インテル® MPI ライブラリーは、次のファイルシステムをサポートするため、ロード可能な共有モジュールを提 供しています。

- Panasas\* ActiveScale\* File System (PanFS)
- Parallel Virtual File System\*, Version 2 (Pvfs2)
- Lustre\* File System
- IBM\* General Parallel File System\* (GPFS\*)

Parallel File System のサポートを有効にするには、I\_MPI\_EXTRA\_FILESYSTEM 環境変数を on に設定します。 特定のファイルシステムのネイティブサポートを要求するには、I\_MPI\_EXTRA\_FILESYSTEM\_LIST 環境変数 を設定します。例えば、Panasas\* ActiveScale\* File System のネイティブサポートを要求するには、次のように 設定します。

\$ mpiexec -env I MPI EXTRA FILESYSTEM on \ -env I\_MPI\_EXTRA\_FILESYSTEM\_LIST panfs -n 2 ./test

# **環境変数**

#### **I\_MPI\_EXTRA\_FILESYSTEM**

ネイティブ parallel file system のサポートを on/off にします。

# **構文**

I MPI EXTRA FILESYSTEM=<arg>

## **引数**

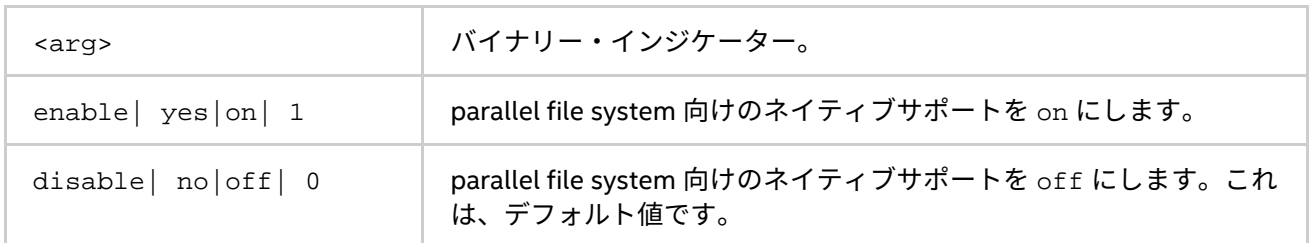

# **説明**

Parallel File System のサポートを有効にするには、この環境変数を設定します。特定のファイルシステムのネ イティブサポートを要求するには、I\_MPI\_EXTRA\_FILESYSTEM\_LIST 環境変数を設定する必要があります。

#### **I\_MPI\_EXTRA\_FILESYSTEM\_LIST**

特定のファイルシステムのサポートを選択します。

# **構文**

I\_MPI\_EXTRA\_FILESYSTEM\_LIST=<fs>[, <fs>, ..., <fs>]

# **引数**

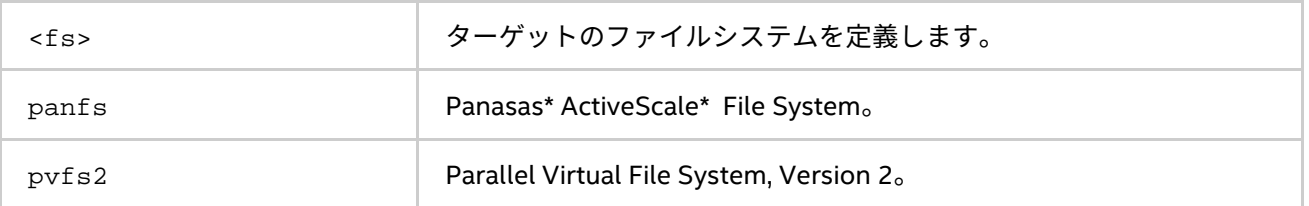

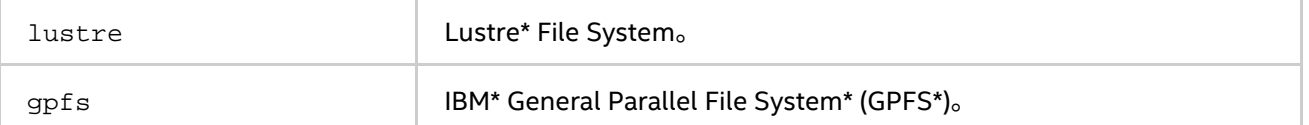

## **説明**

特定のファイルシステムのネイティブサポートを要求するには、この環境変数を設定します。この環境変数は、 I MPI EXTRA FYLESYSTEM が有効なときにのみ効果があります。インテル® MPI ライブラリーは、 I MPI EXTRA FILESYSTEM LIST で指定されるファイルシステムをサポートするため、共有モジュールを ロードしようとします。

# **3.5.9. マルチスレッド化された memcpy のサポート**

ここでは、インテル® Xeon Phi™ コプロセッサー向けのインテル® MPI ライブラリーでマルチスレッド版の memcpy を使用する方法を説明します。ある種のアプリケーション向けに共有メモリーを介して高いバンド幅 を達成する、この実験的な機能を使用できます。

# **I\_MPI\_MT\_MEMCPY**

マルチスレッド化された memcpy の使用法を制御します。

# **構文**

I\_MPI\_MT\_MEMCPY=<value>

# **引数**

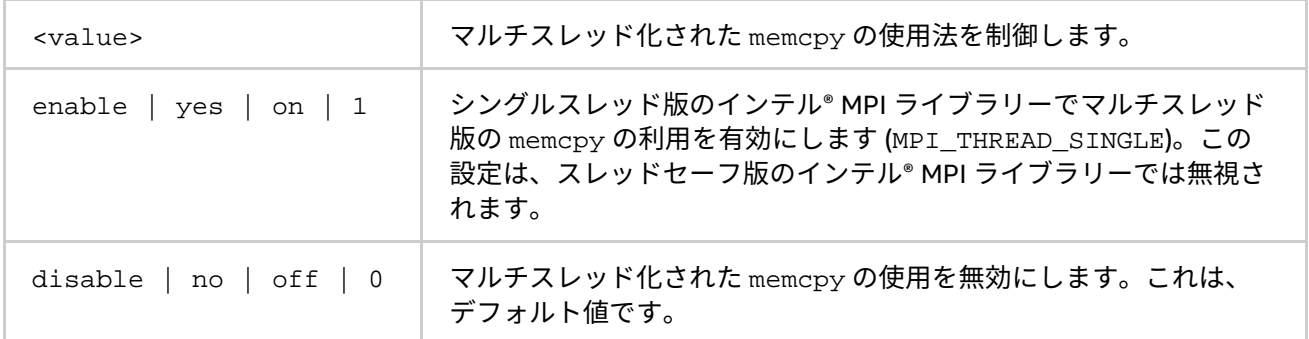

# **説明**

ノード内通信向けにマルチスレッド版の memcpy を使用するかどうかを制御するには、この環境変数を設定し ます。

# **I\_MPI\_MT\_MEMCPY\_NUM\_THREADS**

マルチスレド版の memcpy を行うために実行されるスレッド数を変更します。

# **構文**

I\_MPI\_MT\_MEMCPY\_NUM\_THREADS=<num>

# **引数**

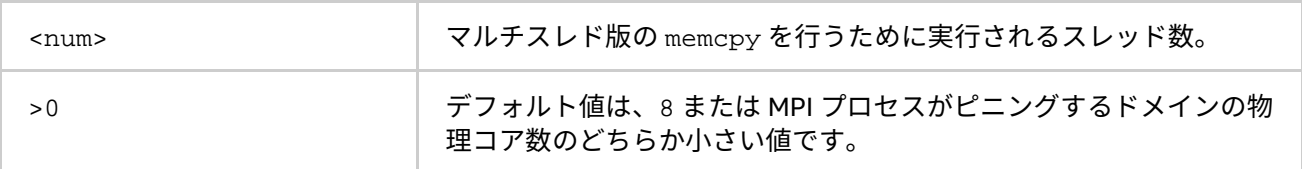

#### **説明**

各 MPI ランクごとに memcpy を実行するスレッド数を設定するには、この環境変数を使用します。値を 1 に設 定すると、I\_MPI\_MT\_MEMCPY=disable にするのと等価です。

#### **I\_MPI\_MT\_MEMCPY\_THRESHOLD**

マルチスレッド化された memcpy を使用するしきい値を変更します。

#### **構文**

I\_MPI\_MT\_MEMCPY\_THRESHOLD=<nbytes>

#### **引数**

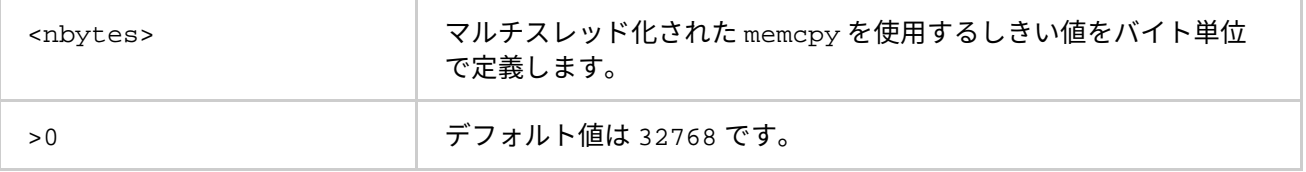

#### **説明**

マルチスレッド版の memcpy の使用を制御するには、この環境変数を設定します。しきい値が、共有メモリー バッファーのサイズより大きい場合 (例えば、「[I\\_MPI\\_SHM\\_LMT\\_BUFFER\\_SIZE](#page-140-0)」もしくは 「[I\\_MPI\\_SSHM\\_BUFFER\\_SIZE](#page-142-0)」を参照)、マルチスレッド版の memcpy が利用されることはありません。マル チスレッド版の memcpy の利用は、次のスキームで選択されます。

- バッファーが、<nbytes> より短い場合、シリアル版の memcpy が使用されます。このアプローチは、 ショートバッファーとミディアムバッファーでは高速です。
- バッファーが、<nbytes> より長い場合、マルチスレッド版の memcpy が使用されます。このアプ ローチは、ラージバッファーでは高速です。

#### **I\_MPI\_MT\_MEMCPY\_SPIN\_COUNT**

スピンカウント値を制御します。

#### **構文**

I\_MPI\_MT\_MEMCPY\_SPIN\_COUNT=<scount>

#### **引数**

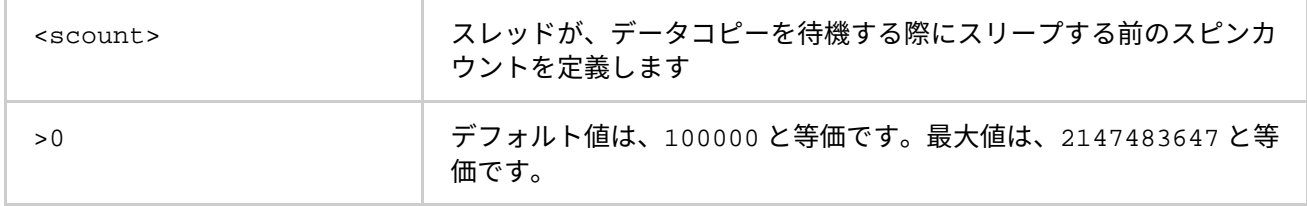

#### **説明**

スレッドによってデータがコピーされるのを待機するため、ループのスピンカウントを設定します。上限値を 越え、コピーするデータがない場合、スレッドはスリープします。

アプリケーションのパフォーマンスをチューニングするには、I\_MPI\_MT\_MEMCPY\_SPIN\_COUNT 環境変数を 使用します。<scount> の最適な値の選択は、経験に依存します。それは、計算環境やアプリケーションに依 存します。

# **4. 用語集**

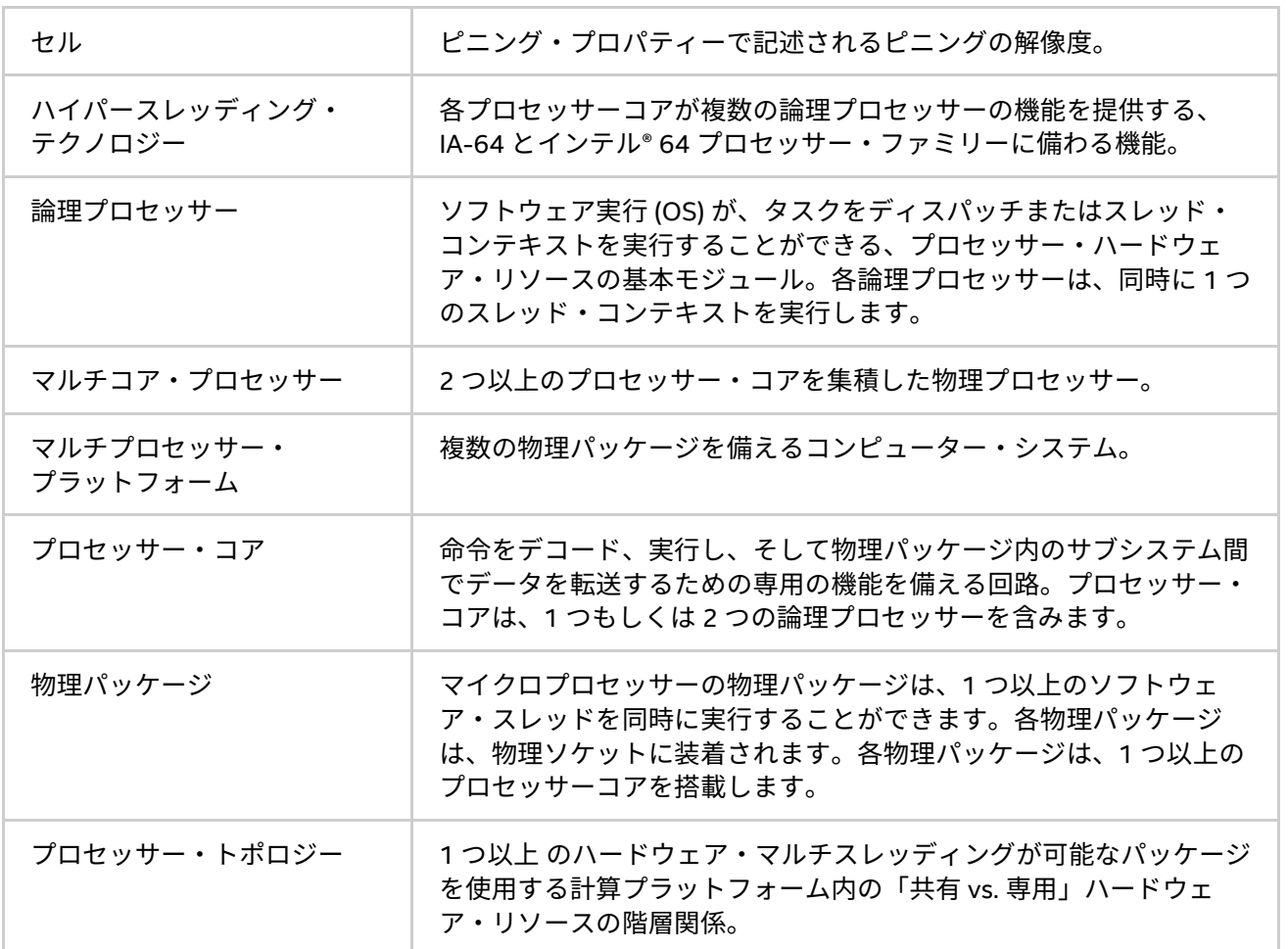

# **5. 索引**

# **\$**

\$HOME/.mpd.conf, 91

# **{**

-{cc,cxx,fc,f77,f90}=<compiler>, 10

# **A**

-a <alias>, 79

# **B**

-binding, 32 -bootstrap <bootstrap server>, 31 -bootstrap jmi, 32 -bootstrap persist, 32 -bootstrap-exec <bootstrap server>, 32 -bootstrap-exec-args <args>, 32 -branch-count <num>, 23

# **C**

-check\_mpi, 9 -check\_mpi [<checking\_library>], 22, 78 -ckpoint <switch>, 51 -ckpoint-interval <sec>, 52 -ckpointlib <lib>, 53 -ckpoint-logfile <file>, 53 -ckpoint-num <N>, 52 -ckpoint-prefix <dir>, 53 -ckpoint-preserve <N>, 52 -ckpoint-tmp-prefix <dir>, 53 -cleanup, 30 -compchk, 11 -config=*<name>*, 8 -configfile <filename>, 22, 77 cpuinfo, 95

# **D**

-dapl, 37, 74 -DAPL, 37, 74 -demux <mode>, 28 -disable-x, 28 -dynamic\_log, 9

# **E**

-ecfn <filename>, 80 -echo, 10 -enable-x, 28 -env <ENVVAR> <value>, 35, 80 -envall, 35, 80 -envexcl <list of env var names>, 80 -envlist <list of env var names>, 36, 80 -envnone, 35, 80 -envuser, 80

## **F**

-f <hostfile>, 20 -fast, 10

# **G**

-g, 9 -g<l-option>, 77 -gcc-version=<nnn>, 11 -gdb, 23, 79 -gdba <jobid>, 79  $-gdba < p\dot{d}$ , 24 -genv <ENVVAR> <value>, 21, 77 -genvall, 21, 77 -genvlist <list of genv var names>, 21 -genvnone, 21, 77 -genvuser, 77 -grr <# of processes>, 21, 76 -gtool, 24 -gtoolfile <gtool\_config\_file>, 27

# **H**

-h, 75 -help, 75 --help, 75 -host <nodename>, 36, 81 -hostfile <hostfile>, 20 -hostos <host OS>, 36 -hosts <nodelist>, 28 Hydra, 32 Hydra, 16, 19, 30, 31, 46, 48, 49, 54, 66, 110, 117

# **I**

I\_MPI\_ HYDRA\_JMI\_LIBRARY, 46 I\_MPI\_{CC,CXX,FC,F77,F90}, 13 I\_MPI\_{CC,CXX,FC,F77,F90}\_PROFILE, 12 I\_MPI\_ADJUST\_<opname>, 174 I\_MPI\_ADJUST\_ALLGATHER\_KN\_RADIX, 180 I\_MPI\_ADJUST\_ALLREDUCE\_KN\_RADIX, 180 I\_MPI\_ADJUST\_BCAST\_KN\_RADIX, 180

I\_MPI\_ADJUST\_BCAST\_SEGMENT, 179 I\_MPI\_ADJUST\_GATHERV\_KN\_RADIX, 181 I\_MPI\_ADJUST\_IALLREDUCE\_KN\_RADIX, 181 I\_MPI\_ADJUST\_IBCAST\_KN\_RADIX, 182 I\_MPI\_ADJUST\_IGATHER\_KN\_RADIX, 182 I\_MPI\_ADJUST\_IREDUCE\_KN\_RADIX, 182 I\_MPI\_ADJUST\_ISCATTER\_KN\_RADIX, 182 I\_MPI\_ADJUST\_REDUCE\_KN\_RADIX, 181 I\_MPI\_ADJUST\_REDUCE\_SEGMENT, 179 I\_MPI\_ALLGATHER\_MSG, 185 I\_MPI\_ALLREDUCE\_MSG, 185 I\_MPI\_ALLTOALL\_MSG, 184 I\_MPI\_ALLTOALL\_NUM\_PROCS, 184 I\_MPI\_BCAST\_MSG, 184 I\_MPI\_BCAST\_NUM\_PROCS, 183 I\_MPI\_CACHE\_BYPASS, 138 I\_MPI\_CACHE\_BYPASS\_THRESHOLDS, 138 I\_MPI\_CHECK\_COMPILER, 13 I\_MPI\_CHECK\_DAPL\_PROVIDER\_COMPATIBILITY, 153 I\_MPI\_CHECK\_PROFILE, 13 I\_MPI\_CKPOINT, 54 I\_MPI\_CKPOINT\_INTERVAL, 55 I\_MPI\_CKPOINT\_LOGFILE, 55 I\_MPI\_CKPOINT\_NUM, 56 I\_MPI\_CKPOINT\_PREFIX, 54 I\_MPI\_CKPOINT\_PRESERVE, 55 I\_MPI\_CKPOINT\_TMP\_PREFIX, 55 I\_MPI\_CKPOINTLIB, 54 I\_MPI\_COMPATIBILITY, 188 I\_MPI\_COMPILER\_CONFIG\_DIR, 14 I\_MPI\_CONN\_EVD\_QLEN, 151 I\_MPI\_DAPL\_BUFFER\_NUM, 148 I\_MPI\_DAPL\_BUFFER\_SIZE, 149 I\_MPI\_DAPL\_CHECK\_MAX\_RDMA\_SIZE, 150 I\_MPI\_DAPL\_CONN\_EVD\_SIZE, 151 I\_MPI\_DAPL\_DESIRED\_STATIC\_CONNECTIONS\_NUM, 153 I\_MPI\_DAPL\_DIRECT\_COPY\_THRESHOLD, 146 I\_MPI\_DAPL\_DYNAMIC\_CONNECTION\_MODE, 147 I\_MPI\_DAPL\_EAGER\_MESSAGE\_AGGREGATION, 147 I\_MPI\_DAPL\_LOCALITY\_THRESHOLD, 62 I\_MPI\_DAPL\_MAX\_MSG\_SIZE, 151 I\_MPI\_DAPL\_PROVIDER, 145 I\_MPI\_DAPL\_PROVIDER\_LIST, 61 I\_MPI\_DAPL\_RDMA\_RNDV\_WRITE, 150 I\_MPI\_DAPL\_RDMA\_WRITE\_IMM, 152 I\_MPI\_DAPL\_RNDV\_BUFFER\_ALIGNMENT, 149 I\_MPI\_DAPL\_SCALABLE\_PROGRESS, 148 I\_MPI\_DAPL\_SR\_BUF\_NUM, 152

I\_MPI\_DAPL\_SR\_THRESHOLD, 152 I\_MPI\_DAPL\_TRANSLATION\_CACHE, 145 I\_MPI\_DAPL\_TRANSLATION\_CACHE\_AVL\_TREE, 146 I\_MPI\_DAPL\_UD, 154 I\_MPI\_DAPL\_UD\_ACK\_RECV\_POOL\_SIZE, 156 I\_MPI\_DAPL\_UD\_CONN\_EVD\_SIZE, 158 I\_MPI\_DAPL\_UD\_DESIRED\_STATIC\_CONNECTIONS\_NUM, 161 I\_MPI\_DAPL\_UD\_DIRECT\_COPY\_THRESHOLD, 155 I\_MPI\_DAPL\_UD\_EAGER\_DYNAMIC\_CONNECTION, 160 I\_MPI\_DAPL\_UD\_MAX\_RDMA\_DTOS, 163 I\_MPI\_DAPL\_UD\_MAX\_RDMA\_SIZE, 162 I\_MPI\_DAPL\_UD\_PROVIDER, 154 I\_MPI\_DAPL\_UD\_RDMA\_MIXED, 161 I\_MPI\_DAPL\_UD\_RECV\_BUFFER\_NUM, 155 I\_MPI\_DAPL\_UD\_RECV\_EVD\_SIZE, 158 I\_MPI\_DAPL\_UD\_REQ\_EVD\_SIZE, 157 I\_MPI\_DAPL\_UD\_RNDV\_BUFFER\_ALIGNMENT, 159 I\_MPI\_DAPL\_UD\_RNDV\_COPY\_ALIGNMENT\_THRESHOLD, 159 I\_MPI\_DAPL\_UD\_RNDV\_DYNAMIC\_CONNECTION, 159 I\_MPI\_DAPL\_UD\_RNDV\_MAX\_BLOCK\_LEN, 158 I\_MPI\_DAPL\_UD\_SEND\_BUFFER\_NUM, 155 I\_MPI\_DAPL\_UD\_TRANSLATION\_CACHE, 157 I\_MPI\_DAPL\_UD\_TRANSLATION\_CACHE\_AVL\_TREE, 157 I\_MPI\_DAT\_LIBRARY, 145 I\_MPI\_DEBUG, 81 I\_MPI\_DEBUG\_INFO\_STRIP, 15 I\_MPI\_DEBUG\_OUTPUT, 83 I\_MPI\_DEVICE, 131 I\_MPI\_DYNAMIC\_CONNECTION, 137 I\_MPI\_DYNAMIC\_CONNECTION\_MODE, 147 I\_MPI\_DYNAMIC\_CONNECTIONS\_MODE, 147 I\_MPI\_EAGER\_THRESHOLD, 135 I\_MPI\_ENV\_PREFIX\_LIST, 63 I\_MPI\_EXTRA\_FILESYSTEM, 207 I\_MPI\_EXTRA\_FILESYSTEM\_LIST, 207 I\_MPI\_FABRICS, 131 I\_MPI\_FABRICS\_LIST, 133 I\_MPI\_FALLBACK, 134 I\_MPI\_FALLBACK\_DEVICE, 134 I\_MPI\_FAST\_COLLECTIVES, 183 I\_MPI\_FAULT\_CONTINUE, 190 I\_MPI\_GATHER\_MSG, 187 I\_MPI\_GTOOL, 48 I\_MPI\_HYDRA\_BOOTSTRAP, 41 I\_MPI\_HYDRA\_BOOTSTRAP\_AUTOFORK, 42 I\_MPI\_HYDRA\_BOOTSTRAP\_EXEC, 42

I\_MPI\_HYDRA\_BOOTSTRAP\_EXEC\_EXTRA\_ARGS, 42 I\_MPI\_HYDRA\_BRANCH\_COUNT, 45 I\_MPI\_HYDRA\_CLEANUP, 47 I\_MPI\_HYDRA\_DEBUG, 39 I\_MPI\_HYDRA\_DEMUX, 46 I\_MPI\_HYDRA\_ENV, 39 I\_MPI\_HYDRA\_GDB\_REMOTE\_SHELL, 45 I\_MPI\_HYDRA\_HOST\_FILE, 38 I\_MPI\_HYDRA\_IFACE, 46 I\_MPI\_HYDRA\_PMI\_AGGREGATE, 45 I\_MPI\_HYDRA\_PMI\_CONNECT, 43 I\_MPI\_HYDRA\_RMK, 43 I\_MPI\_HYDRA\_USE\_APP\_TOPOLOGY, 49 I\_MPI\_INTRANODE\_EAGER\_THRESHOLD, 135 I\_MPI\_INTRANODE\_SHMEM\_BYPASS, 143 I\_MPI\_JOB\_ABORT\_SIGNAL, 40, 86 I\_MPI\_JOB\_CHECK\_LIBS, 44, 85 I\_MPI\_JOB\_CONFIG\_FILE, 92 I\_MPI\_JOB\_CONTEXT, 92 I\_MPI\_JOB\_FAST\_STARTUP, 88 I\_MPI\_JOB\_RESPECT\_PROCESS\_PLACEMENT, 47 I\_MPI\_JOB\_SIGNAL\_PROPAGATION, 41, 87 I\_MPI\_JOB\_STARTUP\_TIMEOUT, 85 I\_MPI\_JOB\_TAGGED\_PORT\_OUTPUT, 93 I\_MPI\_JOB\_TIMEOUT, 39, 86 I\_MPI\_JOB\_TIMEOUT\_SIGNAL, 40, 86 I\_MPI\_JOB\_TRACE\_LIBS, 44, 84 I\_MPI\_LARGE\_SCALE\_THRESHOLD, 135 I\_MPI\_LINK, 15 I\_MPI\_MIC, 60 I\_MPI\_MIC\_POSTFIX, 61 I\_MPI\_MIC\_PREFIX, 60 I\_MPI\_MPD\_CHECK\_PYTHON, 93 I\_MPI\_MPD\_CLEAN\_LOG, 95 I\_MPI\_MPD\_CONF, 92 I\_MPI\_MPD\_RSH, 94 I\_MPI\_MPD\_TMPDIR TMPDIR, 94 I\_MPI\_MPIEXEC\_TIMEOUT, 39 I\_MPI\_MPIRUN\_CLEANUP, 17 I\_MPI\_MT\_MEMCPY, 208 I\_MPI\_MT\_MEMCPY\_NUM\_THREADS, 208 I\_MPI\_MT\_MEMCPY\_SPIN\_COUNT, 209 I\_MPI\_MT\_MEMCPY\_THRESHOLD, 209 I\_MPI\_NETMASK, 163 I\_MPI\_OFA\_ADAPTER\_NAME, 167 I\_MPI\_OFA\_DYNAMIC\_QPS, 170 I\_MPI\_OFA\_LIBRARY, 171 I\_MPI\_OFA\_NONSWITCH\_CONF, 171

I\_MPI\_OFA\_NUM\_ADAPTERS, 167 I\_MPI\_OFA\_NUM\_RDMA\_CONNECTIONS, 168 I\_MPI\_OFA\_PACKET\_SIZE, 171 I\_MPI\_OFA\_RAIL\_SCHEDULER, 169 I\_MPI\_OFA\_SWITCHING\_TO\_RDMA, 169 I\_MPI\_OFA\_TRANSLATION\_CACHE, 169 I\_MPI\_OFA\_TRANSLATION\_CACHE\_AVL\_TREE, 170 I\_MPI\_OFI\_LIBRARY, 172 I\_MPI\_OFI\_PROVIDER, 173 I\_MPI\_OFI\_PROVIDER\_DUMP, 173 I\_MPI\_OUTPUT\_CHUNK\_SIZE, 87 I\_MPI\_PERHOST, 44, 83 I\_MPI\_PIN, 109 I\_MPI\_PIN\_CELL, 116 I\_MPI\_PIN\_DOMAIN, 118 I\_MPI\_PIN\_MODE, 109 I\_MPI\_PIN\_ORDER, 127 I\_MPI\_PIN\_PROCESSOR\_EXCLUDE\_LIST, 116 I\_MPI\_PIN\_PROCESSOR\_LIST, 110 I\_MPI\_PIN\_PROCS, 110 I\_MPI\_PIN\_RESPECT\_CPUSET, 117 I\_MPI\_PIN\_RESPECT\_HCA, 117 I\_MPI\_PLATFORM, 89 I\_MPI\_PLATFORM\_CHECK, 90 I\_MPI\_PMI\_EXTENSIONS, 88 I\_MPI\_PMI\_FAST\_STARTUP, 88 I\_MPI\_PMI\_LIBRARY, 88 I\_MPI\_PRINT\_VERSION, 84 I\_MPI\_PROCESS\_MANAGER, 17 I\_MPI\_RDMA\_BUFFER\_NUM, 148 I\_MPI\_RDMA\_BUFFER\_SIZE, 149 I\_MPI\_RDMA\_CHECK\_MAX\_RDMA\_SIZE, 150 I\_MPI\_RDMA\_CONN\_EVD\_SIZE, 151 I\_MPI\_RDMA\_EAGER\_THRESHOLD, 146 I\_MPI\_RDMA\_MAX\_MSG\_SIZE, 151 I\_MPI\_RDMA\_RNDV\_BUF\_ALIGN, 149 I\_MPI\_RDMA\_RNDV\_BUFFER\_ALIGNMENT, 149 I\_MPI\_RDMA\_RNDV\_WRITE, 150 I\_MPI\_RDMA\_SCALABLE\_PROGRESS, 148 I\_MPI\_RDMA\_TRANSLATION\_CACHE, 145 I\_MPI\_RDMA\_VBUF\_TOTAL\_SIZE, 149 I\_MPI\_RDMA\_WRITE\_IMM, 152 I\_MPI\_REDSCAT\_MSG, 186 I\_MPI\_RESTART, 56 I\_MPI\_ROOT, 14 I\_MPI\_SCALABLE\_OPTIMIZATION, 136 I\_MPI\_SCATTER\_MSG, 186 I\_MPI\_SHM\_BUFFER\_SIZE, 141

I\_MPI\_SHM\_BYPASS, 143 I\_MPI\_SHM\_CACHE\_BYPASS, 138 I\_MPI\_SHM\_CACHE\_BYPASS\_THRESHOLDS, 138 I\_MPI\_SHM\_CELL\_NUM, 140 I\_MPI\_SHM\_CELL\_SIZE, 140 I\_MPI\_SHM\_FBOX, 139 I\_MPI\_SHM\_FBOX\_SIZE, 140 I\_MPI\_SHM\_LMT, 141 I\_MPI\_SHM\_LMT\_BUFFER\_NUM, 141 I\_MPI\_SHM\_LMT\_BUFFER\_SIZE, 141, 143 I\_MPI\_SHM\_NUM\_BUFFERS, 141 I\_MPI\_SHM\_SPIN\_COUNT, 144 I\_MPI\_SPIN\_COUNT, 136 I\_MPI\_SSHM, 142 I\_MPI\_SSHM\_BUFFER\_NUM, 142 I\_MPI\_SSHM\_DYNAMIC\_CONNECTION, 143 I\_MPI\_STATS, 191, 197, 205 I\_MPI\_STATS\_ACCURACY, 202 I\_MPI\_STATS\_BUCKETS, 194 I\_MPI\_STATS\_FILE, 194, 197 I\_MPI\_STATS\_SCOPE, 191, 198 I\_MPI\_TCP\_BUFFER\_SIZE, 164 I\_MPI\_TCP\_NETMASK, 163 I\_MPI\_TCP\_POLLING\_MODE, 165 I\_MPI\_THREAD\_LEVEL\_DEFAULT, 91 I\_MPI\_TIMER\_KIND, 187 I\_MPI\_TMI\_DRECV, 167 I\_MPI\_TMI\_DSEND, 166 I\_MPI\_TMI\_LIBRARY, 165 I\_MPI\_TMI\_NBITS\_RANK, 166 I\_MPI\_TMI\_PROVIDER, 165 I\_MPI\_TMPDIR, 47 I\_MPI\_TRACE\_PROFILE, 12 I\_MPI\_TUNE\_APPLICATION\_COMMUNICATION\_GRAPH, 107 I\_MPI\_TUNE\_APPLICATION\_STATISTICS, 106 I\_MPI\_TUNE\_HARDWARE\_TOPOLOGY\_GRAPH, 107 I\_MPI\_TUNE\_RANK\_PLACEMENT, 106 I\_MPI\_USE\_DAPL\_INTRANODE, 143 I\_MPI\_USE\_DYNAMIC\_CONNECTIONS, 137 I\_MPI\_USE\_RENDEZVOUS\_RDMA\_WRITE, 150 I\_MPI\_WAIT\_MODE, 137 I\_MPI\_YARN, 18 -ib, 37, 74 -IB, 37, 74 -iface <interface>, 28 -ifhn <interface/hostname>, 80 -ilp64, 9, 29

-info, 30 IPM, 197

# **L**

-l, 28, 79 LD\_LIBRARY\_PATH, 9, 46 libjmi.so, 32 -link\_mpi=<arg>, 10 LMT, 141 -localhost, 30

# **M**

-m, 79 -machine <machine file>, 20 -machinefile <machine file>, 20, 76 max\_rdma\_size, 150, 151 mpd, 65 MPD, 16, 17, 65, 66, 72, 80, 87 mpd.hosts, 92 MPD\_CON\_EXT, 92 MPD\_SECRETWORD, 92 mpdallexit, 68 mpdboot, 66 mpdcheck, 69 mpdcleanup, 68 mpdexit, 67 mpdhelp, 72 mpdkilljob, 71 mpdlistjobs, 70 mpdringtest, 70 mpdsigjob, 71 mpdtrace, 69 MPI{CC,CXX,FC,F77,F90}\_PROFILE, 12 MPICH\_{CC,CXX,FC,F77,F90}, 13 mpicleanup, 50 mpiexec, 16, 18, 72, 73, 75, 76, 81, 83, 85, 86 mpiexec.hydra, 16, 19, 39, 44, 50, 56 MPIEXEC\_SIGNAL\_PROPAGATION, 41, 87 MPIEXEC\_TIMEOUT, 39, 86 MPIEXEC\_TIMEOUT\_SIGNAL, 40, 86 MPIEXEC\_TRACE\_LIBS, 84 mpirun, 15 mpitune, 99 -mps, 22 -mx, 37, 74 -MX, 38, 74

# **N**

-n <# of processes>, 35, 80

-no\_ilp64, 9 -noconf, 29, 80 -nolocal, 28, 75 -nostrip, 8 -np <# of processes>, 35, 80 NUM\_RDMA\_BUFFER, 148

# **O**

-O, 10 -ofi, 38 -OFI, 38 -ordered-output, 29, 79

# **P**

-path <directory>, 29, 36, 81 -perhost <# of processes>, 21, 75 -pmi-aggregate, 23 -pmi-connect <mode>, 21 -pmi-noaggregate, 23 -ppn <# of processes>, 21, 76 -print-all-exitcodes, 35 -print-rank-map, 35 -profile=<profile\_name>, 8 -psm, 38, 75 -PSM, 38, 75 -psm2, 38 -PSM2, 38

# **R**

-rdma, 36, 73 -RDMA, 37, 73 RDMA\_IBA\_EAGER\_THRESHOLD, 146 -restart, 52 -rmk <RMK>, 35 -rr, 21, 76

# **S**

-s <spec>, 29, 79 -show, 10 -show\_env, 10

-static, 8 -static\_mpi, 8

# **T**

-t, 8 -t [<profiling\_library>], 21, 77 -tmi, 37, 74 -TMI, 74 -TMI, 37 -tmpdir, 30 TMPDIR, 47, 50, 94 TotalView, 23, 78 TOTALVIEW, 89 -trace, 8 -trace [<profiling\_library>], 21, 77 -trace-collectives, 22 -trace-pt2pt, 22 -tune [<arg >], 28, 75 -tv, 23, 78 -tva <jobid>, 78 -tva <pid>, 23 TVDSVRLAUNCHCMD, 23 -tvsu, 79

# **U**

-umask <umask>, 36, 81 -use-app-topology <value>, 30

# **V**

-v, 11, 35 -V, 30, 75 -verbose, 35 -version, 30, 75 VT\_ROOT, 9, 14

# **W**

-wdir <directory>, 36, 81

# **ら**

ラージメッセージ転送, 141